# Communicator 3000 MPE/iX Release 6.0 (Platform Software Release C.60.00)

HP 3000 MPE/iX Computer Systems

Volume 10 Issue 1

Part Number 32650-90269

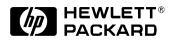

32650-90269 E1098

Printed in: U.S.A. October 1998

#### Notice

The information contained in this document is subject to change without notice.

Hewlett-Packard makes no warranty of any kind with regard to this material, including, but not limited to, the implied warranties of merchantability or fitness for a particular purpose. Hewlett-Packard shall not be liable for errors contained herein or for direct, indirect, special, incidental or consequential damages in connection with the furnishing or use of this material.

Hewlett-Packard assumes no responsibility for the use or reliability of its software on equipment that is not furnished by Hewlett-Packard.

This document contains proprietary information which is protected by copyright. All rights reserved. Reproduction, adaptation, or translation without prior written permission is prohibited, except as allowed under the copyright laws.

#### **Restricted Rights Legend**

Use, duplication, or disclosure by the U.S. Government is subject to restrictions as set forth in subparagraph (c) (1) (ii) of the Rights in Technical Data and Computer Software clause at DFARS 252.227-7013. Rights for non-DOD U.S. Government Departments and Agencies are as set forth in FAR 52.227-19 (c) (1,2).

#### **Trademark Notice**

UNIX is a registered trademark of The Open Group.

Hewlett-Packard Company 3000 Hanover Street Palo Alto, CA 94304 U.S.A.

© Copyright 1997, 1998 by Hewlett-Packard Company

| HP Electronic Support Center Security-Related Services                                                                                                    |
|----------------------------------------------------------------------------------------------------|
| 1. Overview—MPE/iX Release 6.0 (C.60.00)         Communicator Summary       12         MPE/iX Patches on HP Electronic Support Center       18         HP Instant Information for Delivery of Learning Products       20                                                                                                    |
| <ul> <li>2. System Information and Preparation <ul> <li>Updating to and Backdating from MPE/iX 6.0</li> <li>24</li> <li>Planning Your Move to MPE/iX Release 6.0</li> <li>25</li> <li>Upgrading a Pre-997 Corporate Business Server to a 997</li> <li>31</li> <li>Special Note on SCSI Device Configuration for MPE/iX 6.0</li> <li>34</li> <li>New MPE/iX Release Obsolescence Strategy</li> <li>38</li> <li>HP System Account and Directory Naming Structure</li> <li>39</li> </ul></li></ul> |
| <b>3. System Management</b> User-Defined Job Queues and ALTJOB HIPRI Enhancements       42         Overview of HP Patch/iX       47         Overview of HP Stage/iX       49         Transaction Manager       52         Increase in Number of TCP Connections       53         Overview of CI Enhancements       55         MPE/iX POSIX Installation Changes       56         DNS BIND/iX and Syslog/iX       61         Easytime/XL Bundled with MPE/iX 6.0       62                        |
| 4. System Support Tools       64         Predictive Support                                                                                                    |
| 5. Application Development         Transact V and Transact/iX Enhancements       70         Dictionary/3000       71         Inform/V       72         HP ALLBASE/BRW       73         COBOL II/iX Enhancements       74         QUERY/iX Enhancements Overview       75         IMAGE/SQL and TurboIMAGE/XL Overview       77         Features in ALLBASE/SQL Version G3       79                                                                                                    |
| 6. Data/Application Integration<br>DCE RPC Clients for FOS through MPE/iX                                                                                                    |

| 7. Interoperability and Internet Solutions     |     |
|------------------------------------------------|-----|
| Introducing 100VG-AnyLAN Network Adapter       | 86  |
| Introducing 100Base-T Network Adapter          |     |
| Introducing the REMSH Client Functionality     |     |
| Hewlett-Packard NetWorker ClientPak for MPE/iX | 91  |
| Introducing ODBCLink/SE                        |     |
| DTS/TIO Subsystem                              |     |
| Telnet/iX Server—Full Functionality Release    |     |
| FTP Enhancements                               |     |
| Samba/iX Overview                              |     |
| Introducing Java/iX                            |     |
|                                                | 105 |
| 8. Peripherals                                 |     |
| 9 GB Disk Drive                                | 106 |
| New Disk Devices Supported                     |     |
| High Availability Disk Array (Nike)            |     |
| A3716A 144 GB DDS-3 Autoloader for MPE/iX.     |     |
| EMC Symmetrix Disk Arrays                      |     |
|                                                | 110 |
| 9. Year 2000 Enhancements                      |     |
| Year 2000 Web Page                             | 118 |
| Year 2000 Enhancements for MPE/iX              |     |
| New Date Intrinsics for MPE/iX                 | 123 |
| VPLUS Enhancements for Turn-of-Century         | 138 |
| Other Products                                 |     |
| Documentation Changes for MPE/iX Languages     |     |
| RPG/iX 4-Digit Year Enhancement.               |     |
|                                                |     |
| 10. Technical Articles                         |     |
| QUERY/iX Enhancements                          |     |
| COBOL II/iX Enhancements.                      |     |
| IMAGE/SQL with TurboIMAGE/XL Enhancements      |     |
| New Features in ALLBASE/SQL Version G3         |     |
| Year 2000 and Other Enhancements in VPLUS      |     |
| CI Enhancements                                |     |
| The REMSH Client Functionality                 |     |
| Transaction Manager                            |     |
| New Features for DTS/TIO Subsystem             |     |
| Introducing ODBCLink/SE                        |     |
| Introducing Samba/iX                           |     |
| Developer's Kit for Java/iX                    |     |
| Hewlett-Packard NetWorker Client for MPE/iX    |     |
| FTP Enhancements                               |     |
| DNS BIND/iX and Syslog/iX                      | 260 |
| 11 Droduct Delegas History                     |     |
| 11. Product Release History                    | 960 |
| Product Changes by Releases                    |     |
| Supported Releases                             | 2/1 |

| 12. Catalog of User Documentation |     |
|-----------------------------------|-----|
| MPE/iX 6.0 New or Updated Manuals | 276 |
| Manual Collections                | 278 |

# Tables

| Table 2-2. Disk Space Requirements in K Sectors for Supported Releases.         28 |
|------------------------------------------------------------------------------------|
|                                                                                    |
| Table 2-3. System Directories40                                                    |
| Table 8-1. Supported Disk Devices    107                                           |
| Table 8-2. HP Model Disk Drives108                                                 |
| Table 8-3. Product ID for Configuring Disk Drives.    109                          |
| Table 8-4. Supported Configuration of Disk Arrays       110                        |
| Table 8-5. Product Numbers and Descriptions for Disk Drives    111                 |
| Table 9-1. CALENDAR Date Formats120                                                |
| Table 9-2. Existing Date Formats124                                                |
| Table 9-3. HP Standard Formats    125                                              |
| Table 9-4. Supported Date Formats126                                               |
| Table 9-5. Special Date Values127                                                  |
| Table 9-6. Valid Parameters for FormatElement.    129                              |
| Table 9-7. Valid Characters for Punctuation.       130                             |
| Table 9-8. HPCALENDAR Date Format    134                                           |
| Table 9-9. DATE Field Descriptions143                                              |
| Table 9-10. Edit Code Fields    143                                                |
| Table 10-1. FLABEL Item Numbers    204                                             |
| Table 10-2. FINFO Numbers    204                                                   |
| Table 10-3. ODBCLink/SE Tested Client Applications.    227                         |
| Table 10-4. SQLColAttributes Supported Functions    229                            |
| Table 10-5. SQLSetConnect Supported Options    229                                 |
| Table 10-6. Supported Data Types.230                                               |
| Table 10-7. ALLBASE/SQL Restrictions    232                                        |
| Table 10-8. Functions Not Supported by ODBCLink/SE    233                          |
| Table 10-9. Replaced Functions    234                                              |
| Table 11-1. MPE/iX Product Releases    268                                         |
| Table 11-2. Supported System Release Matrix    272                                 |
| Table 12-1. MPE/iX 6.0 New or Updated Manuals    276                               |
| Table 12-2. Manual Collections    278                                              |

# Tables

# **Obtaining Software Security Patches for your HP Computer System**

Hewlett-Packard would like to make you aware of a special free service provided for all customers of HP 3000 and HP 9000 computer systems. This service gives customers a direct route to Hewlett-Packard for obtaining information relating to the security of their Hewlett-Packard Computer System(s).

Hewlett-Packard issues information on the availability of software security patches via Security Bulletins to subscribers of the HP Security Bulletin Digest e-mail service, a part of the HP Electronic Support Center. A Hewlett-Packard support contract is NOT required to subscribe to this service to obtain information or security patches. Any purchaser of an HP 3000 or HP 9000 Computer System can make use of the HP Security Bulletin services at no charge.

Customers may also obtain information and Security Bulletin services via the World Wide Web.

A security problem is a software defect that allows unauthorized personnel to gain access to a Computer System or to circumvent any of the mechanisms that protect the confidentiality, integrity or availability of the information stored on the system. When such problems in Hewlett-Packard software are brought to the attention of the company, their resolution is given a very high priority. This resolution is usually in the form of a Security Bulletin which may explain how to correct the problem or describe how to obtain a software security patch that will correct the problem.

Hewlett-Packard has introduced this service as the primary mechanism to alert subscribers to security problems and provide corrections. Hewlett-Packard will not analyze the relevance of any security patch to any individual customer site within the scope of the HP Security Bulletin service. The responsibility for obtaining and applying security patches resides with the customer.

The remainder of this letter outlines the various security related services offered by HP Electronic Support Center and the methods for subscribing to and retrieving information from it. It also outlines how you can inform Hewlett-Packard of potential security concerns you may have with your Hewlett-Packard Computer System.

# **HP Electronic Support Center Security-Related Services**

HP Electronic Support Center offers subscribers the following benefits:

- Receive Security Bulletins automatically when they are published.
- Retrieve the archive list of bulletins issued prior to subscription.
- Download security patches if the subscriber configuration supports it.

Remember, an HP support contract is not required to subscribe to HP Security Bulletin services.

#### Subscribing to HP Electronic Support Center Security Bulletin Services

Once you have placed your name on the subscriber list for future Security Bulletins (see instructions below), you will receive them via e-mail on the day they are issued by HP.

As referenced below, you can also view a list of past Security Bulletins issued in the "HP Security Bulletins Archive".

#### Instructions

To subscribe to automatically receive future NEW HP Security Bulletins from the HP Electronic Support Center via electronic mail, do the following (instructions subject to change without notice):

1. Use your browser to access the HP Electronic Support Center web page at:

| http://us-support.external.hp.com     | US, Canada, Asia-Pacific,<br>and Latin-America |
|---------------------------------------|------------------------------------------------|
| http://europe-support.external.hp.com | Europe                                         |

- 2. Logon with your User ID and password (or register for one). Remember to save the User ID assigned to you, and your password.
- 3. Once you are on the HP Electronic Support Center home page, click on "Support Information Digests". On this page, you can subscribe to many different digest services, including the Security Bulletin Digests.

To review Security Bulletins that have already been released, click on "Search Technical Knowledge Base (Security Bulletins only)" on the HP Electronic Support Center home page. Near the bottom of the next page, click on "Browse the HP Security Bulletins Archive".

Once in the archive, click on "HP-UX Security Patch Matrix" to get a patch matrix of current HP-UX and BLS security patches. Updated daily, this matrix categorizes security patches by platform/OS release, and by Security Bulletin topic.

# If You Discover a Security Problem

To report new security vulnerabilities, send e-mail to

#### security-alert@hp.com

Please encrypt any exploit information using the security-alert PGP key, available from your local key server, or by sending a message with a -subject- (not body) of 'get key' (no quotes) to security-alert@hp.com.

# Overview—MPE/iX Release 6.0 (C.60.00)

This *Communicator 3000* provides general and detailed information on the new and enhanced functionality for the MPE/iX 6.0 Release (C.60.00), as well as information on release strategy and installation prerequisites.

MPE/iX 6.0 will accumulate all of the functionality previously released on MPE/iX 5.5 Express releases such as Year 2000 enhancements, ODBCLink/SE—a 32-bit driver from M.B. Foster Associates, and B-Tree functionality with IMAGE/SQL. In addition, it will also offer support for user-defined job queues—for improved system management, SAMBA—for NT integration, Java, FTP enhancements, and many more enhancements.

Starting with Release 5.5, Hewlett-Packard distributes HP 3000 Release tapes in Native Mode STORE format. Your installation personnel do not need to be retrained—the installation steps are unchanged. However, since Native Mode STORE generally performs better than Compatibility Mode STORE, you will probably see some significant performance improvements during your installation.

# **Communicator Summary**

Following are brief descriptions of the articles and chapters.

# **MPE/iX Patches on HP Electronic Support Center**

MPE patches are now available on HP Electronic Support Center via the Internet to all customers. For more details, refer to the article, "MPE/iX Patches Now on HP Electronic Support Center," in this chapter.

#### **HP Instant Information CD-Rom**

HP Instant Information is a replacement for the HP LaserRom on-line document delivery system. For more details, refer to the article, "HP Instant Information for Delivery of Learning Products," in this chapter.

#### **Chapter 2, System Information/Before You Install**

- "Updating To and Backdating From MPE/iX 6.0" briefly describes the requirements for updating to MPE/iX 6.0 and backdating from MPE/iX 6.0.
- "Planning Your Move to MPE/iX Release 6.0" describes the requirements and procedures for updating to MPE/iX Release 6.0, including the disk space requirements.
- "Upgrading a Pre-997 Corporate Business Server to a 997" explains some configuration considerations when upgrading to a 997 server.
- "Special Note on SCSI Device Configuration for MPE/iX 6.0" explains some considerations in configuring SCSI devices.
- "New MPE/iX Obsolescence Strategy" explains Hewlett-Packard's revised plan for obsoleting operating systems.
- "HP System Account and Directory Naming Structure" adds information on reserved directory names and a list of these names.

# **Chapter 3, System Management**

- "User Defined Job Queues" explains that MPE/iX can now have more than one job queue. It also explains the HIPRI option of ALTJOB.
- "Overview of HP Patch/iX" gives an overview of the Patch Management tool, HP Patch/iX. For a technical overview, see the technical article, "HP Patch/iX Technical Overview," in Chapter 10, "Technical Articles."

- "Overview of HP Stage/iX" describes HP Stage/iX, which is an operating system facility for applying and managing MPE/iX patches on your systems.
- "Transaction Manager Overview" gives an overview of System Log Expansion, Checkpoint Improvement, and Copy-Forward.
- "Increase in Number of TCP Connections" explains how to configure your system to allow up to 5600 connections.
- "Overview of CI Enhancements" describes the new functionality added to the CI software to improve the ease of use and overall functionality for C.55.03 and 6.0. Refer also to "CI Enhancements for the Year 2000," in the chapter, "Year 2000 Enhancements," and for more detailed information refer to "CI Enhancements in C.55.03" and "CI Enhancements in 6.0" in Chapter 10, "Technical Articles."
- "MPE/iX POSIX Installation Changes" explains the installation changes for MPE/iX POSIX.
- "DNS BIND/iX and Syslog/iX" gives an overview of DNS BIND/iX and Syslog/iX.

#### **Chapter 4, System Support Tools**

- "Predictive Support" describes the new peripherals and SPUs supported by Predictive.
- "On-Line Diagnostics System (Sherlock)" explains that the Sherlock system will add support for new systems.
- "GLANCE has a New Name and a New Home!" reports that HP GlancePlus/XL has been renamed to HP GlancePlus/iX and the program file has also been renamed. There is a Customer Trial Demonstration available to provide a one-time-only trial period for the use of the Glance performance tool.

# **Chapter 5, Application Development**

NOTE

Additional technical information on many of these topics is in Chapter 10, "Technical Articles."

- "Transact/V and Transact/iX Enhancements" describes the new enhancements to Transact/V and Transact/iX.
- "Dictionary/3000" describes the capability of copying entities with the new COPY command, and the ability to enter elements multiple times within an HP Inform group.
- "Inform/V" describes enhancements to support a new version of Dictionary/3000.

- "HP ALLBASE/BRW" explains that this version of ALLBASE/BRW focuses on a TPI defect repair.
- "COBOL II/iX Enhancements" describes the COBOL II/iX enhancements.
- "Query/iX Enhancements" describes the enhancements made to QUERY to utilize the new B-tree index features in TurboIMAGE/XL.
- "IMAGE/SQL with TurboIMAGE/XL Enhancements" gives an overview to the highlights of this release of IMAGE/SQL and TurboIMAGE/XL including IMAGE/SQL Dynamic Dataset Expansion for Master Datasets (MDX) and reviews the previous release including B-Trees. Reviews a problem with IMAGE/SQL Dynamic Dataset Expansion for Detail Datasets (DDX).
- "Features in ALLBASE/SQL Version G3" describes the new string functions in Version G3. Reviews these major enhancements in version G2: new authorities, CAST function, ODBCLink/SE, and composite key.

#### **Chapter 6, Data/Application Integration**

• "DCE RPC Clients for FOS through MPE/iX" gives an overview of the DCE RPC Clients modules for FOS.

# Chapter 7, Interoperability and Internet Solutions

NOTE

Additional technical information on many of these topics is in Chapter 10, "Technical Articles."

- "Introducing 100VG-AnyLAN Network Adapter" describes the high-speed network link that provides HP 3000 systems with a connection to a 100VG local area network.
- "Introducing 100Base-T Network Adapter" describes the high-speed network link that provides HP 3000 systems with a connection to a 100Base-T local area network.
- "Introducing the REMSH Client Functionality" describes the REMSH Client that allows a user to connect to the remote system, execute a command on that remote system, and see the results of that command.
- "Hewlett-Packard NetWorker ClientPak for MPE/iX" explains that MPE/iX Express 3 for 5.5 (or later version) or a patch is required for the Legato NetWorker ClientPak.
- "Introducing ODBCLink/SE" gives an overview of the product replacing HP PC/API for ALLBASE/SQL links.

- "Overview of the DTS/TIO Subsystem" describes the new features of the Datacommunications and Terminal Subsystem (DTS).
- "Telnet/iX Server—Full Functionality Release" describes the Telnet/iX Server enhancement on MPE/iX Release 5.5, which strengthens the HP 3000 as an open system by providing access between the HP 3000 and computers that support Telnet, such as UNIX-based systems and PCs. Describes the functionality added with Release 5.5 PowerPatch (C.55.01).
- "FTP Enhancements" gives an overview of the new FTP features.
- "Samba/iX Overview" gives an overview of Samba/iX.
- "Introducing Java/iX " gives an overview of Java.

#### **Chapter 8, Peripherals**

- "9 GB Disk Drive" is an announcement that the 9 Gigabyte (GB) disk drive is available for use with 5.5 (or later) systems; however, it cannot be used for LDEV 1, the boot disk.
- "New Disk Devices Supported" describes the new 4 GB and 9 GB disk drives that are now supported.
- "High Availability Disk Array (Nike)" describes the support for 9 GB and 18 GB disk drives.
- "A3716A 144 GB DDS-3 Autoloader for MPE/iX" gives an overview of the A3716A high-speed, high-capacity tape product combined with an autoloader.
- "EMC Symmetrix Disk Arrays" overviews the SYM4 version of the EMC Symmetrix Disk Array supported starting with Express 3 for 5.5.

#### **Chapter 9, Year 2000 Enhancements**

NOTE

This is a new chapter to feature the enhancements to products to handle the year 2000 issues.

Additional technical information is in Chapter 10, "Technical Articles."

- "Year 2000 Web Page" gives the URL for the Hewlett-Packard Y2K web page.
- "Year 2000 Enhancements for MPE/iX" gives an overview of the Y2K enhancements for MPE/iX.
- "New Date Intrinsics for MPE/iX" gives an overview of the new date intrinsics for MPE/iX.

- "VPLUS Enhancements for Turn-of-Century" describes enhancements in B.06.07 version of VPLUS for the Turn-of-century enhancement. Refer to the technical article in Chapter 10 for other VPLUS enhancements.
- "Predictive" announces that Predictive is year 2000 safe.
- "HP MPE/iX Databases" describes the readiness of ALLBASE/SQL, IMAGE/SQL, and TurboIMAGE/XL to handle the year 2000.
- "HP Stage/iX" announces that HP Stage/iX is Y2K compliant.
- "Documentation Changes for MPE/iX" provides changes to existing documents.
- "RPG/iX 4-Digit Year Enhancements" describes the support for predefined fields that return a 4-digit year.

# **Chapter 10, Technical Articles**

- "QUERY/iX Enhancements" describes the enhancements made to QUERY to utilize the new B-tree index features in TurboIMAGE/XL.
- "COBOL II/iX Enhancements" describes the new COBOL II/iX enhancements.
- "IMAGE/SQL with TurboIMAGE/XL Enhancements" explains the highlights of this release of IMAGE/SQL and reviews these features of the previous release: B-Tree indices, and ODBCLink/SE. Additional manuals are now bundled with IMAGE/SQL. Describes the new IMAGE/SQL dynamic dataset expansion for master datasets (MDX). Describes the highlights of this release of TurboIMAGE/XL, B-Tree indices and Scalability. Reviews a problem with IMAGE/SQL dynamic dataset expansion for detail datasets (DDX).
- "New Features in ALLBASE/SQL Version G3" describes the new string functions in version G3 and reviews the major enhancements in version G2: new authorities for security and year 2000 compatibility. It gives an overview of the CAST function that was added in the G1.15 release of ALLBASE/SQL. Describes the process of moving pseudo-mapped files to mapped files before upgrading ALLBASE/SQL to G3.
- "Year 2000 and Other Enhancements in VPLUS" describes enhancements in B.06.07 version of VPLUS for the following functionality: turn-of-century enhancement, ability to define default Field Type and Data Type for a form, ability to define more than 52 single character fields per Form, new intrinsics to get and set Save Field values programmatically, and the ability to renumber a Form with interactive FORMSPEC.

- "CI Enhancements" describes POSIX filenames, COPY command enhancements, and new Evaluator functions. It also reviews the CI Enhancements in C.55.03. It describes the new functionality added to the CI software to improve the ease of use and overall functionality of these commands: LISTF, LISTFILE, PAUSE, PRINT, FLABELINFO and FINFO(), and INPUT. There are two new variables: HPLASTSPID and HPSPOOLID.
- "The REMSH Client Functionality" gives more technical information on the REMSH Client that allows a user to connect to the remote system, execute a command on that remote system, and see the results of that command.
- "Transaction Manager" discusses these new features: System Log Expansion, Transaction Copy-Forward, and Checkpoint Improvement.
- "New Features of DTS/TIO Subsystem" describes the new functionality that was added in release 6.0 and reviews the functionality in release C.55.02. These enhancements significantly increase the number of DTCs, supported modem types, and parity setting for HP 3000 machines.
- "Introducing ODBCLink/SE" describes the product replacing HP PC/API for ALLBASE/SQL links.
- "Introducing Samba/iX" provides more technical detail on Samba/iX.
- "Developer's Kit for Java/iX" provides more information on Java for MPE/iX.
- "Hewlett-Packard NetWorker ClientPak for MPE/iX" gives more technical information the Hewlett-Packard Legato NetWorker ClientPak.
- "DNS BIND/iX and Syslog/iX" describes the functionality of DNS BIND/iX and Syslog/iX. This article includes the available utilities and descriptions of how to run both.

# **Chapter 11, Product Release History**

This chapter adds product information for MPE/iX Release 6.0 and updates the termination dates in the Supported System Release Matrix table.

#### **Chapter 12, Catalog of User Documentation**

This chapter provides two types of manual listings:

- A listing of all new or updated manuals by the time of the MPE/iX 6.0 Release.
- A current listing of the MPE/iX manuals grouped by collections.

# **MPE/iX Patches on HP Electronic Support Center**

by Patch Support Team Commercial Systems Division

MPE/iX patches for MPE/iX Release 5.0 and beyond, are available on the HP Electronic Support Center to all customers.

#### **Features and Benefits**

The new patch access and delivery system benefits all MPE/iX customers with:

- Improved overall communication between HP and customers.
- Provision of useful and timely information for patch justification and decision making.
- Reduced system downtime for known problems.
- Reduction of the turnaround time for patch availability and delivery.
- Close to 24\*7 access time.
- Unification of the MPE/iX and HP-UX patch delivery process.

Electronic access to patch information and delivery of patches provide three basic services:

- 1. Access to patch information in an automated, timely and accurate manner.
- 2. Electronic downloading of patch information and binaries.
- 3. Proactive notification of new patches via email.

#### Access Method to the HP Electronic Support Center

To serve customers the HP Electronic Support Center provides World Wide Web access for downloading patches.

#### Access to World Wide Web Server (www)

HP Electronic Support Center is available through the World Wide Web.World Wide Web access is the easiest, fastest, and most popular method of browsing for patch information and downloading patches. It is more reliable, especially for large patches.

• U.S. Web accessing address: http://us-support.external.hp.com • European Web accessing address:

http://europe-support.external.hp.com

# **Electronic Digests**

If you want to keep yourself up-to-date on the latest development of MPE/iX patches, you can sign up for the daily Security Bulletin and weekly mpeix\_patch Bulletin. Once you have subscribed to these two bulletins, you will receive these digests on a periodic basis via electronic mail. HP Electronic Support Center will inform you proactively about newly developed security and GR patches. For more information, refer to the instructions on the Electronic Support Center website.

# **AUTOPAT Installation Document**

**AUTOPATINST** is a document with instructions to assist you in installing one or more patches needed by your MPE/iX system using the AUTOPAT installation tool.

To retrieve the AUTOPAT patch installation instructions:

- 1. Access the "HP Electronic Support Center" website using the appropriate web address for your country.
- 2. Enter login user ID and password.
- 3. Click on Technical Knowledge Base.
- 4. Click on Retrieve a document.
- 5. Enter AUTOPATINST in the Enter Document ID field.

# **HP Instant Information for Delivery of Learning Products**

Hewlett-Packard recently introduced HP Instant Information, a new way of delivering learning products on CD-ROM that gives you easier access to multiple HP support documents. Instant Information on CD-Rom replaces HP LaserROM as the viewing mechanism for documentation. With Instant Information, Hewlett-Packard has created a delivery system that better meets the current needs of customers. At the same time, we're establishing an infrastructure to meet future demand.

#### **Improved Searches, Printing and Collection**

Starting with MPE/iX 6.0, documentation will be written in FrameMaker+SGML, then published and stored on Instant Information. This uses SGML instead of HP's proprietary HP Tag format. Instant Information reduces costs and employs off-the-shelf, standards-based software for viewing on PCs.

Using HP Instant Information, you can look at a book's table of contents or index and, with a mouse click, jump to a specific topic. You can search multiple manuals and documents quickly for matching key words. Users no longer will have to rely on paper manuals. Access to HP support information will be easier and more efficient.

With the new browser, you can view both document text and the table of contents in the same window. You will find an improved collection structure. Collections now will be based on specific products (such as NS3000/iX) rather than on hardware platforms, which was the base used by HP LaserROM bookshelves.

Another significant improvement is the advanced printing functionality of HP Instant Information. One or more chapters, or entire books can be printed with page numbers. Also, proportional fonts, graphics, and tables can be printed as postscript-quality.

# **Documents Available on the World Wide Web**

The release of HP Instant Information represents the critical first step of converting all necessary documents. With 6.0 many documents will also be available on the world wide web: *http://www.docs.hp.com.* These new delivery media will dramatically change the way our learning community accesses technical information.

The first release of HP Instant Information for MPE/iX will include the most critical MPE/iX learning products. Books for which no revisions are planned will remain on the HP LaserROM (archive copy provided with Release MPE/iX 6.0) and will not be converted to HP Instant Information.

You can subscribe to HP Instant Information through your support contact or by purchasing a stand-alone subscription. Customers who currently receive documentation updates on HP LaserROM for MPE/iX automatically, will receive HP's new Instant Information when they upgrade to MPE/iX 6.0. Overview—MPE/iX Release 6.0 (C.60.00) HP Instant Information for Delivery of Learning Products

# System Information and Preparation

2

This chapter includes the following articles on system information:

- Updating to and Backdating from MPE/iX 6.0
- Planning Your Move to MPE/iX Release 6.0
- Upgrading a Pre-997 Corporate Business Server to a 997
- Special Note on SCSI Device Configuration for MPE/iX 6.0
- New MPE/iX Release Obsolescence Strategy
- HP System Account and Directory Naming Structure

# Updating to and Backdating from MPE/iX 6.0

by MPE/iX System Release Team

# **Updating to MPE/iX 6.0**

To update or install MPE/iX Release 6.0, your system must already be on the MPE/iX 5.5 (C.55.xx) or the MPE/iX 5.0 General Release (C.50.xx).

If your system is not on MPE/iX 5.5 or MPE/iX 5.0 General Release, you must first update your system to MPE/iX 5.0 before you can update to MPE/iX 6.0 (C.60.00).

If your system is on the MPE/iX 5.0 Limited Release (X.50.20), you must first update your system to MPE/iX 5.0 General Release (C.50.00) before you can update to MPE/iX 6.0.

# **Backdating from MPE/iX 6.0**

If after installing MPE/iX 6.0 (C.60.00), you need to backdate to an earlier release, the only supported releases that you may backdate to are MPE/iX 5.5 (C.55.xx) and MPE/iX 5.0 General Release (C.50.xx). Contact your HP Support Representative prior to performing the backdate to ensure that all options have been discussed.

Refer to the Supported System Release Matrix in Chapter 11, "Product Release History," in this *Communicator* for the expiration dates for support of MPE/iX 5.5 and MPE/iX 5.0 General Releases.

# **Planning Your Move to MPE/iX Release 6.0**

by Rich Webber Commercial Systems Division

This article lists requirements for installation of or updating to Release 6.0 system software. This includes requirements for adding-on subsystem purchased products (SUBSYS) and updating your system software version level, and installing your system software. If your system does not meet the requirements listed here, make the appropriate corrections prior to installing or modifying your system.

The requirements described in this article are:

- System Software Version Compatibility
- Third-Party Software Compatibility
- CD-ROM Disk Drive Compatibility
- LDEV 1 Disk Drive Minimum Capacity
- LDEV 1 Disk Drive Maximum Usage
- Estimating Disk Space Requirements

#### System Software Version Compatibility

Verify you are starting with a compatible version of the system software. Only systems on General Release 5.0 or Release 5.5 are supported for the update to 6.0. If you are running a system software version that is older than 5.0 (General Release), you must perform two updates:

1. Update to 5.0 (General Release) or Release 5.5.

To update to 5.0, the media options and corresponding documentation are as follows:

- Tapes—*HP 3000 MPE/iX Installation, Update, and Add-On Manual, MPE/iX Release 5.0 (General)*
- CD-ROM—Using CD-ROM to Update Your HP 3000 System Software, MPE/iX Release 5.0 (General)

To update to Release 5.5 using either Tape or CD-ROM system software release media, use the following manual:

- HP 3000 MPE/iX System Software Maintenance Manual
- 2. Then update to version 6.0 system software using tape or CD-ROM system software release media and the following manual:

• HP 3000 MPE/iX System Software Maintenance Manual

Refer to the appropriate manuals for further information on what is required for updating to 5.0 or 5.5 including any hardware requirements. Contact your HP support representative if you need more information.

#### **Third-Party Software Compatibility**

Verify that any third-party software product you are running is compatible with the latest version of the operating system software. Do this *before* you modify the system.

#### **CD-ROM Disk Drive Compatibility**

To update or add-on to your system software using a CD-ROM, you must have a CD-ROM drive installed and configured. Verify that the CD-ROM drive you are using is one of the following:

- HP Series 6100 Model 600/A HP-IB (C1707A)
- HP Series 6100 Model 700/S SCSI (A1999A)
- Toshiba XM-3401TA
- Toshiba XM-4101TA

An Upgrade Kit (C2293U) for the Series 6000 peripheral package allows you to use internal SCSI drives on some HP 3000 computer systems.

If you do not have one of these compatible drives, contact your HP representative to order one.

# LDEV 1 Disk Drive Minimum Capacity

LDEV 1 (the system disk) requires a minimum capacity of 500 MBytes. Therefore, you cannot use an older HP7933 or HP7935 disk drive as LDEV 1. When you update to MPE/iX Release 6.0, you may still use HP7933 and HP7935 drives elsewhere on your system, but these drives do not have a large enough capacity to serve as the system disk.

To identify your LDEV 1 device, use either the SHOWDEV 1 or DSTAT ALL command to determine the logical device numbers of configured devices.

- If the device configured as your LDEV 1 is one of the supported devices, proceed with your system modification (update or add-on).
- If the device configured as your LDEV 1 is not one of the supported devices, you **must** replace your LDEV 1 device with a supported device.

#### LDEV 1 Disk Drive Maximum Usage

If you have a CIO system and you are using a disk drive with over 2 GBytes capacity as your LDEV 1, any disk space over the 2 GBytes is not available for use. It cannot and will not be used for system or user files.

If you have an NIO system and you are using a disk drive with over 4 GBytes capacity as LDEV 1, any disk space over the 4 GBytes is not available for use. It cannot and will not be used for system or user files.

The 9 and 18 GByte disk drive may be used as LDEV 1, but this not recommended because a maximum of 4 Gb is usable by LDEV1.

The predefined variable *hpcpuname* contains the name of your computer model as shown in this example:

:SHOWVAR hpcpuname HPCPUNAME = Series 957

The following table lists NIO/CIO systems.

Table 2-1NIO/CIO Systems

| NIO<br>Systems                                                                        | CIO Systems<br>(Support CIO<br>and NIO Cards) | CIO<br>Systems                                    |
|---------------------------------------------------------------------------------------|-----------------------------------------------|---------------------------------------------------|
| Series<br>9x7RX,<br>9x7LX,<br>9x7SX,<br>9x8LX,<br>9x8RX,<br>9x9KS, 99x<br>Update this | Series 920, 922,<br>932, 948, 958             | Series 925,<br>935, 949,<br>950, 955,<br>960, 980 |

# **Estimating Disk Space Requirements**

Before you begin to modify your system software make sure that you have enough disk space to complete the modification. Modifying system software includes: updating or reinstalling your system software and adding on purchased products from the SUBSYS tape. There are three types of disk space requirements that are referenced during the modification process:

- The permanent (net) amount of non-contiguous disk space required by the system software after it is modified.
- The maximum (peak) amount of non-contiguous disk space required during the system software modification process.
- The amount of contiguous disk space the update tool (either AUTOINST or HPINSTAL) requires to modify the system software.

NOTE The disk space values listed in this section are estimated values only. The actual amount of disk space used on your system will vary.

#### **Non-Contiguous Disk Space Estimates**

The following table lists the amount of non-contiguous disk space sectors required for the three operating system components (SLT, FOS, and SUBSYS) of the currently supported versions of the operating system software. During the modification process, some files are duplicated temporarily, sometimes older versions of files are retained temporarily. This causes the peak amount of disk space usage to be greater than the net amount when the modification is complete.

You must have the peak amount of disk space available on your system during the process to successfully modify your system.

The combined System Load Tape (SLT) and Fundamental Operating System (FOS) are the minimum net requirements for any system software version level. Ensure that you have enough room on LDEV1 for all the SLT files. The FOS files do not have to go on LDEV 1.

**Disk Space in K Sectors for Version Level** System **Software** 5.5 6.0 Components 5.0 Peak Net Peak Net SLT only \* 1,318 n/a 1,268 n/a 1,274 SLT and FOS 2,027 2,378 2,092 2,821 2,533 SLT. FOS. 3.226 3.637 3.170 3,926 3.489 **SUBSYS** 

 Table 2-2
 Disk Space Requirements in K Sectors for Supported Releases

\* Provided for reference only. An operational system requires the SLT and FOS files at a minimum.

To estimate the amount of additional permanent (net), non-contiguous disk space required to update your system software, subtract the value of your current version from the value of the version to which you are updating.

The values listed for the SUBSYS (purchasable subsystem products) are the maximum possible. This value is the total disk space sectors required for all possible purchasable products. You may have ordered only selected SUBSYS products.

Estimate additional disk space requirements based on the number and kind of software subsystem products purchased. If you are not adding-on any new purchased products, the disk space sectors currently being used by your existing products will probably not change significantly.

#### **Converting Between Disk Sectors and MBytes**

If your products are listed in MBytes, particularly third-party products, estimate the disk space sectors by performing the following conversion:

• *n* MBytes x 1,000,000 sectors/256 bytes = *m* sectors

where:

- *n* = the number of MBytes
- *m* = the number sectors

Example 1. MBytes to sectors:

- If VALIDATE reports 20 MBytes total on a tape:
  - 20 x 1,000,000/256 = 78,125 sectors

Example 2. Sectors to MBytes:

- If a disk has a device size of 7,824,336 sectors:
  - 7,824,336 x 256/1,000,000 = 2,003 MBytes
  - Therefore the disk is a 2000 MByte disk, (also known as 2 Gbyte disk).

For a closer estimate, use the value 1,048,576 instead of the value 1,000,000.

For a quick estimate, use the value 4,000 instead of the conversion value of 1,000,000/256.

#### **Contiguous Disk Space Requirements**

The maximum amount of contiguous disk space sectors required to complete a system modification on any system is:

• 120,000 sectors

Use CHECKSLT to estimate the amount of contiguous disk space sectors required to complete a system modification on **your** system.

Refer to the *HP 3000 MPE/iX System Software Maintenance Manual* for directions on using CHECKSLT.

System Information and Preparation Planning Your Move to MPE/iX Release 6.0

#### **Reserving Disk Space**

The update and add-on process requires a minimum number of contiguous and non-contiguous disk space sectors. Ensure that you have enough contiguous disk space on LDEV 1 to complete your task. The total amount of non-contiguous disk space does not need be available on LDEV 1.

Reserve enough contiguous and non-contiguous disk space on your system **before** you perform an install, update, or add-on. Refer to Appendix C, "Managing Disk Space," in the *HP 3000 MPE/iX System Software Maintenance Manual* for information on reserving disk space.

#### Upgrading a Pre-997 Corporate Business Server to a 997

by Hank Cureton Commercial Systems Division

#### Introduction

The I/O configuration on a 997 server has one additional hardware layer (the HP-PB I/O bus converter) compared to the earlier Corporate Business Servers (990, 991, 992, 995, and 996). As a result, the system I/O configuration on a 997 needs to be updated to reflect this additional hardware layer.

#### **Example:**

A typical SCSI disk device I/O configuration on a 995 would be described by the following I/O path:

2/52.3.0

The same SCSI disk device I/O configuration on a 997 would be described by the following I/O path:

2/28/52.3.0

NOTE

The HP-PB bus converter always has the fixed slot address 28 (decimal).

The utility packages IOCNVRT and JADETOOL are used to convert the OS software I/O configuration of a pre-997 Corporate Business Server to the new 997 I/O configuration format.

#### **IOCNVRT.PUB.SYS**

The command file <code>locnvrt.pub.sys</code> is used to convert the system <code>sysgen I/O</code> configuration from a pre-997 Corporate Business Server configuration to a 997 configuration, or vice versa.

#### Syntax:

: IOCNVRT  $\{source group\}, \{target group\}$ 

*source group* is the name of a valid SYSGEN configuration group in the SYS account, containing the "source system" I/O configuration. This is a required parameter. The files in the *source group* will remain untouched unless the *target group* name is the same as the *source group*. The group must exist, and its files must be valid for IOCNVRT to work. System Information and Preparation Upgrading a Pre-997 Corporate Business Server to a 997

*target group* is the name of the SYSGEN configuration group in the SYS account into which the "target system" configuration files will be stored. This is a required parameter. If the group does not exist, it will be created by the program.

#### **Examples:**

:IOCNVRT CONFIG, CONFIG

This command converts a pre-997 configuration in the group CONFIG.SYS into a 997 configuration in the same group CONFIG.SYS.

:IOCNVRT CONFIG, NEWCONFG

This command converts a pre-997 configuration in the group CONFIG.SYS into a 997 configuration and places it into the group NEWCONFG.SYS.

#### JADETOOL

The JADETOOL utility is used to convert a pre-997 Corporate Business Server data communications configuration to a 997 data communications configuration.

#### **Example:**

:JADETOOL Jade Tool Version A0000006 W A R N I N G ! ! ! ! ! This program is only to be used after authorization from HP In a failure situation, use of this program could corrupt the configuration file which could result in a system abort It is recommended that this program be only used on a copy of the NMCONFIG configuration file Do you understand and agree to the above warning? (Y/N) y Enter file name to convert: NMCONFIG.PUB.SYS

#### Restrictions

IOCNVRT requires that its user has SM (System Manager) capability, as a safety measure to prevent unauthorized or inadvertent changes to the system configuration file groups.

JADETOOL does not automatically convert RJE link I/O paths. This means that any users of RJE must reconfigure those links manually in NMMGR.

#### **Recommended Sequence of Steps for Upgrading** from a Pre-997 to a 997

The recommended order for upgrading a pre-997 Corporate Business Server (990, 991,992, 995 or 996) to a 997 server follows:

- 1. Update the system with C.55.05 or C.6.0.
- 2. Reboot the system.
- 3. Back up the S995 CONFIG.SYS group and the file NMCONFIG.PUB.SYS.

NOTE In the event that you need to convert back to the pre-997 configuration, these files will be needed.

4. Convert the SYSGEN configuration files using the command file IOCNVRT.

:IOCNVRT CONFG995,CONFG997

where your current 995 SYSGEN configuration files are located in the group CONFG995.SYS and the new 997 SYSGEN configuration files will be placed in the group CONFG997.SYS.

5. Convert the file NMCONFIG.PUB.SYS using the tool JADETOOL.

:RUN JADETOOL

6. If RJE links are used on the system, run  $\ensuremath{\mathsf{NMMGR}}$  to update any RJE links.

:RUN NMMGR.PUB.SYS

- 7. Shut down the system.
- 8. Upgrade the hardware to a 997.
- 9. Reboot the system using the new configuration group.

START NO RECOVERY GROUP=NEWCONFIG

- **10.If the 997** SYSGEN configuration files are not in the group CONFIG.SYS, copy them into the CONFIG.SYS group.
- 11.Validate DTS.

:RUN NMMGR.PUB.SYS

12.Shut down and reboot the system from  ${\tt CONFIG.SYS}$  configuration group.

# **Special Note on SCSI Device Configuration for MPE/iX 6.0**

by Ruben Gallegos Commercial Systems Division

#### **Overview**

With the release of MPE/iX 6.0, *all* SCSI devices *must* have as part of their device configuration a pseudo device with a "transparent\_mgr" that was created with SYSGEN. This requirement is for *all* SCSI devices on a *system* running MPE/iX 6.0.

Future I/O technology requires the consistent usage of "transparent\_mgr" in the base MPE/iX I/O configuration.

The default configuration files that are part of the factory System Load Tape (SLT) all have the "TRANSPARENT\_MGR" requirement built into the device configuration for all SCSI devices.

Today, all systems with SCSI devices should already be configured with the "transparent\_mgr" requirement except for Magneto-Optical(MO) Devices. Previous MO installation instructions disallowed "transparent\_mgr" in their configuration.

If you are performing an UPDATE to MPE/iX 6.0 or are using your archived configuration files when performing an INSTALL, you *must* check and ensure that each SCSI device has a "TRANSPARENT\_MGR" in its device path, prior to performing the UPDATE or INSTALL. Failure to perform this step will cause problems that could lead to inability to access data on the SCSI device.

The remainder of this article provides some examples for configuration of SCSI devices on HP3000 systems. As with most devices on the HP3000, SCSI device configuration is done via SYSGEN. The actual entries made in SYSGEN are dependent upon the *device* rather than the I/O architecture (CIO, hybrid or Precision Bus).

On the HP3000 the requirement for configuration of SCSI devices is to actually make *two path* entries per device. The first entry is the pseudo device entry for the "TRANSPARENT\_MGR." This entry is *not* a logical device itself; rather, it is a place holder required by the SCSI Device Manager Software. The second entry is for the actual device itself. This is true for CIO, "hybrid" or Precision Bus systems even though these systems use different SCSI controllers.

In the past there was *only* one set of devices that did not follow this convention, Magneto-Optical Devices. With the release of MPE/iX 6.0, Magneto-Optical devices *must* also make use of pseudo devices in their configuration. You must add *pseudo devices* for the MO Autochanger

*and* MO disk drives. Not adding *pseudo devices* for an MO device on MPE/iX 6.0, will cause problems that could lead to the inability to access data from this device.

#### **Examples:**

#### **Pre-MPE/iX 6.0 Configuration**

All SCSI devices, *except* Magneto-Optical devices should have a "transparent\_mgr" configured in systems running MPE/iX versions *prior* to MPE/iX 6.0.

This example shows the standard MPE/iX 5.5 SCSI device configuration, for a C1700A 20GB Magneto-Optical Jukebox. This library is actually made up of an Autochanger and two disk drives, resulting in three LDEVs associated with this library. Notice that the 'TRANSPARENT MANAGER' is *not* used with any of these devices. Notice also that this happens to be a Precision Bus system.

| PATH: | 24                     | LDEV:    |      |   |             |
|-------|------------------------|----------|------|---|-------------|
| ID:   | A1703-60003-SCSI       | TYPE:    | DA   |   |             |
| PMGR: | SCSI_DAM               | PMGRPRI: | б    |   |             |
| LMGR: |                        | MAXIOS:  | 0    |   |             |
| PATH: | 24.3                   | LDEV:    | 31   | ^ |             |
| ID:   | HPC1700A               | TYPE:    | AC   |   |             |
| PMGR: | SCSI_AC_DM             | PMGRPRI: | 10   |   |             |
| LMGR: | LOGICAL DEVICE MANAGER | MAXIOS:  | 0    | 1 | These three |
|       |                        |          |      | 1 | Logical     |
| PATH: | 24.4                   | LDEV:    | 32   | I | Devices     |
| ID:   | HPC1701A               | TYPE:    | DISC | 1 | represent   |
| PMGR: | SCSI DISC DM           | PMGRPRI: | 8    |   | DNE C1700A  |
| LMGR: | LOGICAL DEVICE MANAGER | MAXIOS:  | 0    |   | 20GBtye     |
|       |                        |          |      | 1 | Device      |
| PATH: | 24.5                   | LDEV:    | 33   |   |             |
| ID:   | HPC1701A               | TYPE:    | DISC |   |             |
| PMGR: | SCSI DISC DM           | PMGRPRI: | 8    |   |             |
| LMGR: | LOGICAL DEVICE MANAGER | MAXIOS:  | 0    | v |             |
|       |                        |          |      |   |             |

#### MPE/iX 6.0 Magneto-Optical Device Configuration

This example is the new/proper configuration for the C1700A 20GB Magneto-Optical Jukebox on MPE/iX 6.0. This device is made up of the Autochanger and two disk drives resulting in three LDEVs associated with this library. Notice that the 'TRANSPARENT MANAGER' *must* now be used with both the Autochanger and disk drives. Notice also that this happens to be a Precision Bus system.

| PATH:<br>ID:<br>PMGR:<br>LMGR: | 24<br>A1703-60003-SCSI<br>SCSI_DAM | LDEV:<br>TYPE:<br>PMGRPRI:<br>MAXIOS: | DA<br>6<br>0 |   |
|--------------------------------|------------------------------------|---------------------------------------|--------------|---|
| PATH:<br>ID:<br>PMGR:<br>LMGR: | 24.3<br>PSEUDO<br>TRANSPARENT_MGR  | LDEV:<br>TYPE:<br>PMGRPRI:<br>MAXIOS: | DA<br>6<br>0 |   |
| PATH:                          | 24.3.0                             | LDEV:                                 | 31           | ^ |

System Information and Preparation Special Note on SCSI Device Configuration for MPE/iX 6.0

| ID:<br>PMGR:<br>LMGR:          | HPC1700A<br>SCSI_AC_DM<br>LOGICAL_DEVICE_MANAGER | TYPE:<br>PMGRPRI:<br>MAXIOS:          | 10        | These three                                                        |
|--------------------------------|--------------------------------------------------|---------------------------------------|-----------|--------------------------------------------------------------------|
| ID:                            | 24.4<br>PSEUDO<br>TRANSPARENT_MGR                | LDEV:<br>TYPE:<br>PMGRPRI:<br>MAXIOS: | DA<br>6   | Logical<br>Devices<br>represent<br>ONE C1700A<br>20GBtye<br>Device |
| PATH:<br>ID:<br>PMGR:<br>LMGR: | SCSI_DISC_DM                                     | LDEV:<br>TYPE:<br>PMGRPRI:<br>MAXIOS: | DISC<br>8 |                                                                    |
|                                | 24.5<br>PSEUDO<br>TRANSPARENT_MGR                | LDEV:<br>TYPE:<br>PMGRPRI:<br>MAXIOS: | DA<br>6   |                                                                    |
| PATH:<br>ID:<br>PMGR:<br>LMGR: |                                                  | LDEV:<br>TYPE:<br>PMGRPRI:<br>MAXIOS: | DISC<br>8 | v                                                                  |

#### **MPE/iX 6.0 Tape Configuration**

This example shows a standard SCSI tape device configuration. This form should be followed for all SCSI devices including Magneto-Optical Devices on MPE/iX 6.0. This particular example shows the configuration for the HPC1503B tape drive using the ID= HPC1503B. Notice that this happens to be a Precision Bus system.

| PATH:<br>ID:<br>PMGR:<br>LMGR: | 52<br>A1703-60003-SCSI<br>SCSI_DAM                           | LDEV:<br>TYPE:<br>PMGRPRI:<br>MAXIOS: | DA<br>6<br>0         |                                               |
|--------------------------------|--------------------------------------------------------------|---------------------------------------|----------------------|-----------------------------------------------|
| PATH:<br>ID:<br>PMGR:<br>LMGR: | 52.0<br>PSEUDO<br>TRANSPARENT_MGR                            | LDEV:<br>TYPE:<br>PMGRPRI:<br>MAXIOS: | DA<br>6<br>0         | <pre>^  Repeat for each Physical Device</pre> |
| PATH:<br>ID:<br>PMGR:<br>LMGR: | 52.0.0<br>HPC1503B<br>SCSI_TAPE_DM<br>LOGICAL_DEVICE_MANAGER | LDEV:<br>TYPE:<br>PMGRPRI:<br>MAXIOS: | 7<br>TAPE<br>10<br>0 | v                                             |

#### MPE/iX 6.0 Disk Device Configuration

This particular example shows the configuration for the 2.0 GB version of the C302x disk using the ID= HPC3010M1 (the 1.0 GB version is HPC2247M1). Notice that this happens to be a CIO system.

| PATH:<br>ID:<br>PMGR:<br>LMGR: | 6/4.4<br>HP27251A<br>CIO_SCSI_DAM                                | LDEV:<br>TYPE:<br>PMGRPRI:<br>MAXIOS: | DA<br>6<br>0         |   |                                          |
|--------------------------------|------------------------------------------------------------------|---------------------------------------|----------------------|---|------------------------------------------|
| PATH:<br>ID:<br>PMGR:<br>LMGR: | 6/4.4.6<br>PSEUDO<br>TRANSPARENT_MGR                             | LDEV:<br>TYPE:<br>PMGRPRI:<br>MAXIOS: | DA<br>6<br>0         |   | Repeat for<br>each<br>Physical<br>Device |
| PATH:<br>ID:<br>PMGR:<br>LMGR: | 6/4.4.6.0<br>HPC3010M1<br>SCSI_DISC_DM<br>LOGICAL_DEVICE_MANAGER | LDEV:<br>TYPE:<br>PMGRPRI:<br>MAXIOS: | 16<br>DISC<br>8<br>0 | v |                                          |

### New MPE/iX Release Obsolescence Strategy

by Jon Cohen Commercial Systems Division

The "MPE/iX Release Obsolescence Strategy" is a collection of guidelines that determines how long a particular MPE/iX Release is supported.

In recent years, our Obsolescence Strategy has grown to be very complex, ambiguous, and confusing. Even HP people had difficulty interpreting these guidelines to determine when a particular release would no longer be supported.

In response, we have adopted a new, simpler Obsolescence Strategy:

- In general, HP will support the two most recent mainline releases.
- In order to facilitate customers moving to new releases, we will support the oldest release for at least six months after the new release ships. In other words, Release "N-2" will still be supported for at least six months after Release "N" ships.
- The release of an Express Release or a Powerpatch on any particular release does not extend its support life.

Given the rate with which we ship releases, this new strategy implies that any particular release will be supported for at least three years, and in most cases, most releases will be supported for a significantly longer period of time.

This new strategy is effective now. This implies that Release 5.0, which first shipped February 17, 1995, will become obsolete as early as six months after Release 6.0 ships.

# HP System Account and Directory Naming Structure

by The Release Delivery Team Commercial Systems Division

Since the MPE operating system originated, Hewlett-Packard has developed and maintained a number of system accounts that are considered reserved. With the addition of POSIX, this idea is extended to include a number of Hierarchical File System (HFS) directories as well. Each time you perform a system installation or update, the new information added to your system is placed in these reserved structures.

To avoid overwriting your user accounts and directories, Hewlett-Packard recommends that you do not use reserved names. Rename all non-Hewlett-Packard accounts and directories that use any of the reserved names.

### **System Accounts**

The following accounts are currently in use:

BIND CONV CLL **HPLANMGR HPNCS HPOFFICE HPOPTMGT** HPPL85 HPPL87 HPPL89 **HPSKTS HPSPOOL ITF3000 INDHPE** RJE **SNADS** SOFTREP **SUPPORT** SYSLOG SYS SYSMGR TELESUP WWW

System Information and Preparation HP System Account and Directory Naming Structure

### **System Directories**

The following directories are currently in use:

#### Table 2-3System Directories

| /usr/lib/terminfo/m |
|---------------------|
| /usr/lib/terminfo/n |
| /usr/lib/terminfo/o |
| /usr/lib/terminfo/p |
| /usr/lib/terminfo/q |
| /usr/lib/terminfo/r |
| /usr/lib/terminfo/s |
| /usr/lib/terminfo/t |
| /usr/lib/terminfo/u |
| /usr/lib/terminfo/v |
| /usr/lib/terminfo/w |
| /usr/lib/terminfo/x |
| /usr/lib/terminfo/y |
| /usr/lib/terminfo/z |
| /usr/lib/terminfo/0 |
| /usr/lib/terminfo/1 |
| /usr/lib/terminfo/2 |
| /usr/lib/terminfo/3 |
| /usr/lib/terminfo/4 |
| /usr/lib/terminfo/5 |
| /usr/lib/terminfo/6 |
| /usr/lib/terminfo/7 |
| /usr/lib/terminfo/8 |
| /usr/lib/terminfo/9 |
| /usr/mail           |
| /usr/man            |
|                     |

## System Management

This chapter contains the following articles related to networking and client-server applications:

- User-Defined Job Queues and ALTJOB HIPRI Enhancements
- Overview of HP Patch/iX

3

- Overview of HP Stage/iX
- Transaction Manager
- Increase in Number of TCP Connections
- Overview of CI Enhancements
- MPE/iX POSIX Installation Changes
- DNS BIND/iX and Syslog/iX
- Easytime/XL Bundled with MPE/XL 6.0

### **User-Defined Job Queues and ALTJOB HIPRI Enhancements**

by Mohan Das Konanoor and Jayaram

#### **Enhancements Summary**

Previously MPE/iX had one job queue into which all the submitted jobs went before getting launched by the dispatcher. A few long jobs could prevent many short jobs from running.

MPE/iX can now have up to 255 user-defined job queues, each having a separate limit on the number of jobs that can be run. Users can specify the queue to which their jobs should log on by using the newly added ;JOBQ= parameter of !JOB command or !STREAM command. There will be one default job queue named HPSYSJQ, which will be created during the system bootup.

- Three new commands have been added: NEWJOBQ, PURGEJOBQ, and LISTJOBQ
- LIMIT, ALTJOB, JOB and STREAM commands now have a new parameter, ; JOBQ=.
- LIMIT command can now be used to increment or decrement the limit values.
- SHOWJOB command now has a new parameter ; JOBQ to display the queue name to which each job belongs.
- ALTJOB command now has a new option *;*HIPRI to change the priority of the job as HIPRI. This option can be used to override the job limit. SM or OP capability is required for this option.

#### **New Commands**

#### **NEWJOBQ**

#### Syntax:

NEWJOBQ qname [;limit=n]

The NEWJOBQ command creates a new job queue. SM/OP capability is required to execute this command.

Limit is the only queue controlling property. The jobs in the queue are sorted by their INPRI. In case of a tie for INPRI, jobs are sorted by their INTRO time.

The global limit takes precedence over individual queue limits. That is, even if a JOBQ has a slot available, if the overall limit has been reached, jobs have to wait until one of the jobs finishes or the global limit is increased. When a global slot becomes available, the next job is picked from among the eligible job queues (those which haven't yet reached their individual limits) using the following algorithm:

• Across all job queues, the highest INPRI job is selected. In case of a tie for INPRI, the one which was introduced earliest is selected. There cannot be a tie in INTRO time.

The job queues persist across reboots, provided a START RECOVERY is done. Any other system starts will cause the job queues to be deleted and they will have to be created again.

This command is available in a session, job, or in BREAK. Pressing [Break] has no effect on this command. This command is not allowed in SYSSTART.

#### **Parameters:**

*qname* is the name of the queue to be created. Queue names can contain any characters. Queue names can be up to 8 characters in length and longer names will be truncated. If a queue of this name already exists, an error is indicated.

*limit* is the maximum number of jobs that can be allowed in this queue. The limit value can be changed using the :LIMIT [+-]n; JOBQ= command. If omitted, a value of zero is assumed.

#### **Example:**

:NEWJOBQ MYJOBQ;LIMIT=100

#### **PURGEJOBQ**

#### Syntax:

PURGEJOBQ qname

The PURGEJOBQ command deletes a job queue. The queue will be deleted only if it is empty, that is if no jobs are waiting or executing in the queue. The default system job queue can not be purged. The user must have SM/OP capability to execute the command.

This command is available in a session, job, or in BREAK. Pressing [Break] aborts the execution of this command. This command is not allowed in SYSSTART.

#### **Parameters:**

*qname* is the name of the queue to be deleted.

#### Example:

:PURGEJOBQ myjobq

#### **LISTJOBQ**

#### Syntax:

LISTJOBQ

System Management User-Defined Job Queues and ALTJOB HIPRI Enhancements

The LISTJOBQ command allows the user to list all the existing job queues in the system. It displays the queue name, limit, number of jobs in the queue that are in the EXEC state and the total number jobs in the queue, (Number of jobs in the EXEC state + Number of jobs in the WAIT state). This command is not allowed in SYSSTART.

#### **Example:**

:LISTJOBQ

| JOBQ    | LIMIT | EXEC | TOTAL |
|---------|-------|------|-------|
| HPSYSJQ | 3500  | 1    | 1     |
| MYJOBQ  | 100   | 1    | 1     |
| MJQ     | 10    | 1    | 2     |

#### **Modified Commands**

#### LIMIT

#### Syntax:

```
LIMIT [[+/-] numjobs],
[[+/-] numsessions
[[;JOBQ=] qname]
```

The LIMIT command allows users with OP capability to change the job and session limits. As a result of this enhancement, it can be used to change the limit value of individual job queues. The LIMIT command now accepts a new parameter ; JOBQ=. It also accepts + or – before the numeric values to indicate increment or decrement.

#### **Parameters:**

*qname* is the name of the job queue whose limit is to be changed. If the queue name is not specified, LIMIT command will alter the global limit values.

+/- if specified before the numeric value, the corresponding limit value will be incremented/decremented.

#### **Examples:**

:LIMIT 60;JOBQ=myjobq Set the limit of MYJOBQ to 60

```
:LIMIT -1;JOBQ=jobq
Decrement the limit by 1
```

```
:LIMIT +1
Increment the global job limit by 1
```

#### JOB

#### Syntax:

```
JOB [jobname,]username[/userpass].acctname[/acctpass]
        [,groupname[/grouppass]]
[;TIME=cpusecs] [;PRI={BS
        CS
        DS
        ES}]
```

```
[;INPRI=inputpriority
;HIPRI ][;RESTART]
[;OUTCLASS= [ [device] [,[outputpriority][,numcopies] ] ] ]
[;TERM={termtype}] [;PRIVATE] [;SPSAVE] [;JOBQ= qname]
```

JOB command now accepts a new parameter ;JOBQ=. Users can specify the job queue name into which a particular job should log on. If a job queue is specified in the STREAM command then it overrides the name specified in the JOB command. If no queue name is specified default system job queue is used.

#### **Parameters:**

*qname* is the name of the queue into which the job should log on.

#### **Example:**

:JOB foo,manager.sys;JOBQ=myjobq

#### ALTJOB

#### Syntax:

```
ALTJOB [JOB=] {#Jnnn
#Snnn}
[ ;INPRI=inputpriority |
;HIPRI] [ ;OUTDEV={ldev
devclass}]
[;JOBQ=qname]
```

ALTJOB alters the attributes of waiting or scheduling jobs. ALTJOB now accepts a new parameter ;JOBQ=. Jobs waiting or executing in a queue can moved to other queues. ;HIPRI is used to change the priority of the job as HIPRI. This option can be used to override the job limit. SM or OP capability is required for both JOBQ= and ;HIPRI.

When an executing job is moved, the limit of the target queue is ignored and the job continues to execute in the new queue. A waiting job continues to wait in the new queue if the queue has already reached its limit.

#### **Parameters:**

*qname* is the name of the job queue into which the job is to be moved.

*hipri* is the name of the option to change the priority of a job.

#### **Example:**

```
:ALTJOB #j324;JOBQ=mjq
```

#### **STREAM**

#### Syntax:

System Management User-Defined Job Queues and ALTJOB HIPRI Enhancements

STREAM command now accepts a new parameter ; JOBQ= User can specify the queue name into which a particular job should go. The name specified overrides the queue name specified in the JOB command.

#### **Parameters:**

*qname* is the name of the queue into which the job must log on. If no queue name is specified the default system job queue will be used.

#### **Example:**

:STREAM FOO; JOBQ= myjobq

#### **SHOWJOB**

#### Syntax:

```
SHOWJOB [ [#]Snnn
[#]Jnnn
STATUS
SCHED
item[;item[;...] ] ] [;*listfile]
[;JOBQ]
```

SHOWJOB command displays status information about jobs/sessions. It now accepts a new format parameter ; JOBQ which will indicate the queue name to which the job belongs. A new field JOBQ is added into the SHOWJOB output format. If the ; JOBQ option is not specified the SHOWJOB output will be the same as before.

#### **Example:**

| :SHOWJOB;JOBQ      |                      |                |                    |                                       |                                              |  |
|--------------------|----------------------|----------------|--------------------|---------------------------------------|----------------------------------------------|--|
|                    | New field            |                |                    |                                       |                                              |  |
|                    | ~~~~~~               |                |                    |                                       |                                              |  |
| JOBNUM             | STATE IPRI           | JLIST          | JOBQ               | INTRODUCED                            | JOB NAME                                     |  |
| #J3<br>#J7<br>#S81 | EXEC<br>EXEC<br>EXEC | LP<br>LP<br>34 | HPSYSJQ<br>SYSMGRQ | WED 11:46A<br>WED 5:47P<br>THU 12:17P | FTPMON,FTP.SYS<br>EMG,MGR.SYSMGR<br>MGR.GOPI |  |

### **Overview of HP Patch/iX**

by Venugopal Commercial Systems Division

### Overview

The MPE/iX Patch Management tool, HP Patch/iX, was introduced with PowerPatch C.50.05 based on MPE/iX General Release 5.0, and is available with the MPE/iX Release 6.0 Fundamental Operating System (FOS) software.

HP Patch/iX provides a user-friendly environment for customization and installation of Hewlett-Packard supported patches on an MPE system. The new tool provides the functionality of simultaneous installation of a PowerPatch tape with Reactive patches, thus reducing system unavailability associated with patch installations by as much as three hours per system. This downtime eliminates one of the system UPDATE/REBOOTs.

HP Patch/iX also provides qualification of all patches being applied to the system (both PowerPatch tapes and Reactive patches), thus reducing the likelihood of an older patch backing out a previously installed newer patch.

Detailed information on supported processes and comprehensive usage instructions are included in the *HP 3000 MPE/iX System Software Maintenance Manual*.

### **Benefits and Features**

HP Patch/iX allows the following processes:

- Qualification of all patches (Reactive and PowerPatch)
- Simultaneous installation of a PowerPatch tape with Reactive patches
- Customization of patches
- Creation of the patch installation tape while users remain on the system
- Creation of a CSLT only when necessary

### **HP Patch/iX Supported Processes**

HP Patch/iX supports the following installation processes:

- Single Reactive patch
- Multiple Reactive patches from various sources

- PowerPatch tape
- PowerPatch tape with Reactive patches
- SUBSYS with a PowerPatch tape (referred to as an Express)
- SUBSYS with a PowerPatch tape along with Reactive patches

#### NOTE HP Patch/iX does not support the UPDATE of a system from one MPE release to another. A system installed with MPE/iX 5.5 cannot be UPDATEd to MPE/iX 6.0 via HP Patch/iX. The system must already be installed with MPE/iX 6.0 if patches are to be applied via Patch/iX. Additionally, HP Patch/iX does not support the addition of a SUBSYS product without a PowerPatch tape (SUBSYS Add-On only), because there are required information files on the PowerPatch tape about the SUBSYS components.

### **Reflection Users**

Reflection is a separately purchasable third-party product that is a PC-based terminal emulator program.

If you want to use Patch/iX from a PC using Reflection software, you must install Reflection with the MPE/iX POSIX option (if available). Otherwise, Patch/iX will not work from your PC.

For more information on the Reflection  ${\tt MPE/iX}\ {\tt POSIX}$  option, see the installation instructions for Reflection.

### **Overview of HP Stage/iX**

by Venugopal Commercial Systems Division

HP Stage/iX is an operating system facility for applying and managing MPE/iX patches on your system. Using HP Stage/iX reduces system downtime and provides an easy and reliable method for backing out patches.Use HP Stage/iX to place PowerPatch and/or reactive patches into staging areas on disk while the system is up, then choose a staging area to use at boot time to apply the patches. After the patches are applied, they can be backed out at any time through a reboot to the Base (the version applied by the last tape update). Once you are satisfied with the patches on the running system, you can commit the staging area to form a new Base while the system is running (no reboot is needed).

### **Requirements**

HP Stage/iX is targeted for larger HP 3000 systems with adequate extra disk space. Since putting patches in staging areas requires that additional files be placed on disk, using HP Stage/iX uses a lot of disk space. Adequate disk space on LDEV1 is especially critical, since a large percentage of patches require changes to large files that must be staged on LDEV1 (NL. PUB. SYS is an example).

Not all patches are stageable. At the time of release 6.0, Stage/iX cannot handle patches which involve System configuration files, MMSAVE.MPEXL.SYS, non-system volume set files, and patches with files that contain jobs that are streamed during patch installation. Patches will be identified as stageable or not stageable during the installation process.

### **HP Stage/iX Concepts**

HP Stage/iX has three interfaces:

- 1. HP Patch/iX menu—allows you to stage patches to staging areas once HP Stage/iX is initialized (as well as create CSLT/STORE tapes as usual). Refer to "Overview of HP Patch/iX" in this chapter for information about HP Patch/iX.
- 2. **STAGEMAN utility**—allows you to manage your HP Stage/iX environment, and obtain information about the environment and individual staging areas.
- 3. **STAGEISL utility**—is an ISL utility available when the system is down. It contains a subset of the STAGEMAN functionality, and allows you to recover from most errors or mistakes.

NOTE

System Management Overview of HP Stage/iX

Your operating system resides in what HP Stage/iX refers to as the **Base**. This is the set of files laid down by the last system installation or update (from tape). HP Stage/iX creates and manages **staging areas**, which are file containers on disk that hold versions of files that are different from the Base. (A staging area is actually an HFS directory which holds all the files associated with that staging area.) More than one staging area can exist at a time. Each staging area contains the difference, or delta, between the Base Operating System and a patched OS.

When a staging area is **activated** on the next boot, the files in the staging area's directory are moved (renamed) into their **natural locations**. (For example, the staged version of the NL is moved into NL . PUB . SYS.) At the same time, the Base versions of the files are saved into an HP Stage/iX archive directory. When the staging area is backed out (when the system is booted back to the Base), the converse takes place, and the system is restored to its original state.

When an active staging area is **committed** to the Base, the staging area's directory is deleted, and all archived Base files are purged. The files that were switched into their natural locations when the staging area was activated remain there as part of the new Base. This releases any disk space that was used by the staging area.

HP Stage/iX (with the help of HP Patch/iX) allows new patches to be staged and applied in a cumulative fashion. If you create a new staging area while a staging area is active, the new staging area will contain all the changes between the Base and the active staging area, *plus* the new patches applied to the new staging area.

### Installing and Initializing HP Stage/iX

HP Stage/iX is part of the Fundamental Operating System (FOS), and is therefore automatically installed when you update to OS version 6.0 or later. To be able to use HP Stage/iX you must:

- 1. Update or install your system software to version 6.0.
- 2. Install HP Patch/iX.

This step is required to manage your qualified patches.

3. Initialize HP Stage/iX using the STAGEMAN utility.

Refer to the *HP 3000 MPE/iX System Software Maintenance Manual Release 6.0* and follow the directions in the manual for updating or installing your system software, and managing patches by staging areas.

### **STAGEMAN Utility**

Using the STAGEMAN utility, you can control and obtain information about your HP Stage/iX environment.

### **Uninstalling HP Stage/iX**

The HP Stage/iX environment can be uninstalled any time there is no active staging area. This action deletes all staging areas and any files and directories that HP Stage/iX has built. This activity does not just turn off HP Stage/iX; it completely removes any and all files associated with the environment.

### **Safety Features**

There are two safety nets available for HP Stage/iX users:

| STARTBASE | is an ISL utility which always points to the Base<br>version of START. If your system ever gets into a state<br>where you cannot boot from the last staging area you<br>have SET to be activated, you can enter the STARTBASE<br>command at the ISL prompt to boot your system back<br>to the Base. |
|-----------|----------------------------------------------------------------------------------------------------|
| STAGEISL  | is an ISL utility that provides users with a subset of the STAGEMAN functionality when the system is down.<br>Specifically, it allows you to LIST the available staging areas, get the STATUS of the Stage/iX environment, and SET to either a staging area or the Base.                            |

### HP Stage/iX HELP

Help is available for all HP Stage/iX functions from within the HP Patch/iX, STAGEMAN, and STAGEISL facilities. With STAGEMAN or STAGEISL, use the HELP command. With HP Patch/iX, help is available in HP Stage/iX context with the [F1] function key.

System Management Transaction Manager

### **Transaction Manager**

#### **Overview**

Transaction Manager (XM) is an integral part of the MPE/iX file system. It provides a facility to log all the transactions that are done on a file that is attached to XM via a system intrinsic. It ensures data integrity by protecting such files across system crashes. Three new enhancements are added to XM with 6.0 to provide improved performance and reliability. The enhancements are the following:

- System Log Expansion
- Transaction Copy-forward
- Checkpoint Improvement

For more technical information, refer to "Transaction Manager" in Chapter 10, "Technical Articles."

### **Increase in Number of TCP Connections**

by Ganesh HS and Chandrashekar MN Commercial Systems Division

### Introduction

Prior to the MPE/iX 6.0 release, TCP on MPE/iX allowed a maximum of 4096 connections. An enhancement to the TCP module allows up to 5600 connections. The version ID of TCP (NET\_TCP\_VERS in nmmaint,3) which supports this feature will start with B060.

### **Configuration through NMMGR**

You need to configure the machine to allow it to go up to 5600 connections. The NMMGR screen for configuring the maximum connections looks like the following:

```
NMMGR/3000 (B.06.00) Transmission Control Protocol (TCP) Config Data:
When Data Flag is "N", press "Save Data" to create the data record.
Command:
Path: NETXPORT.GPROT.TCP
[N]
          Checksum Enabled (Y For Yes, N For No)
[256 ]
          Maximum Number of Connections
[2
   ]
          Retransmission Interval Lower Bound (Secs)
[180 ]
          Maximum Time to Wait For Remote Response (Sec)
[10 ]
          Initial Retransmission Interval (Secs)
[4]
          Maximum Retransmissions per Packet
[600 ]
          Connection Assurance Interval (Secs)
[3]
          Maximum Connection Assurance Retransmissions
File: NMCONFIG.PUB.SYS
                                               Save
                                                        Help
                                                                Prior
                                                        Data
                                                                Screen
```

The field, "Maximum number of connections" can now handle up to 5600 connections. Before this enhancement the range was 0 to 4096. To reach this screen, "Transmission Control Protocol (TCP) Config" in NMMGR, do the following:

- 1. Go to [ Open Config ]
- 2. Go to [ NS ]
- 3. Go to [ Unguided ]
- 4. Go to [ Netxport ]
- 5. Go to [ Gprot ]
- 6. Go to [ Tcp ]

System Management Increase in Number of TCP Connections

After the re-configuration is validated, stop, then restart, the network to implement the increased TCP connection limit. It is not necessary to reboot the machine.Now TCP is ready to accept up to 5600 TCP connections.

### **Overview of CI Enhancements**

by Jeff Vance Commercial Systems Division

### Overview

CI enhancements introduced in MPE/iX Release 6.0 are the following:

- POSIX filenames support additional special characters.
- COPY command was enhanced.
- SHOWVAR command was enhanced.
- New CI evaluator functions were added: ANYPARM(), BASENAME(), DECIMAL(), DIRNAME(), FQUALIFY(), FSYNTAX(), and XWORD().

Details for these enhancements are found in the article, "6.0 CI Enhancements," in chapter 10, "Technical Articles."

CI enhancements introduced in MPE/iX 5.5 Express 3 (C.55.03) are the following:

- The LISTF and LISTFILE commands allow users to discover who is accessing files on their system, including remote accessors. LISTFILE output can now be filtered by selecting files based on access type or file code.
- Two new CI variables were added: HPLASTSPID and HPSPOOLID. Both contain the spoolfile ID in the form: Onnnnnn.
- The FLABELINFO intrinsic and FINFO() function are able to return the number of sectors and extents a file occupies, file creation time, and the number of accessors to a file.
- The PAUSE command can now wait for one or more jobs to complete, to change state from waiting to executing, or to begin execution.
- The INPUT command allows the number of characters to read from \$STDIN to be specified.
- The PRINT command is now able to display all data in a file, even if this data appears to be line numbers. The new NONUM option enables this feature.

Details for these enhancements are found in the article, "CI Enhancements in 6.0," in chapter 10, "Technical Articles."

### **MPE/iX POSIX Installation Changes**

by Jeff Vance Commercial Systems Division

MPE/iX Release 6.0 has fixed several POSIX install problems as well as adding a few POSIX enhancements. On 6.0, the System Manager should notice that:

- POSIX files have the correct permissions so that all users can run the shell.
- Several new symbolic links are created.
- The original /etc/profile is saved.
- A new file, /etc/profile.local, is defined.
- The "SH" UDC runs the shell without changing the current working directory.

Three files were changed to accomplish these improvements:

- I0036431.USL.SYS—the install job for most POSIX files.
- /etc/profile—the shell's environment initialization script.
- HPPXUDC.PUB.SYS—the system POSIX UDC file.

For the POSIX programmer, all archive libraries are copied and converted to shared libraries.

### **File Permissions**

The POSIX installation job establishes the permissions on many files in the POSIX namespace. Prior to Release 6.0, this job caused file permissions to be set such that only users with SM capability could access the POSIX- named files. For example, the shell tries to execute the /etc/profile file; however, in earlier MPE releases, /etc/profile was installed with security that denied execute access to all non-privileged users. This caused the initialization environments to be skipped when the shell was run, and forced system managers to alter the security on many POSIX-related files.

In 6.0, I0036431 installs files with the correct permissions:

- All users have read access to all text files, like /etc/motd, and /usr/lib/terminfo/hp2392a
- All users have execute access to initialization files, like /etc/profile
- All users have traverse permission (execute access in UNIX terms) to directories commonly used by the shell

Of course the system manager can change the file permissions but the default is now correct.

#### **New Symbolic Links:**

UNIX users are accustomed to invoking FTP and other networking services and files by their common UNIX filenames. To this end, Release 6.0 has added many new symbolic links. Twelve networking related links are defined:

| POSIX Filename     | MPE Filename     |
|--------------------|------------------|
| /bin/ftp           | FTP.ARPA.SYS     |
| /bin/telnet        | TELNET.ARPA.SYS  |
| /etc/protocols     | PROTOCOL.NET.SYS |
| /etc/inetd         | INETD.NET.SYS    |
| /etc/inetd.conf    | INETDCNF.NET.SYS |
| /usr/adm/inetd.sec | INETDSEC.NET.SYS |
| /etc/bootpd        | BOOTPD.SYS       |
| /etc/bootptab      | BOOTPTAB.NET.SYS |
| /etc/resolv.conf   | RESLVCNF.NET.SYS |
| /etc/services      | SERVICES.NET.SYS |
| /etc/hosts         | HOSTS.NET.SYS    |
| /usr/bin/remsh     | REMSH.NET.SYS    |

And, several miscellaneous links:

/bin/ksh /bin/cc /bin/ld

Three new device files have been created:

/dev/null /dev/tape /dev/tty

There are traditional MPE ways of reaching all of the above files and services, but these new links make it more familiar to UNIX-trained system managers, without any changes visible to the MPE system administrator.

These new links and device files are defined in the I0036431.HP36431.SUPPORT job file. If a file by the same name already exists it will not be overwritten in this job.

System Management MPE/iX POSIX Installation Changes

### Shell initialization:

/etc/profile is invoked by the POSIX shell whenever the -L info string is supplied, assuming the user running the shell has execute permission to this file. /etc/profile contains global initialization for the shell; whereas, user-specific initialization is accomplished via the user's own .profile file.

The main enhancement is that /etc/profile supports the execution of a custom initialization file named /etc/profile.local. If this file exists it is executed as the final step in /etc/profile. This allows sites to override the behavior of ./etc/profile, thus impacting all POSIX shell users, but managed in a central location. /etc/profile.local will never be modified by POSIX installs or updates. Also, if /etc/profile exists at POSIX install time, meaning at the time that I0036431.HP36431.SUPPORT is streamed, it will be renamed to /etc/profile.bak prior to the creation of this HP supplied version of /etc/profile. This allows you one on-line backup copy of this important shell initialization file.

Additional /etc/profile enhancements:

- All shell variables defined in /etc/profile will default to a CI variable of the same name if one exists. This lets you initialize certain shell variables via LOGON UDCs. The one exception is the PATH shell variable since it is created within the shell program itself prior to the execution of /etc/profile. This prevents detection of a previous PATH variable.
- The MANPATH variable is defined as "/usr/local/man:/usr/man:" if it has not been previously defined.
- The PATH variable is set to "/usr/local/bin:/bin". Specifically, dot (".") has been removed from PATH. This implies that users will need to prefix their local scripts and programs filenames with "./" to execute them.
- The HISTFILE variable, which defines the location of the shell's history file, is defined to be "/your account/your group/.sh\_history" if it is not previously defined. If the user does not have a HOME group then their current group name is used; otherwise their HOME group name is used.
- The TERM variable is defined to be "hp2392a" unless it has been defined previously in the CI. If you have defined TERM in the CI as a qualified file name this will not likely work in the shell. You may need to re-define TERM in your own .profile file or in the system's /etc/profile.local file.
- The HOME variable is defined as "/your account/your group" as long as it has not been defined previously in the CI. If the user does not have a home group then their logon group name is used; otherwise their home group name is used.

- The popular "ll" alias is defined as "ls -l".
- The cursor is not homed and the screen is no longer cleared.
- The current working directory (CWD) is not altered (see also the SH UDC changes).

The above changes in /etc/profile should make the shell more user-friendly.

#### "SH" UDC:

The HPPXUDC.PUB.SYS file contains the "SH" UDC, among other useful POSIX-related UDCs. This UDC file has been in FOS since Release 5.0 but is not cataloged by default. The "SH" UDC has been modified in Release 6.0.

Assuming that an SH command from the CI invokes the SH UDC described here, the shell can be invoked from the CI in a more UNIX-like manner as:

:sh -c makefile\_6.0

which runs the shell (SH.HPBIN.SYS) passing it the name (in POSIX syntax) of a file to execute. In this case the filename passed to the shell is "makefile\_6.0" in the current working directory (CWD) and in lowercase.

This is because the "SH" UDC has been simplified to accept any number of parameters and to no longer change the CWD. In prior MPE releases, the SH UDC changed the CWD to the user's home group in order to keep the shell's history file in a single location for individual users. Now the history file is defined by the HISTFILE shell variable, which is defined in /etc/profile.

Users that depended on the SH UDC to change the CWD to their home group will need to issue the shell's "cd" command to establish the CWD in the desired location. For example, to change the CWD to the users' home group the following command can be executed directly from the shell or via the .profile file:

cd /\$HPACCOUNT/\$HPHGROUP

This assumes that the user has a home group assigned. See the contents of /etc/profile on how to handle cases where a home group is not defined.

#### **UNIX Porting**

Existing archive library (".a") files residing in /lib or /usr/lib are converted to shared library (".sl") files, leaving the original ".a" files intact. This conversion is done in the I0036431.HP36431.SUPPORT job

System Management MPE/iX POSIX Installation Changes

which is streamed during the update process. The shared library concept is familiar to MPE developers but relatively new in UNIX. The existence of shared libraries helps facilitate most modern UNIX ports.

### DNS BIND/iX and Syslog/iX

DNS BIND, which stands for Berkeley Internet Name Domain, is an implementation of the Domain Name System (DNS) and is the most common use of the Domain Name System (DNS). Now, the complete implementation of DNS BIND/iX runs on an MPE/iX shell operation system on MPE/iX release 6.0. Initially, DNS BIND/iX was written for UNIX; however, the latest version of DNS BIND/iX 8.1.1 runs on MPE/iX systems.

### **Overview of DNS BIND/iX**

BIND DNS/iX is a domain name system which consists of a client-server mechanism. The name servers comprise the server half of the DNS's client-server mechanism. The name server is the NM program NAMED which maintains information about some part of the DNS called a zone and has capabilities to retrieve information regarding other zones. The clients are resolver routines provided as NMRL libraries. The resolvers are clients that query the name servers, interpret the responses and send the answers to the requester.

BIND DNS/iX makes your domain names visible to the internet as well as handling client requests to resolve domain names within your domain and external domains. Prior to DNS BIND/iX, the HP3000 users had to rely on other machines or other operating system to host their organization DNS information. Now, you can host it on HP3000 systems.

### **Overview of Syslog/iX**

Syslog is the standard event logging system for Syslog/iX UNIX, now the Syslog/iX can run on the MPE/iX shell operating system on MPE/iX release 6.0. With the features of Syslog/iX available on MPE/iX systems, the event messages can be logged to files, terminal devices, or even forward to other syslog systems. Syslog/iX can accept data from the local system via an AF\_UNIX socket or from any system on the network via an AF\_INET UDP socket on port 514. DNS BIND/iX uses Syslog/iX as the event logging subsystem.

### Easytime/XL Bundled with MPE/iX 6.0

by Gopalakrishnan & Kumaran, Commercial Systems Division

Easytime/XL is a software tool that allows you to manage your system from easy-to-use screens. You will be able to perform most of the tasks for managing your system from the HP Easytime/XL screens.

With this release, HP Easytime/XL is bundled with Fundamental Operating System and it is supported.

### What Is HP Easytime/XL

HP Easytime/XL is an easy-to-use program through which you can communicate with your HP 3000 computer. Based on a system of pull-down menus, HP Easytime/XL guides you with descriptive phrases through the day-to-day tasks that you need to do your job, whether that means managing system resources, starting a job, printing a report, or sending a message to another user on the system.

Whether you are the person who manages the system or someone who only uses applications on it, HP Easytime/XL provides easy methods or several tasks. The system administrator manages the system in many ways such as creating accounts and users, setting passwords, establishing schedules for backups, and replying to requests. Some of these tasks can be done through HP Easytime/XL.

For example, HP Easytime/XL screens provide ways to inform users of backup schedules, a system administration task. The screens also provide ways for all users to send messages to each other, or to the person operating the console. HP Easytime/XL helps in performing both system administration tasks and end-user tasks.

Here are some of the tasks that you can perform with HP Easytime/XL:

- print, copy, rename, delete, and store files
- review and manage files waiting to be printed
- start and delete jobs
- show and delete sessions
- send messages to other users
- review messages and reply to requests from the system
- perform full and partial backups
- access an extensive on-line Help Facility

For more information, refer to *HP Easytime/XL Quick Reference* and *HP Easytime/XL User's Guide*.

# 4 System Support Tools

This chapter contains the following articles related to MPE/iX system support tools:

- Predictive Support
- On-Line Diagnostic System (Sherlock)
- GLANCE has a New Name and a New Home!

### **Predictive Support**

### **Product Overview**

HP Predictive Support provides hardware support and helps increase the uptime of your systems by monitoring system memory and disk/tape drives.

When the HP Predictive Support software detects a potential problem, it sends a message to the HP Response Center. The Response Center portion of the system screens the data and forwards problems requiring further analysis to a Response Center Engineer. If action is needed at your site, the Response Center Engineer and the account Customer Engineer will work with you until the problem is resolved.

This proactive hardware support is provided as part of the HP Hardware Support Agreement.

### **Predictive Support Understands the Year 2000**

The Predictive Support software has been modified to correctly handle dates in the Year 2000 including correctly displaying the dates as appropriate and being able to understand code words that expire in the year 2000 or beyond.

### **Upgrading Predictive Support Software**

The HP Predictive Support software is upgraded each time you install a new version of the MPE Operating System. The Predictive Support Monitor (PSMON) runs as a system process so this program file and its message catalog file is on the SLT. The rest of the files needed to make up the Predictive Support software is on the FOS tape and is automatically updated by using the AUTOINST process of updating the operating system software.

### **Support for New Peripherals**

HP Predictive Support now supports the following new peripherals:

- HPC2257A Cascade 2 Way Disk
- HPC2257B Cascade 2 Way Stripped Disk
- HPC2257HA High Availability Cascade 2 Way Disk
- HPA2958A 1 GB 3.5 in. SCSI Disk
- HPA3304A 2 GB 3.5 in. SCSI Disk
- HPA3351A 2 GB 3.5 in. SCSI Disk

- HPA3352A 4 GB 3.5 in. SCSI Disk
- HPA3353A 4 GB 3.5 in. Fast Wide SCSI Disk
- HPA3306A 2 GB 3.5 in. Fast Wide SCSI Disk
- HPA3628A 9 GB 3.5 in. SCSI Disk
- HPA3629A 9 GB 3.5 in. Fast Wide SCSI Disk
- Quantum DLT4000 DAT Drive
- HPC1533B DAT Drive
- HPC1537A DAT Drive

### **Before You Update HP Predictive Support**

Before you install the update, you should run HP Predictive Support to ensure that any data indicating potential problems is transmitted to the HP Response Center.

If you have an HP Hardware Support Agreement, and wish to have HP Predictive Support activated, please contact Hewlett-Packard and a Customer Engineer will perform the initial configuration and activation.

### **On-Line Diagnostic System (Sherlock)**

by Mariano Nunez Commercial Systems Division

The Sherlock diagnostic system is made up of a user interface program that provides access to the diagnostic programs, a diagnostic system monitor that provides control and logging functions, and a diagnostic system library (XL.DIAG.SYS) that provides a standard interface for all diagnostic program developers.

The Sherlock system will add support for the 997 system. This will also include support for the 4X memory for all 9x9 systems.

The following diagnostic or utility programs will support the products listed below for the MPE/iX 6.0 release:

| PRODUCT          | DIAGNOSTIC NAME        | DIAG VERSION |
|------------------|------------------------|--------------|
| 997              | LOGTOOL'S LAYMSG       | N/A          |
| 997              | Sherlock Library       | N/A          |
| XWING SCSI Disks | SCSIDSK2               | B.40.00      |
| JEDI SCSI Disks  | SCSIDSK2 (pre-enabled) | B.40.00      |
| 100 VG Lan       | VGPBA                  | A.55.01      |
| Terminals        | TERMDSM                | C.02.00      |

### **GLANCE has a New Name and a New Home!**

*by James Overman CSBU R&D* 

#### **Overview**

As of the MPE/iX 6.0 Release, the performance tool, HP GlancePlus/XL, has been renamed HP GlancePlus/iX. With version HPB1787B.09.06, the program file has been changed from GLANCEXL.PUB.SYS to GLANCEIX.PUB.SYS. For most users, these changes should have no impact, as the GLANCE.PUB.SYS command execute file has been changed to run the new program name. Users can continue to employ the GLANCE command to access the tool as before. If users have used the GLANCEXL program name in UDCs, they will need to either change the references, use a logon file equate, or copy the GLANCEIX program to GLANCEXL.

Several areas in Glance were changed to be more aware of the Hierarchical File System (HFS or POSIX) naming convention. Most noticeably, the Use command prompt now reflects the alternative file names allowed (MPE or HFS). Also, the File display portion of the Process Display screen has been rearranged to display more of the longer HFS file names before truncation occurs. Other changes to Glance include the display of the duration of the last data collection interval, some general performance optimizations, and changes necessary for MPE/iX 6.0 internal structural modifications.

### **Trial Program**

The Customer Trial Demonstration capability will continue to be available and to provide a one-time-only trial period for the use of the Glance performance tool. Thus, all MPE systems come with a GLANCEIX program that may be activated for the trial use. The GLREADME . PUB . SYS file describes how to activate the trial period. The trial software no longer resides in a separate group as in previous releases. The trial program now resides at the same location as the purchased product so that two differing versions of the program may not be present on the system at the same time. Customers who have purchased Glance will automatically have the trial version overlaid by the full capability product. Those customers who have not purchased Glance should leave the product files in PUB.SYS for use by the HP Response Center is resolving problem calls.

The features described above are also available as patch GLAKX69 for MPE/iX 5.0 and 5.5 but without the program renaming. Note that there are unique versions of the Glance program for each operating system version and they may only be utilized on the appropriate platform.

System Support Tools GLANCE has a New Name and a New Home!

# **Application Development**

This chapter contains the following overview articles related to new applications and enhancements to existing applications:

- Transact V and Transact/iX Enhancements
- Dictionary /3000
- Inform/V

5

- HP ALLBASE/BRW
- COBOL II/iX Enhancements
- QUERY/iX Enhancements Overview
- IMAGE/SQL and TurboIMAGE/XL Overview
- Features in ALLBASE/SQL Version G3

Additional technical information on many of these topics is in Chapter 10, "Technical Articles."

### **Transact V and Transact/iX Enhancements**

*by Kelly Sznaider Support Technology Lab* 

### Overview

Two new enhancements have been added to Transact/V as of version A.11.00 and also to Transact/iX as of version A.06.00:

- Literal strings and numeric constants can now be passed as parameters in the PROC verb.
- Transact now provides a method for increased decimal precision in arithmetic expressions.

#### **New Parameter Types**

The parameter list for the PROC statement has two additional types of parameters. A programmer-defined character string can be passed by placing the string within quotes, similar to other languages. The default is to pass this literal as a 16-bit address. To change the literal to a byte address, precede the string with a "%", the same as with variables. The other parameter type is to pass a numeric value. The numeric constant is passed by value.

#### **Examples:**

PROC ASCII (65, 10, %"abc", &(numchar)); PROC FWRITE (#FILEID(TRANOUT), "Hello", -5, 0);

#### **Increased Decimal Precision**

The second Transact enhancement increases decimal precision in arithmetic expressions (IF, LET, REPEAT, and WHILE verbs) via the new !PRECISION compiler command. A specified minimum number of decimal places is maintained for all packed-decimal intermediate results when calculating the value of an arithmetic expression. This minimum number is used only if the expression's default evaluation method would have maintained fewer decimal places.

#### **Example:**

!PRECISION(5) maintains at least five decimal places.

#### **Documentation**

The detailed information for these enhancements has been included in the *HP Transact Documentation Update Notice*, which is also included in the latest edition of the *HP Transact Reference Manual*. A revised *HP Transact Quick Reference Guide* is also available.

### **Dictionary/3000**

by Kelly Sznaider Support Technology Lab

### Overview

As of version A.03.00, Dictionary/3000 offers two new enhancements in the DICTDBM utility:

- The capability of copying entities with the new COPY command.
- The ability to enter elements multiple times within an HP Inform group.

#### **COPY Command for Entities**

For the COPY command, a category, class, element, file, group, location, or procedure is copied to a new like entity with a different name. The entity's associated child entities and/or its related entities can also be copied if desired. This enhancement adds productivity improvements for the user.

#### **Multiple Entries for HP Inform**

The same element can now be added to an HP Inform group more than once, as long as the physical file designation or the parent file is different making the record unique. This makes elements in HP Inform groups easier to use and more straightforward. (Inform/V version A.11.00 or later is needed with this enhancement.)

### **Documentation**

The detailed information for these enhancements has been included in the *Dictionary/3000 Documentation Update Notice* which is also included in the latest edition of the *Dictionary/3000 Reference Manual*.

Application Development Inform/V

### Inform/V

by Kelly Sznaider Support Technology Lab

Inform/V has been enhanced to support the Dictionary/3000 version A.03.00 enhancements. As of Version A.11.01, Inform/V is capable of handling multiple items with the same primary name in an HP Inform group. The alias names for the same primary item must be unique.

The Dictionary/3000 enhancement allows the definition of duplicate primary items in an HP Inform group within the dictionary. Whereas the Inform/V enhancement allows these group items to be selected and reported on as defined by the dictionary. Recompilation of Inform reports is not needed for this Inform/V release.

#### **HP ALLBASE/BRW**

by Kelly Sznaider Support Technology Lab

The last few revisions of HP ALLBASE/BRW have concentrated on the integration of TurboIMAGE Third Party Indexing (TPI) with BRW. BRW version A.01.54 introduced the support of TPI. In BRW version A.01.55, more TPI enhancements were provided, as well as several defect repairs. In the latest version of BRW, A.01.56, the main focus is a TPI defect repair.

This version of HP ALLBASE/BRW, A.01.56, fixes a TPI problem that was introduced in version A.01.55. When using wildcard characters for the Selection Set, the result shows that no records are found when data actually exists. The TPI tracing mechanism shows the incorrect DBFIND mode being used.

The other repair for version A.01.56, not related to TPI, corrects the continuation spoolfile number when a report is split between multiple spoolfiles.

In the previous version of HP ALLBASE/BRW, A.01.55, three enhancements and miscellaneous defect repairs were included. Among these enhancements were two new JCWs: BRWSQLTIMEOUT and BRWTPITRACE. BRWSQLTIMEOUT is given a value that is the number of minutes the BRW SELECT statement waits before timing out. A special value of 65535 causes BRW to wait indefinitely. BRWTPITRACE displays the TPI tracing information to \$STDLIST. The third enhancement in A.01.55 was to enhance the TPI selection algorithm. If more than one BRW condition matches a TPI key, the BRW condition that appears first in the compiler listing is used. If two TPI keys start with the same BRW condition, the longer key is used.

## **COBOL II/iX Enhancements**

*by Walter Murray Support Technology Lab* 

#### Overview

COBOL II/iX on MPE/iX 6.0 provides several enhancements that were requested by Interex SIGCOBOL. Some of these enhancements have already been made available in various patches to MPE/iX 5.5.

This article gives an overview. For details, refer to "COBOL II/iX Enhancements" in chapter 10, "Technical Articles."

- 1. COBOL now provides the ability to specify secondary entry points in a main program. The ENTRY statement, which was previously allowed only in subprograms, may now be used in the main program. The nonnumeric literal specified in the ENTRY statement becomes the name of a secondary entry point for the program, and it can be specified in the MPE/iX RUN command.
- 2. Support is now provided for procedure call by plabel. In a CALL statement, the identifier designating the subprogram to be called may now be the name of a numeric data item. It will be interpreted as a procedure label of a previously loaded procedure, and the compiler will generate a dynamic call to that procedure.
- 3. Six new procedures have been added to the run-time library to simplify bit manipulation in COBOL.
- 4. Compiler limits were increased to permit compiling much larger programs, such as those created by automated code generation tools. COBOL II/iX should now be able to compile programs in excess of 200,000 lines of source code.
- 5. An index-name may now be used as the operand of a  ${\tt DISPLAY}$  statement.
- 6. Attempting to compile a source file in Qedit format, on a system where Qedit is not properly installed, will now result in a specific error message suggesting a problem related to Qedit. Qedit is a full-screen text editor from Robelle Consulting Ltd.

#### **QUERY/iX Enhancements Overview**

*by James Overman SSG Group R&D* 

#### **Overview**

The following are the new enhancements for QUERY/iX:

- B-Tree Enhancement
- Dynamic Dataset Capacities
- Wildcard Retrievals
- Wildcard Character Limitations
- B-Tree Limitations
- "NO MATCH" Enhancement

With the HP32216D.03.11 and N.03.11 releases of QUERY, the new B-Tree access capabilities will be supported within QUERY on systems with the B-Tree software release. QUERY is fully backward compatible with the prior releases of TurboIMAGE/XL and QUERY.

When a dataset has utilized the Dynamic Expansion feature, QUERY will display the CURRENT, MAXIMUM, and INITIAL capacities and the INCREMENT amount. The FORM SETS output has been slightly modified such that the heading reflects that the Current capacity is being reported rather than the Maximum capacity.

QUERY will automatically invoke the B-Tree retrieval feature for the FIND, LIST, SUBSET, and MULTIFIND commands when a wildcard character is used in the search value.

Some wildcard characters are used by QUERY for syntax scanning and are limited in their usage. These special characters may be utilized when the data values are delimited by double quotes (for example, tilde, carat, comma, and parenthesis).

QUERY will utilize the B-Tree functionality when possible for both character and binary data types. The wildcard feature is only implemented by TurboIMAGE/XL for character data types (X and U) and not for binary data types. QUERY will continue to use the older access methods (normally serial reads) for Not Equal retrievals. Note that the LIST command always uses a serial read but will apply the wildcard search character for relations.

When a database has the BTREEMODE1 flag set to OFF, QUERY will not attempt to use the B-Tree functionality for Wildcard retrievals. This condition is reported by all forms of the FORM command.

Application Development QUERY/iX Enhancements Overview

The FIND, MULTIFIND, and SUBSET commands have been enhanced to accept a NO MATCH alternative such that all data records NOT MATCHING the pattern provided are returned by the commands.

For more information, refer to "QUERY/iX Enhancements" in chapter 10, "Technical Articles."

#### IMAGE/SQL and TurboIMAGE/XL Overview

by Bharati Desai Commercial Systems Division

#### **Overview**

This is an overview of the enhancements to IMAGE/SQL and TurboIMAGE/XL that have been implemented since the release MPE/iX 5.5 (C.55.00). For additional information, refer to the following articles in Chapter 10, "Technical Articles":

- IMAGE/SQL with TurboIMAGE/XL Enhancements
- TurboIMAGE/XL Dynamic Detail Dataset Expansion (DDX)
   Problem
- IMAGE/SQL Dynamic Dataset Expansion for Master Datasets (MDX)
- New Features in ALLBASE/SQL Version G3
- Introducing ODBCLink/SE

The highlights of this release of IMAGE/SQL, version B.G2.07, and TurboIMAGE/XL, version C.07.14 are the following:

- B-Tree indices enhancement
- ODBCLink/SE, 16-bit and 32-bit ODBC driver, bundled with IMAGE/SQL
- Support for third-party composite indices
- Scalability
- IMAGE/SQL Dynamic Dataset Expansion for Master Datasets (MDX)
- Additional manuals bundled with IMAGE/SQL
- Manuals available on HP Instant Information CD-ROM:
  - HP IMAGE/SQL Administration Guide
  - TurboIMAGE/XL Database Management System Reference Manual

#### **Updating from an Earlier Release**

If you are updating from an earlier release of IMAGE/SQL, you must DETACH databases which are ATTACHed to one or more DBEnvironments and ATTACH again in order to benefit from the enhancements. For performance improvement, issue the UPDATE Application Development IMAGE/SQL and TurbolMAGE/XL Overview

STATISTICS command of ISQL for each of the tables you access frequently. If you have created SQL data using an earlier release of IMAGE/SQL, perform the ALLBASE/SQL migration to migrate your DBEnvironment to the current G3 format. For more information, refer to the *ALLBASE/SQL Database Administration Guide*.

TurboIMAGE/XL is enhanced to increase the concurrency of modification intrinsics, DBPUT, DBDELETE, and DBUPDATE (Critical Item Update feature ON). To use this enhancement, your database must be activated to use the Dependency Semaphore. To achieve this, the ENABLE and DISABLE commands of DBUTIL introduce a new option, DSEM. The default for DSEM is DISABLED.

#### **Important Information**

- 1. The default for Critical Item Update option is now changed from DISALLOWED to ALLOWED.
- 2. A jumbo data set cannot be enabled for dynamic expansion.
- 3. If you have third-party indexing (TPI) enabled for the database and want to create B-Tree indices, obtain the correct version of the third-party software which recognizes this coexistence. Otherwise, you will get run-time errors returned by third-party software for new modes of DBFIND, DBINFO, and other utility commands.

#### **ODBCLink/SE**

IMAGE/SQL is bundled with ODBCLink/SE, which is a replacement for HP PC API. ODBCLink/SE is an implementation of Microsoft's Open Database Connectivity (ODBC) interface that enables Microsoft Windows based applications and tools to access TurboIMAGE/XL data on the HP 3000 in a client/server environment.

HP PC API will no longer be distributed with IMAGE/SQL software. It can co-exist with ODBCLink/SE but will no longer be enhanced. For more information, refer to the article, "Introducing ODBCLink/SE," in this *Communicator 3000* and the manual, *ODBCLink/SE Reference Manual*, which is bundled with IMAGE/SQL.

#### **Features in ALLBASE/SQL Version G3**

*by Doug Myers Database Lab, Commercial System Division* 

#### Overview

This is an overview of the features of ALLBASE/SQL version G3 on MPE/iX 6.0 release (C.60.00):

- ALLBASE/SQL manual set on is on Instant Information CD-ROM
- String functions, a new feature for ALLBASE/SQL G3
- Security features, introduced with ALLBASE/SQL G2
- Year 2000 compatibility, introduced with ALLBASE/SQL G2
- Manuals updated
- CAST function, introduced with G1.15

#### **Instant Information CD-ROM**

The entire manual set for ALLBASE/SQL is now available on the new CD-ROM documentation system, "Instant Information." You can now look up information quickly in the on-line documentation.

#### **String Functions**

The supported SQL syntax has been enhanced to include the following string manipulation functions: UPPER, LOWER, POSITION, INSTR, TRIM, LTRIM and RTRIM. These string functions allow you to manipulate or examine the CHAR and VARCHAR values within the SQL syntax, allowing for more sophisticated queries and data manipulation commands to be formed. The specifications for each of these functions is described in "New Features in ALLBASE/SQL Version G3" in Chapter 10, "Technical Articles."

#### **MONITOR and INSTALL Authorities**

Two new authorities were added in the G2 release of ALLBASE/SQL: MONITOR and INSTALL. These authorities can be granted or revoked to users. MONITOR authority gives the ability to run SQLMON, an on-line diagnostic tool that monitors the activity of an ALLBASE/SQL DBEnvironment.

INSTALL authority gives users the ability to use the SQL preprocessors to create an SQL module owned by someone other than themselves, or to use ISQL to install a module owned by someone other than

Application Development Features in ALLBASE/SQL Version G3

themselves. This is an important capability for those needing to move modules from a development DBEnvironment to a production DBEnvironment.

#### Year 2000 Compatibility

ALLBASE/SQL has always stored dates in a four-digit year format which largely eliminates the year 2000 compatibility problem. ALLBASE/SQL applications can be coded using four-digit year dates. However, for existing applications that may allow dates to be entered using a two-digit year format, there is still an issue as to how these dates get converted to the ALLBASE/SQL internal format using the TO\_DATE function or TO\_DATETIME. For an explanation on how these are handled, refer to the article, "New Features in ALLBASE/SQL Version G3," in Chapter 10, "Technical Articles."

#### **CAST Function**

The CAST function enhancement for ALLBASE/SQL and IMAGE/SQL became available to customers with the G1.15 release. The CAST function is used to explicitly convert data from one data type to another.

## **6 Data/Application Integration**

This chapter contains the following article related to Data/Application Integration:

• DCS RPC Clients for FOS through MPE/iX

#### **DCE RPC Clients for FOS through MPE/iX**

by Sridhar Murthy T.R. Commercial Systems Division

#### Overview

For the MPE/iX 6.0 release and later, the DCE RPC Client (Version A.01.12) modules, will be included in the FOS. These DCE RPC modules are based on OSF DCE 1.0.2. These changes will support customers who were continuing to be dependent on NCS. NCS has been obsoleted from 6.0 release.

A DCE/NCS application is developed by first building an idl source file, for example foo.idl for DCE, and foo.nidl for NCS. When compiled with the idl compiler, the idl source file will create Server Client Stubs and an .h file (DCE Stubs in the case of DCE idl and NSStubs for NCS idl.) The DCE/NCS application must be linked with these stubs.

MPE/iX 6.0 release contains the utility NIDL2IDL which converts an existing template file (for example, foo.nidl) to a DCE template(foo.idl.) This application using the NCS calls must be ported to use the appropriate DCE calls. Refer to NCS 1.5.1 in the *DCE RPC Transition Guide* for more information.

NOTE CDS client on 6.0 will be available in a later release.

The following two products have been discontinued from 6.0.

B3824AA DCE/3000 CDS Server License B3825AA CDE/3000 Security Server License

#### **Technical Details**

In order for the RPC library calls to succeed, the RPC daemon RPCD must be running. This daemon can be started in two ways, from the Command Interpreter or from the POSIX Shell.

To start the daemon from the MPE CI, enter the command:

```
:RPCD.PUB.SYS
```

This command file will build a job file and stream it to create the RPCD daemon.

To start the daemon from the POSIX Shell, enter the following commands:

```
$ export PATH=$PATH:/usr/bin
$ rpcd
```

These commands will execute the script /usr/bin/rpcd which will invoke the command file <code>'RPCD.PUB.SYS'</code>.

The customer needs to run his applications as:

:Run foo;xl="dcexl.hpdce.sys othdxl.threads.sys"

OR

Link this program as follows:

:linkedit altprog foo.pub.sys;xl='dcexl.hpdce.sys,othdxl.threads.sys'

Then run foo as a executable.

NOTE For more information on application development, refer to the section, "Building DCE Programs," in the document, *DCE for the HP 3000* (Second Edition.)

The following binaries are available as part of this submittal:

| GETIP    | Executable which gets a host's IP address.                                                        |  |
|----------|---------------------------------------------------------------------------------------------------|--|
| HOSTNAME | Gets the host name.                                                                               |  |
| IDL      | The IDL compiler.                                                                                 |  |
| IPCS     | Utility to get the status of IPC (Inter Process Communication) resource usage status.             |  |
| LIBDCE   | Archive library of DCE modules.                                                                   |  |
| NSLOOKUP | Utility to get the name and IP address of a host. It also gives name and IP adress of DNS Server. |  |
| NIDL2IDL | Cross Compiler which will convert the existing NIDL source file to IDL compatible source.         |  |
| OTHDXL   | Contains the PASCAL implementation of the pthread intrinsic calls.                                |  |
| PS       | Process/Session Status                                                                            |  |
| RPCCP    | Control Program executable to manage end point mapping.                                           |  |
| RPCD     | Script create a job file and streams it to run rpcd daemon                                        |  |
| WHOAMI   | Command to get user name.                                                                         |  |

Data/Application Integration DCE RPC Clients for FOS through MPE/iX

# Interoperability and Internet Solutions

This chapter contains the following articles on Interoperability and Internet solutions:

- Introducing 100VG-AnyLAN Network Adapter
- Introducing 100Base-T Network Adapter
- Introducing the REMSH Client functionality
- Hewlett-Packard NetWorker ClientPak for MPE/iX
- Introducing ODBCLink/SE
- DTS/TIO Subsystem
- Telnet/iX Server--Full Functionality Release
- FTP Enhancements
- Samba/iX Overview
- Introducing Java/iX

## Introducing 100VG-AnyLAN Network Adapter

by Randy Pawell Commercial Systems Division

#### Overview

100VG-AnyLAN Network Adapter (B5426AA) is a high-speed network link providing HP 3000 Series 900 systems that have HP-PB (HP Precision Bus, also known as NIO) backplanes, with a connection to a 100VG local area network. The 100VG adapter connects to the 100 Mb/s (Megabits per second) network through any 100VG hub or switch meeting the IEEE 802.12 standards.

100VG-AnyLAN takes advantage of collision-avoidance and noise-immunity characteristics of the 100VG protocol to provide high network reliability. It provides an evolutionary path for HP 3000 customers needing increased throughput over their existing 10 Mb LAN links.

100VG-AnyLAN Network Adapter is configured and managed the same way as current ThinLAN, Token Ring, and FDDI 3000/iX link products.

100VG-AnyLAN Network Link includes the 100VG network adapter, 100 Mb driver components, and hardware product manuals. TCP/IP Transport is already included with the HP 3000/iX fundamental operating system (FOS).

#### **Product Features**

The product features include:

- Supports ARPA, NS, NetIPC, and a subset of 4.3 BSD Sockets over TCP/UDP/IP.
- Supports current Netware and Appletalk products.
- Supports DTC-based terminals, printers, and X-25, when the 10 Mb DTC is attached to the 100 Mb network via suitable 10:100 speed-matching bridge hardware.
- Integrated with the same system tools as ThinLAN, Token Ring, and FDDI 3000/iX.
- VGPBA on-line diagnostics provides status information and limited hardware testing.
- Software configuration, speed, duplex, and autonegotation settings selectable with NMMGR.
- Is compatible with the IEEE 802.12 standard.

- Provides two traffic priorities: normal and demand.
- Provides 100 Mb high-speed connectivity over CAT-5 or CAT-3 voice-grade unshielded twisted pair (UTP), RJ-45 terminated cabling.
- Provides 10 Mb low-speed connectivity compatible with existing 10Base-T UTP networks.
- Supports a maximum cable length of 100 meters in 100 Mb mode.

## **Introducing 100Base-T Network Adapter**

by Randy Pawell Commercial Systems Division

#### Overview

100Base-T Network Adapter (B5427AA) is a high-speed network link providing HP3000 Series 900 systems that have HP-PB (HP Precision Bus, also known as NIO) backplanes, with a connection to a 100Base-TX local area network. The 100Base-TX adapter attaches to a 100 Mb/s (Megabits per second) network through any 100Base-TX hub or switch meeting the IEEE 802.3u standards.

100Base-T Network Adapter provides an evolutionary path for HP 3000 customers needing increased throughput over their existing 10 Mb LAN links.

100VG-AnyLAN Network Adapter is configured and managed the same way as current ThinLAN, Token Ring, and FDDI 3000/iX link products

100Base-T Network Adapter includes the 100Base-TX network adapter, 100 Mb driver components, and hardware product manuals. TCP/IP Transport is already included with the HP 3000/iX fundamental operating system (FOS).

#### **Product Features**

The product features include:

- Supports ARPA, NS, NetIPC, and a subset of 4.3 BSD Sockets over TCP/UDP/IP.
- Supports current Netware and Appletalk products.
- Support DTC-based terminals, printers, and X.25, when the 10 Mb DTC is attached to the 100 Mb network via suitable 10:100 speed-matching bridge hardware.
- Integrated with the same system tools as ThinLAN, Token Ring, and FDDI 3000/iX.
- VGPBA on-line diagnostics provides status information and limited hardware testing.
- Software configuration, speed, duplex, and autonegotation settings selectable with  $\ensuremath{\mathsf{NMMGR}}$ .
- Compatible with the IEEE 803.2u standard.
- Provides 100 Mb high-speed connectivity over CAT-5 unshielded twisted pair (UTP), RJ-45 terminated cabling.

- Provides 10 Mb low-speed connectivity compatible with existing 10Base-T UTP networks, also with CAT-5 cabling.
- Supports a maximum cable length of 100 meters in 100 Mb mode.

## Introducing the REMSH Client Functionality

by Cas Caswell Commercial Systems Division

#### Overview

Remsh allows a user to connect to the remote system and execute a command on that remote system. Output from the remote command is sent to remsh's standard output so the user can see the results of their command.

Remsh is the same service as rsh on BSD Unix systems. The name was changed due to a conflict with the existing command rsh (restricted shell) on System V Unix systems.

## **Using the REMSH Client**

The remsh client allows an HP3000 "client" system connect to a remote "server" system and execute a single command on that system. The server can be any system connected to the network that has implemented the remshd daemon using TCP/IP. The user may run the remsh client from either the POSIX shell or from the MPE/iX prompt.

#### **REMSH Client Requirements**

The REMSH Client requires version C.60.00 or C.55.00 Power Patch 3 or later of the MPE/iX Fundamental Operating System and a supported TCP/IP network link.

To install the REMSH Client, the system manager must update the file SERVICES.NET.SYS. SERVICES.NET.SYS is the Internet Services file that associates an official service name and alias with the port number and protocol the service uses.

#### Documentation

Documentation for the REMSH Client can be found in the *Configuring and Managing MPE/iX Internet Services* that is shipped with the MPE/iX FOS. Functionality details of the REMSH Client are in this communicator.

## Hewlett-Packard NetWorker ClientPak for MPE/iX

by Lalitha Pejavar and Alex Early Commercial Systems Division

#### **Overview**

Available now for HP 3000 users is NetWorker from Legato, a client/server application that provides advanced storage management capabilities to a heterogeneous environment of servers and desktop computers.

#### **Benefits**

These are the key benefits of using NetWorker:

Complete Solution for HP Environments

NetWorker is the most widely-implemented backup utility in open system environments. It provides HP 3000 users with better integration in a multiplatform environment, allowing them to back up data to an UNIX, NT, or Netware server.

• Support for HP's DLT Library System

NetWorker is fully compatible with HP's Advanced DLT Library System enabling all server and desktop data to be automatically backed up, indexed, and policy-managed for either user-based file recovery or complete disaster recovery.

Centralized Enterprise Management

NetWorker's client/server architecture and centralized storage model allow integration into network management frameworks. Legato NetWorker integration modules allows SNMP-based administration of NetWorker servers using HP OpenView, or complete enterprise administration using HP OpenView IT/Operations.

• Superior Protection for On-Line Databases

NetWorker supports on-line backup and restore operations for Oracle, Informix, and application data of SAP R/3, Oracle Financials and PeopleSoft HRMS.

#### Features

These are the key features of the NetWorker ClientPak for MPE/iX:

- Provides an easy-to-operate graphical user interface and maintains a file index and media index to track data backed up and recovered.
- Supports a wide range of industry tape (DAT) and DLT libraries and furnishes a sophisticated media manager which allows for unattended backup and restore using autochange library.
- Provides for concurrent device support for backup and recovery operations using up to 16 backup devices simultaneously.
- Utilizes most of the features of 7x24 True-Online Backup since NetWorker uses TurboSTORE/iX 7x24 for backup. However, it will also work with FOS STORE and TurboSTORE/iX.
- Supports automatic backups of MPE volume sets. Also provides the ability to run two or more scheduled backups in parallel.
- Provides an optional Legato NetWorker Archive Application which gives the ability to take a snapshot of finished project files, directories, or MPE volume sets residing on primary media and safely stored on removable media.

#### **Required Hardware and Software**

**Required hardware:** 

- HP 3000 any Series 9xx as a client
- HP 9000 server or Net Server
- DLT auto-library or DAT auto-changer
  - HP DLT 4/48, 2/28
  - STK 9714, 9710
- Networking connection (that is, FDDI, LAN, or 100VG-ANY LAN; 100VG ANY-LAN or FDDI LAN recommended)

**Required software:** 

- NetWorker ClientPak for MPE/iX
- NetWorker Server software (LEGNETWR), HP-UX Network Edition
- Auto-library license for the server (LEGAUTOC)

NetWorker ClientPak for MPE/iX is supported on MPE/iX 5.5 with patch MPEKX21 (or supersede) and subsequent releases of all HP MPE/iX platforms.

#### **HP Response Center Support**

The NetWorker ClientPak for MPE/iX currently has software supported through Legato, and NetWorker server software (LEGNETWR) has software support available through HP or Legato.

Legato NetWorker is the only third-party storage management solution supported by HP Worldwide Customer Support Operations. HP Response Center engineers have been fully trained on NetWorker server operations. HP support contracts are available for NetWorker from your HP sales representative.

#### **Documentation**

The Hewlett-Packard Network ClientPak Kit (B5475AA) contains the Legato Network ClientPak software, *Legato NetWorker ClientPak for MPE/iX Installation Guide*, and *Legato NetWorker ClientPak for MPE/iX User's Guide*.

## **Introducing ODBCLink/SE**

*by Dawna Whitehead M. B. Foster Associates Limited* 

#### Overview

ODBCLink/SE is a replacement for HP PC/API. It is an implementation of Microsoft's Open Database Connectivity (ODBC) interface that enables Microsoft Windows based applications and tools to access IMAGE/SQL on the HP 3000 and ALLBASE/SQL on the HP 3000 and HP 9000, in a client/server environment. ODBCLink/SE is a part of IMAGE/SQL and ALLBASE/SQL.

Application developers and end-users can take advantage of the PC's graphical user interface (GUI) and processing power, while relying on the security, integrity, and database management capabilities of ALLBASE/SQL and IMAGE/SQL.

ODBCLink/SE is a "Special Edition" of M. B. Foster Associates Limited ODBCLink option of DataExpress.

ODBCLink/SE is 95 percent ODBC Level 2 compliant.

#### Requirements

The networked HP 3000 Series 9xx with ALLBASE/SQL and IMAGE/SQL (or the HP 9000 Series 7xx or 8xx with ALLBASE/SQL) provide the relational database environment on the server.

ODBCLink/SE server runs under MPE/iX 5.0 or higher on the HP 3000 server, or under HP-UX Versions 9.x and 10.x on the HP 9000 Series 7xx and 8xx servers. The client side runs under Microsoft Windows 3.1 and 3.11, Windows95, or WindowsNT V3.51 and V4.0. Connection via Winsock is available in both the 16-bit and the new 32-bit version.

The driver can be used in two ways: by direct calls from a Windows program, such as Foxbase, or through an ODBC-compliant application, such as Microsoft Access or Visual Basic.

#### Utilities

A data migration tool is provided to migrate data sources created for HP PC API to ODBCLink/SE. Once the data sources are identified, the translation is performed automatically. HP PC/API with Gupta can co-exist with ODBCLink/SE, but it will no longer be supported, and will not be distributed in MPE 6.0 and subsequent releases. Utilities are provided with ODBCLink/SE to verify that the driver is functioning correctly and to delete unwanted drivers or translation DLL's.

For more detailed information, refer to "Introducing ODBCLink/SE" in Chapter 10, "Technical Articles."

## **DTS/TIO Subsystem**

by Wendy Cheng Commercial Systems Division

#### Overview

The Datacommunications and Terminal Subsystem (DTS) consists of host (HP 3000) based software and the DTC (Datacommunications and Terminal Controller) terminal server.

The DTC family of products supports X.25 communication and Telnet access to HP 3000 systems, and TCP/IP communication to HP 9000 and non-HP systems.

The DTS allows terminal, PCs in terminal emulation mode, serial printer, and other asynchronous devices to communicate with LAN-based hosts in HP-only and multivendor networking environments.

#### **New Features**

The DTS/TIO subsystem provides the following new functionality for MPE/iX 6.0 release:

- Support of 400 DTCs.
- Support of 2000 device classes.
- Configuration of the maximum number of sessions for a terminal switching port on the Host-Based DTC management.
- Configuration of the number of hosts sharing the printer for a printer switching port on the Host-Based DTC management.

The following enhancements were made to MPE/iX release 6.0 for the DTS/TIO subsystem to provide support for all DTC port configuration parameters of DTC version 14.4 for Host-Based DTC management. Prior to release 6.0, these features were only available on the OpenView DTC Manager in a PC-Based management configuration.

- Three new modem types for attached device: US modem In Out, European modem In Out, and Five wires modem.
- Two new data length/parity settings.
- Configuration to enable or disable flow control between the DTC and the attached device.
- Configuration of the number of stop bits on Host-Based DTC ports.
- "Keep Alive" mechanism can be activated.

- Port configuration parameters (data length and parity) can be specified as forced when binary mode is selected.
- Dynamic Configuration of new port configuration parameters.

For more information refer to "New Features for DTS/TIO Subsystems" in Chapter 10, "Technical Articles," and to the manual, *Configuring System for Terminals, Printers, and Other Serial Devices*.

## Telnet/iX Server—Full Functionality Release

by Cas Caswell Commercial Systems Division

The version of the Telnet/iX Server released with MPE/iX Release 5.5 had several functionality restrictions that were documented in the MPE/iX 5.5 *Communicator* article, "Telnet/iX Server Functionality Details." The Telnet/iX Server included with this MPE/iX release is now fully functional. The purpose of this article is to update the information from the MPE/iX 5.5 *Communicator*.

#### Changes from the MPE/iX 5.5 Telnet/iX Version

- FControl and FDeviceControl behavior for this version will function as documented in the *Asynchronous Serial Communications Programmer's Reference Manual.* 
  - All Block Modes and Binary Mode are now supported.
  - Type-ahead is now supported.
- The maximum number of concurrent Telnet Sessions has been raised from 250 to 2000.
- The TLNETDOC.ARPA.SYS file has been updated with information for the Telnet/iX Server, and is included in this patch.
- The Telnet/iX Server now supports all of the Telnet commands that require interaction with the Server.

In addition to the commands open, send break, send AYT, send IP, send EC, send EL, quit, and close that were supported with the MPE/iX 5.5 version, this version of the Telnet/iX Server also supports the toggle and mode commands.

You should be aware of the following points when using the <code>toggle</code> and <code>mode</code> options:

• toggle

The Server was written to assume the user is always right. This means that if you do a toggle echo to allow the client to do all the echoing, the Server stops echoing and leaves all echoing to the client. However, if you then run an application on the HP 3000 that enables echoing, there will be a double echo on your display.

• mode

- 1. Line mode for the HP 3000 server was implemented to be consistent with the HPUX 9.0 Telnet product. Neither of these line modes comply with the RFC-1116 line mode standard.
- 2. We recommend that you do not use line mode when running block mode applications on the HP 3000. This may cause the applications to operate poorly.

## **FTP Enhancements**

by Raghuram B. Commercial Systems Division

The following is an overview of new features available with FTP/iX.

#### **Implementation of FTPSRVR under INETD**

Until now, FTP/iX server service, FTPSRVR, was initiated by the FTPMON process which was started by the JFTPSTRT.ARPA.SYS job. The INETD/iX process will now replace the FTPMON process and the JFTPSTRT.ARPA.SYS job will be replaced by JINETD.NET.SYS job.

#### **Anonymous FTP Functionality**

FTP/iX anonymous logon allows a restricted access to the MPE/iX file system via the FTP/iX server, without the need for a logon account. The remote user can access the FTP/iX anonymous environment by specifying either one of the accepted user names 'anonymous' or 'ftp' (these login id's are currently defacto standards).

#### Support for Non-Standard MPE/iX File Types

The following types of MPE/iX files can be transferred to a remote host using FTP.

- Standard MPE files with fixed, variable or bytestream format.
- Files with either binary or ASCII data types.

#### The Configurable Server Time-Out

Previous patch releases of FTP/iX 5.0 and 5.5 have a hard-coded infinite time-out value applied to the data connection timer of the FTP/iX server. The FTP/iX client, which shares this data connection, has a configurable time-out which is user-controlled through the <code>TIMEOUT</code> command.

#### **Hash Command**

While transferring files, if the user desires to receive progress status during file transmission, the hash command provides this capability.

#### **REPLACE Command**

This FTP/iX client controlled option allows the user to override the default file placement strategy of FTP/iX (unconditional replacement of the target file.)

#### **MOVE Option**

This FTP/iX user-controller option allows the user to selectively specify on the GET,  $\,$  PUT,  $\,$  MGET, or MPUT command whether to delete the source file after confirmation of a successful file transfer to the target system.

Details and example of these options for FTP/iX are provided in the "Technical Articles" chapter of this book.

#### The Implementation of CI Environment Variables for Additional FTP/iX Status Information

The following status information will be provided through these CI environment variables:

- FTPXFERFILES number of files successfully transferred during the last FTP/iX execution.
- FTPREQFILES total number of files requested for transfer during the last FTP/iX execution.
- FTPREPLACEreflects the state of the file placement policy of FTP/iX:<br/>either unconditionally (TRUE) or conditionally<br/>(FALSE) replace the target file(s) specified in the user<br/>commands GET, PUT, MPUT, and MGET (see the<br/>REPLACE option for additional details).

The following environment variables are currently supplied with FTP/iX:

FTPLASTERR identifies the last FTP error encountered.

FTPLASTREPLY identifies the last FTP protocol reply message string.

## Samba/iX Overview

by Wendy Cheng Commercial Systems Division

#### Overview

Samba/iX is a suite of programs which work together to allow clients to access a server's file space and printers via the Server Message Block (SMB) protocol. Samba is the SMB file server that runs on MPE/iX release 6.0. It allows the MPE/iX shell operating system to act as a file and printer server for SMB clients which are mainly for Microsoft LAN Manager and compatible products. These compatible clients can be Windows for Workgroups, Windows 95, Windows NT, or other clients.

Initially Samba/iX was written for UNIX; now it also runs on MPE/iX, NT, and other operating systems. Samba/iX provides the file and printer sharing services between NT and HP3000 systems. The user can redirect disks and printers to MPE disks and printers from Windows NT, Windows 95, LAN Manager, or other clients.

A generic UNIX program that is part of the Samba/iX suite has also been ported to MPE/iX Shell operating system. This program allows UNIX or MPE users to use an FTP-like interface to access file space and printers on any other SMB servers. This capability enables these operating systems to act like a LAN server or Windows NT server.

## **Major Components**

Samba/iX contains programs like SMBD and NMBD to provide server functionality. It also contains utilities like SMBCLIENT or NMBLOOKUP to provide client functionality.

For more information, refer to "Introducing Samba/iX" in chapter 10, "Technical Articles."

## **Introducing Java/iX**

by Mike Yawn

#### **Overview**

MPE/iX 6.0 is the first MPE release to provide a bundled version of Java. Java is a platform-independent language and runtime environment with a wealth of information available. Prospective users of Java are encouraged to observe the caveats regarding this initial release of Java/iX described in the detailed technical article found in Chapter 10Java sources include on-line reference materials, books and magazines devoted to Java, and widely available classes and instructional materials.

The Java programming language is an object-oriented language based on C. It first gained wide acceptance as an internet programming language because of its built-in support for handling distribution of code over the Internet, as well as prepackaged class libraries to handle sockets, URLs, and graphical content. In the few years since its introduction, it has grown beyond the internet market to become a popular language for the development of many kinds of programs, including traditional applications, especially when client/server or web-based access is required.

Programmers will find that Java facilitates the rapid development of error-free code, allowing programmers to be more productive than when writing in most other languages. The object-oriented nature of Java and the large number of readily available classes in the standard Java packages allow a high degree of code reuse.

Java includes the following major components:

- Java Virtual Machine, for running java applications
- Java compiler (javac), for compiling Java programs
- Java Packages, or Class Libraries, providing Application Programming Interfaces (APIs) that cover a large number of functional areas, including I/O, networking, and user interface.

Detailed instructions on installing and using Java can be found in the article, "Developer's Kit for Java/iX" in Chapter 10, "Technical Articles."

NOTEIn late breaking news, Sun has announced their intention to deliver a<br/>'Server only' Java platform in 1999. Because the Java Server platform<br/>is a better fit for the needs of MPE/iX users, we expect to use it as the<br/>basis for future ports of Java to MPE/iX. Accordingly, we discourage the<br/>use of the Abstract Windowing Toolkit (AWT) that is included with this

Interoperability and Internet Solutions Introducing Java/iX

version of Java/iX The AWT comprises the Java packages in the java.awt hierarchy. These interfaces are unsupported on the current release and will likely not be a part of future Java/iX releases.

## 8 Peripherals

This chapter contains the following articles on peripherals:

- 9 GB Disk Drive
- New Disk Devices Supported
- High Availability Disk Array (Nike)
- A3716A 144 GB DDS-3 Autoloader for MPE/iX
- EMC Symmetrix Disk Arrays

Peripherals 9 GB Disk Drive

## 9 GB Disk Drive

by Alex Early Commercial Systems Division

#### Overview

The 9 Gigabyte (GB) disk drive has been available since March 1997 as an embedded disk and as of April 1997 in the mass storage enclosure on the HP 3000 computer systems. Due to the performance of these disks, there are special requirements for their use on MPE/iX HP 3000 computer systems. Before installing this disk drive, consider the following:

- 1. While the 9 GB disks are supported as an embedded disk, they cannot be used as LDEV 1 (the boot disk). Therefore, customers ordering the 9 GB disk as an internal disk must also order a smaller boot disk such as a 2 GB or 4 GB for the LDEV 1 disk. The 9 GB disk can then be just another disk in the system domain.
- 2. Due to a number of differences in technology, the 9 GB disk drive is only supported on MPE/iX 5.5 and later releases.

Documentation shipped with the disk to help with installation has information which incorrectly implies that the 9 GB is supported on MPE/iX 5.0. The patches referenced in the documentation are for support of the EMC disk array which also uses 9 GB disk drives. The 9 GB disk drive documentation is being changed to state that the current 9 GB disk drive is only supported on MPE/iX 5.5 and later releases.

## **New Disk Devices Supported**

by Rakesh Saha and Sam Boles Commercial Systems Division

#### Overview

The HP 3000 supports the following disk devices on MPE/iX 6.0.

Table 8-1Supported Disk Devices

| Product<br>ID    | New Disk Device Supported            |  |
|------------------|--------------------------------------|--|
| A3304A           | ST32272N (2 GB single-ended narrow)  |  |
| A3517A           | ST32272WC (2 GB single-ended narrow) |  |
| A3351A           | ST32272WC (2 GB differential wide)   |  |
| A3318A           | ST32272WC (2 GB differential wide)   |  |
| A3352A           | ST34572N (4 GB single-ended narrow)  |  |
|                  | ST34573N (4 GB SE)                   |  |
| A3646A           | ST34572WC (4 GB single-ended narrow) |  |
|                  | ST34573WC (4GB SE)                   |  |
| A3353A           | ST34572WC (4 GB differential wide)   |  |
|                  | XP34361W (4 GB differential wide)    |  |
|                  | ST34573WC (4GB DF)                   |  |
| A3647A           | ST34572WC (4 GB differential wide),  |  |
|                  | XP34361W (4 GB differential wide)    |  |
|                  | DGHS04Y (4GB DF)                     |  |
|                  | ST34573WC (4GB DF)                   |  |
| C6390A<br>C6391A | ST34573WC (4 GB DF)                  |  |
| C6386A<br>C6387A | ST34573N (4 GB SE)                   |  |
| A3628A           | ST39173N (9 GB SE)                   |  |
| C6392A<br>C6393A | ST39173N (9 GB SE)                   |  |
| A3629A           | ST39173WC (9 GB DF)                  |  |

| Product<br>ID    | New Disk Device Supported                |
|------------------|------------------------------------------|
| C6396A<br>C6397A | ST39173WC (9 GB DF)                      |
| A5238A           | ST39173WC (9 GB DF)<br>DGHS09Y (9 GB DF) |
| A4909A           | ST118273WC (18 GB DF),                   |
| A5239A           | ST118273WC (18 GB DF)                    |

#### **Ambiguous Product ID**

In the continuing effort to provide the price-performance advantage of the latest disk technology and, at the same, timeprotect existing customer investment, HP uses the same disk mechanism for both Single-Ended and Differential disks. However, there is a layer of transparent hardware that masks the electrical differences. This enables customers to continue to use both their existing Single-Ended and their existing Differential interface cards, but it requires some caution in connecting the disk device to the right interface.

Since an Inquiry by a utility such as ODE MAPPER returns the same Product ID (for example, ST34573WC) for both the Single-Ended and the Differential version of the disk, you must use the HP Model ID to distinguish the Single-Ended (for example, A3646A) from the Differential (for example, A3647A).

As a work-around for SYSGEN, use the "WC"-suffix ID (for example, ST34573WC) to bind to the Differential drivers; use the "N"-suffix ID (for example, ST34573N) to bind to the Single-Ended drivers.

CAUTIONIt is critical that you connect the disk drive to the right bus:<br/>Single-Ended to Single-Ended; Differential to Differential. Failure to do<br/>so will result in unexpected system behavior.

#### Table 8-2HP Model Disk Drives

| HP Model     |              |  |  |
|--------------|--------------|--|--|
| Single-Ended | Differential |  |  |
| A3517A       | A3318A       |  |  |
| A3646A       | A3647A       |  |  |

The following table details the Product IDs and the SCSI interface IDs.

| Drive<br>Cap. | Drive<br>Type | Product ID                   |                                   |                                   | Product ID for                                                                                                 |
|---------------|---------------|------------------------------|-----------------------------------|-----------------------------------|----------------------------------------------------------------------------------------------------|
|               |               | Raw Mech                     | Hot-Swap<br>Module                | SYSGEN                            | Corresponding Device<br>Adapter                                                                                |
| 2 GB          | SE            | ST32272N                     | ST32272WC                         | ST32272N                          | HP27251A(CIO)<br>HP28642A-SCSI(NIO)<br>A1703-60003-SCSI(NIO)<br>A2372-60003-SCSI(NIO)<br>A2372-60004-SCSI(NIO) |
| 2 GB          | DF            | ST32272WC                    | ST32272WC                         | ST32272WC                         | HP28696A(NIO)<br>A2372-60003-FWSCSI(NIO)<br>A2372-60004-FWSCSI(NIO)                                            |
| 4 GB          | SE            | ST34572N<br>ST34573N         | ST34572WC<br>ST34573WC            | ST34572N<br>ST34573N              | HP27251A(CIO)<br>HP28642A-SCSI(NIO)<br>A1703-60003-SCSI(NIO)<br>A2372-60003-SCSI(NIO)<br>A2372-60004-SCSI(NIO) |
| 4 GB          | DF            | ST34572WC<br>ST34573WC<br>NA | ST34572WC<br>ST34573WC<br>DGHS04Y | ST34572WC<br>ST34573WC<br>DGHS04Y | HP28696A(NIO)<br>A2372-60003-FWSCSI(NIO)<br>A2372-60004-FWSCSI(NIO)                                            |
| 9 GB          | SE            | ST39173N                     | ST39173N                          | ST39173N                          | HP28642A-SCSI(NIO)<br>A1703-60003-SCSI(NIO)<br>A2372-60003-SCSI(NIO)<br>A2372-60004-SCSI(NIO)                  |
| 9 GB          | DF            | ST39173WC<br>NA              | ST39173WC<br>DGHS09Y              | ST39173WC<br>DGHS09Y              | HP28696A(NIO)<br>A2372-60003-FWSCSI(NIO)<br>A2372-60004-FWSCSI(NIO)                                            |
| 18 GB         | DF            | ST118273WC                   | ST118273WC                        | ST118273WC                        | HP28696A(NIO)<br>A2372-60003-FWSCSI(NIO)<br>A2372-60004-FWSCSI(NIO)                                            |

## Table 8-3Product ID for Configuring Disk Drives

# High Availability Disk Array (Nike)

With MPE/iX 6.0 there is support for 9 GB and 18 GB disk drives. Please note the following restrictions.

- 1. The 9 GB and 18 GB drives are supported as RAID 1 only (that is, NOT as RAID 5, since this would exceed the 18 GB volume limit currently in effect.)
- 2. The 9 GB and 18 GB drives may not be used as the boot device; however, that is not recommended.

NOTE This is NOT recommended because only 4 GB is allowed by IODC in the current implementation. The 5 GB and 14 GB difference would be unusable capacity. The release marks the space beyond 4 GB as unusable so the OS updates can occur without violating the 4 GB limitation.

- 3. Flare code 9.55.01 (or later) and PROM code 0173 (or later) are required for the array controller.
- 4. Support is for Model 20 Differential only.
- 5. HPC2300WD is the SYSGEN ID.

The following table shows the supported configurations:

|                  | 8      | 5      |      |
|------------------|--------|--------|------|
| Disk<br>Capacity | RAID 1 | RAID 5 | Boot |
| 4 GB             | Х      | X*     | X    |
| 9 GB             | Х      | NS     | X**  |

#### Table 8-4 **Supported Configuration of Disk Arrays**

18 GB Х NS X\*\* \* Maximum 18 GB usable capacity per volume \*\* NOT recommended because 5 GB or 14 GB unusable The following table shows the product numbers and descriptions of available disk drives.

| HP Product Number           |      | Description     |  |
|-----------------------------|------|-----------------|--|
| A3549A<br>A3550A<br>A3550AZ | #341 | 5 ea 9.1 GB DD  |  |
| A3549A<br>A3550A<br>A3550AZ | #342 | 10 ea 9.1 GB DD |  |
| A3549A<br>A3550A<br>A3550AZ | #343 | 15 ea 9.1 GB DD |  |
| A3549A<br>A3550A<br>A3550AZ | #344 | 20 ea 9.1 GB DD |  |

## Table 8-5Product Numbers and Descriptions for Disk Drives

| A3549A<br>A3550A<br>A3550AZ | #351 | 5 ea 18.2 GB HH DD  |
|-----------------------------|------|---------------------|
| A3549A<br>A3550A<br>A3550AZ | #352 | 10 ea 18.2 GB HH DD |
| A3549A<br>A3550A<br>A3550AZ | #353 | 15 ea 18.2 GB HH DD |
| A3549A<br>A3550A<br>A3550AZ | #354 | 20 ea 18.2 GB HH DD |

| A3549A<br>A3550A<br>A3550AZ | #361 | 5 ea 4 GB LP DD  |
|-----------------------------|------|------------------|
| A3549A<br>A3550A<br>A3550AZ | #362 | 10 ea 4 GB LP DD |
| A3549A<br>A3550A<br>A3550AZ | #363 | 15 ea 4 GB LP DD |

Peripherals High Availability Disk Array (Nike)

| HP Product Number           |      | Description      |
|-----------------------------|------|------------------|
| A3549A<br>A3550A<br>A3550AZ | #364 | 20 ea 4 GB LP DD |

| A5132A  | 9.1 GB single disk     |
|---------|------------------------|
| A5132AM | 9.1 GB multi-pack disk |

| A5133A  | 18.2 GB single disk     |
|---------|-------------------------|
| A5133AM | 18.2 GB multi-pack disk |

| A5169A  | 4 GB single disk     |
|---------|----------------------|
| A5169AM | 4 GB multi-pack disk |

# A3716A 144 GB DDS-3 Autoloader for MPE/iX

by Aida Silva Commercial Systems Division

# **Product Overview**

The A3716A is a high-speed high-capacity tape product combined with an autoloader. The tape drive conforms to the DDS-3 standard. The autoloader houses six cartridges in the magazine. DDS-3 tape allows 12 GB of uncompressed data to be stored on 125m DDS-3 Tapes. It ensures backward compatibility in reading and writing existing DDS tapes. The sustained data rate on uncompressed data tape is 1 MBPS.

# **Support Information**

The A3716A is a Single-Ended SCSI-2 Device. The A3716A is supported on MPE/iX Release 6.0.

**NOTE** The A3716A is NOT supported on MPE/iX 5.0, and there are currently no plans for 5.0 Support of this device.

# Configuration

A3716A is supported only on MPE/iX NIO platform. It is not supported on MPE/iX CIO platform. A3716A can be configured on single-ended NIO SCSI card. The autoloader option switch settings should be set to 6 (Stacker mode). Other mode settings are NOT supported.

6

0

### **Configuration Example**

On an NIO machine, Path 52 is configured as follows:

io>**lp 52** 

 PATH:
 52
 LDEV:

 ID:
 A1703-60003-SCSI
 TYPE:
 DA

 PMGR:
 SCSI\_DAM
 PMGRPRI:
 LMGR:

 LMGR:
 MAXIOS:
 MAXIOS:

If the SCSI ID of the device is 3, and path 52.3 is not configured:

io>addpath path=52.3 id=pseudo

io>ad ldev=31 path=52.3.0 id=hpc1557A

Peripherals A3716A 144 GB DDS-3 Autoloader for MPE/iX

Verify the configuration using the LDEV and LP commands as shown in the following example:

#### Figure 8-1

| io>ldev 31<br>LDEV: 31 DEVNAME:<br>ID: HPC1557A<br>PATH: 52.3.0<br>CLASS: TAPE                     | OUTDEV: 0<br>RSIZE: 128<br>MPETYPE: 24             | MODE:<br>DEVTYPE: TAPE<br>MPESUBTYPE: 7 |
|----------------------------------------------------------------------------------------------------|----------------------------------------------------|-----------------------------------------|
| io>lp 52.3.0<br>PATH: 52.3.0<br>ID: HPC1557A<br>PMGR: SCSI_TAPE_DM<br>LMGR: LOGICAL_DEVICE_MANAGER | LDEV: 31<br>TYPE: TAPE<br>PMGRPRI: 10<br>MAXIOS: 0 |                                         |
| io>lp 52.3                                                                                         |                                                    |                                         |
| PATH: 52.3<br>ID: PSEUDO<br>PMGR: TRANSPARENT_MGR<br>LMGR:                                         | LDEV:<br>TYPE: DA<br>PMGRPRI: 6<br>MAXIOS: 0       |                                         |

# **Operating Instructions**

If you need to store more than one tape per day, you should purchase multiple devices or consider other technology.

WARNINGThis device is intended for customers who need to store one<br/>tape per day (maximum 12 GB on DDS-3 tape). Writing more<br/>than one tape per day will exceed the duty cycle of this<br/>technology. This could result in premature failure of the device,<br/>and more importantly, you may face DATA LOSS due to<br/>unrecoverable errors.

The A3716A device magazine holds up to 6 DDS tapes.

With this usage, it is recommended that you load the magazine with five DDS-3 cartridges in slots one to five and a cleaning cassette in the sixth slot. The device should then be configured with the auto tape eject feature. With this configuration and the magazine loaded with the recommended cartridges, you could then perform backups Monday through Friday, without any intervention. After backup on the fifth cartridge, the drive will be cleaned automatically by the cleaning cassette from the sixth slot.

You can then load new tapes into the magazine (or a new magazine) and start the next week's cycle.

To set the tape eject option, the autoloader switch setting must be six and the following command should be issued interactively, before backup is started (assuming your A3716A is LDEV #31):

:run devctrl.mpexl.telesup 31 eject=enable

# **EMC Symmetrix Disk Arrays**

The new SYM4 version of the EMC Symmetrix Disk Array is supported on MPE/iX 5.5 starting with Express 3. The SYM4 has the CUDA-9 9 GB disk mechanism that spins at 7200 rpm, a 20 MBs fast-wide differential bus to replace the 5MBs back-end single-ended bus, larger integrated cache, and other features to boost capacity and performance.

NOTE

This is NOT an HP or customer installable device.

The following is a summary of software requirements for support of the EMC Symmetrix FW/SCSI Disk Arrays. Device installation and support is provided by EMC. For this reason, the following guidelines are provided only for general information purposes. For detailed information on the support and configuration of these devices, refer to the chapter, "HP 3000 Server Environment," in the *EMC Product Guide—Symmetrix Open Systems Host Environment* (200-999-563).

This is the minimum microcode level supported:

- 5062-61-40 (3/26/97) with Busy and Environmental bits set on the Symmetrix
- 5063-39-28 (5/27/97) with Environmental bits set on the Symmetrix
- 5063-39-29 (5/27/97) with Environmental bits set on the Symmetrix

Peripherals EMC Symmetrix Disk Arrays

# Year 2000 Enhancements

This chapter contains the following articles related to the enhancements for the compliance for Year 2000 readiness.

- Year 2000 Web Page
- Year 2000 Enhancements for MPE/iX
- New Date Intrinsics for MPE/iX
- VPLUS Enhancements for Turn-of-Century
- Predictive

9

- HP MPE/iX Databases
- HP Stage/iX
- Documentation Changes for MPE/iX Languages
- RPG/iX 4-Digit Year Enhancement

# Year 2000 Web Page

For up-to-date information on the state of year 2000 readiness for specific HP products, refer to the web page, "HP Cure2000 Solution," at the following URL:

http://www.hp.com/go/year2000

# Year 2000 Enhancements for MPE/iX

by M Gopalakrishnan Commercial System Division

## **Overview**

This version of MPE/iX provides enhancements to the operating system for the year 2000 and beyond. The enhancements include the enhancements to the operating system commands, utilities, VPLUS and databases. This article explains the enhancements.

# Background

The year 2000 issues stem from the ability to handle correctly the year 2000 and beyond. This is particularly an issue for systems and applications that are using a two-digit year to express dates. There are a few commands, utilities, and databases in MPE/iX which were designed to handle two-digit years and these had to be enhanced to support year 2000 and beyond.

The year 2000 is a leap year, and this also had to be addressed. The MPE/iX operating system uses the Gregorian calendar and its definition of leap year: any year that is exactly divisible by 400, or that is exactly divisible by 4 and not exactly divisible by 100.

# **Two-Digit Years Interpretation**

One of the ways for handling two-digit year input is to interpret the years in the method called fixed window method. In this method, the two-digit years map as follows:

- 00 .. 49 maps to 2000 .. 2049
- 50 .. 99 maps to 1950 .. 1999

For example, both of the following STREAM commands will schedule the JOBFILE as January 21, 2001:

```
:STREAM JOBFILE;DATE=01/21/2001
:STREAM JOBFILE;DATE=01/21/01
```

## Intrinsics

The CALENDAR intrinsic and CALENDAR date representation format are widely used in MPE/iX. There are many other intrinsics that accept or return dates in calendar format. The following discussion clarifies the interpretation of calendar format year value.

Year 2000 Enhancements Year 2000 Enhancements for MPE/iX

## **CALENDAR Intrinsic**

The CALENDAR intrinsic returns the CALENDAR date, including the day of year and the year of century. The existing CALENDAR intrinsic documentation refers to the year as "year of century." This should be interpreted as "year since 1900."

The new definition of the CALENDAR intrinsic is as follows:

#### Syntax

```
U16
date:=CALENDAR;
```

where *date* is a 16-bit unsigned integer (assigned functional return).

This returns the CALENDAR date in the following format:

#### Table 9-1CALENDAR Date Formats

| Bits | Value/Meaning   |
|------|-----------------|
| 7:9  | day of year     |
| 0:7  | year since 1900 |

#### Description

NOTE

For the year 2000, the CALENDAR intrinsic will return the year as 100, for 2001 as 101, and so on. With this current interpretation, CALENDAR format can handle years through 2027.

All intrinsics accepting or returning dates in CALENDAR format will behave the same way as the CALENDAR intrinsic.

If your application uses the CALENDAR intrinsic or CALENDAR format, it may be required to verify the source for conformance to the above interpretation.

## **HPFOPEN/FOPEN Intrinsic**

HPFOPEN item 31 (labeled tape expiration parameter) and FOPEN (formmsg label tape parameter) will accept both two- and four-digit years as the labeled tape expiration date. This is the same as the FILE command expiration date parameter. For an interpretation of two-digit years, refer to the section, "Two-Digit Years Interpretation," in this article.

## **New Date Intrinsics**

This version of MPE/iX has new intrinsics added to manipulate dates in various formats. For more information, refer to the article, "New Date Intrinsics for MPE/iX," in this *Communicator*.

# Commands

The following commands are enhanced to support both two- and four-digit years. For an interpretation of two-digit years, refer to the section, "Two-Digit Years Interpretation." New syntax for the commands with parameters accepting years follows:

• STREAM command

:STREAM jobname;DATE=datespec

where *datespec* is the date for streaming the job in the format *mm/dd/*[*yy*]*yy*. If omitted, the current date is used.

• FILE Command

:FILE [;LABEL=[ [volid][,[IBM][,[expdate][,seq] ] ] ]
[ [ [ANS] ] ]

where *expdate* is the expiration date in the format *mm/dd/[yy]yy*.

• SETCLOCK command

:SETCLOCK ;DATE=datespec

where *datespec* is the local date in the form *mm/dd/[yy]yy*.

• LISTSPF/SPOOLF command

:LISTSPF/SPOOLF ;SELEQ=[DATE=mm/dd/[yy]yy]

• STORE Command

```
:STORE [{;DATE<=accdate}]
[{;DATE>=moddate}]
```

where *accdate and moddate* are the accessed and modified dates in the form *mm/dd/[yy]yy*.

# **CI Variables**

The available HPYEAR variable is corrected to return the last two digits of the current system year, and a new CI variable is added to have the four-digit current system year.

Existing variable:

HPYEARis a global variable used by the CI that shows the last<br/>two digits of the current year; the initial value is the<br/>year at logon. Type= R IFor example, HPYEAR will have 0 for year 2000 and 5 for<br/>year 2005.

New four-digit year variable:

| НРҮҮҮҮ      | is a global variable used by the CI that shows the<br>current year; the initial value is the year at logon.<br>Type= R I |
|-------------|----------------------------------------------------------------------------------------------------|
|             | For example, for year 2000, HPYYYY will have 2000.                                                                       |
| HPSPLITYEAR | is a global variable used by the CI that shows the<br>current century split year; the initial value is 50.<br>Type=W I   |
|             | This variable is used in the new date intrinsics to manipulate dates in various formats.                                 |

# Utilities

CLKUTIL and START utilities/commands available in ISL (Initial System Loader) are enhanced to accept dates both in two- and four-digit years.

# **New Date Intrinsics for MPE/iX**

by M Gopalakrishnan Commercial Systems Division

This release of the MPE/iX operating system has enhanced intrinsics for handling date formats. These intrinsics are targeted to support widely used existing date formats in MPE/iX and three new date formats.

The date intrinsics are broadly categorized as follows:

- HPDATECONVERT—Converting dates from one supported format to another.
- HPDATEFORMAT—Converting the supported format dates to the display formats desired by the user.
- HPDATEDIFF—Determining the number of days that separate two given dates.
- HPDATEOFFSET—Adding/subtracting an offset (days) to/from the given date.
- HPDATEVALIDATE—Validating the given date for conformance to a supported date format.
- HPCALENDAR, HPFMTCALENDAR—Using the new 32-bit HPCALENDAR format.

The following sections will discuss various date formats and the syntax and semantics of new date intrinsics. COBOL and Pascal programs using these intrinsics are provided as examples.

## **Existing Date Formats**

Existing date formats that are widely used are summarized in the following table, "Existing Date Formats." The column "Sortable?" indicates whether the dates can be sorted (either numerically or lexicographically depending on how they are stored). The last column "Y2K Ready?" indicates whether dates in the format under consideration can be used to represent dates beyond 1999-12-31. The column "#Bytes" represents the number of bytes required to store the date format.

Year 2000 Enhancements New Date Intrinsics for MPE/iX

| Table 9-2 | Existing Date Formats |
|-----------|-----------------------|
|-----------|-----------------------|

| Storage<br>Type      | #<br>Bytes | Explanation                                       | Sortable<br>? | Y2K<br>Ready? |
|----------------------|------------|---------------------------------------------------|---------------|---------------|
| longint <sup>a</sup> | 8          | Microseconds since 1970-01-01                     | yes           | yes           |
|                      |            | (MPE time-stamp)                                  |               |               |
| integer              | 4          | Upper 2 bytes: year                               | yes           | yes           |
|                      |            | next byte: month of year                          |               |               |
|                      |            | bottom byte: day of month                         |               |               |
| integer              | 4          | Upper 2 bytes: year                               | yes           | yes           |
|                      |            | bottom 2 bytes: day of year                       |               |               |
| integer              | 4          | Seconds since 1970-01-01                          | yes           | yes           |
|                      |            | (POSIX.1 time() format; valid through 2038-01-18) |               |               |
| shortint             | 2          | Upper 7 bits: #years since 1900                   | yes           | yes           |
|                      |            | Lower 9 bits: day of the year                     |               |               |
|                      |            | (CALENDAR format; valid up to 2027-12-31)         |               |               |
| integer              | 4          | YYMMDD date                                       | yes           | no            |
| integer              | 4          | MMDDYY date                                       | no            | no            |
| integer              | 4          | DDMMYY date                                       | no            | no            |
| ASCII <sup>b</sup>   | 6          | YYMMDD date                                       | yes           | no            |
| ASCII                | 6          | MMDDYY date                                       | no            | no            |
| ASCII                | 6          | DDMMYY date                                       | no            | no            |
| ASCII                | 6          | YYMMDD date YY:MM3000 date <sup>c</sup>           | yes           | yes           |
| ASCII                | 6          | MMDDYY date YY:MM3000 date                        | no            | yes           |
| ASCII                | 6          | DDMMYY date YY:MM3000 date                        | no            | yes           |

a. "integer" and "longint" are binary values.

b. "ASCII" means ASCII character code.

c. MM3000 dates are represented as in the MM3000 product which used the ASCII letters "A" - "Z" for decades starting with the year 2000.

## **New Date Formats**

Three new date formats are listed in the table, "HP Standard Formats." The first format is an integer representation of the ISO 8601 date format. The second is an ASCII representation of the same. The last date format is an extension of the existing 16-bit CALENDAR date format to a 32-bit format. These date formats will be referred to as "HP Standard Formats."

Table 9-3HP Standard Formats

| Storage<br>Type | #<br>Bytes | Explanation                                                         | Sortable<br>? | Y2K<br>Ready? |
|-----------------|------------|---------------------------------------------------------------------|---------------|---------------|
| integer         | 4          | YYYYMMDD date                                                       | yes           | yes           |
| ASCII           | 8          | YYYYMMDD date                                                       | yes           | yes           |
| integer         | 4          | Upper 23 bits: #years since 1900<br>Bottom 9 bits: day of the year. | yes           | yes           |
|                 |            | (Extension of the existing CALENDAR format.)                        |               |               |

## **Supported Date Formats**

The "HP Standard Formats" and "Existing Date Formats" are combined in the following table, "Supported Date Formats." Each date format is assigned a date type code. The date intrinsics support these date formats and date type codes. Year 2000 Enhancements New Date Intrinsics for MPE/iX

| Date<br>Type<br>Code | Storage<br>Type | #<br>Bytes | Explanation                                       | Sortable<br>? | Y2K<br>Ready? |
|----------------------|-----------------|------------|---------------------------------------------------|---------------|---------------|
| 1                    | longint         | 8          | MPE time-stamp                                    | yes           | yes           |
|                      |                 |            | (microseconds since 1970-01-01)                   |               |               |
| 2                    | integer         | 4          | Upper 2 bytes: year                               | yes           | yes           |
|                      |                 |            | next byte: month of year                          |               |               |
|                      |                 |            | bottom byte: day of month                         |               |               |
| 3                    | integer         | 4          | Upper 2 bytes: year                               | yes           | yes           |
|                      |                 |            | bottom 2 bytes: day of year                       |               |               |
| 4                    | integer         | 4          | Upper 23 bits: #years since 1900                  | yes           | yes           |
|                      |                 |            | bottom 9 bits: day of the year.                   |               |               |
|                      |                 |            | (analogous to the existing CALENDAR format.)      |               |               |
| 10                   | integer         | 4          | Seconds since 1970-01-01                          | yes           | yes           |
|                      |                 |            | (POSIX.1 time() format; valid through 2038-01-18) |               |               |
| 14                   | shortint        | 2          | Upper 7 bits: #years since 1900                   | yes           | yes           |
|                      |                 |            | Lower 9 bits: day of the year                     |               |               |
|                      |                 |            | (CALENDAR format; valid up to 2027-12-31)         |               |               |
| 15                   | integer         | 4          | YYMMDD date                                       | yes           | no            |
| 16                   | integer         | 4          | MMDDYY date                                       | no            | no            |
| 17                   | integer         | 4          | DDMMYY date                                       | no            | no            |
| 18                   | integer         | 4          | YYYYMMDD date                                     | yes           | yes           |
| 25                   | ASCII           | 6          | YYMMDD date                                       | yes           | no            |
| 26                   | ASCII           | 6          | MMDDYY date                                       | no            | no            |
| 27                   | ASCII           | 6          | DDMMYY date                                       | no            | no            |
| 35                   | ASCII           | 6          | YYMMDD date YY:MM3000 date <sup>a</sup>           | yes           | yes           |
| 36                   | ASCII           | 6          | MMDDYY date YY:MM3000 date                        | no            | yes           |
| 37                   | ASCII           | 6          | DDMMYY date YY:MM3000 date                        | no            | yes           |
| 38                   | ASCII           | 8          | YYYYMMDD date                                     | yes           | yes           |

Table 9-4Supported Date Formats

a. MM3000 dates are represented as in the MM3000 product which used the ASCII letters "A" - "Z" for decades starting with the year 2000.

# **Special Date Values**

Special date values to represent UNKNOWN, INVALID, NEVER, NEEDED, EXPIRED, and ILLEGAL dates are defined for dates in "HP standard formats." The following table captures this date value information. The other date formats have been in existence for some time and hence the special date values are not defined for them. These special dates, when passed to the HPDATEFORMAT intrinsic, will result in a corresponding output string. For example, passing "00000103" to HPDATEFORMAT will result in the output string: "NEEDED".

When special dates are passed to HPDATECONVERT, HPDATEOFFSET, and HPDATEDIFF intrinsics as input dates, an error status is returned and the output date is initialized to a binary zero value or a blank string, depending on the date type of the output date.

| Data<br>Type | Format   | Un-<br>known | Invalid   | Never      | Needed     | Expired    | Illegal   |
|--------------|----------|--------------|-----------|------------|------------|------------|-----------|
| 4            | YYYYDDD  | 0            | 0000367   | 0000368    | 0000369    | 0000370    | 0000371   |
| 18           | YYYYMMDD | 0            | 00000101  | 00000102   | 00000103   | 00000104   | 0000105   |
| 38           | YYYYMMDD | "blank"      | "0000010" | "00000102" | "00000103" | "00000104" | "0000105" |

Table 9-5Special Date Values

## **New Date Intrinsics**

The date intrinsics support dates in the range 0001-01-01 through 9999-12-31. They use the Gregorian calendar for all calculations beyond 1753. The calendar followed by the intrinsics ignores the fact that calendars in different countries changed at different times and some dates were dropped from the calendar (around the year 1753). The validity of dates prior to 1753 cannot be guaranteed. All intrinsics accept byte-aligned input/output date parameters, and all these intrinsics are NM callable.

On an error, the intrinsics initialize the output parameters to either a binary zero or a blank string depending on the type of the parameter.

Though the date type "4" can represent years beyond 9999, a year beyond 9999 (which needs five digits/characters) is considered an error.

It is recommended that character array based output date parameters are initialized to blanks before passing them as arguments to these intrinsics.

New errors and warnings are documented in the System Message Catalog, SYSCAT.PUB.SYS, under the date intrinsics subsystem number 529.

Year 2000 Enhancements New Date Intrinsics for MPE/iX

## **HPDATECONVERT**

#### This intrinsic converts the dates from one supported format to another.

## Syntax

I32V \* I32V \* I32 I32V HPDATECONVERT(inputcode, inputdate, outputcode, outputdate, status, cutoff)

#### **Parameters**

| inputcode  | is a 32-bit signed integer by value.                                                                                                    |
|------------|----------------------------------------------------------------------------------------------------|
|            | The value should be one of the date type codes listed in the table, "Supported Date Formats."                                                                                                    |
| inputdate  | varies for type by reference.                                                                                                    |
|            | The interpretation depends upon the value of <i>inputcode</i> .<br>See the table, "Supported Date Formats," for the<br>supported date codes and their layouts.                                                                                                    |
| outputcode | is a 32-bit signed integer by value.                                                                                                    |
|            | The value should be one of the date type codes listed in the table, "Supported Date Formats."                                                                                                    |
| outputdate | returns the date as per the format chosen by the <i>outputcode</i> parameter.                                                                                                    |
|            | See the table, "Supported Date Formats," for the supported datecodes and their layouts.                                                                                                    |
| status     | is the HPE_STATUS parameter through which the error codes are returned. A value of 0 indicates no error and no warnings.                                                                                                    |
| cutoff     | is a 32-bit signed integer by value (optional).                                                                                                    |
|            | This is used in validating the input parameter when<br>the input date has two-digit year. This is a required<br>parameter for dates with two-digit years. In all other<br>cases, this parameter is ignored.                                                                                                    |
|            | If the <i>cutoff</i> parameter is given as -1, the value of the CI environment variable HPSPLITYEAR is used as the cutoff year.                                                                                                    |
|            | This parameter's value should be in the range 0 100. If the value of the parameter is 50, two digit years in the range 0 49 will translate to 200 2049 and those in the range 50 99 will be translated to 19501999. If you specify the <i>cutoff</i> year as 70, the mapping will be 0 69 as 2000 2069 and 70 99 as 1970 1999. |

## **HPDATEFORMAT**

You can use this routine to format the dates that can be combinations of display formats as explained below. Many of these elements are taken from ALLBASE/SQL date formats.

You can convert dates in the "Supported Date Formats" to a display string of your choice (with restrictions). The HPDATEFORMAT intrinsic will accept these format strings. The format specification strings can have the following syntax:

#### Syntax

[{FormatElement}{Punctuation}]

 Table 9-6
 Valid Parameters for FormatElement

| CC   | Century (01 to 99)                                                 |
|------|--------------------------------------------------------------------|
| YYYY | Year (0001 to 9999)                                                |
| YY   | Year of century (00 to 99) with leading zeros suppressed (0 to 99) |
| Q    | Calendar quarter of the year (1 to 4)                              |
| MM   | Month of the year (01 to 12)                                       |
| ZMM  | Month of the year with leading zeros suppressed (1 to 12)          |
| DD   | Day of the month (01 to 31)                                        |
| ZDD  | Day of the month with leading zero suppressed (1 to 31)            |
| DDD  | Day of the year (001 to 366).                                      |
| ZDDD | DDD with leading zeros suppressed (1 to 366)                       |
| D    | Day of the week (1 to 7 where Sunday is 1, Monday is 2,)           |
| WW   | Week of the year (01 to 53)                                        |
| ZWW  | Week of the year with leading zero suppressed (1 to 53)            |
| Mon  | Month of the year in ASCII format (Jan, Feb,)                      |
| Day  | Day of the week in ASCII format (Sun, Mon,)                        |
| MON  | Month of the year in ASCII (uppercase) format (JAN, FEB,)          |
| DAY  | Day of the week in ASCII (uppercase) format (SUN, MON,)            |

Year 2000 Enhancements New Date Intrinsics for MPE/iX

#### Table 9-7Valid Characters for Punctuation

| - | Hyphen                 |
|---|------------------------|
| / | Slash                  |
| • | Dot                    |
|   | Blank                  |
| , | Comma                  |
|   | Null (or no delimiter) |

Thus, YYYY.MON.DAY, YY/MM/DD, DDMONYY, and DD-ZMM-YYYY are valid date formats. For example, "31 Jan 1997" when formatted through DD-ZMM-YYYY results in "31-1-1997," formatted through YYYY.MON.DAY results in "1997.JAN.FRI," while YYYYMMDD results in "19970131."

Mixing the NULL punctuation character with other punctuation characters is *not* allowed. Thus, YYYY/MM/DD is a valid format, while YYYYMM/DD is not. *fmtdatelen* parameter is length of *formatspec* parameter including the null termination character.

#### **Syntax**

NOTE

I32V\*CACAI32I32I32VHPDATEFORMAT (datecode, inputdate, formatspec, fmtdate, fmtdatelen, status, cutoff)

#### **Parameters**

| datecode   | is a 32-bit signed integer by value.                                                                                                    |
|------------|----------------------------------------------------------------------------------------------------|
|            | This value should be one of the date type codes listed in the table, "Supported Date Formats."                                                               |
| inputdate  | is the input date.                                                                                                    |
|            | The interpretation depends upon the value of <i>datecode</i> .<br>See the table, "Supported Date Formats," for the<br>supported datecodes and their layouts. |
| formatspec | is a character array (required).                                                                                                    |
|            | This should be a NULL terminated string as per the syntax explained above in the table, "Format Specification Strings."                                      |
| fmtdate    | is a character array (required).                                                                                                    |
|            | This array size should be at least that of <i>formatspec</i> . On return, it will contain the date formatted as per the <i>formatspec</i> .                  |

If an invalid date is passed, on return from the intrinsic its contents will be UNKNOWN. For the "HP Standard Formats," if special values in the table, "Special Date Values," are passed for date parameter, on return from the intrinsic, the value of the string will be appropriately initialized. For example, for the date type 18, the initialized values for different special date values are as follows:

| Date Value | <b>Returned Contents</b> |
|------------|--------------------------|
| 0000000    | "UNKNOWN"                |
| 00000101   | "INVALID"                |
| 00000102   | "NEVER"                  |
| 00000103   | "NEEDED"                 |
| 00000104   | "EXPIRED"                |
| 00000105   | "ILLEGAL"                |

If the character array passed does not have enough space to hold the special values or the formatted date, the behavior is undefined.

| fmtdatelen | is a 32 bit integer by reference (required).                                                                                                    |
|------------|----------------------------------------------------------------------------------------------------|
|            | On input, it is the length of the <i>formatspec</i> parameter.                                                                                                    |
|            | <b>On return, it represents the number of characters</b><br>HPDATEFORMAT <b>placed into</b> <i>fmtdate</i> .                                                                  |
| status     | is the HPE_STATUS parameter through which the error codes are returned. A value of 0 indicates no error and no warnings.                                                      |
| cutoff     | is a 32-bit signed integer by value (optional).                                                                                                    |
|            | This is used in validating and converting from two-digit<br>to four-digit years. (See HPDATECONVERT<br>documentation for more information on the <i>cutoff</i><br>parameter). |

## HPDATEDIFF

This intrinsic determines the number of days that separate two given dates.

#### **Syntax**

I32V\*\*I32I32I32VHPDATEDIFF(datecode, firstdate, seconddate, diffindays, status, cutoff)

Year 2000 Enhancements New Date Intrinsics for MPE/iX

#### **Parameters**

| datecode   | is a 32-bit signed integer by value.                                                                                                    |
|------------|----------------------------------------------------------------------------------------------------|
|            | This value should be one of the date type codes listed in the table, "Supported Date Formats."                                                                                                    |
| firstdate  | is the first input date. The interpretation depends upon<br>the value of <i>datecode</i> . See the table, "Supported Date<br>Formats," for the supported datecodes and their<br>layouts.                          |
| seconddate | is the second input date. The interpretation depends<br>upon the value of <i>datecode</i> . See the table, "Supported<br>Date Formats," for the supported datecodes and their<br>layouts.                         |
| diffindays | is the number of days difference between the two dates,<br>computed as: <i>seconddateminusfirstdate</i> . Thus, if<br><i>seconddate</i> is earlier than <i>firstdate</i> , <i>diffindays</i> will be<br>negative. |
| status     | is the HPE_STATUS parameter through which the error codes are returned. A value of 0 indicates no error and no warnings.                                                                                          |
| cutoff     | is a 32-bit signed integer by value (optional).                                                                                                    |
|            | This is used in validating and converting the two-digit<br>years to four-digit years before computing the<br>difference. (See HPDATECONVERT documentation for<br>more information on <i>cutoff</i> parameter.)    |

## HPDATEOFFSET

This intrinsic adds or subtracts a specified offset to or from the given date.

#### Syntax

I32V \* I32V \* I32 I32V HPDATEOFFSET(*datecode*, *inputdate*, offset, *outputdate*, *status*, *cutoff*)

#### **Parameters**

| datecode  | is a 32-bit signed integer by value                                                                                                    |  |  |
|-----------|----------------------------------------------------------------------------------------------------|--|--|
|           | This value should be one of the date type codes listed in the table, "Supported Date Formats."                                                                            |  |  |
| inputdate | is the input date. The interpretation depends upon the value of <i>datecode</i> . See the table, "Supported Date Formats," for the supported datecodes and their layouts. |  |  |
| offset    | is a 32-bit signed integer by value.                                                                                                    |  |  |

|            | The number of days to be added to the input date. A negative value will result in a subtraction.                                                                                                    |
|------------|----------------------------------------------------------------------------------------------------|
| outputdate | is the output date. The result of the date offset<br>operation. The interpretation depends upon the value<br>of <i>datecode</i> . See the table, "Supported Date Formats," for<br>the supported datecodes and their layouts. |
| status     | is the HPE_STATUS parameter through which the error codes are returned. A value of 0 indicates no error and no warnings.                                                                                                    |
| cutoff     | is a 32-bit signed integer by value (optional).                                                                                                    |
|            | This is used in validating and converting the two-digit<br>years to four digit ones before computing the difference.<br>(See HPDATECONVERT documentation for more<br>information.)                                           |

## HPDATEVALIDATE

This intrinsic checks the validity of the given date with respect to the supported formats given in the table, "Supported Date Formats."

## Syntax

```
I32 I32V * I32V
result := HPDATEVALIDATE(datecode,inputdate,cutoff)
```

#### **Parameters**

| datecode  | is a 32-bit signed integer by value.                                                                                                    |  |  |
|-----------|----------------------------------------------------------------------------------------------------|--|--|
|           | This value should be one of the date type codes listed in the table, "Supported Date Formats."                                                                                                    |  |  |
| inputdate | is the input date.                                                                                                    |  |  |
|           | The interpretation depends upon the value of <i>datecode</i> .<br>See the table, "Supported Date Formats," for the<br>supported datecodes and their layouts.                                                                                                    |  |  |
| cutoff    | is a 32-bit signed integer by value (optional).                                                                                                    |  |  |
|           | This is used in validating dates with two digit years.<br>(See HPDATECONVERT documentation for more<br>information on <i>cutoff</i> parameter).                                                                                                    |  |  |
| result    | is a 32-bit signed integer (assigned functional return).                                                                                                    |  |  |
|           | This value will be 0 if the <i>inputdate</i> conforms to the date<br>format represented by <i>datecode</i> . If it is not so, its value<br>will be positive. If an error has occurred in evaluating<br>the conformance, its value will be negative. This return<br>value ranges from -999 to 1. |  |  |

Year 2000 Enhancements New Date Intrinsics for MPE/iX

### **HPCALENDAR**

The new HPCALENDAR intrinsic returns the date in the supported date type code 4 listed in the table, "Supported Date Formats." (This is also a HP standard format.)

#### Syntax

I32 date := HPCALENDAR ;

where *date* is the 32-bit unsigned integer (assigned functional return).

This returns the calendar date in the following format:

Table 9-8

| HPCALENDAR Date Format |
|------------------------|
|------------------------|

| Bits | Value/Meaning   |
|------|-----------------|
| 23:9 | Day of year     |
| 0:23 | Year since 1900 |

## **HPFMTCALENDAR**

This a new routine to handle HPCALENDAR format. It does the same job as FMTCALENDAR except that it accepts the 32-bit integer returned by HPCALENDAR intrinsic.

#### Syntax

I32V CA HPFMTCALENDAR (*date*, *formatdate*)

#### **Parameters**

| date       | is a 32-bit signed integer by value                                                                                                    |  |  |
|------------|----------------------------------------------------------------------------------------------------|--|--|
|            | This holds the calendar date, in the same format as the HPCALENDAR intrinsic (that is, date type 4).                                          |  |  |
| formatdate | returns the formatted calendar date in a 17-character<br>array. If the day of the month is less than 10, a blank<br>precedes it. For example, |  |  |
|            | FRI, JAN 6, 1989                                                                                                    |  |  |

### **Examples**

Following are two examples:

- The Pascal program example uses most of the new date intrinsics.
- The COBOL program example uses the HPDATECONVERT intrinsic.

#### **Pascal Example of New Date Intrinsics.**

```
$standard_level 'hp_modcal'$
Program dateintr(input,output);
     {Constants for the different date types.}
const
      hp_dt_mpe_time_stamp_fmt
                                    = 1;
      hp_dt_packed_yymmdd_fmt
                                    = 2;
      hp_dt_packed_yyddd_fmt
                                    = 3;
      hp_dt_new_calendar_fmt
                                    = 4;
      hp_dt_posix_time_stamp_fmt = 10;
      hp_dt_calendar_fmt
                                    = 14;
      hp_dt_int_yymmdd_fmt
hp_dt_int_mmddyy_fmt
                                    = 15;
                                   = 16;
      hp_dt_int_ddmmyy_fmt
                                    = 17;
      hp_dt_int_yyyymmdd_fmt
                                   = 18;
      hp_dt_ascii_yymmdd_fmt
hp_dt_ascii_mmddyy_fmt
                                    = 25;
                                    = 26;
      hp_dt_ascii_ddmmyy_fmt
                                    = 27i
      hp_dt_mm3000_yymmdd_fmt
                                    = 35i
      hp_dt_mm3000_mmddyy_fmt
hp_dt_mm3000_ddmmyy_fmt
                                    = 36;
                                    = 37;
      hp_dt_ascii_yyyymmdd_fmt
                                    = 38i
      {Type definitions for the program}
type
    pac_20
                  = packed array [1..20] of char;
    iptr_type
                  = ^integer;
VAR
    date2_pac
                      : pac_20;
                                        {Dates in packed character arrays.}
                      : pac_20;
    fmt_pac
                      : pac_20;
    print_pac
                      : integer;
                                        {To represent cutoff date.}
    cutoff
                      : integer;
: integer;
                                        {Working dates.}
    date1
    date1_18
                      : integer;
    date2_18
    date3_18
                      : integer;
                      : integer;
                                        {temp variables.}
    i
                      : integer;
    inptype
                      : integer;
    j
    outtype
                      : integer;
                      : integer;
                                        {Length of formatted date.}
    print_len
                                        {Another temp variable}
                      : integer;
    temp_date
    status
                       : integer;
function HPCALENDAR : integer; intrinsic;
procedure HPFMTCALENDAR; intrinsic;
function HPDATEVALIDATE : integer; intrinsic;
procedure HPDATEFORMAT ; intrinsic;
procedure HPDATECONVERT ; intrinsic;
procedure HPDATEOFFSET ; intrinsic;
procedure HPDATEDIFF ; intrinsic;
begin
       {Initialize the variables.}
     cutoff := 50;
     inptype := hp_dt_int_ddmmyy_fmt;
     date2_pac := '960121'; {The YYMMDD date in Supported format '25'.}
date1 := 230196; {The DDMMYY date in Supported format '17'.}
            {conversion from one non standard formatto another}
     HPDATECONVERT(inptype,date1,hp_dt_ascii_yymmdd_fmt,fmt_pac,
                status,cutoff);
     if( status <> 0) then
```

#### Year 2000 Enhancements New Date Intrinsics for MPE/iX

writeln('HPDATECONVERT intrinsic returned error',status); {Convert 'date1' to the YYYYMMDD integer format. With 50} {as the cutoff year. outtype := hp\_dt\_int\_yyyymmdd\_fmt; HPDATECONVERT(inptype,date1,outtype,date1\_18,status,cutoff); if( status <> 0) then writeln('HPDATECONVERT intrinsic returned error',status); {Convert the 'date2\_pac' to a YYMMDD integer format. Default cutoff is assumed (i.e., 50) HPDATECONVERT(hp\_dt\_ascii\_yymmdd\_fmt,date2\_pac, outtype,date2\_18,status); if (status <> 0) then writeln('HPDATECONVERT intrinsic returned error',status); {compute the difference between the two dates} HPDATEDIFF(outtype, date1\_18,date2\_18,temp\_date,status,cutoff); if( temp\_date < 0) then writeln(date1,' is #',temp\_date, 'days later compared to ',date2\_pac) else if (temp\_date > 0) then writeln(date2\_pac,' is #',temp\_date, 'days later compared to ',date1) else writeln(date1,' is same as ',date2\_pac); {offset date1\_18 by the difference to get the {value of date2\_18 through HPDATEOFFSET intrinsic.] HPDATEOFFSET(outtype,date1\_18,temp\_date,date3\_18,status,cutoff); if( (date3\_18 <> date2\_18 ) and (status = 0)) then writeln('Error Malfunction of HPDATEOFFSET intrinsic'); {Use the flexibility in converting the date to a display string. Use '#0' to NULL terminate the format {specification string. fmt\_pac := 'YY.ZMM.ZDD'#0; print\_len := 11; { 11 characters including #0 in fmt\_pac } HPDATEFORMAT(outtype,date1\_18,fmt\_pac,print\_pac,print\_len,status); if( status <> 0) then writeln('HPDATEFORMAT intrinsic returned error',status); writeln('The converted date is: ',print\_pac); {The following demonstrates how a byte array can be passed in place of an integer. We are storing the integer 230196 in a packed array of characters, which is an equivalent of a byte array. We subsequently cast the address of this array to an integer pointer to read the {integer value out of it. HPDATECONVERT(hp\_dt\_int\_yyyymmdd\_fmt,date1\_18, hp\_dt\_int\_ddmmyy\_fmt,fmt\_pac,status); \$push, type\_coercion 'storage'\$ if( iptr\_type (addr(fmt\_pac))^ = date1 ) then writeln( 'Program worked fine! ')
writeln( 'Error, in using byte array parameters !'); else \$pop\$

end.

#### The expected output from the program is:

```
230196 is # 2days later compared to 960121
The converted date is : 96.1.23
Program worked fine!
```

#### COBOL Example of HPDATECONVERT.

IDENTIFICATION DIVISION. PROGRAM-ID. DATEINTR. REMARKS. SAMPLE PROGRAM USING DATE INTRINSICS DATA DIVISION. WORKING-STORAGE SECTION. \*Date code for YYMMDD is 25, for YYYYMMDD is 38 01 INDATE-CODE PIC S9(9) VALUE 25. 01 OUTDATE-CODE PIC S9(9) VALUE 38. 01 SPLITYEAR PIC S9(9) VALUE 70. PIC X(8) VALUE SPACES. 01 OUTDATE-YYYYMMDD 01 INDATE-YYMMDD PIC X(6) VALUE SPACES. 01 STATUS-VAR. 05 S-INFO PIC S9(4) COMP VALUE 0. PIC S9(4) COMP VALUE 0. 05 S-SUBSYS PROCEDURE DIVISION. CONVERT-DATE-PARA. DISPLAY 'Enter the date in YYMMDD format:' ACCEPT INDATE-YYMMDD CALL INTRINSIC "HPDATECONVERT" USING INDATE-CODE INDATE-YYMMDD OUTDATE-CODE OUTDATE-YYYYMMDD STATUS-VAR SPLITYEAR IF S-INFO NOT = 0PERFORM DISPLAY-ERROR ELSE DISPLAY "Convert Date in YYYYMMDD = " OUTDATE-YYYYMMDD END-IF STOP RUN. DISPLAY-ERROR. DISPLAY "HPDATECONVERT FAILED. ERROR = " S-INFO.

# **VPLUS Enhancements for Turn-of-Century**

VPLUS version B.06.07 (and later) contains enhancements to handle the year 2000 and beyond in applications. For more detailed information including syntax and parameters, refer to the article, "Year 2000 and Other Enhancements in VPLUS," in the chapter, "Technical Articles."

# **Turn-of-century Enhancement**

VPLUS version B.06.07 contains enhancements to handle Year 2000 and beyond in applications. These enhancements can be grouped into three segments as follows:

- Intrinsic enhancements
- FORMSPEC enhancements
- Processing enhancements

## **Intrinsic Enhancements**

Two new intrinsics have been added to VPLUS to handle dates in the next century. These are VGETYYYYMDD and VPUTYYYMMDD. These intrinsics are similar in structure and function to the existing intrinsics VGETYYMMDD and VPUTYYMMDD respectively. The difference is that the date values handled by the new intrinsics contain 4-digit year components.

### **FORMSPEC Enhancements**

FORMSPEC Application Ready Buffer (ARB) processing has been enhanced with the addition of a new ARB data type. This data type can be specified on the DTC Menu for Data Type Conversions from Screen Type to Application Type. The new ARB Type is YYYYMD and is defined as a 8-byte ASCII field containing a date value in YMD order with no separators. Also the year component in the date value has 4 digits. Note that FORMSPEC will ensure a length of 8 for the data type YYYYMD in the ARB. In essence, the value is of the form YYYYMDDD (8 bytes) even though the Type designator on the DTC Menu has been abbreviated to YYYYMD.

### **Processing Enhancements**

Date processing in VPLUS has been enhanced to handle date values with 4-digit year components. Specifically, the following additions have been made.

Date output will be formatted with 4-digit years if the target field is wide enough to receive the date, and the user requests this action. Examples of such output include the SET statement in FORMSPEC. The target field should be at least 10 characters in length to have a 4-digit year output.

VPLUS, by default, will format date output with 2-digit years. To change the behavior as described above, define a JCW called VSETNEXTCENTURY and set bit 15 to 1 (bits are numbered from 0 through 15). It should be noted that this option will be active for fields wide enough to hold the 4-digit year date. For other fields, 2-digit years will be used.

Existing 2-digit years can be interpreted differently to handle dates in the next century. Currently VPLUS handles year components 00-99 as 1900-1999. This scheme of interpretation can be changed. In the new scheme, 00-49 is interpreted as 2000-2049 and 50-99 is interpreted as 1950-1999. This interpretation will be valid through all processing done by VPLUS. For example, this scheme will allow the user to enter 02/29/00 (MDY order) in an existing application and have it processed correctly.

To invoke this method of date interpretation, define a JCW called VSETNEXTCENTURY and set bit 14 to 1. This method is used for processing only 2-digit year dates and not 4-digit year dates. The display of 2-digit year dates is not affected by this enhancement. This means that 12/11/10 (MDY order) can refer to 1910 in one application and 2010 in another application.

When defining the JCW VSETNEXTCENTURY, set all unused bits to 0.

NOTE

Year 2000 Enhancements Other Products

# **Other Products**

# Predictive

Hardware predictive (HP50779) has been modified to be year 2000 safe by modifications to internal date comparison routines and database access methods. Various other defect fixes which have been made since the release of MPE release 5.5 are also rolled into the 6.0 version of hardware predictive.

# HP MPE/iX Databases

## ALLBASE/SQL

The ALLBASE/SQL functions TO\_DATE and TO\_DATETIME are enhanced to handle two-digit years appropriately. For more information, refer to the article, "New Features in ALLBASE/SQL Version G3," in the chapter, "Technical Articles."

In SQLUtil, the SETUPRECOVERY command is used for roll-forward recovery. SETUPRECOVERY accepts two-digit years as part of the date specification. These two-digit years are interpreted as discussed in the section, "Two-Digit Years Interpretation," in the article, "Year 2000 Enhancements for MPE/iX."

## IMAGE/SQL and TurboIMAGE/XL

IMAGE/SQL and TurboIMAGE/XL use the ALLBASE/SQL TO\_DATE and TO\_DATETIME functions to handle the two-digit years appropriately.

## HP Stage/iX

HP Stage/iX can now handle dates with year greater than or equal to 2000 correctly (when the LIST command is used). It is now Y2K compliant.

# **Documentation Changes for MPE/iX** Languages

by Allan Hertling SSG Group R&D

## FORTRAN 77/iX

Please make the following corrections to the *FORTRAN 77/iX Reference Manual*.

This manual incorrectly states that a four-digit calendar year may be computed by adding 1900 to the YEAR parameter resulting from a IDATE subroutine call. As the year parameter is always in the range of 0 to 99, that calculation will not be correct after 1999.

The last sentence describing the four-digit calculation under the IDATE Subroutine discussion on page B-21 should be deleted.

## **Business BASIC**

Please make the following corrections to the *Business BASIC Reference Manual*.

The TIME function documentation on page 18-8 should be changed as follows:

Under Parameters, num\_expr, Three or greater: change "Current year" to "Years since 1900".

Under Examples, add an example of getting the current year:

160 Year2 = TIME (3) MOD 100 ! Get the current year of the century 170 Year4 = TIME (3) + 1900 ! Get the current 4-digit year

## **Business BASIC/iX**

Please make the following corrections to the *Business BASIC/iX Reference Manual* (Part # 32715-90001).

The TIME function documentation on page 5-98 should be changed as follows:

Under Parameters, num\_expr, Three or greater: change "Current year" to "Years since 1900".

Under Examples, lines 140 and 150: change "the current year" to "years since 1900".

Add an example to get the current year:

160 Year2 = TIME(3) MOD 100 ! Get the current year of the century 170 Year4 = TIME(3) + 1900 ! Get the current 4-digit year Year 2000 Enhancements Documentation Changes for MPE/iX Languages

## BASIC

Please make the following corrections to the *BASIC INTERPRETER Reference Manual.* 

The TIM function documentation on page E-3 should be changed as follows:

For  $x \ge 3$ , change "current year (0-99)" to "years since 1900".

Add an example of getting the current year:

```
150 REM -- Get the current year of the century
160 Y2 = TIM(3) MOD 100
170 REM -- Get 4-digit year
180 Y4 = TIM(3) + 1900
```

## **RPG/iX**

Please make the following changes to the *RPG/iX Reference Manual*.

The following changes to the *RPG/iX Reference Manual* describe the new functionality:

In the Header Specifications chapter, make the following changes to UDATE Source (Column 17):

- Add \*DATE and \*YEAR to the list of predefined fields whose initial value is set by the RPGUDATE file.
- Change the second paragraph under F (Date Record) to:

You can enter the date (in the date record) in a flexible manner. The first number begins the date (the number does not have to start in column 1). Enter the date as six or eight consecutive digits (mmddyy or mmddyyyy) or in three sets of digits (mm, dd, and yy or yyyy). Enter the month (mm),the day (dd), and then the year (yy or yyyy).

• Add the following:

If the RPGUDATE file contains a 2-digit year, \*DATE and \*YEAR will contain a 4-digit year based on a date window of 1940-2039. Thus, a yy of 39 will be taken as 2039, while a yy of 40 will be taken as 1940.

• Add the following examples using 4-digit years:

```
04101988
FORMAT OF DATE IS MMDDYYYY = 04101988
4/10/1988
MONTH IS 4; DAY IS 10; YEAR IS 1988
```

• Remove the invalid date example for 4/10/1988.

In the Output Specifications chapter, make the following changes to Field Description Fields (Columns 32-70):

• Add \*DATE and \*YEAR to the section on UDATE, UDAY, UMONTH, UYEAR:

| Field<br>Name | Contents                             | Unedited<br>Example | Edited<br>Example | Description                                    |
|---------------|--------------------------------------|---------------------|-------------------|------------------------------------------------|
| *DATE         | Current date<br>with 4-digit<br>year | 10111988            | 10/11/1988        | October 11, 1988<br>(Domestic Format)          |
|               |                                      | 11101988            | 11/10/1988        | October 11, 1998<br>(United Kingdom<br>Format) |
|               |                                      | 11101988            | 11.10.1988        | October 11, 1988<br>(European Format)          |
| *YEAR         | Current<br>4-digit year              | 1988                | 19/88             | 1988                                           |

#### Table 9-9DATE Field Descriptions

NOTE

At the point that editing is done, there is no way for RPG to tell that the original field was a 4-digit year and not a truncated date. Therefore, the edited output for \*YEAR will be of the form nn/nn, as described in the documentation for Edit Code (column 38).

In the Output Specifications chapter, make the following changes to Edit Code (Column 38):

• In the Description for the Y edit code field, change the maximum field length to 8, and add the specification for field lengths 7 and 8:

Slash marks can be used with fields having three to eight digits as follows:

Table 9-10Edit Code Fields

| Field length | Edited output |
|--------------|---------------|
| 7            | nn/nn/nnn     |
| 8            | nn/nn/nnnn    |

# **RPG/iX 4-Digit Year Enhancement**

*by Sue Meloy Software and Services Group* 

## \*DATE and \*YEAR

**RPG/iX** version A.00.18 contains support for new predefined fields that return a 4-digit year. \*DATE is analogous to UDATE, except that the year is 4 digits instead of 2 digits. In the same way, \*YEAR is analogous to UYEAR.

# RPGUDATE

The RPGUDATE file format has also been changed to allow a 4-digit year.

## **Documentation Changes**

There are a number of changes to the *HP RPG/iX Reference Manual* that describe the new functionality. See the article, "Documentation Changes for MPE/iX Languages" in Chapter 9 for more information.

# **Compatibility with Previous Versions**

If 4-digit years are used in the RPGUDATE file, RPG/iX programs must be run using the new RPG/iX library.

Programs that reference the new \*DATE and \*YEAR fields must be compiled with the new RPG/iX compiler and run with the new RPG/iX library.

Programs that were compiled with previous versions of the RPG/iX compiler can be run using the new RPG/iX library without recompilation.

# **10** Technical Articles

This chapter contains the following articles with additional technical information:

- QUERY/iX Enhancements
- COBOL II/iX Enhancements
- IMAGE/SQL with TurboIMAGE/XL Enhancements
- New Features in ALLBASE/SQL Version G3
- Year 2000 and Other Enhancements in VPLUS
- CI Enhancements
- The REMSH Client Functionality
- Transaction Manager
- New Features for DTS/TIO Subsystem
- Introducing ODBCLink/SE
- Introducing Samba/iX
- Developer's Kit for Java/iX
- Hewlett-Packard NetWorker Client Pak for MPE/iX
- FTP Enhancements
- DNS BIND/iX and Syslog/iX

# **QUERY/iX Enhancements**

*by James Overman SSG Group R&D* 

# Overview

The following topics in this article review the new enhancements for QUERY/iX and some limitations on their use:

- B-Tree Enhancement
- Dynamic Dataset Capacities
- Wildcard Retrievals
- Wildcard Character Limitations
- B-Tree Limitations
- "NO MATCH" Enhancement

## **B-Tree Enhancement**

The latest B-Tree enhancement to TurboImage/XL has required some enhancements to the QUERY product to utilize the new features. With the HP32216D.03.11 and N.03.11 releases of QUERY, the new B-Tree access capabilities will be supported within QUERY on systems with the B-Tree software release. QUERY is fully backward compatible with the prior releases of TurboIMAGE/XL and QUERY.

New messages will be seen when B-trees are utilized by a database and the FORM command is entered. The number of indexed sets, the wildcard character, the status of the BTREEMODE1 flag when OFF, and the individual sets and items that have been indexed will be reported as shown in the following example:

#### Figure 10-1 FORM Example

>FORM

|                                             | MON, MAY 30, 1997,<br>NATIVE-3000<br>WITH WILDCARD CHARACTER= "~"<br>IS OFF. WILDCARD DISABLED.                   | NEW    |
|---------------------------------------------|----------------------------------------------------------------------------------------------------|--------|
| SET NAME:<br>CUSTOMERS,MANUAL/INDEXED       |                                                                                                    | NEW    |
|                                             | X6 < <key,index item="">&gt;<br/>X30</key,index>                                                                  | NEW    |
| CAPACITY: 50                                | ENTRIES: 8                                                                                                    |        |
| SET NAME:<br>ORDER-MASTER,AUTOMATIC/IND     | EXED                                                                                                    | NEW    |
| ITEMS:<br>ORDER-NO,                         | X8 < <key,index item="">&gt;</key,index>                                                                          | NEW    |
| CAPACITY: 503                               | ENTRIES: 16                                                                                                    |        |
| SET NAME:<br>INVOICES,DETAIL                |                                                                                                    |        |
| CUSTOMER-NO,<br>ORDER-NO,                   | X6<br>X6 < <search,index item="">&gt;<br/>X8 &lt;<search,index item="">&gt;<br/>P12</search,index></search,index> |        |
| CAPACITY: 5016<br>MAXIMUM CAPACITY: 5016 II |                                                                                                    | 38 NEW |

# **Dynamic Dataset Capacities**

The last line above shows another enhancement to QUERY that reflects the Dynamic Dataset Capacity Expansion capability. When a dataset has utilized the Dynamic Expansion feature, QUERY will display the CURRENT, MAXIMUM, and INITIAL capacities and the INCREMENT amount. The FORM SETS output has been slightly modified such that the heading reflects that the Current capacity is being reported rather than the Maximum capacity.

## **Wildcard Retrievals**

QUERY will automatically invoke the B-Tree retrieval feature for the FIND, LIST, SUBSET, and MULTIFIND commands when a wildcard character is used in the search value. As QUERY may have up to ten databases open and each could have a different wildcard, the wildcard for the DEFINED database will be used when specified, else the first wildcard specified by an open database will be used. QUERY uses modes 21 or 24 for B-Tree DBFIND for best performance.

Technical Articles QUERY/iX Enhancements

## Wildcard Character Limitations

Certain possible wildcard characters are used by QUERY for syntax scanning and are limited in their usage. These special characters may be utilized when the data values are delimited by double quotes (for example, tilde, carat, comma, and parenthesis).

#### Figure 10-2

>FIND CUSTOMERS.CUSTOMER-NO=01540~ Tilde is a limited wildcard

EXPECTED A CONNECTOR OR 'END'

INVALID CONNECTOR OR TERMINATOR!

>FIND CUSTOMERS.CUSTOMER-NO="01540~"
Tilde enclosed in quotes works

8 ENTRIES QUALIFIED

>FIND CUSTOMERS.CUSTOMER-NO=01540"
Double-quote will not work...
EXPECTED A CONNECTOR OR 'END'

INVALID CONNECTOR OR TERMINATOR

```
>FIND CUSTOMERS.CUSTOMER-NO="01540"""
unless doubled in quotes and double-quote is wildcard
8 ENTRIES QUALIFIED
```

```
>FIND CUSTOMERS.CUSTOMER-NO=01540*
If asterisk is NOT the wildcard for this database, then no match unless the value 01540* is
in dataset.
0 ENTRIES OUALIFIED
```

# **B-Tree Limitations**

QUERY will utilize the B-Tree functionality when possible for both character and binary data types. The wildcard feature is only implemented by TurboIMAGE/XL for character data types (X and U) and not for binary data types. Neither has the Not Equal operator been implemented for B-trees and so QUERY will continue to use the older access methods (normally serial reads) for Not Equal retrievals. Note that the LIST command always uses a serial read but will apply the wildcard search character for relations.

When a database has the BTREEMODE1 flag set to OFF, QUERY will not attempt to use the B-Tree functionality for Wildcard retrievals. This condition is reported by all forms of the FORM command.

## "NO MATCH" Enhancement

The FIND, MULTIFIND, and SUBSET commands have been enhanced to accept a NO MATCH alternative such that all data records NOT MATCHING the pattern provided are returned by the commands. The new form of the FIND command is:

FIND [#LIMIT=I;] RELATION/ITEM IDENTIFIER [NO] M[ATCHING] "PATTERN"
[AND/OR RELATION/ITEM IDENTIFIER [NO] M[ATCHING] "PATTERN"]... [END]

The MULTIFIND and SUBSET command syntax are similarly enhanced.

The NO may be followed by additional characters such that all of the following examples are accepted:

FIND PRODUCTS.NAME NO MATCH "ABC?\*" FIND PRODUCTS.NAME NOT MATCHING "ABC?\*" FIND PRODUCTS.NAME NONE M "ABC?\*"

This NO Matching enhancement is NOT related to the B-Tree functionality and does not utilize the B-Tree retrieval mechanisms.

# **COBOL II/iX Enhancements**

*by Walter Murray Support Technology Lab* 

# **Overview**

This release of COBOL II/iX on MPE/iX 6.0 provides several enhancements that were requested by Interex SIGCOBOL. Some of these enhancements have already been made available in various patches to MPE/iX 5.5.

# **Secondary Entry Points**

COBOL II/iX now supports secondary entry points in a main program. To specify a secondary entry point, use the ENTRY statement, and give a nonnumeric literal with the desired entry point name. Specifying that entry point on the MPE/iX RUN command will cause execution to begin at that ENTRY statement. Any number of ENTRY statements may appear, as long as they specify different entry point names. The ENTRY statement is a nonstandard HP extension to the COBOL language.

The following sample program demonstrates the use of a secondary entry point.

```
IDENTIFICATION DIVISION.
PROGRAM-ID. UPDATE-MASTER.
DATA DIVISION.
WORKING-STORAGE SECTION.
01 SW-CLEAR-YTD-TOTALS
                          PIC X
                                  VALUE "F".
PROCEDURE DIVISION.
0000-BEGIN.
    Enter here for routine processing.
    GO TO 1000-MAIN.
ENTRY "YEAREND"
    Enter here for year-end processing.
    MOVE "T" TO SW-CLEAR-YTD-TOTALS.
1000-MAIN.
    Update master file, optionally resetting
    year-to-date totals, etc.
    DISPLAY "Begin UPDATE-MASTER: SW-CLEAR-YTD-TOTALS = ",
            QUOTE, SW-CLEAR-YTD-TOTALS, QUOTE
    STOP RUN.
END PROGRAM UPDATE-MASTER.
```

Suppose this program is compiled and linked into an executable program named UPDATE. The usual way to invoke it would be with this command:

RUN UPDATE

Alternately, it may be invoked through its alternate entry point, using this command:

```
RUN UPDATE, YEAREND
```

# **CALL by plabel**

This enhancement provides an alternate way to achieve execution-time binding with the CALL statement. In standard COBOL, the CALL statement can use an identifier that specifies a nonnumeric data item containing the name of the desired subprogram. COBOL II/iX generates a call to the HPGETPROCPLABEL intrinsic to dynamically load the specified procedure, and that procedure is then executed. The XLs searched in this case are those in the binding sequence of the calling process.

There are situations where it may be desirable for the programmer to call HPGETPROCPLABEL explicitly, for example, when the XL to be searched is not known at load time or is not in the calling program's binding sequence. It is now possible to code your own call to HPGETPROCPLABEL, save the returned procedure label in a numeric data item, and then use that plabel in a CALL statement.

As an example, suppose that the following subprogram has been compiled and placed in an executable library named TESTXL.

```
IDENTIFICATION DIVISION.
PROGRAM-ID. COBOLSUB INITIAL.
PROCEDURE DIVISION.
BEGIN.
DISPLAY "In COBOLSUB"
EXIT PROGRAM.
END PROGRAM COBOLSUB.
```

Using the functionality of call by plabel, this subprogram can now be dynamically loaded and invoked as follows.

```
IDENTIFICATION DIVISION.
PROGRAM-ID. COBOL-MAIN.
DATA DIVISION.
WORKING-STORAGE SECTION.
01PROCNAMEPIC X(10)01PLABELPIC S9(9)
                                  VALUE "-COBOLSUB-".
01 PLABEL
01 FIRSTFILE
                                  COMP.
                    PIC X(8)
                                  VALUE "-TESTXL-".
PROCEDURE DIVISION.
BEGIN.
    CALL INTRINSIC "HPGETPROCPLABEL" USING
            PROCNAME, PLABEL, \\, FIRSTFILE
    CALL PLABEL
    STOP RUN.
END PROGRAM COBOL-MAIN.
```

The ability to use a numeric data item in a CALL statement is a nonstandard HP extension to the COBOL language.

## **New Routines for Boolean Operations**

There are six new routines for performing boolean operations:

- HP\_BYTE\_AND
- HP\_BYTE\_OR
- HP\_BYTE\_XOR
- HP\_BYTE\_NOT

Technical Articles COBOL II/IX Enhancements

- HP\_BYTE\_UNPACK
- HP\_BYTE\_PACK

These procedures reside in the COBOL II run-time library in  $\tt XL.PUB.SYS$ , but may be called from any program running in Native Mode.

The routines HP\_BYTE\_AND, HP\_BYTE\_OR, and HP\_BYTE\_XOR perform bitwise AND, bitwise inclusive OR, and bitwise exclusive OR. The two operands and the result may be any length, but must be the same length, and must be an integral number of bytes. The three routines have identical calling sequences. The first two parameters are the two operands, passed by reference. The third parameter is the result, also passed by reference. The final parameter is the length, in bytes, of the operands, and is passed by value. The first three parameters may not overlap, except in the case where two of them, or all three, are the same data item.

#### **Examples**

CALL "HP\_BYTE\_AND" USING OPERAND-1, OPERAND-2, RESULT, \4\. CALL "HP\_BYTE\_OR" USING DATA-ITEM, MY-BIT-MASK, RESULT, \2\. CALL "HP\_BYTE\_XOR" USING INPUT-BUFFER (J:1), RUNNING-XOR, RUNNING-XOR, \1\.

Note that in COBOL II/iX, backslashes ("") are used to indicate that a parameter is passed by value. If the parameter is a literal, the backslashes are optional.

The routine HP\_BYTE\_NOT has the same calling sequence, except that there is only one operand rather than two. The result is computed as the bitwise complement of the operand. The operand and the result must be the same length, and must be an integral number of bytes. They may not overlap, except that the same data item may be used for both.

#### Example

CALL "HP\_BYTE\_NOT" USING OPERAND, RESULT,  $\4\$ .

The routine HP\_BYTE\_UNPACK takes three parameters: an operand, a result, and the length of the operand in bytes. The bits of the operand are unpacked into the result, left to right. Each "zero" bit of the operand becomes an ASCII "0" byte in the result; each "one" bit becomes an ASCII "1" byte. The length specified is the byte length of the operand. The byte length of the result must be 8 times the byte length of the operand.

#### Example

```
01 FIELD-A PIC S9(4) COMP.
01 RESULT PIC X(16).
...
MOVE 5 TO FIELD-A.
CALL "HP_BYTE_UNPACK" USING FIELD-A, RESULT, \2\.
DISPLAY RESULT.
* Results in "00000000000101".
```

The routine HP\_BYTE\_PACK is similar. The first parameter, the operand, is a sequence of ASCII bytes. Each byte of the operand is converted to a bit in the result, left to right. An ASCII "0" becomes a "zero" bit; anything other than an ASCII "0" becomes a "one" bit. The length specified is the length of the result in bytes. The byte length of the operand must be 8 times the byte length of the result.

#### Example

```
01 BYTE-STRING PIC X(16).
01 RESULT-N PIC S9(4) COMP.
...
MOVE "000000000001111" TO BYTE-STRING.
CALL "HP_BYTE_PACK" USING BYTE-STRING, RESULT-N, \2\.
DISPLAY RESULT-N.
* Results in +15.
```

# **Compiling Larger Programs**

Internal data structures of the compiler have been expanded to permit compiling significantly larger programs. While there is no specific limit on the number of lines permitted in a source program, this version of the compiler should be capable of processing programs well in excess of 200,000 lines.

# **DISPLAY Index-name**

The compiler has been enhanced to permit an index-name to be used as an operand of a DISPLAY statement. This is an ANSI extension, and if this feature is used and \$CONTROL STDWARN is specified, the compiler will display warning 517, DISPLAY of index-name is nonconforming nonstandard HP extension.

# **New Qedit Diagnostic**

The compiler is now able to detect when a source file is in Qedit format and the Qedit product has not been properly installed on the system. Qedit is a full-screen text editor from Robelle Consulting Ltd. In the past, Qedit users have sometimes encountered problems when updating to a new release of MPE/iX and forgetting to reinstall Qedit. COBOL II/iX now detects this condition and produces error 472, QEDIT FORMAT ENCOUNTERED FOR FILE.

# IMAGE/SQL with TurboIMAGE/XL Enhancements

*by IMAGE/SQL Team Commercial Systems Division* 

## **Overview**

This article discusses enhancements as well as other important information commencing with the Express 3 release of MPE/iX 5.5. Express 3 (and later releases) also includes the revised editions of some selected manuals.

## Highlights

Highlights of this release of IMAGE/SQL, version B.G3.00 or later, and TurboIMAGE/XL, version C.07.14 or later, are the following:

- Dynamic data set expansion for master sets (MDX or DDXM)
- Performance enhancement for databases with third-party indices
- 80 GB data sets
- Predicate locks when updating manual masters
- DBSCHEMA and P type with odd sub-item length
- B-Tree indices enhancement
- New 16-bit and 32-bit ODBC driver, ODBCLink/SE, bundled with IMAGE/SQL
- Support for third-party composite indices in IMAGE/SQL
- Scalability for DBPUT, DBDELETE, and DBUPDATE (CIU on)
- Dynamic detail data set expansion (DDX) fix

## **Manuals Bundled with IMAGE/SQL**

The following manuals are included with IMAGE/SQL:

- HP IMAGE/SQL Administration Guide
- Getting Started With HP IMAGE/SQL
- TurboIMAGE/XL Database Management System Reference Manual (Revised August 1997)
- ALLBASE/SQL Database Administration Guide
- ALLBASE/SQL Reference Manual (36216-90001)
- ALLBASE/SQL Message Manual

- ALLBASE/SQL Performance and Monitoring Guidelines
- ISQL Reference Manual for ALLBASE/SQL and IMAGE/SQL
- ODBCLink/SE Reference Manual

# **Updating IMAGE/SQL**

If you are updating from an earlier release of IMAGE/SQL and you have databases which are already ATTACHed to one or more DBEnvironments, you must DETACH and ATTACH again in order to benefit from the enhancements. Also, it is recommended that you issue the UPDATE STATISTICS command of ISQL for each of the tables you access frequently. This may enable you to attain performance improvement.

Furthermore, if you have created SQL data using an earlier release of IMAGE/SQL and are now updating to a latter release, you must perform the ALLBASE/SQL migration using SQLINSTL or SQLMigrate. For more information, refer to the *ALLBASE/SQL Database Administration Guide* and the *Read Before Installing* for this release.

# **TurboIMAGE/XL Enhancements**

The following are TurboIMAGE/XL enhancements, independent of SQL access:

- Dynamic data set expansion for masters (MDX or DDXM)
- 80 GB data sets
- Performance Enhancement for databases with third-party indices
- DBSCHEMA and P type with odd sub-item length
- B-Tree indices
- Scalability for DBPUT, DBDELETE, and DBUPDATE (CIU on)

# **Dynamic Data Set Expansion for Masters**

Dynamic data set expansion feature for non-jumbo (file size within 4 GB limit) detail data sets (DDX) was first released in MPE/iX 5.0. With this release, this feature is available for non-jumbo master data sets (MDX or DDXM) as well. The feature allows dynamic expansion of a data set during DBPUT when the data set has approximated its current capacity and DBPUT would fail unless the data set is expanded. As in DDX, the capacity parameters which are maximum capacity, initial capacity, and increment (optional), used for dynamic expansion, must be set prior to the actual expansion. For new databases, these parameters can be specified in the CAPACITY statement of the schema definition to be processed by DBSCHEMA. For existing databases, third-party tools which support MDX need to be employed.

The capacity parameters are:

• maximum capacity

is a required parameter and is a maximum number of entries the data set can contain. It must be less than or equal to  $2^{31}-1$  (2,147,483,647). The maximum capacity is adjusted by TurboIMAGE/XL to represent a multiple of the blocking factor.

• initial capacity

is a required parameter and is the initial, primary, or hashing capacity for the data set. It is the number of entries for which space will be allocated and initialized when the data set is created. More importantly, the initial capacity, and not the current capacity (initial capacity with expansions included), will be used in the hashing algorithm to calculate the primary address of the new entry being added. If initial capacity is very low, there can be frequent expansions which could result into both long synonym chains which degrade the performance of some TurboIMAGE intrinsics and disk fragmentation. Therefore, this number should be derived after giving consideration to the expected volume of current data, anticipated growth, and synonym chain lengths. It should be such that a minimum number of expansions are necessitated. The initial capacity must be between 1 and  $2^{31}$  –1 inclusive but must be less than or equal to the maximum capacity. If it is not specified, or if it is either zero or equal to the maximum capacity, dynamic capacity expansion is not enabled for the data set, and maximum capacity is used for the data set file creation and primary address calculation. The initial capacity is adjusted to represent a multiple of the blocking factor.

increment

is an optional parameter and is either the number of entries or the percentage of the initial capacity by which the data set needs to be expanded each time. If a percentage is used, the percent sign (%) must follow the incremental amount. The increment is adjusted (reduced) for the last expansion so that it does not exceed the maximum capacity. This increment parameter can only be used if a valid initial capacity parameter is also specified. This number must be 1 to 100 inclusive for percent, or 1 to  $2^{31}$  –1 (2,147,483,647) inclusive for number of entries. If it is very low, there can be frequent expansions leading to severe disk fragmentation and performance degradation. If it is very high, DBPUT that triggers the expansion may take long time to complete which could impact other database users.

If the increment is not specified for the data set, or is zero, but the initial capacity is greater than zero and not equal to the maximum capacity, the increment for each expansion defaults to ten percent (10%) of the initial capacity for the data set. If the initial capacity is equal to the maximum capacity, or the initial capacity is zero, it indicates that the data set cannot be expanded and increment is ignored.

The enhanced syntax for the CAPACITY statement of DBSCHEMA is same for both DDX and MDX, and is as follows:

{CAPACITY: | C: } maximum capacity [(blocking factor)] [, initial capacity [, increment]];

## **Dynamic Expansion and Placement of a New Entry**

The instant when the expansion is triggered and how record address is assigned to the new entry in a master data set varies greatly from detail data set. In a detail data set, expansion takes place during DBPUT when the free entry count for the set is zero. In case of a master data set, expansion is triggered during DBPUT when there is no free (unoccupied) entry in the close proximity (within an internally-maintained number of blocks) of the calculated primary address of the new entry and the set is expandable. This means that an expansion takes place even when the free entry count is greater than zero.

#### Technical Articles IMAGE/SQL with TurbolMAGE/XL Enhancements

Following the first expansion, the master data set can be perceived as having two areas, original area and expanded area, managed differently. The original area is managed in the same way as in releases prior to MDX, that is, the primary address for the new entry is calculated using the hashing algorithm and the secondary address is assigned according to the availability of the free entry, but with modifications in searching for a free entry. The use of the expanded area is controlled using the pointer to a delete chain head and the last entry used in the file (high-water mark) as in detail data sets. Subsequent expansions belong to the expanded area. The original area can have primary entries and secondary entries, while the expanded area can only have the secondary entries. Note that the primary capacity (also hashing or initial capacity) used to calculate the primary address does not change. In essence, the dynamic expansion results in allocating additional space for secondary entries which implicitly makes room for additional primary entries in the original area. The primary address of a new entry is calculated using the value of the entry's key item and primary capacity in the hashing algorithm. The new entry can reside either at its primary address in the original area, or in the close vicinity of the primary address in the original area, or in the expanded area.

To elaborate further, when a DBPUT for a manual master, or implied DBPUT to an automatic master, is processed, the address where the new entry resides is based on the following:

- 1. If the primary address in the original area is not occupied, the new entry resides there. The new entry also becomes a synonym chain head with a count of one.
- 2. If the primary address is already occupied by a primary entry which hashed to the same address, TurboIMAGE/XL scans a few blocks (predetermined based on internal values, also known as quick search) in the close proximity of the primary address to find a free entry (empty entry). If found, the new entry resides at this secondary address in the original area. Otherwise, search for a free entry is directed towards the expansion area. At this point, if the set has not been expanded at all and can be expanded, expansion will take place and the new entry will reside at the first entry address in the new expanded area.

If prior expansion has already taken place, the pointer to the delete chain head and the last entry used in the file for the expansion area are interrogated to determine the secondary address in the expansion area for the new entry. When there is room, the new entry is assigned a secondary address in the expanded area, and the new entry becomes the last entry in the synonym chain. If the expanded area is full and can be expanded, it is further expanded to accommodate the new entry. When there is no room in the expanded area and cannot be expanded further, however, there is room in the original area based on the free entry count, the original area is scanned once again (long search) to find a secondary address for the new entry. If a free entry is found, the new entry resides there, and it becomes the last entry in the synonym chain. Otherwise, the set is full and DBPUT will fail.

3. If the primary address is occupied by a secondary entry, the secondary entry is relocated to another secondary address in either the original area or the expansion area. A free entry is searched as described in item 2 above. The new entry (primary) becomes a synonym chain head with a count of one. TurboIMAGE/XL performs synonym chain maintenance for the secondary entry which relocates.

Following the expansion, TurboIMAGE/XL updates various fields related to the expansion such as current capacity, including the expansion, in the root file. Also, the data set user label is updated for the last entry used in the file (high-water mark), free entry count, and pointer to the put-delete chain head.

**Intrinsics and utilities.** The following intrinsics and utilities are enhanced to support MDX:

- DBINFO modes 205 and 208 (new for MDX) give detailed information pertaining to dynamic expansion. The buffer layout for mode 205 remains the same as that of DDX except that it is relevant to MDX. The buffer layout for new DBINFO mode 208 is in the following table.
  - Buffermust be at least a 64-byte record and returns the<br/>following (each element is a 32-bit word):

| Element | Contents                                                                                     |
|---------|----------------------------------------------------------------------------------------------|
| 1       | Primary (hashing) capacity for masters, 0 for details                                        |
| 2       | Current capacity, including expansions                                                       |
| 3       | Maximum capacity                                                                             |
| 4       | Expansion threshold:                                                                         |
|         | -1 100 percentage                                                                            |
|         | -1 this value means expansion is not triggered by percentage, or it is a non-expandable set. |
| 5       | Delete chain free head (0 for non-expanded masters)                                          |

Technical Articles IMAGE/SQL with TurbolMAGE/XL Enhancements

| Element | Contents                                                                                                    |
|---------|----------------------------------------------------------------------------------------------------|
| 6       | High-water mark (0 for non-expanded masters)                                                                       |
| 7       | Expansion threshold:<br>-1 2 billion blocks                                                                        |
|         | -1 this value means expansion not triggered by traversing 3 blocks without success, or it is a non-expandable set. |
| 816     | Reserved; 0 is returned                                                                                            |

DBINFO mode 208 returns information about internals which will be meaningful to only a few customers.

• DBUTIL SHOW *database* ALL command shows the presence of MDX. The SHOW database CAPACITY command gives detailed information pertaining to capacity parameters and identifies sets enabled for dynamic expansion.

For more information, refer to the sixth edition of the *TurboIMAGE/XL Database Management System Reference Manual.* 

NOTE Select master data sets which need dynamic expansion based on anticipated growth and specify the capacity parameters (in particular the initial capacity) very carefully. Specifying low initial (primary/hashing) capacity and increment leading to frequent expansions may result into long synonym chains, which degrade the performance of some TurboIMAGE intrinsics, and disk fragmentation. Select initial capacity such that expansions will be minimal.

## 80 GB Data Sets

TurboIMAGE/XL version C.07.14 includes an enhancement which will allow jumbo data sets to be up to 80 GB in size, twice as big as the old limit. There are no new externals/options added for this enhancement. For new databases, DBSCHEMA will allow data sets to be up to 80 GB in size. As for jumbo data sets, the control option '\$CONTROL JUMBO' is required prior to specifying a data set greater than the default of 4 GB. For existing databases, use third-party tools which support this feature. If you use third-party indexing software, you may need the version of the software which supports this feature.

When creating a jumbo data set of this magnitude using DBUTIL, you will experience some delay.

# **Performance Enhancement for Databases with Third-party Indices (TPI)**

TurboIMAGE/XL intrinsics DBGET and DBFIND are enhanced for improved performance in the following circumstances when the database is enabled for TPI:

- DBFIND and DBGET when the set does not have TPI and the trace facility, if applicable, is turned off.
- Serial DBGET (modes 2 and 3) for a set with TPI when the mode need not be promoted to other mode (possibly a chained mode) by the third-party software.
- Chained DBGET (modes 5 and 6) for a DBFIND of an IMAGE search item or a B-Tree item for a set with TPI.

In order to attain the performance gain, you must obtain the version of the third-party software which supports this enhancement. In the absence of either one of the needed software products (TurboIMAGE/XL or third-party product), DBFIND and DBGET will continue to work as they do in the absence of this enhancement. That is, TurboIMAGE/XL and the third-party products are backward compatible for this enhancement.

# DBSCHEMA and P Type with Odd Sub-Item Length

DBSCHEMA is enhanced to generate an error when the sub-item length of the datatype P is odd, even if the product of sub-item count and sub-item length is divisible by 4. For example, DBSCHEMA will flag the data items 4P1 or 8P3 as invalid. Although syntactically correct, none of the major languages can use them. This change will not affect existing databases. That is, if you currently have databases with P type defined using odd sub-item length and sub-item count such that their product is divisible by 4, you may continue to use it without any problem when creating a new database. The default for DBSCHEMA is to generate an error in this situation. If you want to create a new database with P data type having odd sub-item length, you will need to use the new CONTROL option, \$CONTROL ODDPALLOWED.

# **B-Tree Indices**

You can create a B-Tree index on the master data set's key item and perform B-Tree index searches using the key item as well as all of its corresponding detail data set search items. The B-Tree index searches are done using DBFIND with a master or detail data set and its key or search item respectively. The qualified entries can be retrieved using DBGET mode 5 or 6. Technical Articles IMAGE/SQL with TurboIMAGE/XL Enhancements

#### **Key Features of B-Tree Indices**

Following are key features of B-Tree indices:

- 1. B-Tree index can be created only on the key item of the master data set.
- 2. B-Tree searches using the search items of all of its corresponding detail paths can be done.
- 3. You may create B-Tree indices for zero, one, or more master data sets.
- 4. DBSCHEMA has a new option, INDEXED, for the SET specification.

#### New syntax

```
NAME: setname, {M[ANUAL] | A[UTOMATIC]}[/INDEXED]
[(read class list)/(write class list)][, device class];
```

- 5. DBUTIL has new commands and options.
  - New ADDINDEX, DROPINDEX, and REBUILDINDEX commands (to be used for one, more than one, or all masters).

#### Syntax

```
{ADDI[NDEX] | DROPI[NDEX] | REBUILDI[NDEX]}
database name[/maintword] FOR {ALL | setnamelist | setnumlist}
```

#### **Parameters**

| setnamelist | is the list <i>setname</i> [,]               |
|-------------|----------------------------------------------|
| setnumlist  | is the list <i>setnum</i> [,]                |
| ALL         | means all master data sets for the database. |

• The SET command has a new BTREEMODE1 option to set DBFIND mode 1 access ON or OFF for a B-Tree wildcard search for X and U types. The default is OFF. The ON setting allows you to use B-Tree indices for generic search without making application changes. Also, it allows you to define your own database-wide wildcard character.

#### **New Syntax**

# SET database name[/maintword] BTREEMODE1={ON | OFF}[,[WILDCARD=]c]

where c is any printable ASCII character, and the default character is @.

• The SHOW command has a new INDEX, INDEXES, or INDICES option.

#### **New Syntax**

```
SHOW database name [/maintword]
{INDEX | INDEXES | INDICES}
```

- CREATE, ERASE, PURGE, SECURE, RELEASE, and SHOW commands include B-Tree index files in their operation.
- The MOVE command does not allow moving the index file.
- 6. DBCONTROL has these modes pertaining to B-Tree indices:
  - 13 is for B-Tree index file control. That is, to ADD, DROP, REBUILD, ATTACH, or DETACH a B-Tree index file. This mode requires PRIVILEGED mode, and hence, must be used carefully as improper use may damage your system.
  - 14 is used to obtain and control database-wide B-Tree information. This mode requires PRIVILEGED mode, and hence, must be used carefully as improper use may damage your system.
  - 15 sets BTREEMODE1 ON, and optionally allows the wildcard character to be set for the current DBOPEN.
  - 16 sets BTREEMODE1 OFF for the current DBOPEN.
- 7. DBINFO has these modes pertaining to B-Tree indices:
  - 209 informs whether or not a B-Tree index exists for a master.
  - 113 gives BTREEMODE1 setting and the wildcard character for the database as well as current DBOPEN.
- 8. DBFIND has these features pertaining to B-Tree indices:
  - Can be used for details as well as masters to specify B-Tree index searches.
  - Introduces a new fixed-format structured argument.
  - DBFIND modes with added functionality pertaining to B-Tree indices:
  - 1 can continue to work as it does in releases prior to the release of B-Tree index feature (C.07.00), despite the presence of a B-Tree index, or it can be used for a B-Tree search if BTREEMODE1 is ON. Uses the classic mode 1 argument format.
  - 4 used for B-Tree index searches on numeric as well as ASCII types and, for details, it returns accurate chain (super-chain, that is, multiple qualified chains) counts. Requires a new structured argument.

Technical Articles IMAGE/SQL with TurboIMAGE/XL Enhancements

| 10 | allows you to simulate DBFIND mode 1 as if there<br>were no B-Tree index. This is the same as TPI mode<br>10. Requires the classic mode 1 argument format.                             |
|----|----------------------------------------------------------------------------------------------------|
| 21 | is the same as B-Tree index search using DBFIND<br>mode 1, except it is a faster version and does not<br>return accurate chain counts. Requires the classic<br>mode 1 argument format. |
| 24 | is the same as B-Tree index search using DBFIND<br>mode 4, except it is a faster version and does not<br>return accurate chain counts. Requires a new<br>structured argument.          |

Allows wildcard search, as well as range search (< , <= , >, >= , "PK" for partial key, or [] for between).

- 9. DBGET modes 5 and 6 can be used for B-Tree index retrieval for masters or details. Super-chains are traversed for detail data sets.
- 10.KSAM/iX files are used for B-Tree index files. These are KSAM related key points:
  - There is one KSAM/iX privileged file with a filecode of -412 for each B-Tree index file. The size limit for this B-Tree index file is 4 GB. A jumbo master (larger than 4 GB) can have a B-Tree index file provided the B-Tree index file remains within its 4 GB limit.
  - KSAM/iX B-Tree index file is named using the POSIX file format with the "idx" extension (lowercase). For example:

/ACTSALES/GRPSALES/ORDERS03.idx

- The KSAM file has the Native Language Support language specified to match the language of the database, if the key is an ASCII type.
- 11.Third-party index can coexist with B-Tree index, that is, on the same item of the data set.

#### **Quick Start for Using B-Tree Indices**

If you are interested in generic trailing-@ searches only and want to get started quickly without making any application changes, you may use the following steps.

- 1. Identify the masters with ASCII key item that can benefit from B-Tree indices.
- 2. Create B-Tree indices using either of these methods:
  - a. Use the INDEXED option of DBSCHEMA for new databases.
  - b. Use the ADDINDEX command of DBUTIL for existing databases.
- 3. Set the **BTREEMODE1** option ON using **DBUTIL** as follows:

:Run DBUTIL.PUB.SYS
>SET database name [/maintword] BTREEMODE1=ON

If your database is new, you will need to add data. You are now ready to perform B-Tree index searches. You can include the wildcard character in your DBFIND argument and observe the results.

# Scalability

Prior to this enhancement, the modification intrinsics, DBPUT, DBDELETE, and DBUPDATE (Critical Item Update feature ON) were serialized for the database. That is, only one such intrinsic could execute at a time for the database. In order to scale with the high-end machines, TurboIMAGE/XL is enhanced to increase the concurrency of these modification intrinsics.

The increased concurrency is based strictly on the database design. The database is internally grouped into independent SUB-DATABASES based on the physical relationships of master and detail data sets. Subsequently, the modification intrinsics can execute concurrently for these independent subdatabases. The throughput is dependent on the number of subdatabases, the more the better. The worst case is a database with only one subdatabase, one detail linked to 16 masters. The best case is when there are numerous stand-alone masters or details.

To use this enhancement, your database must be activated to use the Dependency Semaphore. To achieve this, the ENABLE and DISABLE commands of DBUTIL introduce a new option, DSEM. The default for DSEM is DISABLED.

#### New syntax

EN[ABLE] database name[/maintword] FOR DSEM

DI[SABLE] database name[/maintword] FOR DSEM

After enabling your database for  $\tt DSEM,$  if you feel that your database design cannot attain expected concurrency, you may  $\tt DISABLE$  the feature as there is some overhead when the database is enabled for  $\tt DSEM.$ 

# **Dynamic Detail Dataset Expansion (DDX) Fix**

(SR# 5003-367607)

The DDX feature of TurboIMAGE/XL has a known problem which *may* cause you to lose *some* of your new data entries added following the dynamic detail dataset expansion. This defect has been in the feature since its introduction, but has surfaced recently and has been reported by a few customers. The problem has been fixed both for MPE/iX 5.5 and MPE/iX 6.0. The patch ID for MPE/iX 6.0 is TIXKX62 (or superseded patch id) and the TurboIMAGE/XL version is C.07.10. This patch is contained in this release.

## **Problem Description**

The problem is that, following a dynamic expansion, the addition of the new data entries (DBPUTS), which *exceed* the INCREMENT in number, are written to the data set beyond the physical end-of-file (MPE EOF). When the database is closed and reopened, those new entries exceeding the INCREMENT are inaccessible. If a program attempts to read that data or add more data entries in that area, it gets an error -212, Database is Corrupt. The following diagram illustrates the problem.

| > | Old MPE EOF as well as IMAGE EOF (e.g., 1)                                                                                              |
|---|----------------------------------------------------------------------------------------------------|
|   | New MPE EOF (e.g., 51) after expansion by<br>INCREMENT equivalent to 50 MPE records.<br>New entries placed from this point on are lost. |
| > | New IMAGE EOF (e.g., 101) as calculated by the adjustment to CAPACITY of set, following the expansion.                                  |

The real problem is that, for certain expansions, the new CAPACITY is inadvertently adjusted by adding the INCREMENT *more than once* instead of adjusting only *once*. This results in incorrect calculation of IMAGE EOF and subsequently allows new data entries to be placed in the area which really does not belong to the data set file. Therefore, when the data set is closed, the new entries added beyond the MPE EOF are not retained as part of the data set file by the MPE file system and are subsequently lost.

The circumstances in which such an erroneous adjustment could take place are as follows:

• While an actual DDX is being performed by DBPUT for one process, a second process (user) accessing the same data set for the first time causes execution of IMAGE's open data set module. In a narrow timing window, the result will be incorrect extraneous adjustment of the CAPACITY by adding the INCREMENT! Specifically, the CAPACITY has been incremented *twice*, while the MPE EOF has been correctly incremented—only *once*.

**How to tell if you already have this problem.** If you use DDX, check each detail data set enabled for DDX. Remember, the problem is associated only with the detail data sets which have undergone dynamic expansion.

You can check for this condition as follows:

1. Use the FORM SETS command of QUERY, which gives the Current Capacity (CC) and Blocking Factor (BF) of each data set.

```
:query
HP32216D.03.11 QUERY/3000 TUE, NOV 4, 1997, 3:20 PM
COPYRIGHT HEWLETT-PACKARD CO. 1976
>b=dbusa
PASSWORD = >>
MODE = >>1
>form sets
                                        TUE, NOV 4, 1997, 3:20 PM
DATA BASE: DBUSA
DATA BASE LANGUAGE ATTRIBUTE: NATIVE-3000
          ITEMCURRENTENTRYTYPECOUNTCAPACITYCOUNT
                                           ENTRY
                                                   BLOCKING
                                           LENGTH FACTOR
SETS:
   PEPU01 D
                 3
                        1010
                                  11
                                           12
                                                    10
```

2. Calculate the IMAGE EOF of a DDX data set using the following formula:

(CC + (BF-1))/BF

For example:

IMAGE EOF = (1010 + (10-1))/10 = 101

3. Verify this calculated EOF with the MPE EOF given by the command :LISTF *dbnamenn*, 2 where *dbnamenn* is the file name of that DDX data set.

| :listf dbusa01,2 |        |      |           |                 |               |   |     |   |   |
|------------------|--------|------|-----------|-----------------|---------------|---|-----|---|---|
| ACCOUNT=         | TESTAC | CT   | GROUP=    | DDX             |               |   |     |   |   |
| FILENAME         | CODE   |      | LO<br>TYP | GICAL RE<br>EOF | CORD<br>LIMIT |   |     | - |   |
| DBUSA01          | PRIV   | 256W | FB        | 51              | 200           | 1 | 112 | 2 | 4 |

4. If the two EOFs do not match, there is a problem.

In the example, MPE EOF of 51 and IMAGE EOF of 101 do not match—the problem exists.

The SHOW DBUSA CAPACITY command of DBUTIL gives capacity parms:

|               |      | No. of  | %MaxCapacity |         |         |         | Dyn       |      |
|---------------|------|---------|--------------|---------|---------|---------|-----------|------|
| Data Set Name | Туре | Entries | Сар          | Maximum | Current | Initial | Increment | Exp: |
|               |      |         |              |         |         |         |           |      |
| PEPU01        | D    | 11      | 1            | 2000    | 1010    | 10      | 500       | YES  |

Technical Articles IMAGE/SQL with TurbolMAGE/XL Enhancements

Based on the above formula for calculating MPE records, the initial capacity was 1 MPE record ((10+9)/10), and the increment was 50 MPE records ((500+9)/10). The correct physical EOF should be 51 (1+50). However, IMAGE EOF as shown by QUERY is 101 (1+50+50). This establishes that the IMAGE EOF was adjusted twice.

If you use one of the IMAGE/SQL structure maintenance tools (such as Adager, DBCPLUS, or DBGENERAL), it may have the capability to locate instances of this problem, and if you discover that one of your data sets is so afflicted, it may be possible to correct the problem using the same tool. (See the documentation for your tool.)

**How to avoid experiencing this problem on your IMAGE database.** The simplest answer is to install and use the TurboIMAGE/XL patch mentioned above. This is the option that HP recommends.

However, if you are unable to acquire and install the patch immediately, consider the following alternative:

• Until you install the patch, avoid opening a data set from one process while another is expanding it!

Here are some ways you might accomplish this; each way is independent of the others:

- 1. Preallocate and pre-expand DDX data sets which are *nearly-full* by adding, in exclusive mode, many new dummy entries. Add more than your actual processing will add. Then delete them before your real processing begins.
- 2. Open all DDX-enabled data sets needed from each process which accesses them before allowing any process to add data to any of these sets.
- 3. Access the database exclusively, if possible, until the expansion has completed.
- 4. Disable DDX on any nearly-full data set, using an HP or third-party tool.

# **Important Information**

- 1. The default for Critical Item Update option was changed from DISALLOWED to ALLOWED starting with Express 3 for 5.5.
- 2. A jumbo data set cannot be enabled for dynamic expansion.
- 3. PURGE and ERASE commands of DBUTIL are enhanced to prompt the user in session mode only (not batch) for confirmation (starting with version C.07.07).
- 4. If you want the TPI performance enhancement, you also need to get the third-party indexing software which supports this enhancement.

# **IMAGE/SQL Enhancements**

Information regarding enhancements to IMAGE/SQL for SQL access is described in this section:

- · Predicate level lock when updating masters
- Support for B-Tree indices
- Support for third-party composite indices
- New ODBC driver, ODBCLink/SE

## **Predicate Locks when Updating Manual Masters**

IMAGE/SQL version B.G2.07 is enhanced to apply predicate level locks (row level locks), instead of a set level lock as in prior versions, when updating selected entries in the manual master data set.

When IMAGE/SQL is used as the SQL interface to TurboIMAGE/XL database, the responsibility of enforcing appropriate locks rests with IMAGE/SQL. These locks should conform to the locking schemes present in TurboIMAGE/XL. Accordingly, locks are set by IMAGE/SQL depending on the DBOPEN modes and isolation level requirements. At present, for a master dataset, for all modify intrinsics, that is, insert, delete and updates, and for DBOPEN modes 1 to 4, IMAGE/SQL puts a set level lock (or a pseudo set level lock covering all the rows in the set). But for update function in DBOPEN mode 1, setting a set level lock (or pseudo set lock) is not mandatory, a row level lock would be sufficient. Therefore, IMAGE/SQL will now lock at the predicate level if a 'where' clause is specified, otherwise a set lock will be given. This feature is actually transparent to the user.

#### **Benefits**

When multiple users are operating on the same data set, it is difficult to update different entries with set level lock in place. But when a predicate level lock is in effect, the unnecessary wait time is avoided, thus allowing multiple updates of different entries on the same data set.

For an example, User A has an update statement:

UPDATE Music.Albums set RecordingCo='ABC Music Ltd.' where Medium='ca';

The kind of lock that is placed can be seen by invoking DBUTIL as shown:

DBUTIL

Now, User B wants to update row(s) in the same data set via an update statement:

<code>UPDATE Music.Albums set RecordingCo='California Music' where Medium='cd';</code>

The kind of lock that is applied by User B (JOBNUM #S21) is shown in the following example:

:dbutil

HP30391C.07.04 TurboIMAGE/XL: DBUTIL (C) COPYRIGHT HEWLETT-PACKARD COMPANY 1987

>> show Music locks For database MUSIC

| LOCKED ENTITY / ( - waiting process ) | PIN/<br>PATH | PROGRAM<br>NAME JOBNUM |
|---------------------------------------|--------------|------------------------|
| ALBUMS: MEDIUM = cd                   | /            | ISQL #S21<br>ISQL #S18 |

In this example, User A updates 2 entries and User B updates 5 entries simultaneously.

#### **Impact on current IMAGE/SQL applications**

With this enhancement, the locking scheme in IMAGE/SQL is exactly as required by TurboIMAGE/XL (as described in TurboIMAGE/XL Database Management System Reference Manual, Aug 1997). All applications conforming to this will not have any problems, and may actually see improvements in performance, when updating manual masters.

## **Support for B-Tree Indices**

The B-Tree indices can be created using DBUTIL for existing databases and DBSCHEMA for new databases. More details about creating B-Trees indices is given under the heading, "TurboIMAGE/XL Enhancements," earlier in this article.

In order to realize the benefit of the B-Tree indices for SQL access, you must first DETACH the database, if already attached, and ATTACH the database for the DBEnvironment. IMAGE/SQL enters definitions for the B-Tree indices in the system catalog of the DBEnvironment. The index on the key item of the master, except for P and Z types, is entered as 'unique' index. Other definitions, by default, are non-unique.

Technical Articles IMAGE/SQL with TurboIMAGE/XL Enhancements

Although the B-Tree index on the related search item of the detail set is not explicitly created using DBUTIL or DBSCHEMA, its definition is entered in the SQL catalog. For example, if a B-Tree index is created on a key item with paths to 16 detail data sets, a definition for a B-Tree index for all 16 data sets will be entered as well. That is, this will result into 17 (1+16) definitions, one for each data set.

If your key item or its related search item is split using the SPLIT command of IMAGESQL, the definition for a B-Tree index on the split item will not be entered. For an example, if a key item is split but the related search item is not, the definition for the key item of the master data set will not be entered, but the one for the search item will be.

The B-Tree indices can be viewed in the views, SYSTEM.INDEX and CATALOG.INDEX, of the system catalog of the DBEnvironment.

Multiple index definitions on the same column can coexist and the SQL optimizer derives the access plan based on the statistics present in the system catalog. In other words, the key or search item of the set can have a maximum of three index definitions. One will be a hash index (only "=" operator permitted) automatically done by IMAGESQL at ATTACH time, another can be a B-Tree index, and the third can be a third-party index. It is recommended that both B-Tree index and third-party index be not created on the same item as it will unnecessary impact the performance (Optimizer calculates cost for each index).

The Optimizer derives an access plan and decides which index to use and the proper order of operations.

The version of third-party software that supports the new B-Tree index modes for DBFIND, DBCONTROL, and DBINFO, is required from both third parties.

## **Third-Party Composite Indices**

IMAGES/QL is enhanced to enter definitions for third-party composite indices in the system catalog of the DBEnvironment at ATTACH time. These composite indices can be on mixed data types, but must be on FULL items. Information about all third-party indices, including composite, is obtained from the third-party product, which is subsequently used during ATTACH. Both SUPERDEX and OMNIDEX do not provide information on the composite indices on substrings (partial item) of items to IMAGE/SQL.

These indices can be viewed in SYSTEM. TPINDEX along with other third-party indices.

At run-time, IMAGE/SQL may employ DBFIND mode 1 with "@;" appended to the argument, or mode 11 with start and stop values, as deemed appropriate.

Note that if you have multiple indices for the table, the SQL optimizer has the control on the type of access, and the specific index to be used.

For SQL access, the only step necessary to use the above enhancements pertaining to relational access, is to perform  $\tt DETACH,$  if attached, and <code>ATTACH</code>.

# **Important Information**

- 1. If you have third-party indexing (TPI) enabled for the database and want to create B-Tree indices, obtain the correct version of the third-party software which recognizes this coexistence. Otherwise, you will get run-time errors returned by third-party software for new modes of DBFIND, DBINFO, and other utility commands.
- 2. The Optimizer derives an index scan based on the current statistics for the data set. Hence, it may select an index on the column not used in the SQL statement.

# **ODBCLink/SE**

In this release, IMAGE/SQL is bundled with a new 16-bit and 32-bit ODBC driver, ODBCLink/SE, which is a replacement for the ODBC driver HP PC API. ODBCLink/SE is an implementation of Microsoft's Open Database Connectivity (ODBC) interface that enables Microsoft Windows based applications and tools to access TurboIMAGE/XL data on the HP3000 in a client/server environment. In such an environment, the application developers and end-users can take advantage of the PC's graphical user interface (GUI) and processing power, while relying on the security, integrity, and database management capabilities of IMAGE/SQL. The client can run under Microsoft Windows 3.1 or 3.11, Windows95, or Windows NT V3.51 or V4.0. Connection via Winsock is available in 16-bit and the new 32-bit version. The driver can be used in two ways: either by direct calls from a Windows program or through an ODBC-compliant application such as Microsoft Access and Visual Basic.

A data migration tool is provided to migrate data sources created for the current HP PC API to ODBCLink/SE. Once the data sources have been identified, the translation is performed automatically.

The ODBCLink/SE server runs on MPE/iX 5.0 or later releases. ODBCLink/SE is ODBC Level 2 compliant with a few exceptions. For more information, refer to the article, "Introducing ODBCLink/SE," in this *Communicator 3000*. The *ODBCLink/SE Reference Manual* is bundled with IMAGE/SQL.

# **New Features in ALLBASE/SQL Version G3**

by Doug Myers Database Lab, Commercial System Division

# Overview

This article includes information on the following features of ALLBASE/SQL included with this version G3 on MPE/iX 6.0 release (C.60.00):

- ALLBASE/SQL manual set is on Instant Information CD-ROM
- String functions are a new feature for ALLBASE/SQL G3
- Security features introduced with ALLBASE/SQL G2
- Year 2000 compatibility introduced with ALLBASE/SQL G2
- Manuals updated
- CAST Function introduced with G1.15

# **Instant Information CD-ROM**

The entire manual set for ALLBASE/SQL is now available on the new CD-ROM documentation system, "Instant Information." You can now look up information quickly in the on-line documentation.

# **String Functions**

With the G3 release of ALLBASE/SQL and IMAGE/SQL, the supported SQL syntax has been enhanced to include the following string manipulation functions: UPPER, LOWER, POSITION, INSTR, TRIM, LTRIM and RTRIM. These string functions allow you to manipulate or examine the CHAR and VARCHAR values within the SQL syntax, allowing for more sophisticated queries and data manipulation commands to be formed. These string functions were designed to be compatible with functions specified in the ANSI SQL '92 standard and functions used in ORACLE. In cases where the ANSI SQL '92 standard and the ORACLE functions were not compatible (such as the LTRIM and RTRIM in ORACLE versus TRIM in the ANSI standard), both versions where implemented. The specifications for each of these functions follows.

# **Function Specification**

#### Lower

Converts all the characters in *stringexpr* to lower case

Syntax. [ LOWER (stringexpr)]

## Upper

Converts all the characters in stringexpr to upper case

Syntax. [ UPPER (stringexpr)]

### Position

Searches for the presence of the string *stringexpr1* in the string *stringexpr2* and returns a numeric value that indicates the position at which *stringexpr1* is found in *stringexpr2* 

Syntax.[ POSITION (stringexpr1, stringexpr2)]

## Instr

Searches *char1* beginning with its *n*th character for the *m*th occurrence of *char2* and returns the position of the character in *char1* that is the first character of this occurrence. If *n* is negative, Instr counts and searches backward from the end of *char1*. The value of *m* must be positive. The default values of both *n* and *m* are 1, meaning Instr begins searching at the first character of *char1* for the first occurrence of *char2*. The return value is relative to the beginning of *char1* regardless of the value of *n*, and is expressed in characters. If the search is unsuccessful (if *char2* does not appear *m* times after the *n*th character of *char1*) the return value is 0.

If *n* and *m* are not specified the function is equivalent to the ANSI SQL-92 POSITION function, except that the syntax is slightly different.

**Syntax**. [ INSTR (*char1*, *char2* [ ,*n* [ ,*m*] ] )]

## Ltrim

LTRIM function trims the characters specified in *charset* from the beginning of the string *stringexpr*.

Syntax. [ LTRIM (charset, stringexpr)]

#### Rtrim

**RTRIM** function trims the characters specified in *charset* from the end of the string *stringexpr*.

Syntax . [ RTRIM (charset, stringexpr)]

#### Trim

TRIM function allows you to strip the characters specified in *charset* from the beginning and/or the end of the string *stringexpr*. If *charset* is not specified, then blank characters would be stripped from *stringexpr*.

Technical Articles New Features in ALLBASE/SQL Version G3

```
Syntax.
```

TRIM ({ LEADING | TRAILING | BOTH} (, charset , stringexpr)]

# **Examples:**

#### **Example 1**

SELECT LOWER (OWNER) || '.' || LOWER (NAME)
FROM SYSTEM.TABLE
WHERE NAME = UPPER ('vendors');

Returns "purchdb .vendors "

#### Example 2

```
SELECT POSITION ('world', 'hello world')
FROM SYSTEM.TABLE
WHERE NAME = UPPER('vendors');
```

Returns the numeric value 7

#### **Example 3**

```
SELECT INSTR ('hello world hello world', 'world', 5, 2)
FROM SYSTEM.TABLE
WHERE NAME = UPPER('vendors');
```

Returns the numeric value 18 (starting position of the second occurrence of the string 'world')

#### **Example 4**

```
SELECT * FROM SYSTEM.TABLE
WHERE NAME = LTRIM ('?*', 'VENDORS?*??***')
AND OWNER = 'PURCHDB';
```

Returns the system table entry for PURCHDB.VENDORS

#### **Example 5**

```
SELECT TRIM (BOTH '?*' FROM '??**?*hello ?* world???*')
FROM SYSTEM.TABLE
WHERE NAME = 'VENDORS';
```

Returns 'hello?\* world'.

## **Features in ALLBASE/SQL Version G2**

ALLBASE/SQL, version G2, contains several major enhancements providing significant benefits in the following areas:

- Security
- Year 2000 compatibility
- CAST function (introduced in G1.15)

In addition, the following manuals were updated to fully document G1 and G2 features:

• ALLBASE/SQL Reference Manual

- ALLBASE/SQL Database Administration Guide
- ALLBASE/SQL Message Manual

## Security

Two new authorities have been added to the G2 release of ALLBASE/SQL: MONITOR and INSTALL. These new authorities can be granted to users using the GRANT command, or can be revoked from users using the REVOKE command.

#### **MONITOR Authority**

MONITOR authority gives a user the ability to run SQLMON, an on-line diagnostic tool that monitors the activity of an ALLBASE/SQL DBEnvironment. Before this new authority, SQLMON could only be run by the creator of the DBEnvironment (also known as the DBECreator), someone who knows the maintenance word (maintword), or someone who has superuser capability. See the *ALLBASE/SQL Reference Manual* for more details.

## **INSTALL Authority**

INSTALL authority gives a user the ability to use the SQL preprocessors to create an SQL module owned by someone other than themselves, or to use ISQL to install a module owned by someone other than themselves. This is an important capability for those needing to move modules from a development DBEnvironment to a production DBEnvironment. Before this new authority, only a DBA had this ability. See the *ALLBASE/SQL Reference Manual* for more details.

# Year 2000 Compatibility

As the end of the century quickly approaches, there has been much concern about dates being handled correctly in the twenty-first century. This is particularly an issue for systems and applications that are using a two-digit year to express dates. ALLBASE/SQL has always stored dates in a four-digit year format which largely eliminates the year 2000 compatibility problem. ALLBASE/SQL applications can be coded using four-digit year dates, thus avoiding any ambiguity. However, for existing applications that may allow dates to be entered using a two-digit year format, there is still an issue as to how these dates get converted to the ALLBASE/SQL internal format using the TO\_DATE function or TO\_DATETIME. For example, what date value would the following functions return?

TO\_DATE('12/31/35','MM/DD/YY') TO\_DATETIME('351231235959','YYMMDDHHMISS')

Would these functions evaluate the year as 1935 or 2035?

Technical Articles New Features in ALLBASE/SQL Version G3

#### Solution

When YY is specified in the format specification of either TO\_DATE or TO\_DATETIME, and if its value of the year specified is less than 50, then the century part of the DATE or DATETIME defaults to 20, otherwise it is set to 19. This behavior can be overridden by setting the JCW HPSQLsplitCentury to a value between 0 and 100. If the year specified is less than the value of the JCW HPSQLsplitCentury then the century part is set to 20, otherwise it is set to 19.

For the above example,

Case 1: HPSQLsplitcentury is not set

TO\_DATE('12/31/35','MM/DD/YY') = 2035-12-31 TO\_DATETIME('351231235959','YYMMDDHHMISS') = 2035-12-31 23:59:59

#### Case 2: HPSQLsplitcentury is set to 0

TO\_DATE('12/31/35','MM/DD/YY') = 1935-12-31 TO\_DATETIME('351231235959','YYMMDDHHMISS') = 1935-12-31 23:59:59

#### Case 3: HPSQLsplitcentury is set to 70

```
TO_DATE('12/31/35','MM/DD/YY') = 2035-12-31
TO_DATETIME('351231235959','YYMMDDHHMISS') = 2035-12-31 23:59:59
```

# **CAST Function**

With the G1.15 release, the CAST function enhancement for ALLBASE/SQL and IMAGE/SQL became available to customers. The CAST function is used to explicitly convert data from one data type to another. The CAST function not only allows conversion between compatible data types, such as between CHAR and BINARY or between INTEGER and DECIMAL, but it will also allow conversion between certain normally incompatible types, such as between CHAR and INTEGER.

The CAST function is defined in the ANSI SQL2 standard. CAST in ALLBASE/SQL and IMAGE/SQL complies with that standard. In addition, several extensions to the standard specification have been added to make CAST even more powerful.

The CAST function can be used anywhere a general expression is allowed. Also, as a part of this enhancement, the SQL parser has been enhanced to allow general expressions in more of the SQL syntax. For example, general expressions including nested functions are now allowed in all the date/time functions and string functions. Therefore, CAST will be supported inside functions that support expressions including aggregate functions. CAST will also take general expressions including nested functions as input.

## **CAST Syntax**

{CAST ({Expression NULL}{AS,}DataType[,FormatSpec])}

#### **Parameters**

| Expression | Column, USER function, host variable, local variable,<br>AddMonths function, aggregate function, date/time<br>conversion function, dynamic parameter, or procedure<br>parameter, constant, current function, long column<br>function, string function, or any combination of these in<br>an arithmetic or concatenation expression. |
|------------|----------------------------------------------------------------------------------------------------|
| DataType   | ALLBASE/SQL data type: CHAR(n), VARCHAR(n),<br>DECIMAL(p[,s]), FLOAT, REAL, INTEGER,<br>SMALLINT, DATE, TIME, DATETIME, INTERVAL,<br>BINARY(n), VARBINARY(n).                                                                                                    |
|            | The LONG BINARY(n) and LONG VARBINARY(n) cannot be used in the CAST operations.                                                                                                    |
| FormatSpec | Format specification used for DATE, TIME,<br>DATETIME, INTERVAL conversions. <i>FormatSpec</i> is the<br>same as that used in the date/time conversion<br>functions. See the <i>ALLBASE/SQL Reference Manual</i><br>for more details.                                                                                               |

## **Pseudo-Mapped Files Removed from** ALLBASE/SQL

*by Poongodi R and Doug Myers* Commercial Systems Division

#### Introduction

This article provides information regarding the handling of pseudo-mapped files when installing ALLBASE/SQL. Pseudo-mapped files in MPE XL are disk files that are accessed without the usual file mapping by the operating system.

Pseudo-mapped files are no longer supported by ALLBASE/SQL. If the pseudo-mapped files already exist in the system, they will not be supported on the G.0 (or later) versions. Serious system problems may occur because of the use of pseudo-mapped files.

NOTEThe conversion from pseudo-mapped to mapped MUST be done on an<br/>F.0 version before updating to G.x. You cannot do the conversion after<br/>the system has been updated.

Technical Articles New Features in ALLBASE/SQL Version G3

## **Converting Pseudo-Mapped Files to Mapped Files**

ALLBASE/SQL files in pseudo-mapped mode must be converted into mapped mode using the MOVEFILE command in SQLUtil. Use the SHOWACCESS command in SQLUtil to show which files are pseudo-mapped. Use the following procedures:

1. Check for pseudo-mapped files as shown in this example:

```
:sqlutil

>> showaccess

DBEnvironment Name: mydbe

Maintenance Word:

GGF0 mapped

MYF1 pseudo-mapped

MYF2 pseudo-mapped

>>
```

2. Disable the pseudo-mapped feature using the SQLUtil MOVEFILE command as shown in this example:

```
>> movefile
DBEnvironment Name: mydbe
File Name: MYF1
Current Device: LDEV#2
New Device (opt):LDEV#
Access Mode (Mapped) (opt): mapped
```

File moved.

Repeat for other pseudo-mapped files listed by SHOWACCESS. The pseudo-mapped files are converted into mapped mode. Hence, there will be no problem involved with the converted files during the upgrade.

# Year 2000 and Other Enhancements in VPLUS

by Kumar KN and Rajesh Channabasavaiah Commercial Systems Division

# Introduction

This article provides information on the following VPLUS enhancements available in version B.06.07.

- Turn-of-century enhancement
- Ability to define default Field Type and Data Type for a Form
- Ability to define more than 52 single character fields per Form
- New intrinsics to get and set Save Field values programmatically
- Ability to Renumber a Form with Interactive FORMSPEC

A description of these features follows.

# **Turn-of-Century Enhancement**

VPLUS version B.06.07 contains enhancements to handle Year 2000 and beyond in applications. These enhancements can be grouped into three segments as follows:

- Intrinsic enhancements
- FORMSPEC enhancements
- Processing enhancements

# **Intrinsic Enhancements**

Two new intrinsics have been added to VPLUS to handle dates in the next century. These are VGETYYYYMDD and VPUTYYYMDD. These intrinsics are similar in structure and function to the existing intrinsics VGETYYMDD and VPUTYYMDD respectively. The difference is that the date values handled by the new intrinsics contain 4-digit year components.

# Intrinsic VGETYYYMMDD

Converts data in the data buffer to a eight-byte character value and copies it to an application.

## Syntax

```
VGETYYYYMMDD {comarea,fieldnum,variable}
```

Technical Articles Year 2000 and Other Enhancements in VPLUS

## **Parameters**

| comarea  | must be <i>comarea</i> name specified when the forms file was<br>opened with VOPENFORMF. If not already set, the<br>following <i>comarea</i> items must be set before calling<br>VGETYYYYMMDD: |                                                                                                |  |  |
|----------|----------------------------------------------------------------------------------------------------|------------------------------------------------------------------------------------------------|--|--|
|          | cstatus                                                                                                    | <i>cstatus</i> set to zero.                                                                    |  |  |
|          | comarealen                                                                                                    | set to total number of two-byte words in <i>comarea</i> . Must be at least 70 words in length. |  |  |
|          | VGETYYYYMMDD may set the following <i>comarea</i> item:                                                                                                    |                                                                                                |  |  |
|          | cstatus                                                                                                    | set to nonzero value if call is<br>unsuccessful or requested field has an<br>error.            |  |  |
| fieldnum | is a two-byte integer variable which specifies the number assigned to the field by FORMSPEC                                                                                                    |                                                                                                |  |  |
| variable | is a character string in the application into which the converted value is placed                                                                                                    |                                                                                                |  |  |

#### Discussion

VGETYYYYMMDD transfers the contents of the field specified by *fieldnum* to a variable in an application. The contents of the field are stored in a data buffer from which the value is taken. This value is converted to YYYYMMDD format and the converted value is placed in the application variable. The YYYYMMDD format is an 8-byte ASCII value, for example, 19961225.

If errors occur during conversion, *cstatus* is set to an error code. If the requested field has an error, its value is moved to the variable but *cstatus* is set to an error code.

Refer to the VGETtype intrinsic description in the *Data Entry and Forms Management System VPLUS Reference Manual* for related information.

#### Example

COBOL CALL "VGETYYYYMMDD" USING COMAREA FIELDNUM VARIABLE. SPL VGETYYYYMMDD(COMAREA,FIELDNUM,VARIABLE);

These calls will convert the contents of the data buffer corresponding to the field specified by FIELDNUM and place the converted value into VARIABLE.

# Intrinsic VPUTYYYMMDD

Converts a numeric value representing a date from an application and copies the converted value to a field in the data buffer in memory.

#### **Syntax**

VPUTYYYYMMDD {comarea,fieldnum,variable}

#### **Parameters**

| comarea  | must be <i>comarea</i> name specified when the forms file was<br>opened with VOPENFORMF. If not already set, the<br>following <i>comarea</i> items must be set before calling<br>VPUTYYYYMMDD: |                                                                                                |  |
|----------|----------------------------------------------------------------------------------------------------|------------------------------------------------------------------------------------------------|--|
|          | cstatus                                                                                                    | set to zero.                                                                                   |  |
|          | comarealen                                                                                                    | set to total number of two-byte words in <i>comarea</i> . Must be at least 70 words in length. |  |
|          | VGETYYYYMMD                                                                                                    | D may set the following <i>comarea</i> item:                                                   |  |
|          | cstatus                                                                                                    | set to nonzero value if call is<br>unsuccessful or requested field has an<br>error.            |  |
|          | numerrs                                                                                                    | may be decremented if the new value<br>replaces the value of a field with an<br>error.         |  |
| fieldnum | is a two-byte integer variable which specifies the number assigned to the field by FORMSPEC.                                                                                                   |                                                                                                |  |
| variable | is a character string in the application which contains the value to be converted.                                                                                                    |                                                                                                |  |

## Discussion

VPUTYYYYMMDD converts the contents of the application variable to the date order of the field specified by *fieldnum* and copies the converted value into the corresponding field in the data buffer, right justified. The application variable should contain a numeric value in YYYYMMDD format. The YYYYMMDD format is an 8-byte ASCII value, for example, 19961225. If errors occur during conversion, *cstatus* is set to an error code.

Refer to the VPUTtype intrinsic description in the *Data Entry and Forms Management System VPLUS Reference Manual* for related information.

Technical Articles Year 2000 and Other Enhancements in VPLUS

# Example

SPL

```
COBOL
CALL "VPUTYYYYMMDD" USING COMAREA FIELDNUM VARIABLE.
```

VPUTYYYYMMDD(COMAREA,FIELDNUM,VARIABLE);

These calls will convert the contents of VARIABLE to a date value and place the converted value in the data buffer corresponding to the field specified by FIELDNUM.

# **FORMSPEC Enhancements**

FORMSPEC Application Ready Buffer (ARB) processing has been enhanced with the addition of a new ARB data type. This data type can be specified on the DTC Menu for Data Type Conversions from Screen Type to Application Type. The new ARB Type is YYYYMD and is defined as a 8-byte ASCII field containing a date value in YMD order with no separators. Also the year component in the date value has 4 digits. Note that FORMSPEC will ensure a length of 8 for the data type YYYYMD in the ARB. In essence, the value is of the form YYYYMDD (8 bytes) even though the Type designator on the DTC Menu has been abbreviated to YYYYMD.

For more details on ARB Types and how to use them, refer to the "ARB Data Types" section in the *Data Entry and Forms Management System VPLUS Reference Manual.* 

## **Processing Enhancements**

Date processing in VPLUS has been enhanced to handle date values with 4-digit year components. Specifically, the following additions have been made.

Date output will be formatted with 4-digit years if the target field is wide enough to receive the date, and the user requests this action. Examples of such output include the SET statement in FORMSPEC. The target field should be at least 10 characters in length to have a 4-digit year output.

VPLUS, by default, will format date output with 2-digit years. To change the behavior as described above, define a JCW called VSETNEXTCENTURY and set bit 15 to 1 (bits are numbered from 0 through 15). It should be noted that this option will be active for fields wide enough to hold the 4-digit year date. For other fields, 2-digit years will be used.

Existing 2-digit years can be interpreted differently to handle dates in the next century. Currently VPLUS handles year components 00-99 as 1900-1999. This scheme of interpretation can be changed. In the new scheme, 00-49 is interpreted as 2000-2049 and 50-99 is interpreted as 1950-1999. This interpretation will be valid through all processing done

by VPLUS. For example, this scheme will allow the user to enter 02/29/00 (MDY order) in an existing application and have it processed correctly.

To invoke the above method of date interpretation, define a JCW called VSETNEXTCENTURY and set bit 14 to 1. Note that this method is used for processing only 2-digit year dates and not 4-digit year dates. Note also that the display of 2-digit year dates is not affected by this enhancement. This means that 12/11/10 (MDY order) can refer to 1910 in one application and 2010 in another application.

When defining the JCW VSETNEXTCENTURY, set all unused bits to 0.

# **Programmable Defaults for Field and Data Types in FORMSPEC**

FORMSPEC version B.06.07 has been enhanced to provide the capability to set the default Field Type and Data Type of a form. This capability can be used to reduce the time taken to complete the design of a new form.

Two new fields for user input have been added to the Form Menu screen of FORMSPEC. One is for the default Field Type, and the other is for the default Data Type.

On the Form Menu, the user typically specifies the name of the form and other characteristics of the form. In addition now, the user can specify the default Field Type and Data Type for the form. For a list of the allowable values for the Field Type and Data Type, refer to the *Data Entry and Forms Management System VPLUS Reference Manual*. All fields created newly for the form will have the Field Type and Data Type set to the default values supplied on the Form Menu.

## Notes

- The Field Type and Data Type values supplied on the Form Menu are applicable only to fields created for the form thereafter. This means that if these default values are changed for an existing form, the types of the existing fields are not changed. For a new form, the default values apply to all the fields created for the form.
- Cloned forms have their screen already designed; hence, the values on the Form Menu do not apply to such forms.
- The Field Type and Data Type can be specified independently. This means that either, or both, fields on the Form Menu can be blank.
  - If the Field Type is blank, all newly created fields for the form will have a Field Type of "O."

NOTE

• If the Data Type is blank, all newly created fields for the form will have a Data Type of "CHAR."

# Ability to Define More than 52 Single Character Fields per Form

This enhancement allows more than 52 single character fields to be defined for a Form. Currently the field tag which is defined for a field at screen design (creation) time should begin with an alphabetic character. This enhancement will allow several other characters to be used for the field tag, thus increasing the number of single character fields that can be defined for a Form.

The following are the other characters which can be used for the field tag (defined at screen creation time):

Digits0,1,2,3,4,5,6,7,8,9Specials $@,\#,\$,\%,\&,*,-,+,<,>,/, \setminus,!, |,=,?,;,_<$ 

# **Field Menu Initialization**

In the case where one of the characters listed above (a Digit or a Special) is used in a single character field, the Field Name will be blanked out when the Field Menu is invoked for the field the first time. The user should input a new name for the field in this case. With this enhancement, a maximum of 80 single character fields can be defined for a Form.

# **Compatibility issues**

Forms created with previous versions of FORMSPEC can be used with this version without any modifications.

Forms created with this version of FORMSPEC can be used with existing applications without any modifications.

Forms created with this version of FORMSPEC can be used with previous versions of FORMSPEC. However, some extra characters may appear near the bottom of the Form Menu screen which should be ignored. These extraneous characters appear only once, the first time the Form Menu is invoked for the form, and they do not affect the functionality in any way.

# New Intrinsics to Get and Set Save Field Values

Two new intrinsics have been added to VPLUS to enable applications to access Save Fields. They are VGETSAVEFIELD and VPUTSAVEFIELD. The values of Save Fields can be accessed/changed using the new intrinsics. It is important to note that the values of the Save Fields cannot be modified in the forms file by these intrinsics.

# Intrinsic VGETSAVEFIELD

Copies contents of the specified save field from save field buffer in memory to an application.

### Syntax

VGETSAVEFIELD {comarea,sfname,sfbuf,buflen,actualen}

#### **Parameters**

| comarea  | must be <i>comarea</i> name specified when the forms file was<br>opened with VOPENFORMF. If not already set, the<br>following <i>comarea</i> items must be set before calling<br>VGETSAVEFIELD: |                                                                                                   |  |  |
|----------|----------------------------------------------------------------------------------------------------|---------------------------------------------------------------------------------------------------|--|--|
|          | cstatus                                                                                                    | set to zero.                                                                                      |  |  |
|          | language                                                                                                    | set to the code identifying the<br>programming language of the calling<br>program.                |  |  |
|          | comarealen                                                                                                    | alen set to total number of two-byte words in<br>comarea. Must be at least 70 words in<br>length. |  |  |
|          | VGETSAVEFIEI                                                                                                    | LD may set the following <i>comarea</i> item:                                                     |  |  |
|          | cstatus                                                                                                    | set to nonzero value if call is unsuccessful.                                                     |  |  |
| sfname   | is a character string in the application which contains the name of the save field.                                                                                                    |                                                                                                   |  |  |
| sfbuf    | is a character string in the application to which the contents of the save field is copied.                                                                                                    |                                                                                                   |  |  |
| buflen   | is a two-byte integer variable which specifies the number of bytes in <i>sfbuf</i> .                                                                                                    |                                                                                                   |  |  |
| actualen |                                                                                                    | nteger variable which specifies the es actually moved to <i>sfbuf</i> .                           |  |  |

#### Discussion

VGETSAVEFIELD transfers the contents of the save field specified by *sfname* to a variable in an application.

If the number of bytes specified by *buflen* is less than the length of the save field, the bytes to the right are truncated. Following a successful transfer, *actualen* is set to the actual number of bytes transferred to *sfbuf*.

VGETSAVEFIELD does not convert the data moved to the application variable.

Technical Articles Year 2000 and Other Enhancements in VPLUS

## Example

```
COBOL
CALL "VGETSAVEFIELD" USING COMAREA SFNAME SFBUF BUFLEN ACTLEN.
```

```
SPL
VGETSAVEFIELD(COMAREA,SFNAME,SFBUF,BUFLEN,ACTLEN);
```

These calls will transfer the contents of the save field specified by SFNAME to SFBUF. If the call is successful, ACTLEN will contain the exact number of bytes transferred.

# Intrinsic VPUTSAVEFIELD

Copies data from an application to the specified save field in memory.

## Syntax

VPUTSAVEFIELD {comarea,sfname,sfbuf,buflen,actualen}

#### **Parameters**

| comarea  | Must be <i>comarea</i> name specified when the forms file was<br>opened with VOPENFORMF. If not already set, the<br>following <i>comarea</i> items must be set before calling<br>VPUTSAVEFIELD: |                                                                                                |  |  |
|----------|----------------------------------------------------------------------------------------------------|------------------------------------------------------------------------------------------------|--|--|
|          | cstatus                                                                                                    | set to zero.                                                                                   |  |  |
|          | language                                                                                                    | set to the code identifying the<br>programming language of the calling<br>program.             |  |  |
|          | comarealen                                                                                                    | set to total number of two-byte words in <i>comarea</i> . Must be at least 70 words in length. |  |  |
|          | VPUTSAVEFIELD may set the following <i>comarea</i> item:                                                                                                    |                                                                                                |  |  |
|          | cstatus                                                                                                    | set to nonzero value if call is unsuccessful.                                                  |  |  |
| sfname   | is a character string in the application which contains the name of the save field.                                                                                                    |                                                                                                |  |  |
| sfbuf    | is a character string in the application whose contents are copied to the save field in memory.                                                                                                 |                                                                                                |  |  |
| buflen   | is a two-byte integer variable which specifies the number of bytes in <i>sfbuf</i> .                                                                                                    |                                                                                                |  |  |
| actualen |                                                                                                    | nteger variable which specifies the<br>es actually moved to the save field in                  |  |  |

#### Discussion

VPUTSAVEFIELD transfers the contents of the application variable specified by *sfbuf* to the save field in memory specified by *sfname*.

If the length of the save field is less than the length specified by *buflen*, the bytes to the right are truncated. Following a successful transfer, *actualen* is set to the actual number of bytes transferred to the save field in memory.

Note that the contents of the save field as recorded in the forms file is not changed by a call to <code>VPUTSAVEFIELD</code>. Also <code>VPUTSAVEFIELD</code> does not convert the data moved to the save field in memory.

## Example

COBOL CALL "VPUTSAVEFIELD" USING COMAREA SFNAME SFBUF BUFLEN ACTLEN. SPL VPUTSAVEFIELD(COMAREA,SFNAME,SFBUF,BUFLEN,ACTLEN);

These calls will transfer the contents of the application buffer SFBUF to the save field in memory specified by SFNAME. If the call is successful ACTLEN will contain the exact number of bytes transferred.

# **Renumbering a Form with Interactive FORMSPEC**

FORMSPEC provides an option to renumber forms interactively. A new command has been added to the Interactive FORMSPEC to renumber forms. This command is invoked by selecting option "N" on the Main Menu. The form to be renumbered should be specified in the field next to the keyword "N". (This field is the same as where you would specify a form when also selecting the "D" option.) This option is equivalent to the RENUMBER command in batch mode FORMSPEC.

Technical Articles CI Enhancements

# **CI Enhancements**

by M Gopalakrishnan and Jeff Vance Commercial Systems Division

# Introduction

This article describes the CI enhancements introduced in MPE/iX Release 5.5 Express 5 and 6.0. The most notable enhancement is that POSIX filenames support additional special characters. The COPY command has been enhanced and several new CI evaluator functions have been added.

# **POSIX Filenames**

Prior to this enhancement, characters in POSIX filenames were restricted to upper and lower case letters, numbers, dash, underbar and dot. Now, a POSIX filename can contain the following additional characters:  $\sim \$ 

A POSIX filename may begin with any supported character except a dash. There are no changes to MPE filename rules.

## Example

```
BUILD ./ab$cd:ef
LISTFILE ./ab$cb:ef,6
/SYS/PUB/ab$cd:ef
COPY ./ab$cd:ef ./~anew%
LISTFILE ./[a~]@
ab$cd:ef ~anew%
```

# **Enhancements to the COPY Command**

The COPY command has been enhanced to accept MPE-syntax and POSIX-syntax directory names for the TO= parameter. Additionally, a space is an accepted delimiter between the FROM= and TO= arguments.

For example (assume the CWD is /SYS/PUB):

| NEWDIR myd:<br>NEWDIR ./my<br>BUILD ./foo                              | ydir                     |                                          |                                                                                                    |
|------------------------------------------------------------------------|--------------------------|------------------------------------------|----------------------------------------------------------------------------------------------------|
| COPY ci,<br>COPY ci<br>COPY ci<br>COPY ci,<br>COPY ./foo<br>COPY ./foo | ./mydir<br>/SYS<br>mydir | creates<br>creates<br>creates<br>creates | BOO.PUB.SYS, as always<br>/SYS/PUB/MYDIR/CI<br>/SYS/PUB/mydir/CI<br>/SYS/CI<br>/SYS/PUB/MYDIR/foo<br>/SYS/PUB/mydir/foo |

File equations are supported for both the FROM= and TO= parameters. However, the TO= name cannot be a back reference to a file equation who's actual filename is a directory. As before, symbolic links are accepted as the source and/or target filenames.

# **Enhancements to the SHOWVAR Command**

The SHOWVAR command now allows users with SM capability to see user-defined CI variables for a job or session other than their own.

# **Syntax**

| SHOWVAR | [var1 [,var2 [varN]]] [;JOB=[#]J Snnnn]<br>[;USER   ;HP   ;ANY]                                                                                                    |
|---------|----------------------------------------------------------------------------------------------------|
| JOB=    | causes the user-defined variables associated with<br>another job or session to be displayed. The HP option is<br>not supported with JOB=, and no HP predefined<br>variables are visible for another job/session. |
| USER    | specifies that only user-defined variables are shown.<br>this is the default when no variable name is supplied.<br>USER is implied when JOB= is used.                                                            |
| HP      | specifies that only HP predefined variables are shown.                                                                                                    |
| ANY     | specifies that both user and predefined variables are<br>shown. This is the default when one or more variable<br>names are supplied.                                                                             |

# Operation

This command displays the variables specified and their values. It displays information in the format `VARIABLE NAME = value string'. By default, the user's own variables are shown. System Manager (SM) capability is required to see the variables for another job or session.

If the variable names are omitted `@' and USER are assumed. The HP predefined variables are listed in alphabetical order; whereas, the user-defined variables are displayed in temporal order, that is the order in which they were created. The specification of JOB= forces the USER option too.

This command may be issued from a session, job, program or in BREAK. Pressing **Break** aborts the execution of this command.

# Example

To see all user-defined variables for job #J123, enter

```
SHOWVAR @;job=J123; USER
```

Technical Articles CI Enhancements

# **New Evaluator Functions**

# ANYPARM

ANYPARM() returns any combination of characters as a string. String function.

## Syntax

ANYPARM ( anything )

This new function accepts all characters, including, commas, quotes, right parentheses, etc. and treats them as a single string value. This is handy when used in conjunction with the ANYPARM parameter type. The one exception is that the "!" character, which introduces a CI variable.

The ANYPARM() function has two important restrictions:

- It must be the last (right-most) or only function on a command line
- It may not be nested inside other function arguments. For example, lft(ANYPARM(...),1) is not supported, nor is word(ANYPARM(...)).

These constraints are necessary since ANYPARM() accepts all characters as its argument, including right parentheses.

## Examples

...

Assume the script is named "doit":

```
ANYPARM p1
option list
setvar _infostr ANYPARM (!p1)
run prog; info="![repl(_infostr,`"',`""')]"
```

```
:doit abd"def'fhi)klm,p,q)r
setvar _infostr anyparm(abc"def'fhi)klm,p,q)r)
run prog; info="abc""def'fhi)klm,p,q)r"
```

NOTE

In the last example, if one of the characters is a "!" then the CI will attempt to reference a variable that follows the "!". For example, if the "f" is replaced by a "!" then the CI will try to reference a variable named HI. If this variable is not found a CI warning is reported.

# BASENAME

 ${\tt BASENAME}\,(\ )$  —returns the filename component of a POSIX or MPE filename. String function.

## Syntax

BASENAME(*str*[,*suffix*])

This new function returns the base component (file part only) for the passed filename. *str* can be any filename in MPE or POSIX syntax. *suffix* is an optional string, that if supplied and the filename base ends in *suffix* 

then the *suffix* is removed from the BASENAME. *suffix* applies to MPE and POSIX names. The *suffix* portion of the BASENAME will not be deleted if this results in deleting the entire basename.

### Examples

```
CALC basename('a.b.c')
Α
CALC basename('/a/b/c')
С
CALC basename('./a/b')
b
CALC basename("./a.sl",".sl")
а
CALC basename('/')
CALC basename("*feg")
*FEO
CALC basename('$null')
$NULL
CALC basename('abc.g','c')
AB
CALC basename('/usr/lib/liby.a','.a')
libv
CALC basename('/usr/lib/liby.a','liby.a')
liby.a
```

## DECIMAL

DECIMAL() returns a string value of an integer. String function.

#### **Syntax**

DECIMAL(int)

This new function behaves analogously to the existing hex() and octal() functions. It accepts a single integer argument and functionally returns the decimal string equivalent.

#### **Examples**

```
CALC decimal(255)

255 < - - as a string

CALC len(decimal($ff))

3, $3, $3

setvar i 0

while setvar(i,i+1) < 10 and finfo("FILE"+DECIMAL(i), 'exists') d

0

...
```

The last example is significant since this is the only case where explicit variable substitution ('!*varname*') does not work as an alternative to decimal. If the finfo() line was written as:

```
finfo("FILE"+"!i", 'exists') do
```

Technical Articles CI Enhancements

then the first iteration would call FINFO on a file named 'FILE0' rather than a file named 'FILE1'. This is because explicit variable dereferencing is performed early by the CI, well before the setvar() function is called.

## DIRNAME

DIRNAME()—returns the directory components of a POSIX or MPE filename. String function.

#### **Syntax**

#### DIRNAME(str)

This new function returns the directory components for the passed filename. *str* can be any filename in MPE or POSIX syntax. MPE filenames are converted to POSIX names before extracting the directory portion of the name.

## **Examples**

```
CALC dirname('a.b.c')
/C/B
CALC dirname('/a/b/c')
/a/b
CALC dirname('./a/b')
./a
CALC dirname("./a.sl")
CALC dirname('/')
CALC dirname("*feq")
[empty string]
CALC dirname('$null')
[empty string]
CALC dirname('abc.g')
/SYS/G
CALC dirname(fqualify('./a'))
/ACCOUNT/GROUP  # when the CWD is your logon group
                                                         or
/CWD
                   # when the CWD is a directory
```

# FQUALIFY

FQUALIFY() returns a fully qualified filename. String function.

## Syntax

FQUALIFY(str)

This new function returns the qualified filename for the passed filename in *str. str* can be any filename in MPE or POSIX syntax. *str* is first attempted to be translated into an MPE name. If that fails it is converted into a POSIX name. POSIX names are prepended with the CWD for relative pathnames.

## Examples

```
CALC fqualify('a')
A.GROUP.ACCOUNT
                   # when the CWD is your logon group
                                                         or
/CWD/A
                   # when the CWD is a directory
CALC fqualify('a.b')
A.B.ACCOUNT
CALC fqualify('a.b.c')
A.B.C
CALC fqualify('./a')
/ACCOUNT/GROUP/a
CALC fqualify('./A')
A.GROUP.ACCOUNT
                   # when the CWD is your logon group
                                                         or
/CWD/A
                   # when the CWD is a directory
CALC fqualify('/a/b/c')
/a/b/c
CALC fqualify('*a')
*A
CALC fqualify('$null')
$NULL
CALC dirname(fqualify('./a'))
/ACCOUNT/GROUP
                   # when the CWD is your logon group
                                                         or
/CWD
                   # when the CWD is a directory
```

# FSYNTAX

 $\ensuremath{\mathsf{FSYNTAX}}(\ )$  returns the syntax of the passed filename argument. String function.

#### Syntax

FSYNTAX (filename\_str)

This new function accepts an MPE or POSIX style filename and evaluates the filename's syntax, if wildcard characters are present, lockwords, back reference to a file equation, remote environment IDs and system defined files. If an error occurs the error number, following the word "ERROR" is returned. Possible return values are:

- "MPE" "MPE;WILD" "MPE;LOCK" "MPE;FEQ" "MPE;\$FILE" "MPE;REMOTE" and combinations where appropriate, for example, "MPE;LOCK,REMOTE"
- "POSIX" "POSIX;WILD"
- "ERROR=nnn" for syntax error nnn

## Examples

```
fsyntax('a.b.c')
MPE
fsyntax('/a/b/c')
POSIX
fsyntax('./ab@/c')
POSIX;WILD
fsyntax('$null')
MPE;$FILE
fsyntax('a.b.c.d')
ERROR=426
if word(setvar(_error, FSYNTAX(myfile))) = "ERROR" then
        echo Syntax error: ![word(_error, -1)]
```

Technical Articles CI Enhancements

```
endif
if word(FSYNTAX(a_file)) = "MPE" then
    # MPE filename
elseif word(FSYNTAX(a_file)) = "POSIX" then
    # POSIX filename
else
    # error
if pos("WILD", FSYNTAX(another_file)) > 0 then
    # wildcarded MPE or POSIX filename
```

## XWORD

XWORD()—returns a string less 'word'. String function.

#### **Syntax**

XWORD(str[,delims][,nth][,end\_var][,start])

This new function locates the *nth* word from *str* beginning at *start*, delimited by one of the characters in *delims*, and places the index of the delimiter that terminated the word in a CI variable named by the *end\_var* argument. It returns *str* minus the located word and minus the word delimiter. It is syntactically equivalent to word(), but opposite in semantics.

The arguments for xword() are identical to the word() parameters. Please refer to word() for details. HELP word and HELP xword are available.

xword() is useful for removing a token from a command line string since the token and its delimiter are not returned.

The same examples used for the word() function in an earlier article are repeated below for xword():

It may be illustrative to execute the above examples substituting word in place of xword(), or refer the word() examples referenced above.

# **Summary of CI Enhancements in C.55.03**

- The LISTF and LISTFILE commands allow users to discover who is accessing files on their system, including remote accessors. LISTFILE output can now be filtered by selecting files based on access type or file code.
- Two new CI variables were added: HPLASTSPID and HPSPOOLID. Both contain the spoolfile ID in the form: *Onnnnnn*.

- The FLABELINFO intrinsic and FINFO() function are able to return the number of sectors and extents a file occupies, file creation time, and the number of accessors to a file.
- The PAUSE command can now wait for one or more jobs to complete, to change state from waiting to executing, or to begin execution.
- The INPUT command allows the number of characters to read from \$STDIN to be specified.
- The PRINT command is now able to display all data in a file, even if this data appears to be line numbers. The new NONUM option enables this feature.

# LISTF/LISTFILE Enhancements

#### **Syntax**

LISTF [fileset][,listlevel][;listfile]

```
LISTFILE [fileset[,fileset[,...]]]
[[;FORMAT=]format_opt]
[[;SELEQ=]select_eq indir]
[;NAME=] pattern]
[;PASS]
[;{PERM}{TEMP}{PERMTEMP}]
[;USENAME][;TREE][;NOTREE]
```

The LISTF and LISTFILE commands allow users to discover who is accessing files on their system, including remote accessors. The existing syntaxes remain the same; however, new format numbers, format mnemonics, and selection equations can be specified as a result of this enhancement.

# **New Formats**

Two new formats have been added: format 8 or "access," and format 9 or "locks." Both the LISTFILE and LISTF commands support these formats, although only LISTFILE is able to use the format mnemonic. Format 8 shows greater access-related details compared to the existing format 3, as well as displaying individual file accessors. Format 9 is a superset of format 8. All of the format 8 data is shown with specific details about each process accessing the file, including information about which locks a process owns or is waiting for. A detailed description of the items displayed for the two new formats and examples are shown below.

The selection equation parameter of the LISTFILE command is also enhanced. The new SELEQ= choices allow selection of only files that are currently opened, in use, locked, or opened exclusively. If a file is not opened as specified in the selection equation, it is skipped. Also, files can be selected based on their file code number or mnemonic. The file code mnemonic PRIV includes all privileged files, that is, those files with a negative file code. More details on the access SELEQ choices appear later in this article. Technical Articles CI Enhancements

**Format 8**. Both formats 8 and 9 show the fully qualified filename or absolute pathname followed by the accessor summary line (described below). After the accessor summary line, there is one line of output per file accessor, consisting of:

- job/session number
- user name
- number of processes accessing, locking, writing and reading the file
- IP address for remote sessions, or the *\$STDLIST* spoolfile ID for job accessors, or the LDEV number for local session accessors

Following is a format 8 example:

|         | le hppxudc.pub.sys,8<br>***** |                 |       |             |
|---------|-------------------------------|-----------------|-------|-------------|
|         | PPXUDC.PUB.SYS                |                 |       |             |
| 15 Acce | ssors(0:15,P:15,L:0,W:0,R     | :15),Share      |       |             |
| #S265   | MIKEP.HPE                     | P:2,L:0,W:0,R:2 | LDEV: | 49          |
| #S263   | JEFFV,MGR.JVNM                | P:3,L:0,W:0,R:3 | LDEV: | 47          |
| #S261   | KROGERS.MPENT                 | P:2,L:0,W:0,R:2 | LDEV: | 50          |
| #S231   | SUSANC.MPENT                  | P:2,L:0,W:0,R:2 | LDEV: | 46          |
| #S219   | FAIRCHLD.MPENT                | P:2,L:0,W:0,R:2 | LDEV: | 39          |
| #S214   | CATHY,MGR.BOSS                | P:2,L:0,W:0,R:2 | REM : | 15.14.16.19 |
| 8       |                               |                 |       |             |
| #J434   | FTPMON,FTP.SYS                | P:2,L:0,W:0,R:2 | SPID: | #021905     |
|         |                               |                 |       |             |

Analyzing the above format 8 example:

- 1. The filename shown is always fully qualified as it appears in format 6.
- 2. The line beginning with "15 Accessors..." is the accessor summary line, which shows the total number of accessors of the file across all jobs and sessions. This total includes all processes that have formally opened the file and all processes that have pseudo-opened the file. This is the same number seen in the FLAGS field when executing LISTF, 3. The total number of accessors may not necessarily be derived by adding up the individual accessors displayed. This is because certain file accesses are done without using the file system and these accesses are transient and difficult to detect. An example of this kind of access is when STORE pseudo-opens a file to read its contents to backup.

The "O:" field is the actual number of processes that formally opened the file (for example, called FOPEN, HPFOPEN, OPEN, or others). The O: number can be lower than the total number when the file has been pseudo-opened, as done by STORE. Another factor is that the system protects certain files at boot time by pseudo-opening them, as is done on NL.PUB.SYS. Also, a LISTF, 8 done at the same time on the same file as a LISTF, 2 (for instance) will show the LISTF, 2 users as an accessor that has not formally opened the file. Typically, however, the O: count and total number of accessors match.

The total number of processes (P:) accessing the file should generally match the O: count.

The number of processes that have the file locked (L:) is seen next. The number of lockers includes all file system locks (semaphores) held by all detectable processes that are accessing the file. A single process can obtain multiple locks, and each time the count is incremented. When a process releases a lock, the count is decremented. The locks that are considered are the FLOCK semaphore (used by the FLOCK intrinsic), the OPEN semaphore (used by the file system), and the GUFD semaphore (used to control I/O).

The number of writers (W:) and readers (R:) are displayed next. The writer and reader counts can be greater than the number of accessors since a single process can open the same file multiple times. Also, when a process opens a file for append, update, or save (read/write) access both the writer and reader counts are incremented.

After all of the counts are shown, the file-sharing mode is displayed. This is either "Share" for files opened shared, or "Exclusive" for files opened exclusively. Typically when a file is opened exclusively there is only a single accessor; however, the POSIX <code>fork()</code> and <code>dup()</code> functions are exceptions.

The last item displayed in the access summary is the backup state. If the file is being stored, then "Storing" is shown. If the file is being restored, then "Restoring" is seen. If the file is being concurrently backed up, then "ConcurrBackup" is displayed. Otherwise, nothing additional is shown.

3. The lines after the accessor summary line reflect each job and session accessing the file. There is one line displayed for each job and session accessing the file, even if there are multiple processes within the job accessing the same file.

The first field shown is the job/session number. If the accessor is a system process then "system" is seen instead of a job ID. Following the job ID is the user name associated with the job. This consists of the USER.ACCOUNT preceded with an optional job name. The logon group name is not seen.

The same counts displayed in the accessor summary line are shown for each individual job accessor. The definitions are identical. Unlike the summary line, the reader and writer fields are truncated if the process and locker counts are extremely high. In this event the right-most field is the first to be truncated and an "\$" indicates that truncation occurred.

The last field displayed depends on whether the accessor is a job, a remote session or a local session. For jobs, the spoolfile ID is shown. For local sessions, the LDEV number is displayed. If the accessor is remote, the IP address is shown.

Technical Articles CI Enhancements

Format 9 . In addition to the format 8 data, format 9 shows more details such as:

- PIN number
- program name
- access method (for example, read, execute, or others)
- share mode (for example, multi, gmulti)
- current record number being accessed
- file number
- locks the accessing process owns and is waiting on

#### Following is a format 9 example:

| <pre>:listfile hppxudc.pub.sys,9 ************************************</pre> |        |                                         |             |         |
|-----------------------------------------------------------------------------|--------|-----------------------------------------|-------------|---------|
| FILE: HPPXUDC.PUB.SYS                                                       |        |                                         |             |         |
| 5 Accessors(0:5,P:5,L:5,W:0,                                                | R:5),S | hare                                    |             |         |
| #S263 JEFFV, MGR.JVNM                                                       |        |                                         | LDEV:       | 47      |
| #P147 (LFCI.PUB.SYS)                                                        |        | -, -, -, -                              |             |         |
|                                                                             | REC#:  | 0                                       | FNUM:       | 13      |
| LOCKSOwner Waiter                                                           |        | -                                       |             |         |
| FLOCK                                                                       |        |                                         |             |         |
| OPEN                                                                        |        |                                         |             |         |
| #P154 (CI.PUB.SYS)                                                          |        |                                         |             |         |
|                                                                             | REC#:  | 0                                       | FNUM:       | 1 2     |
| LOCKS: none                                                                 | KEC#•  | 0                                       | FNOM        | 10      |
|                                                                             |        |                                         |             |         |
| #P86 (JSMAIN.PUB.SYS)                                                       | DDC#.  | 226                                     |             | 1.0     |
|                                                                             | REC#:  | 336                                     | FNUM:       | 10      |
| LOCKSOwner Waiter                                                           |        |                                         |             |         |
| FLOCK                                                                       |        |                                         |             |         |
| #J434 FTPMON, FTP.SYS                                                       |        | P:2,L:2,W:0,R:2                         | SPID:       | #021905 |
| #P79 (CI.PUB.SYS)                                                           |        | 1 2 1 2 1 2 1 1 2 1 1 2 1 1 2 1 2 1 2 1 | DI ID ·     | 1021905 |
| ACCESS: R-excl                                                              | REC#:  | 0                                       | FNUM:       | 1/      |
| LOCKS: none                                                                 | KEC# · | 0                                       | FINOPI •    | 14      |
|                                                                             |        |                                         |             |         |
| #P47 (JSMAIN.PUB.SYS)                                                       | DECH.  | 226                                     | TUNTI TMA • | 1 5     |
| ACCESS: R-excl                                                              | REC#:  | 330                                     | FNUM:       | 12      |
| LOCKSOwner Waiter                                                           |        |                                         |             |         |
| OPEN FLOCK                                                                  |        |                                         |             |         |

Analyzing the above format 9 example:

- 1. All of the format 8 data is seen.
- 2. The PIN (Process ID Number) begins the next line, followed by the process filename.
- 3. The next line shows the type of access which includes: "R" for read, "W" for write, "X" for execute, "A" for append, "L" for lock, "S" for save, "U" for update, "RD" for directory read access. The file-sharing mode is next. Values include: "sysexc" for system exclusive (rarely seen), "excl" for exclusive, "ear" for semi-exclusive (exclusive-allow-read), "shr" for shared, "multi" for shared job, or "gmulti" for system shared. Next the current record number is seen, and last is the file number.

- 4. If the process does not have any locks then "NONE" is displayed. If the PIN owns or is waiting on one or more of the relevant semaphores, then the semaphore name is shown under either the "Owner" or "Waiter" column. There are three semaphores (locks) considered.
  - The FLOCK semaphore is obtained when a processes calls the FLOCK intrinsic. This lock is exclusive; meaning that only one process at a time can own the FLOCK semaphore for a file. Occasionally the FLOCK semaphore is used by the file system to synchronize directory access.
  - The OPEN semaphore is locked by the file system when a file is being formally opened. In this usage the OPEN semaphore is locked exclusively. It is also used by the operating system to protect certain file system data structures when they are being read. This usage allows the OPEN semaphore to be locked in a shared fashion. The OPEN semaphore can be locked shared by multiple processes, but once it is locked exclusively all other PINs trying to lock it will wait.
  - The GUFD semaphore is locked by the file system when it does I/O on the target file. It is locked exclusively.

**Phantom Accessors**. It was mentioned earlier about processes that pseudo-open (call sm\_open) a file. STORE and PROGEN are examples of processes that bypass the file system by not calling FOPEN or HPFOPEN to open a file. This type of access is usually only evident by noticing that the total accessors count is greater than the open count (O:), and format 9 output typically will not show these phantom accessors.

There are also cases where a process does not open the file in any way at all, yet this process can lock one or more of the semaphores, and thus needs to be accounted for. LISTFILE and MPEX (when calling AIFSYSWIDEGET item 2065 to obtain a file's accessors) are examples of these kinds of phantom accessors. In this case the total accessor count is lower than what may be revealed by counting individual accessors shown in format 9.

If any of these phantom accessors lock one of the three important semaphores, then <code>LISTFILE</code> can detect the process and report reduced information about the access. If the phantom accessor process does not lock either the <code>FLOCK</code>, <code>OPEN</code>, or <code>GUFD</code> semaphores, then its access is undetected. Following is a format 9 example of a file that another user is also executing a <code>LISTF</code>, 3 against. Notice that the total accessor count is one, yet we see two accessors. PIN 58 is the process that is doing the <code>LISTF</code>, 3 and thus is seen as a phantom accessor.

| FILE: GOPI.PUB.SYS              |         |                 |       |             |
|---------------------------------|---------|-----------------|-------|-------------|
| 1 Accessor(0:1,P:2,L:2,W:0,R    | ::1),Sh | lare            |       |             |
| #S3 JVREM, MANAGER.SYS          |         | P:1,L:1,W:0,R:1 | REM : | 15.28.88.18 |
| <pre>#P62 (LOCKP.PUB.SYS)</pre> |         |                 |       |             |
| ACCESS: R-excl                  | REC#:   | 0               | FNUM: | 11          |
| LOCKSOwner Waiter               |         |                 |       |             |

## Technical Articles CI Enhancements

|             | FLOCK                             |       |                 |                   |
|-------------|-----------------------------------|-------|-----------------|-------------------|
| #S2<br>#P58 | JVREM,MANAGER.SYS<br>(CI.PUB.SYS) |       | P:1,L:1,W:0,R:0 | REM : 15.28.88.18 |
|             | SS: n/a<br>KSOwner Waiter<br>OPEN | REC#: | n/a             | FNUM: n/a         |

**Restrictions**. Formats 8 and 9 are available to all users, however only more privileged users get to see individual accessor information. The user having SM or OP capabilities can see all accessors of a file—assuming the user has TD access to the file itself. If the user does not have SM or OP capabilities, but does possess AM capability, and the file's GID matches the user's GID, then all accessors are displayed. If the user lacks SM, OP and AM capabilities, but is the owner of the file being listed, then the individual accessors are displayed. Otherwise only the accessor summary line is visible.

Even if the user is able to see individual accessors, certain format 9 fields have additional restrictions for security concerns: the program name and IP address are protected.

To see the program name the user must meet the same rules that apply to the SHOWPROC command. Specifically, one or more of the following applies:

- process is within the user's logon job/session.
- process' user and account names match the user's user and account names and the system's JOBSECURITY is set to LOW.
- user has OP or SM capability.

To see the IP address the user must meet the SHOWCONN utility rules, namely: the user must have SM, OP, PM, NA, or NM capabilities.

# **Selection Equations for LISTFILE**

Selection equations for the LISTFILE command have been expanded. It is now possible to select files by whether and how a file is accessed, and by file code. The ACCESS= criteria supports 4 types of access, as shown below:

SELEQ=[ ACCESS = INUSE | OPEN | LOCK[ed] | EXCL[usive] ]

INUSE is true if any processes are accessing the file. This includes normal FOPEN-like accessors and sm\_open accessors. Phantom accessors (like LISTF, 2) that don't open the file at all are not noticed and thus INUSE evaluates to false. INUSE examines the total number of accessors field described above.

- OPEN is true if there are any processes that have formally opened the file by calling FOPEN, HPFOPEN, RESET, OPEN, or others. OPEN uses the same field that the "O:" count is derived from.
- LOCK is true if any process has locked (even if they are waiting) the FLOCK, OPEN or GUFD semaphores, or has called the HPFLOCK pseudo intrinsic (for POSIX record level locking).
- EXCL is true if the file was opened for exclusive access. EXCL is true when LISTF, 3 shows EXCL or LISTFILE, 8 shows "Exclusive."

The CODE= criteria supports file code numbers and mnemonics as shown below:

SELEQ=[ CODE = number | mnemonic | PRIV ]

The number can be positive or negative. PRIV will match all files with negative file codes.

NOTE A new FINFO item 61 ("accessors") returns the number of accessors for a file. This represents the total number of accessors, including all processes that open the file in any manner. This is the first value seen in the accessor summary line, which is described under the Format 8 description. It is also the same value shown in the FLAGS field of a LISTF, 3.

If a listed file is being accessed LISTF and LISTFILE now get the EOF for the file from runtime data structures, rather than from a possibly out-of-date file label as done in the past.

# **New Variables**

Two new variables were added to MPE/iX CI:

- HPLASTSPID
- HPSPOOLID

HPLASTSPID is a read-only string variable. It contains the \$STDLIST spoolfile ID for the job defined by the HPLASTJOB variable, typically the job most recently streamed in the session or job. Since HPLASTJOB allows write access, it can be set to any job number, and then HPLASTSPID will contain that job's \$STDLIST spoolfile ID.

HPSPOOLID is a read-only string variable. It contains the \$STDLIST spool ID of the currently streamed job. This variable is useful only in jobs—in a session it is an empty string.

Technical Articles CI Enhancements

# **FLABELINFO and FINFO Enhancements**

The FLABELINFO intrinsic returns information from the file label of a disk file and the FINFO function is a CI interface to FLABELINFO. These APIs have been enhanced to return four new items:

- number of sectors occupied by a file
- number of extents occupied by a file
- file creation time
- number of accessors to a file

FLABELINFO

#### Table 10-1FLABEL Item Numbers

| Item<br>Number | Туре | Item Description                        |
|----------------|------|-----------------------------------------|
| 58             | I16  | Number of sectors occupied by the file. |
| 59             | I16  | Number of extents occupied by the file. |
| 60             | I32  | File creation time<br>(CLOCK format).   |
| 61             | I32  | Number of accessor<br>of the file.      |

FINFO accepts the following numbers and aliases:

Table 10-2

#### **FINFO Numbers**

| FINFO<br>Number | Mnemonic                                  | Return<br>Type |
|-----------------|-------------------------------------------|----------------|
| 58              | SECTORS                                   | Integer        |
|                 | NUM SECTORS                               |                |
| 59              | EXTENTS                                   | Integer        |
|                 | NUM EXTENTS                               |                |
| 60              | CREATETIME<br>FMTCREATETIME               | String         |
|                 | CREATION TIME                             |                |
| -60             | INTCREATETIME<br>CREATION TIME<br>INTEGER | Integer        |
| 61              | ACCESSORS<br>NUM ACCESSORS                | Integer        |

Footnote: this is the same value as the total number of accessors in the LISTF format 8 summary line.

#### **Examples**

finfo('CI.PUB.SYS',"sectors") = 192
finfo('CI.PUB.SYS',"extents") = 2
finfo('CI.PUB.SYS',"createtime") = 11:08 AM
finfo('CI.PUB.SYS', -60) = 110808
finfo('CI.PUB.SYS', "accessors") = 124

# **PAUSE Enhancement**

#### **Syntax**

```
PAUSE [num_seconds]
[[;JOB=]jobid]
[[;INTERVAL=]interval_secs]
[;EXIST | WAIT | NOTEXIST]
```

The PAUSE command allows the current task to be suspended or "sleep" for a specified number of seconds. PAUSE now supports sleeping until one or more jobs reach a certain state. For example, a script can pause while selected jobs or sessions are executing (EXIST). Or, a job can sleep while another job is suspended or waiting (WAIT), and as soon as the job starts executing or terminates the pause completes. A session can pause while no jobs exist (NOTEXIST) and wake up as soon as the first job is launched.

In its simplest form, the PAUSE command sleeps for *num\_seconds*, or less if **Break** is pressed. In this simple case no *jobid* is specified and all other command arguments are ignored. If the *jobid* parameter is specified, then *interval\_secs* and the remaining command parameters have meaning. When *jobid* is supplied, PAUSE typically sleeps until the jobs or sessions matching *jobid* have terminated.

## Options

| EXIST | (default) means to pause while all jobs and sessions<br>matching <i>jobid</i> exist. These jobs can be scheduled,<br>waiting, executing, and other states; but, as long as the<br>system's global job table (JMAT) contains an entry for<br>any of the selected jobs and sessions, the PAUSE<br>command will continue to sleep. |
|-------|----------------------------------------------------------------------------------------------------|
| WAIT  | means to pause while the selected job or jobs are<br>waiting. As soon as all the matching jobs are no longer<br>waiting (meaning all the job states are no longer<br>"introduced," "waiting," or "scheduled") the pause ends.<br>The life cycle of a job is typically:                                                          |
|       | [sched or waiting->] intro-> initializing-><br>exec-> [susp-> exec->] terminate                                                                                                    |
|       | Waiting jobs are considered all job states left of and excluding "initializing." Non-waiting jobs are all jobs right of and including "initializing."                                                                                                    |

Technical Articles CI Enhancements

NOTEXIST means to pause while the matching job or jobs do not exist. As soon as any jobs matching *jobid* exist (in any state) the pause completes. PAUSE might miss finding short-lived jobs. This is particularly true for a match on a single job/session number. A more practical use might be:

PAUSE job=@J;notexist

which means to sleep while no jobs exist. As soon as the first job is streamed the above pause stops.

Collectively EXIST, WAIT, and NOTEXIST are referred to as the "while\_state," since PAUSE sleeps "while" the specified state condition is true.

### **Parameters**

| num_ seconds | if <i>num_seconds</i> is specified without <i>jobid</i> , PAUSE sleeps<br>for that many seconds, or until the process issuing the<br>PAUSE is interrupted by the break signal.                                                                                                    |
|--------------|----------------------------------------------------------------------------------------------------|
|              | If <i>jobid</i> is also supplied then <i>num_seconds</i> has a different<br>meaning. In this case it indicates the maximum<br>duration for the PAUSE command, such that PAUSE<br>should continue while the selected jobs are in their<br>"while_state" or when <i>num_seconds</i> has expired,<br>WHICHEVER IS SHORTEST. Thus, <i>num_seconds</i><br>represents the maximum length of the pause. If PAUSE<br>completes but the one or more jobs are still in their<br>"while state" a CIWARN is reported. Note: to pause<br>while a job is in its "while_state" or until <i>num_seconds</i><br>has expired, whichever is LONGEST, execute the<br>following two commands: |
|              | PAUSE x<br>PAUSE job=y ;z                                                                                                    |
|              | If after X seconds job Y is still in state Z, then the<br>second PAUSE continues while state Z applies. On the<br>other hand, if after X seconds job Y is not in state Z<br>then the pause is complete.                                                                                                    |
| jobid        | can be one of: [#]Jnnn, [#]Snnn, [ <i>jobname</i> ,] <i>user.acct</i> , @,<br>@J, @S. Note if <i>jobname</i> is included then the <i>jobid</i> must<br>be quoted since the comma is a command token<br>delimiter.                                                                                                    |
|              | If the JOB= parameter is specified then PAUSE sleeps<br>while <i>jobid</i> is in its "while_state." <i>jobid</i> can be an<br>executing, waiting, scheduled job, or a session. <i>jobid</i> can<br>also name many jobs or sessions. Wildcarding is<br>supported, and a non-wildcarded [ <i>jname</i> , <i>Juser.acct</i> can<br>match several jobs or sessions. The job name can be ","<br>or "@," to match all jobs or sessions without a job name.                                                                                                    |

When more than one job or session matches *jobid*, PAUSE sleeps while all matching jobs are in their "while\_state." If the job executing PAUSE matches *jobid* it will not be selected.

*interval\_secs* if specified, PAUSE sleeps for this many seconds between attempts to see if *jobid* is still in its "while\_state." Otherwise, PAUSE sleeps a variable amount of seconds depending on the job state and the number of previous times a particular job has been polled. This computed method favors executing jobs that terminate quickly.

## Examples

The following pauses while job #J20 is in any of the JOB states such as INTRO, SCHED, and EXEC until the job terminates:

:PAUSE JOB=#J20;EXIST

The following pauses while job #J24 is in INTRO, WAIT, or SCHED state. PAUSE ends when #J24 is no longer in any of these states.

:PAUSE JOB=#J24;WAIT

The following example pauses while job #J24 exists in the system job table, (JMAT). That is, it is visible in SHOWJOB output.

:PAUSE job=#j24

The next example sleeps as long as MANAGER.SYS has any jobs or sessions running or waiting.

:PAUSE job=manager.sys exists

The next example pauses until the job streamed starts executing

:STREAM myjob :PAUSE job=!hplastjob; wait

Or sleeps until the job you just streamed completes.

:PAUSE , !HPLASTJOB

The following example sleeps until all jobs have logged off or 5 minutes, whichever occurs first.

The next example pauses while all jobs (by naming convention only) in the PROD account are running.

:PAUSE job="J@,@.PROD" #note the quotes are required

The next example sleeps while the backup JOB ("JBACKUP,OP.SYS") has not been streamed. PAUSE reports CIWARN 9032 if the job is not streamed within 30 minutes.

:PAUSE 1800, job="jbackup,op.sys"; notexist

Technical Articles CI Enhancements

The final example polls the JMAT every 3 minutes looking for any job or session matching a user name that includes the letters "MGR", and waits for all such job/sessions to terminate before the pause ends.

:PAUSE , @mgr@.@ , 180

# **INPUT Enhancement**

The INPUT command was enhanced to accept the number of characters to read from *\$STDIN*. INPUT optionally writes *prompt* to *\$STDLIST* then reads *numchars* from *\$STDIN* into *varname*, optionally waiting *seconds* for the user to enter the data.

## Syntax

INPUT [NAME=]varname
[[;PROMPT=]prompt]
[[;WAIT=]seconds ]
[[;READCNT=]numchars]

The READCNT parameter is new. If *numchars* characters are specified then up to *numchars* bytes will be read from \$STDIN. Of course the user can press the **Return** key at any time to complete the read. *numchars* is most useful for reads of only a few characters and exempts the user from being required to press the **Return** key. The default *numchars* is the maximum size of the CI's command buffer, currently 511 bytes. If *numchars* is specified and less characters are supplied as input, the user must still press the **Return** key to send the data.

## Example

INPUT myvar, 'Do you want to continue (Y/N)?', 10, 1

prompts to \$STDLIST, and does a 10 second timed read on \$STDIN of one character. When the user types the first character the read will complete and the read byte will be stored in the variable named MYVAR.

# **PRINT Enhancement**

The PRINT command prints truncated records when an UNNUMbered file contains the trailing eight characters as digits. The PRINT command is not displaying the trailing eight characters as it assumes those digits as line numbers.

NOTE This is the existing rule as of MPE/iX 5.5 for determining whether a file is a numbered file:

If the trailing 8 characters of at least 10 records of a file or all records (in the case of <10 records) are digits, then that file is considered as a numbered file, provided the record line numbers (trailing 8 character digits) are in ASCENDING order.

With this new option NONUM, the contents of the file would be displayed as it is, without assuming the trailing 8 characters as line numbers.

With this enhancement, the PRINT command syntax is

```
PRINT [ [FILE=] filename]
[[;OUT=]outfile]
[[;START=] m]
[[;END=] n]
[[;PAGE=] p]
[;UNN | NUM ]
[;NONUM]
```

• With this new option, to print the line numbers as in the case of UNNUMbered files (that is, line numbers starting from 1 for the first record and so on), use this command:

:PRINT infile;NUM;NONUM

• To consider the file as UNNUMbered file even when the file is a NUMbered file and then print the contents as it is in the file, use this command:

:PRINT infile;UNN;NONUM :PRINT infile;NONUM

#### **Examples**

In this example, UFILEYES is an unnumbered file with trailing 8 characters as digits.

NOTE

The above file was considered by PRINT to be a numbered file and thus the trailing 8 bytes are truncated.

:PRINT UFILEYES;NONUM aaaaaaaaaaaa00010001 bbbbbbbbbbbbb00010002 cccccccccc00010003 dddddddddd00010004 eeeeeeeeee00020001 fffffffffff00020002 ggggggggggggg0020003 hhhhhhhhhhh00020004 iiiiiiiiiiiii00030001 jjjjjjjjjjj00030002 kkkkkkkkkkk0030003 lllllllllll0030004

In the above example, NONUM option displays all the data in the file.

# **The REMSH Client Functionality**

by Cas Caswell Commercial Systems Division

# An Overview of the REMSH Service

The remote shell, or REMSH, service is used to connect to a specified host and execute a command on that remote host. This article describes:

- Verifying installation
- Configuring the REMSH client
- Using REMSH
- Troubleshooting REMSH
- Implementation differences between REMSH on MPE/iX and REMSH for HP-UX
- Available documentation

REMSH is the same service as rsh on BSD UNIX systems. The name was changed due to a conflict with the existing command rsh (restricted shell) on System V UNIX systems.

REMSH allows a user to connect to the remote system and execute a command on that remote system. Output from the remote command is sent to the REMSH standard output so the user can see the results of the command.

# **Verifying Installation**

The REMSH client is part of the Internet Services product with release C.55.03. To verify that REMSH is available on your system, use NMMAINT,73 to list versions of the Internet Services.

# **Configuring the REMSH Client**

There is only one file on the MPE/iX system that you will need to change in order to allow use of the REMSH client. That is the file services.net.sys. However, there are some files that will need to be configured on the remote UNIX systems.

# **Editing the Services File**

The services file associates official service names and aliases with the port number and protocol the services use. To enable REMSH use, you must edit the services file.

To edit the services file:

- 1. You may edit the SERVICES.NET.SYS file from MPE/iX. Open the services file with a text editor.
- 2. Verify that the following line exists in the file.

shell 514/tcp cmd # remote command, no passwd used

- a. Add the line if it does not exist.
- b. If the line already exists in the file and is preceded by a pound symbol (#), delete the # and any spaces before the service name to enable the service.
- 3. Save the file and exit the editor program.

# **UNIX Configuration**

The REMSH service does not prompt for user ID and passwords. That information is handled via the command line parameters and configuration on the UNIX host. See the using REMSH section for details on how the user id is determined and passed to the UNIX host.

Password information is bypassed by use of a .rhosts file in the remote user's home directory or by use of the file /etc/hosts.equiv. See the man pages of the UNIX system for details on how to set up a /etc/hosts.equiv file. A user's .rhosts file entry will consist of the MPE/iX system name and user id.

For example, to access the HP-UX system "taltos" as user "cawti," from the MPE/iX system "jhereg" while user MANAGER.SYS, set up a host equivalency via the /etc/hosts.equiv file, or you will create a .rhosts file in the home directory of user "cawti" on the "taltos" machine. The .rhosts file would look like this:

jhereg MANAGER.SYS

This will cause the REMSH daemon on the UNIX host to allow a connection from MANAGER.SYS on "jhereg" to the "cawti" user on the host "taltos." The .rhosts file for user "cawti" would contain an entry for every host and userid that you desired to access the "taltos" host as if they were the user "cawti."

NOTE The MPE/iX equivalent of the UNIX user id is the User.Account. An artifact of the MPE/iX implementation is that the MPE/iX information is usually reported in upper case. So be sure your .rhosts or /etc/hosts.equiv entries use the MPE/iX user ID information in upper case.

Technical Articles
The REMSH Client Functionality

# **Using REMSH**

The REMSH service is accessed by running the REMSH.NET.SYS program. You may do so under the MPE/iX CI or under the Posix shell. While the format of the commands will differ depending on how you run the program, the parameter list remains the same. We'll first look at the parameters and then look at running the program under the Posix Shell or from MPE/iX CI.

For the purposes of explaining the parameters, look at a sample invocation from the Posix shell. Detailed examples of both the Posix shell and MPE/iX invocations will follow later.

From the Posix shell you would invoke the REMSH by typing:

/SYS/NET/REMSH remotehost -1 remoteuser remotecommand

In all cases you must provide a *remotehost* and a *remotecommand*. The REMSH program will fail and generate an error message otherwise. Unless the remote system has MPE/iX type userids, you will also need to provide a -l *remoteuser* parameter as well. Otherwise the remote system will not allow the connection.

| remotehost | is the name of the remote host you are attempting to<br>connect to. The host name can be either the official<br>name or an alias as understood by gethostbyname(). |
|------------|----------------------------------------------------------------------------------------------------|
| remoteuser | is the userid on the remote system you wish to be.                                                                                                    |

- NOTEThe traditional UNIX implementation of REMSH makes the -l<br/>remoteuser parameter optional. If you do not provide a -l remoteuser<br/>parameter, REMSH takes your current userID and assumes that you<br/>wish to connect to the same userID on the remote system. Since the<br/>MPE version of the userID is USER.ACCOUNT, and the UNIX<br/>equivalent is user, it is unlikely that you will find a user on the remote<br/>system to match your id. We recommend that you always provide the -l<br/>remoteuser argument to REMSH.
  - *remote- command* is the command that you wish to execute on the remote machine. This command may be a CI command, a program (that meets certain criteria) or a shell script. If *remotecommand* is not specified, REMSH will terminate and provide a usage message.
- NOTE REMSH cannot be used to run commands that require a terminal interface (such as VI) or commands that read their standard error (such as more).

# **MPE/iX Examples**

To run REMSH from MPE/iX prompt, type:

```
run remsh.net.sys;info="remotehost -l remoteuser [-n]
remotecommand"
```

```
jhereg(PUB): run remsh.net.sys;info="taltos -l cawti -n pwd"
/u2/home/cawti
jhereg(PUB):
```

## **Posix Examples**

From the Posix Shell prompt, type:

```
/SYS/NET/REMSH remotehost -l remoteuser [-n] remotecommand
shell/iX> /SYS/NET/REMSH taltos -l cawti -n pwd
/u2/home/cawti
shell/iX>
```

Since you are running under the Posix shell, there are a number of shell features that you can take advantage of.

Shell metacharacters that are not quoted are interpreted on the local host; quoted metacharacters are interpreted on the remote host. The following command line appends the *remotefile* to the local file *localfile*:

SYS/NET/REMSH taltos -1 cawti cat remotefile >> localfile

The following command line appends *remotefile* to the *otherremotefile*:

/SYS/NET/REMSH taltos -1 cawti cat remotefile ">>" otherremotefile

The following command line runs REMSH in the background on the local system, and the output of the remote command comes to your terminal asynchronously:

/SYS/NET/REMSH otherhost -1 remoteuser -n remotecommand

The following command line causes REMSH to return immediately without waiting for the remote command to complete:

```
/SYS/NET/REMSH otherhost -l remoteuser -n "remotecommand 1>&- 2>&- &"
```

In REMSH, if the first parameter in its argument vector is not REMSH, it will use the value as a host name. You may symbolically link the host name to the REMSH program. A typical BSD UNIX implementation will have these links under the /usr/hosts directory.

If you have made a symbolic link to the REMSH program that is the host name (that is in our examples, ln -s /SYS/NET/REMSH taltos), you could generate the same result as the first example with the following:

```
shell/iX>taltos -l cawti -n pwd
/u2/home/cawti
shell/iX>
```

# **Troubleshooting REMSH**

These are the REMSH messages with an explanation of the meaning and suggested action, if any.

Technical Articles The REMSH Client Functionality

#### Message

```
remsh: MPE/iX/X version won't support rlogin or rexec
functionality
usage: remsh host -l login -n command
```

#### Meaning

Be sure to provide a command to execute.

#### Message

remshd: Login incorrect

#### Meaning

There is probably an invalid entry in remote .rhosts file. Be sure *host* name and *userid* are correct. *Userid* must be in upper case. Be sure you provided an -l *userid* parameter, or that the remote system has a *userid* that matches your MPE/iX logon.

#### Message

```
Program requires more capabilities than allowed for the group, the user
of a temporary file, or the hierarchical directory user. (LDRERR 505)
Native mode loader message 505
Unable to load program to be run. (CIERR 625)
**** EXEC FUNCTION FAILED; subsys =517; info = 48
ABORT: REMSH.NET.SYS
NM SYS a.00aa0270 dbg_abort_trace+$24
NM UNKN 150.00366f6c
NM UNKN 2dd.0004bbd8
[1] + Done (134) REMSH hpcsyn24 -1 casc -n pwd
262204 Abort REMSH
```

#### Meaning

The first message is from running REMSH from MPE/iX name space, and the second is from running under the Posix Shell. The cause is typically lack of PM capability on the group where REMSH resides. Since REMSH is in NET.SYS, it is unlikely you will see this problem unless someone changes the capability of the NET.SYS group.

#### Message

shell/tcp: Unknown service

#### Meaning

The shell service specification is not present in the services file. Edit /etc/services or SERVICES.NET.SYS to fix.

#### Message

Can't establish stderr

#### Meaning

REMSH cannot establish secondary socket connection for stderr.

#### Message

Couldn't reopen stderr

## Meaning

The remote command tried to reopen stderror. This is not allowed under REMSH.

## Message

<system call>: ...

## Meaning

Error in executing system call. Appended to this error is a message specifying the cause of the failure.

# **Implementation Differences**

The full remote shell service typically consists of two parts: the REMSH client which allows a user on this machine to access remote hosts, and the remshd server which allows REMSH clients on other hosts to access the local host. Only the REMSH client functionality has been implemented on the MPE/iX system.

The HP-UX version of the REMSH client has an optional -n parameter that tells the client to not read from STDIN. Due to differences between MPE IO and UNIX IO the -n parameter has been hard coded into the MPE/iX client.

The HP-UX REMSH client also allows rlogin and rexec functionality. Since this implementation was designed to address the needs of users attempting to access HP-UX commands and scripts from MPE/iX stream jobs, we chose not to implement any feature needing interactive input with the remote system.

Technical Articles Transaction Manager

# **Transaction Manager**

by Nagarajan and Jyothi Commercial Systems Division

# Overview

Transaction Manager (XM) is an integral part of the MPE/iX file system. It provides a facility to log all the transactions that are done on a file that is attached to XM via a system intrinsic. It ensures data integrity by protecting such files across system crashes.

Files on MPE/iX are of two categories: system files and user files. System files are label tables, directories and SSM bitmaps. User files are those created by the user. All the transactions on system files are logged onto an XM system log file on the master volume of each volume set, just as all the transactions on user files (such as IMAGE/SQL and KSAM files) are logged onto an XM user log file on the master volume.

Both these XM log files are (magic) system files and are created at volume set creation time with a fixed size.

A System Abort 2200 is generated from Transaction Management (XM) subsystem when it cannot reliably continue logging data to the system XM log file. The system XM log file is a 12Mb object allocated contiguously on disk. XM divides this into two portions called log halves, each being 6Mb in size. While data is being logged into one half, the other half is being emptied. The emptying happens when the transactions are committed and the log half is posted to disk. If we fill one half and discover that the other half is not yet empty, XM will generate SA 2200 in order to preserve the data still in the second log half. This scheme ensures data integrity by not allowing uncommitted data to be overwritten.

Typical long-running system transactions are those that involve insertion of a file into a group/directory at the beginning, initializing file contents at creation time, and others.

# **System Log Expansion**

As the higher-end models of HP3000 become faster and faster, the frequency of occurrence of SA 2200 has been going up. To alleviate the severity of this problem, a new solution to expand the XM system log per volume set is being provided. This will allow more logging to be done before the log gets full.

#### **Commands to Expand**

The VOLUTIL tool is enhanced to provide two new commands to facilitate the expansion (or truncation after initial expansion) of the XM system log file. They are as follows:

1. showsyslog <volset-name>

This command accepts a valid MPE volume set name and shows the current size of the XM system log in sectors. For this to work correctly, the master volume has to be mounted in MASTER state. The default size is 52128 sectors allocated at volset creation time.

2. altersyslog <volset-name> <new size>

This command accepts the volume set name and the new size of XM syslog for it in sectors. It cannot be less than 52128 sectors and cannot be more than 2 GB. This is a very large upper limit but as disk capacities are becoming more and more, one can go for a size of about 100Mbytes. One caution is that LDEV 1 has limited reserved space and you cannot expand the XM syslog beyond that. Also, the two residual logs on the master also will be expanded to match the size of the system log.

The downside of having a larger system log is that the XM checkpoint process will have more data to write to disk at reaching the end of each syslog half. This can have an effect on response time to on-line users.

#### **Actual Expansion**

The actual expansion of the XM system log happens when user boots the system next time. This is because the XM log files cannot be expanded/truncated while in use.

During bootup, just after recovery of the system volset, the XM system log file will be expanded and a message will be written onto the console. Also, the two residual logs that reside on the master will be expanded to match it.

For the user volume sets, right after the recovery of system transactions, the expansion of the system log happens.

You can also truncate the system log after expansion if there are any disk space or performance issues. The <code>VOLUTIL</code> interface is same for this operation too.

The residual logs will not be expanded until they are emptied, that is, until all the members of the given volume set are mounted in the MEMBER state.

Technical Articles Transaction Manager

#### **Backdating the OS**

You can backdate the OS to an earlier version with the system log in the expanded state. The only condition is that the residual logs also must have been expanded or truncated to match it before the backdating is done. That would mean a complete, proper recovery of the volume set in question has to be done before the backdate operation.

#### Warnings

The expansion of the system log or the residual logs may fail due to one or more reasons. In that case, the system will report it through a warning message (in reverse video) on the console.

If it fails due to lack of disk space, make sure that there is sufficient contiguous space on the master that would fit the need for the increment in the system log size. Then reboot the system so as to enable it to complete the task of matching the sizes of residual logs with that of XM system log.

### **Transaction Copy-forward**

The Copy-Forward solution eliminates the frequent occurrence of SA 2200 by copying forward the activity records of slow system transactions into the next log half and continuing logging in the current log half.

This is an enhancement to FOS and there is no user interface needed to make this available.

#### **Additional System Requirements**

To accomplish the task of copying forward the slow transactions, a new system file called the copyfwd buffer is created on the master of each volume set. This is done at the time of creating the volume set or at the first time of booting the system with this version of MPE/iX.

The size of this new buffer is half of the XM system log (which is about 12 MBytes).

#### When It is Activated

When the XM logger sees slow system transactions at the time of wrapping back to the start of the circular XM system log file, it activates this solution to copy forward all such slow transactions first into the copyfwd buffer, sorts them and then continues with logging of the current transaction. This copying forward is done on such slow transactions for a certain number of times (about 100 times, as of now), and then, if they are not over even then, it would issue SA 2200, concluding that there is something that can put the system in jeopardy.

#### **Backdating the OS**

While XM logger is doing copyfwd operation, it temporarily elevates the version of the XM system log to a higher value and brings it back to its original value once copy forward is over. But if the system crashes while the XM syslog version is at a higher level, backdating it to an earlier version of the OS wouldn't be possible. The system gives an error and XM recovery fails. So in such situations, you need to complete the recovery and then go for backdating the OS.

### **Checkpoint Improvement**

Checkpoint utility is part of XM, and it is invoked when one-half of the XM log is full. It writes out all the dirty data pages from that half to the disk. During this activity, the system on-line response sometimes is impacted due to the high priority nature of its disk I/O and also due to the fact that you can checkpoint only one-half at a time. This makes the logging slow down if the checkpoint process is slow or it holds up critical system resources for too long. This becomes critical on high end MP machines. This solution attempts to improve the performance of XM checkpoint process so that on-line response becomes better and transaction throughput increases.

This solution achieves an improvement in performance by not holding one of the system-wide semaphores for too long while it's scanning the entire virtual address range (could be 4 GB) of a modified file. It remembers the dirty page ranges for each modified file in the log half being checked and does posting to disk only for those ranges.

This solution affects only those files that are attached to XM user log, typically IMAGE/SQL and KSAM files. It has no effect on system files such as directories and label tables.

#### **Enabling or Disabling It**

The VOLUTIL tool is enhanced to provide two new commands to enable or disable this solution for files on a given volume set. By default this solution is disabled, which means the checkpoint process will scan the entire file VA range for dirty pages.

The commands are as follows:

1. showchkptstat <volset-name>

This command shows the current state of the solution, that is, whether it is enabled or disabled for the given volume set.

2. alterchkptstat <volset-name> ENABLE | DISABLE

This command enables or disables the solution for the given volume set. If it's already in the given state, it will give a warning to that effect.

You need SM capabilities to use these two commands.

Technical Articles Transaction Manager

Since this solution remembers the dirty page ranges in a data structure associated with each open file, it can't affect files that were open before giving this request. However, it will come into effect for the files that were open (for the first time) after giving the request. So the best way to enable or disable the Checkpoint Improvement is to reboot the machine after giving the command.

#### **Backdating the OS**

You can backdate the OS to an earlier version without any problems since this solution doesn't put the file system in an advanced version or make any non-backward compatible changes to the file system.

### **New Features for DTS/TIO Subsystem**

by Wendy Cheng Commercial Systems Division

### Introduction

The Datacommunications and Terminal Subsystem (DTS) consists of host (HP 3000) based software and the DTC (Datacommunications and Terminal Controller) terminal server.

The DTC family of products supports X.25 communication and Telnet access to HP 3000 systems, and TCP/IP communication to HP 9000 and non-HP systems.

The DTS allows terminal, PCs in terminal emulation mode, serial printer, and other asynchronous devices to communicate with LAN-based hosts in HP-only and multivendor networking environments.

### **New Features**

The DTS/TIO subsystem provides the following new functionality for MPE/iX 6.0 release:

- Support of 400 DTCs.
- Support of 2000 device classes
- Configuration of the maximum number of sessions for a terminal switching port on the Host-based DTC management.
- Configuration of the number of hosts sharing the printer for a printer switching port on the Host-based DTC management.

The following enhancements were made to MPE/iX release 6.0 for the DTS/TIO subsystem to provide support for all DTC port configuration parameters of DTC version 14.4 for Host-based DTC management. Prior to release 6.0, these features were only available on the OpenView DTC Manager in a PC-based management configuration.

These new features are as follows:

- Three new modem types for attached device. The new modem types are US modem In Out, European modem In Out, and Five wires modem.
- Two new data length/parity settings. The DTS/TIO software has been enhanced to support two new parity types. The two new parity types are 8 bits data length with even parity and 8 bits data length with odd parity.

Technical Articles New Features for DTS/TIO Subsystem

- Configuration to enable or disable flow control between the DTC and the attached device.
- Configuration of the number of stop bits on Host-based DTC ports.
- Specification of whether "Keep Alive" mechanism is to be activated on Host-based DTC ports to detect if connection is still there.
- Specification of whether port configuration parameters- data length and parity- have to be forced when binary mode is selected.
- Dynamic Configuration of new port configuration parameters.

With these DTS/TIO enhancements to MPE/iX 6.0, you can use NMMGR to configure all DTC port configuration functionality that is available in DTC download version 14.4 using Host-Based DTC management.

See the manual *Configuring System for Terminals, Printers, and Other Serial Devices* for detailed descriptions of these new features.

### **Support of 400 DTCs**

Users can now configure up to 400 DTCs on the HP 3000 host at a time. This is up from the earlier limit of 120 DTCs in MPE/iX 5.5 release. Thus the number of DTCs that can be connected to a HP 3000 is significantly increased.

The maximum number of LDEVs supported on the HP3000 is still 4649. This means that if a high number of DTCs are configured then the DTCs can not have all ports configured as nailed ldevs. The total number of supported LDEVs can be spread over the configured DTCs in any way you want.

### Support of 2000 device classes

A device class is a name that can be assigned to a single or a group of ldevs. This enables the user to refer to the ldev or the group of ldevs by a name. For example, the ldev associated with a tape driver is referred to as TAPE. Similarly, LP and DISK are the device classes for the system printer and disks respectively.

The number of device classes supported has been increased from 1000 to 2000. This enhancement increased the flexibility for those users that need many devices classes.

### **Three New Modem Types for Attached**

To give more flexibility, support has been added for three new modem types: US modem In Out, European modem In Out, and Five wires modem. However, these new modem types will be supported for the new types of DTCs only: DTC 72MX, DTC 16iX, and DTC 16MX.

The complete list of supported modem types with MPE/iX 6.0 is:

- US modem In Out
- European modem In Out
- Five wires modem
- US modem
- European modem
- None (no modem)

### **Data Length/Parity List Support**

With MPE/iX release 6.0, you can now use NMMGR to configure the two new parity types in the Host-based terminal, printer and host profiles. These two new parity types are: 8 bits data length with even parity and 8 bits data length with odd parity. These parity settings were added in order to provide support for serial devices that need to use these settings. Devices that would use these need to be able to send and receive binary data and also need to check parity.

These two new parity types are only supported for the newer DTCs: DTC 72MX, DTC 16iX, DTC 16MX and DTC 16RX. They are not supported for the DTC 48 or older DTCs. The full list of supported parity setting with MPE/iX release 6.0 is as given:

- 7 bit data length with even parity
- 7 bit data length with odd parity
- 7 bits data length with parity forced to 0.
- 7 bits data length with parity forced to 1.
- 8 bits data length with even parity.
- 8 bits data length with odd parity.
- 8 bits data length with none parity.

#### Number of stop bits

With MPE/iX release 6.0, you can now configure the number of stop bits to be used for asynchronous characters in the host\_based terminal/printer profiles. The possible values are 1 or 2 stop bits. This new configuration field will be supported for the new types of DTCs only: DTC 72MX, DTC 16iX, and DTC 16MX.

#### **Enable Flow Control**

When TIO terminals, printers and host ports are created, one of the features that can be configured is a parameter that is sent to the port that determines the data flow control behavior between DTC port and connection device. Technical Articles New Features for DTS/TIO Subsystem

With MPE/iX release 6.0, you can now use NMMGR to configure a parameter in the Host-based TIO profiles to enable or disable flow control. If this feature is enabled in NMMGR for terminal/ printer, the data flow between the DTC port and the connection device is made with Xon/Xoff characters. If this feature is disabled, the XON/XOFF characters sent from device are not interpreted by DTC. This function is also known as "software handshake." This new feature can be supported on all DTCs except for DTC 16RX. Any value entered for this type will be ignored.

#### **Enable Keep Alive**

This new feature allows you to specify whether "keep alive" mechanism is to be activated. When there is no data transfer between the DTC and the system, then a mechanism called "keep alive" is activated to detect if the connection is still there. This new feature is only applicable to the telnet/TCP connections. It is only available for switching screens for terminal, printer and host profiles.

If this configuration is enabled, the "keep alive" mechanism is to be activated to detect if a connection is still there when there is no data transfer between the DTC and the system. This new feature can be supported on all DTCs except DTC48 without the memory extension.

#### **Save Port Config Binary**

This new feature allows you to specify whether the port configuration parameters- data length and parity get forced when binary mode is selected. If set to YES, then the port configuration remains the same when binary mode is selected. If set to NO, then data length is 8 bits and parity is forced to none when binary mode is selected. This new feature is only applicable to telnet/TCP connections. This parameter is accessed from the terminal and printer profile switching configuration screen and the host profile screen.

This new feature can apply only to the new DTCs — DTC 72MX, DTC 16MX and DTC 16iX.

## Specify the Maximum Number of Sessions for a Switching Port

Host-based terminal switching allows you to connect to other systems on the LAN from a terminal connected to a DTC that is using host-based management. In previous releases, each port on the DTC was restricted to one connection per port. Connections from PAD ports are still restricted to the system that is managing the DTC. To connect to these systems, you needed to log off or close the connection before connecting to an other system.

With MPE/iX release 6.0, you can now use NMMGR to configure each DTC port to allow up to 5 connections at the same timer. If connections are to HP3000 systems using Host-based management, then only one

connection is allowed to each system. This is because each system must configure the DTC port on a specific LDEV (nailed devices). if the connections are to HP3000 systems using PC-based management, then more than one connections is allowed. This is because it is allowed to configure the DTC port to use non-nailed LDEVs. If the DTC port on the PC-based system is configured as nailed, then only one connection is allowed to that system.

This feature is configured on the terminal profile switching configuration screen. The maximum number of connections is five and the default is one.

#### **Number Of Hosts Sharing Printer**

Host-based printer switching allows the serial printer connected to a DTC port to be shared by more than one HP 3000 host. You can now use NMMGR to configure the DTC port to allow a printer to be shared by up to 5 hosts. This feature is configured on the printer profile switching configuration screen. The maximum number of systems that can share at one time is 5 and default is 1. Thus the number of HP 3000 hosts that can share a printer is increased.

#### **Dynamic Configuration of New Port Fields**

Dynamic Configuration provides the capability to perform DTS/TIO configuration tasks without the need to shutdown the HP 3000 system. With MPE/iX release 6.0, you can now change the following new fields in a terminal, printer or host profile dynamically:

- Change "Data Length/Parity list" field in a terminal or printer profile.
- Change "Number of Stop bits" field in a terminal or printer profile.
- Change "Enable Flow Control" field in a terminal or printer profile.
- Change "Enable Keep Alive" field in the profile for a switching port.
- Change "Maximum Number Of Sessions" field in the terminal profile for a switching port.
- Change "Number of Hosts Sharing Printer" field in the printer profile for a switching port.
- Change "Save Port Config in Binary" field in the terminal and printer profile for a switching port.

You can now make dynamic configuration changes of these new fields by using NMMGR to modify the configuration file NMCONFIG.PUB.SYS, then invoking the command DTCCNTRL. DTCCNTRL can be invoked by NMMGR after DTS validation has successfully completed, or later by you from the CI prompt. Technical Articles Introducing ODBCLink/SE

### Introducing ODBCLink/SE

*by Dawna Whitehead M.B. Foster Associates Limited* 

### Overview

ODBCLink/SE is a replacement for the HP PC API. It is an implementation of Microsoft's Open Database Connectivity (ODBC) interface that enables Microsoft Windows based applications and tools to access IMAGE/SQL on the HP 3000 and ALLBASE/SQL on the HP 3000 and HP 9000, in a client/server environment. ODBCLink/SE is a part of IMAGE/SQL and ALLBASE/SQL.

In this environment, application developers and end-users can take advantage of the PC's graphical user interface (GUI) and processing power, while relying on the security, integrity, and database management capabilities of ALLBASE/SQL and IMAGE/SQL.

HP PC API with Gupta can co-exist with ODBCLink/SE, but it will no longer be supported, and will not be distributed in MPE 6.0 and subsequent releases.

ODBCLink/SE server runs under MPE/iX 5.0 or higher on the HP 3000 server, or under HP-UX Versions 9.x and 10.x on the HP 9000 Series 7xx and 8xx servers. The client side runs under Microsoft Windows 3.1 and 3.11, Windows95, or WindowsNT V3.51 and V4.0. Connection via Winsock is available in both the 16-bit and the new 32-bit version.

The driver can be used in two ways: by direct calls from a Windows program, such as Foxbase, or through an ODBC-compliant application, such as Microsoft Access or Visual Basic.

The ODBC LongVarBinary data type is supported for binary large objects (BLOBs), such as compressed photographs or document images.

### **ODBC Level 2 Compliance**

ODBCLink/SE is 95 percent ODBC Level 2 compliant. These exceptions are not supported:

- SQLBrowseConnect
- SQLExtendedFetch
- SQLSetPos
- SQLSetStmtOptions
- Scalar functions
- SQL\_BIT, SQL\_TINYINT, and SQL\_BIGINT data types

### **Client/Server Interface**

The networked HP 3000 Series 9xx with ALLBASE/SQL and IMAGE/SQL (or the HP 9000 Series 7xx or 8xx with ALLBASE/SQL) provide the relational database environment on the server.

Security is provided by the MPE/iX or HP-UX logon system and ALLBASE/SQL or IMAGE/SQL.

ODBCLink/SE connects the client to the server with a collection of dynamic link libraries (DLLs) on the client and runs under Microsoft

Windows 3.1 and 3.11, Windows95, or WindowsNT 3.51 and 4.0.

Client application requests are routed over the network to an ALLBASE/SQL or IMAGE/SQL database on the server, and replies are returned to the client application. A listener process establishes the connection between the client application and the target database on the server. The listener works with HP ThinLAN 3000/iX on the HP 3000 or ARPA Services on the HP 9000.

With ODBCLink/SE and application software on the client, you can develop SQL applications, generate reports, and query ALLBASE/SQL or IMAGE/SQL on the server. The tested client applications include the following as well as many more:

| Cognos Axiant    | Paradox       |
|------------------|---------------|
| Cognos Impromptu | PowerBuilder  |
| Jetform          | Visual Basic  |
| Lotus 1-2-3      | Visual        |
| Microsoft Access | Visual FoxPro |
| Microsoft Query  |               |

#### **Requirements**

HP 3000 server requirements:

- MPE/iX Version 5.0 or 5.5 (or later)
- IMAGE/SQL Version B.G2.03 (or later)
- ALLBASE/SQL Version A.G2.00 (or later)
- ThinLANLink/XL must be configured and turned on

HP 9000 server requirements:

- HP-UX Version 9.0 or 10.0 (or later)
- ALLBASE/SQL Version A.G2.01 (or later)
- ARPA Services must be configured and turned on

Technical Articles Introducing ODBCLink/SE

**Client requirements:** 

- 486 processor at a minimum, preferably a Pentium
- 8 MB memory at a minimum, preferably 16 MB
- 5 MB of free disk space
- Windows 3.1 or 3.11, Windows95, or WindowsNT V3.51 or 4.0
- Microsoft or WRQ TCP/IP software

Software provided:

- Server program for the HP 3000 or HP 9000 as appropriate
- Client programs for both 16- and 32-bit platforms.

When using a 32-bit operating system, you should use the 32-bit driver if possible. However, if you have a 16-bit application running under Win95 or WinNT, you must install the 16-bit version of the driver. On Windows95 or WindowsNT, you can run both the 16- and 32-bit versions of ODBCLink/SE. 16- and 32-bit data-sources are maintained separately and coexist.

• Dr. DeeBeeSpy from Syware Inc. for tracing calls to the ODBC driver

### **Migration from HP PC API**

A data migration tool is provided to migrate data sources created for HP PC API to ODBCLink/SE. Once the data sources are identified, the translation is performed automatically.

### **Performance Considerations**

ODBC access to the server is very fast. You should note the following performance exceptions:

- Reading and sorting a large table may prevent the server from returning control to the client until the entire database has been read and sorted.
- Opening a large table in MS-Access will cause a screen full of data to be displayed and then appear to wait for user input. In many cases, data is still being downloaded to the client. Careful thought needs to be employed before granting ODBC access to large tables on the server.
- Using dynamic substitution parameters speeds up your application, if you are writing your own SQL to do multi-row inserts or updates.
- In general, ODBCLink/SE will not complete any request faster than ISQL would, and could be slower due to network overhead.

### **Supported Functions and Commands**

These are the ALLBASE/SQL and IMAGE/SQL functions and commands supported by ODBCLink/SE:

- The complete ALLBASE/SQL and IMAGE/SQL syntax dynamic SQL
- All SQL functions

You can use the ODBC SQLGetFunctions call to obtain a list of the supported ODBCLink/SE driver functions.

#### **Areas Not Fully Implemented**

Some areas of certain functions are not fully implemented. They are as follows:

• SQLColAttributes

All functions will receive a return value of:

Not Implemented

except the following supported options:

#### Table 10-4 SQLColAttributes Supported Functions

| SQL_COLUMN_COUNT        | SQL_COLUMN_NAME     |
|-------------------------|---------------------|
| SQL_COLUMN_TYPE         | SQL_COLUMN_LENGTH   |
| SQL_COLUMN_PRECISION    | SQL_COLUMN_SCALE    |
| SQL_COLUMN_DISPLAY_SIZE | SQL_COLUMN_NULLABLE |

#### • SQLSetConnectOptions

All functions will return this message:

Driver not Capable (SQLState S1C00)

except the following supported options:

#### Table 10-5 SQLSetConnect Supported Options

| SQL_AUTOCOMMIT           | 1=ON (default) 0=OFF        |
|--------------------------|-----------------------------|
| SQL_OPT_TRACE            | supported by Driver Manager |
| SQL_OPT_TRACEFILE        | supported by Driver Manager |
| SQL_TRANSLATE_DLL        | supported                   |
| SQL_TRANSLATE_OPTION     | supported                   |
| SQL_TXN_ISOLATION        | supported                   |
| SQL_TXN_READ_UNCOMMITTED | Read Uncommitted (RU)       |
| SQL_TXN_READ_COMMITTED   | Read Committed (RC)         |

Technical Articles Introducing ODBCLink/SE

| SQL_TXN_REPEATABLE_READ | Repeatable Read (RR) |  |
|-------------------------|----------------------|--|
| SQL_TXN_SERIALIZABLE    | Repeatable Read (RR) |  |
| SQL_TXN_VERSIONING      | Not Implemented      |  |

• SQLSetStmtOptions are not supported.

The driver will return either of these messages:

Driver not Capable (SQLState S1C00)

Option value changed (SQLState 01S02)

### **Supported Data Types**

ODBCLink/SE supports ALLBASE/SQL and IMAGE/SQL data types.

The following table shows the correspondence between ALLBASE/SQL or IMAGE/SQL data types and ODBC data types.

Table 10-6Supported Data Types

| ALLBASE/SQL or IMAGE/SQL<br>Data Type               | ODBC Data Type    |  |  |
|-----------------------------------------------------|-------------------|--|--|
| CHAR, max length <255                               | SQL_CHAR          |  |  |
| CHAR, max length >=255                              | SQL_LONGVARCHAR   |  |  |
| VARCHAR, max length <255                            | SQL_VARCHAR       |  |  |
| VARCHAR, max length >=255                           | SQL_LONGVARCHAR   |  |  |
| BINARY, length <256                                 | SQL_BINARY        |  |  |
| BINARY, length >=256                                | SQL_LONGVARBINARY |  |  |
| VARBINARY <256                                      | SQL_VARBINARY     |  |  |
| VARBINARY >=256                                     | SQL-LONGVARBINARY |  |  |
| LONG BINARY                                         | SQL_LONGVARBINARY |  |  |
| LONG VARBINARY                                      | SQL_LONGVARBINARY |  |  |
| INTEGER (32-bit)                                    | SQL_INTEGER       |  |  |
| SMALLINT (16-bit)                                   | SQL_SMALLINT      |  |  |
| DECIMAL (Internal representation is packed decimal) | SQL_DECIMAL       |  |  |
| Image Zoned (Z)                                     | SQL_DECIMAL       |  |  |
| Image Packed (P)                                    | SQL_DECIMAL       |  |  |
| Image I3 (48-bit integer)                           | SQL_DECIMAL       |  |  |
| Image I4 (64-bit integer)                           | SQL_DECIMAL       |  |  |

| ALLBASE/SQL or IMAGE/SQL<br>Data Type       | ODBC Data Type |  |
|---------------------------------------------|----------------|--|
| FLOAT(24), REAL, or Image E2                | SQL_REAL       |  |
| FLOAT(53), DOUBLE PRECISION, or<br>Image E4 | SQL_DOUBLE     |  |
| Image R2 (non-IEEE float)                   | SQL_REAL       |  |
| Image R4 (non-IEEE float)                   | SQL_DOUBLE     |  |
| DATE                                        | SQL_DATE       |  |
| TIME                                        | SQL_TIME       |  |
| DATETIME                                    | SQL_TIMESTAMP  |  |
| INTERVAL                                    | SQL_CHAR       |  |

ALLBASE/SQL Storage space for BLOBs should be created using a LONG VARBINARY column.

### **Stored Procedures**

ODBCLink/SE implements all types of ALLBASE/SQL stored procedures, including those which return multiple-format results sets. You can list the stored procedures available to your ODBC session by calling SQLProcedures. Parameter information for stored procedures is obtained by calling SQLProcedureColumns.

### **Features Specific to ODBCLink/SE**

The following is a list of features that are unique or specific to ODBCLink/SE and some details about them:

• Primary key name returned by SQLStatistics

Most ODBC applications including MS Access, Visual Basic, and PowerBuilder require a unique primary key for a table to be updatable.

• Reading or writing to ALLBASE/SQL LongVarBinary items.

Any file residing on the Hewlett-Packard server can be inserted into an ALLBASE/SQL  $\tt LongVarBinary$  field with the <code>INSERT INTO SQL</code> command.

• Maximum number of statements

ODBCLink/SE supports up to 50 concurrent statements, or cursors, per connection.

Technical Articles Introducing ODBCLink/SE

To use multiple statements when you are not writing your own SQL application, tell ODBCLink/SE to have <code>SQLGetInfo</code> report more than one statement per connection.

### **ALLBASE/SQL Restrictions**

These are the ALLBASE/SQL and IMAGE/SQL restrictions on the ODBC grammar. These are summarized in the following table:

#### Table 10-7 ALLBASE/SQL Restrictions

| Statement    | Programming Considerations                          |
|--------------|-----------------------------------------------------|
| CREATE TABLE | UNIQUE PRIMARY KEY must follow NOT NULL             |
| DROP TABLE   | ALLBASE/SQL does not provide CASCADE<br>or RESTRICT |
| REVOKE       | ALLBASE/SQL does not provide RESTRICT               |

- ALLBASE/SQL provides a DATETIME data type similar to TIMESTAMP.
- ALLBASE/SQL does not implement optimistic locking.

Optimistic locking means that the DBMS does not lock data until just before an update is made, thus improving concurrency because locks are not held for long.

### **ANSI Character Set**

The HP 3000 and HP 9000 both use the default ROMAN8 character set. Most applications running under Microsoft Windows use the 8-bit ANSI (ISO 8859/1) character set to provide support for Western European languages (including American). The first 127 characters are the same for both ROMAN8 and ANSI character sets, so only the extended and special characters are different.

If your client application uses these extended or special characters, then the data from the server must be converted from ROMAN8 to ANSI, and the data returning to the server must be converted from ANSI to ROMAN8. A translation DLL has been provided to accomplish this task.

## Unsupported ALLBASE/SQL and IMAGE/SQL Statements

There are several reasons why some ALLBASE/SQL and IMAGE/SQL statements are not supported in the ODBCLink/SE environment:

- ODBCLink/SE does not support embedded SQL, therefore statements that work only with embedded SQL are not supported. See details that follow.
- Statements that relate to functions, such as connection, that have been replaced by functions resident on the client. See details that follow.
- Some functions are best restricted to the DBA; statements which control these functions are accessible only through Interactive Structured Query Language (ISQL) on the server.
- ODBCLink/SE internally prepares an SQL statement to be dynamically preprocessed. Therefore, you cannot use some statements such as EXECUTE IMMEDIATE.

#### Statements that Work Only with Embedded SQL

Client application software that accesses ALLBASE/SQL and IMAGE/SQL databases through ODBCLink/SE does not support embedded SQL. The application software calls the database functions directly; there is no need for preprocessing.

Because the following ALLBASE/SQL and IMAGE/SQL statements function only with embedded SQL, they are not supported by ODBCLink/SE:

Table 10-8Functions Not Supported by ODBCLink/SE

| CLOSE CURSOR        | BEGIN DECLARE SECTION |
|---------------------|-----------------------|
| DECLARE CURSOR      | DESCRIBE              |
| END DECLARE SECTION | EXECUTE               |
| EXECUTE IMMEDIATE   | FETCH                 |
| INCLUDE             | OPEN                  |
| PREPARE             | REFETCH               |
| SQLEXPLAIN          | WHENEVER              |

#### **Statements Replaced by Functions on the Client**

Some ALLBASE/SQL and IMAGE/SQL functions have been moved from the server to the client with ODBCLink/SE.

Technical Articles Introducing ODBCLink/SE

The following ALLBASE/SQL and IMAGE/SQL statements are not supported because they have been replaced by other functions resident on the client:

#### Table 10-9Replaced Functions

| CONNECT          | DISCONNECT           |
|------------------|----------------------|
| RELEASE          | RESET                |
| SET CONNECT      | SET MULTITRANSACTION |
| START DBE        | START DBE NEW        |
| START DBE NEWLOG | STOP DBE             |

#### Utilities

The utilities provided with ODBCLink/SE do the following:

- Test and verify that the driver is functioning correctly.
- Determine which version of ODBCLink/SE is running.
- Delete unwanted drivers.
- Delete unwanted translation DLL's.

#### **Tools on the Server**

The following server tools are available to allow monitoring of the ODBCLink/SE listener process:

- HP GlancePlus/XL (HP 3000) Program
- HP GlancePlus/UX (HP 9000) Program
- HP-UX Process Status (ps) Command
- Monitoring ALLBASE/SQL Activity with SQLMON
- ODBCUTSE for testing/troubleshooting the host connection or table access
- The parameter to have error messages logged to the ODBCLOG file: Trace SQL calls on the server.

#### **Tools on the Client**

The tools on the client that you can use to monitor or troubleshoot the ODBCLink/SE client process:

- The configuration parameter, Trace ODBC calls on the client, is used to log information to the ODBCLink.LOG file.
- The application, Dr. DeeBeeSpy, is used to trace calls to the ODBC driver. Dr. DeeBeeSpy is shipped with ODBCLink/SE.

### ODBCLink

ODBCLink/SE is a "Special Edition" of M. B. Foster Associates Limited ODBCLink option of DataExpress. ODBCLink, the full product, offers the following features in addition to the features of ODBCLink/SE:

- Support for serial and/or modem connections
- Read/Write access to KSAM files
- Read/Write access to MPE files
- Native read/write access to TurboIMAGE databases
- Support for PowerHouse dictionaries including PDL and PowerHouse subfiles
- Read/Write access to Suprtool, Dictionary/3000, HP SD, and PowerHouse Qschemac via DataExpress DataViews
- Support for TPI keyword indexes used by Omnidex and Superdex
- Access to Oracle databases on HP 3000 and HP 9000 platforms
- Access to Multiple DBEnvironments
- Access to HP intrinsics and procedures via remote procedure call
- Enhanced security via field level access controls

You may obtain an upgrade from ODBCLink/SE to the full product ODBCLink by contacting M. B. Foster Associates at 1-800-ANSWERS, (800-267-9377) or 613-448-2333, or by visiting the M. B. Foster website at http://www.mbfoster.com.

### **Documentation**

For further information on ODBCLink/SE, refer to the *ODBCLink/SE Reference Manual* (36217-90406) (revised June 1998).

Technical Articles Introducing Samba/iX

### **Introducing Samba/iX**

by Wendy Cheng Commercial Systems Division

### Overview

Samba/iX is a suite of programs which work together to allow clients to access a server's file space and printers via the Server Message Block (SMB) protocol. Samba is the Server Message Block (SMB) file server that runs on MPE/iX shell operating system on MPE/iX release 6.0. It allows the MPE/iX shell operating system to act as a file and printer server for SMB clients which are mainly for Microsoft LAN Manager and compatible products. These compatible clients can be Windows for Workgroups, Windows 95, Windows NT, or other clients.

Initially Samba/iX was written for UNIX, now it also runs on MPE/iX, NT, and other operating systems. Samba/iX provides the file and printer sharing services between NT and HP 3000 systems. In practice, the user can redirect disks and printers to MPE disks and printers from Windows NT, Windows 95, LAN Manager, or other clients.

A generic UNIX program that is part of the Samba/iX suite has also been ported to MPE/iX Shell operating system. This program allows UNIX or MPE users to use an FTP-like interface to access file space and printers on any other SMB servers. This capability enables these operating systems to act like a LAN server or Windows NT server.

### **Major Components**

Samba/iX contains programs like SMBD and NMBD to provide server functionality and also contains utilities like SMBCLIENT or NMBLOOKUP to provide client functionality. The following lists the major components of Samba/iX:

- A SMBD program is part of Samba/iX suite. A SMBD process is a server that can provide file and printer services to clients using the SMB protocol. This is compatible with the LAN Manager protocol and can service LAN Manager clients. This program provides selected server directories accessible across the LAN. Typical clients are PCs that use Windows 95 or Windows NT to access the server "share" as "network drive."
- A NMBD program provides browsing support, it helps clients to view which workgroups, servers and shares are available on a LAN.

- A SMBCLIENT utility is part of Samba suite. SMBCLIENT is a client that can access to a SMB (Server Message Block) server. It provides a user interface similar to that of FTP program. Mainly, it is used on UNIX based servers as they typically do not have a Windows File Manager available.
- A NMBLOOKUP utility allows to query WINS name-servers and to assist with manual NETBIOS name resolution.
- A TESTPARMS program provides the user to test the Samba configuration file for correctness. If this program reports no problems, the SMBD process will successfully load the configuration.
- A SAMP-SMB.CNF file is a sample Samba/iX configuration file that contains the runtime configuration information for the SMBD program. This file consists of sections and parameters. A global section is defined to contain the general parameters and defaults. This file also contains the information required for each share and defines attributes like associated directory path, read or write access for each share. This file resides in the /usr/local/samba/lib directory.

### File and Printer Sharing Using Samba/iX

With the availability of Samba/iX on a MPE/iX 6.0 system, you can set up your HP 3000 system as a Samba server. In order to set up the HP 3000 system as a Samba server, you have to create a configuration file that basically contains the information required for file and printer sharing services. This Samba configuration file contains information on various shares you may access. This file resides in

/usr/local/samba/lib directory and is read when the SMBD server is run. Samba/iX supports both file and printer sharing services. As a result, you can define not only file shares but also printer shares.

A listener process is then started under the control of INETD. The listener process waits for incoming client connection requests and creates child processes as needed. The Samba/iX server side validates user name and password which are sent by the client and grants access to the requested share if it is appropriate.

When the client connection is established, the client can then send requests to the Samba/iX server that allow them to access shares, open files, read and write files.

At the DOS prompt on a PC client, you can use NET VIEW command to retrieve information about available shares from the Samba/iX server. You can use NET USE command to connect to server shares and to map them to disk drivers. These network drivers are then accessible to regular PC applications. You don't need to use DOS commands for connecting or accessing shares, this can also be done from the Windows File Manager. Technical Articles Introducing Samba/iX

You can also access server based printers using Samba/iX. Printer sharing works in such a way that the client creates a file on server directory associated with the printer, and then the server process triggers a configurable command to push that file into the MPE spooler.

### **Starting Samba/iX**

Before you start to run Samba/iX server or client components, you should have set up the TCP/IP networking on your HP 3000 system as well as your PC. On the HP 3000 system side, you should have a proper IP address and subnet mask configured in NMMGR as well as NETCONTROL START successfully executed. You must choose to start SMBD and NMBD either as Daemons or under control of INETD.

### **Disable Resource Sharing**

If your system has NBDAEMON.PUB.HPLANMGR running, then SMBD and NMBD will not be able to use ports 137, and 139 as NBDAEMON already binds to them. The workaround solution is to stop the PDSERVER process. The NBMON and NBDAEMON processes will not start because of this. This can be done by modifying the file PDSSERV.NET.SYS by changing the line 7 from 1 to 0. This will setup PDSSERVE for non-reserved servers.

The following shows the steps of making non-reserved servers:

- 1. Modify the file PDSSERV.NET.SYS and change the line 7 from 1 to 0.
- 2. Shutdown the network.
- 3. Stream JCONFJOB.NET.SYS.
- 4. Start the network back up.
- 5. The nscontrol status=services should show non-reserved PDSERVERs.

#### **Verify Link Configuration**

The default assumes that LAN link configuration in NMMGR is SYSLINK. You need to run the following command to get IP address and subnet mask of your HP 3000 system, you will need this information for future Samba/iX configuration file updates with the "interfaces" parameter.

- 1. Log into your MPE system
- 2. Hello manager.sys
- 3. Enter the command Netcontrol status; net=LAN1

The following example displays when you run the command netcontrol status; net = lan1.

NETWORK NAME: LAN1

NETWORK IP ADDRESS: \$0F0DC750 15.13.188.80 NETWORK SUBNET MASK: \$0FF000000 255.0.0.0

#### **Starting SMBD and NMBD as Daemons**

- 1. Logon as MGR.SAMBA
- 2. Copy the sample configuration file smap-smb.conf, samp-printcap and samp-user.map to smb.conf, printcap and user.map. Modify the entries to suit your Samba/iX environment. The samp-smb.conf, samp-princap and samp-user.map files reside in the /usr/local/samba/lib directory.
- 3. Check your Samba/iX configuration files with TESTPARM utility. The TESTPARM utility resides in the /usr/local/samba/bin directory. Run the following command: shell/ix> testparm /usr/local/samba/lib/smb.conf.
- 4. Start your SMBD listener and NMBD server.
- 5. Use the jobs supplied as JSMB.SAMBA.SYS and JNMB.SAMBA.SYS and stream them.
- 6. Use SHOWJOB to see if the jobs stay alive, it can look as follows:

| JOBNUM | STATE | JIN | JLIST | JOB NAME         |
|--------|-------|-----|-------|------------------|
| J#30   | EXEC  | 10S | LP    | JNMB, MGR. SAMBA |
| J#31   | EXEC  | 10S | LP    | JSMB, MGR.SAMBA  |

#### Starting SAMBA/iX Under the INETD Control

If you choose to run SMBD and NMBD processes under control of INETD, you should have new entries in SERVICES.NET.SYS and INETDCNF.NET.SYS and then you have to create symbolic links to make SERVICES.NET.SYS link to /etc/services and INETDCNF.NET.SYS symbolic links to /etc/inetd.conf respectively. Perform the following steps:

- 1. Logon as manager.sys.
- 2. Copy SERVSAMP.NET.SYS file to SERVICES.NET.SYS if SERVICES.NET.SYS doesn't exist. The Following two entries should exist in file SERVICES.NET.SYS:

nmbp 137/udp smbp 139/tcp

3. Copy INCNFSMP.NET.SYS file to INETDCNF.NET.SYS if INETDCNF.NET.SYS doesn't exist, the following two entries should exist in file INETDCNF.NET.SYS:

> nmbp dgram udp wait MGR.SAMBA /SYS/SAMBA/NMBD nmbd smbp stream tcp wait MGR.SAMBA /SYS/SAMBA/SMBD smbd

Technical Articles Introducing Samba/iX

4. Use the following two commands to create symbolic links to make SERVICES.NET.SYS link to /etc/services and INETDCNF.NET.SYS links to /etc/inetd.cnf respectively:

:newlink /etc/services, /SYS/NET/SERVICES :newlink /etc/inetd.conf, /SYS/NET/INETDCNF

- 5. Stream JINETD.NET.SYS or use INETD.NET.SYS -c (if INETD job was already running) to start SMND listener and NMBD server.
- 6. Use SHOWOUT JOB= Jobnumber
- 7. Print Oxxx.OUT.HPSPOOL to check for any problems in the spool files.

In case of problems, check for the job listings for useful error messages and look into the Samba/iX log file /usr/local/samba/var/log.smb and log.nmb for hints. You can control the amount of log messages with the "debug level" directive inside the config file.

### **Stopping Samba/iX**

It is important to shutdown Samba/iX before bringing the system down. You can use the following commands to stop Samba/iX:

1. Use SHOWJOB to see if the jobs stay alive, it can look as follows:

| JOBNUM | STATE | JIN | JLIST | JOB NAME         |
|--------|-------|-----|-------|------------------|
| J#30   | EXEC  | 10S | LP    | JNMB, MGR. SAMBA |
| J#31   | EXEC  | 10S | LP    | JSMB,MGR.SAMBA   |

2. Use the following two commands to stop Samba/iX:

| :abortjob | #smbjobnumber |
|-----------|---------------|
| :abortjob | #nmbjobnumber |

### **Logging Method**

The Samba/iX programs write trace messages into a log file called log.smb or log.nmb by default. The log files reside in /usr/local/samba/var directory.

The level of detail is controlled by a "debug level" option in the Samba configuration file which is smb.conf file. The debug level is an integer from 0 to 5. The high this value is, the more detail will be logged to the log file about the activities of the server. At level 0, only critical errors and serious warnings will be logged. Level 1 generates a small amount of information about operations. Level above 1 will generate considerable amount of trace messages which can be used for trouble shooting problems.

### Samba/iX Version

The current version of Samba/iX on 6.0 is based on Samba/iX 1.9.16p9; the port uses the LIBBSD package (libraries and include files) available on Jazz (*http://jazz.external.hp.com*). This is to resolve the BSD style routines that are not part of POSIX to successfully compile with HPC/iX (c89 under the POSIX shell.)

### **Developer's Kit for Java/iX**

by Mike Yawn Commercial Systems Division

### Background

The Java development environment (including compiler, runtime, and class libraries) was first ported to MPE in 1996, and various versions have been available as unsupported freeware since that time. Beginning with MPE/iX 6.0, a version of Java is now bundled with the MPE operating system.

Java/iX for the HP 3000 was initially developed as an unsupported "freeware" product by engineers within Hewlett-Packard. With the release of MPE/iX version 6.0, the current Java/iX version is being bundled into FOS as the first step in turning Java/iX into a fully supported HP product. While HP is committed to providing support for Java in MPE/iX, the current release contains a few limitations that you should be aware of:

- This first release of Java/iX will be supported by the Response Center on a "best effort" basis.
- Performance has been a secondary concern to reliability in our engineering efforts up to this point. While Java/iX includes HP's own Just-In-Time (JIT) compiler which allows Java programs to be converted into native PA-RISC code at runtime, customers may find that the overall performance for some Java applications will be less at this time than on other platforms.
- This release of Java/iX does not pass 100% of the Java Compatibility Kit test suite, which prevents it from being officially labeled as 'Java Compatible' at this time.
- Sun is developing a functionality specification for Java running on server systems such as the HP 3000. It is likely that we will target this specification for the functionality to be included in future releases of Java/iX. Thus it is possible that some of the Java APIs which are not normally used in server-side Java programs, but which are included in the current Java/iX release, may not be supported in future versions.

Work is actively being done to address these issues.

#### **Installing or Updating Java**

If you have not downloaded and installed any version of Java from the JAZZ web server or an Interex freeware tape, then you can safely install the version of Java included with this release of MPE/iX. If you have installed another version of Java, you should check to see whether

the one included with the OS is more recent. If you have installed any version of Java on your system, you can determine the version by typing the following at the POSIX shell prompt (or at a CI prompt if you have set up the proper UDCs to allow Java to be accessed from the Command Interpreter):

java -version

You can compare this to the version number in the readme file (README.INSTALL.JAVA) after updating your MPE/iX system to 6.0. If the 6.0 version is more recent, you can install it by typing the following at the MPE CI prompt:

:STREAM JINSTJDK.INSTALL.JAVA

### Shell or CI?

You can run Java from the MPE Command Interpreter or from the POSIX shell. These are the differences between the two environments:

- The MPE Command Interpreter will launch Java programs faster, because of the efficiency of MPE's CREATEPROCESS mechanism compared to POSIX fork() and exec().
- The POSIX shell provides intelligent default values for several environment variables, so the user does not, in most cases, have to provide values.

Java uses six environment variables, and Java will be easier for you to work with if you provide values for these via a command file or UDC (if you use Java from the MPE CI) or a shell script or *.profile* (if you use Java from the POSIX shell). These variables are:

- SYSNAME
- PATH (or HPPATH)
- CLASSPATH
- LD\_LIBRARY\_PATH
- THREADS\_FLAG
- DISPLAY

Descriptions of these variables and their typical settings follow.

#### **SYSNAME Variable**

Example of setting SYSNAME from the shell:

shell/iX> export SYSNAME=hp3000

The SYSNAME variable is tested by some of the shell scripts provided with Java. It does not need to be set in the MPE CI environment, since the Java shell scripts are not used when running from the CI. It must be set to hp3000, exactly as shown above.

Technical Articles Developer's Kit for Java/iX

#### PATH (or HPPATH) Variable

Example of setting PATH from the shell:

shell/iX> export PATH=\$PATH:/usr/local/java/latest/bin

Example of setting HPPATH from the CI:

:setvar HPPATH HPPATH+",/usr/local/java/latest/bin/PA-RISC/green\_threads"

These variables are not Java-specific, but rather the standard path variables used to search for executable program files. The Java executable program files are in the directory shown for the HPPATH variable. When executing Java from the CI, the actual program binary files are executed. When executing Java from the shell, we do not execute the Java program files directly, but instead execute shell "wrapper" scripts that are in the directory indicated by the PATH statement above. These shell scripts set standard env variables for us (such as CLASSPATH and LD\_LIBRARY\_PATH, shown below), so that we don't need to specify values for these unless we wish to add to or replace the standard settings.

#### **CLASSPATH Variable**

Example of setting CLASSPATH from the shell:

shell/iX> export CLASSPATH=\$CLASSPATH:(add your stuff here)

Example of setting CLASSPATH from the CI:

:setvar CLASSPATH "/usr/local/java/latest/lib/classes.zip:(add your stuff here)"

Like the PATH variable, the CLASSPATH variable is a colon-separated list of directories (or zipped archive files) to search. While the PATH and HPPATH variables list the directories to search for program files, the CLASSPATH variable lists the directories to search for Java classes.

The standard Java classes (such as those that make up the java.lang, java.io, and java.net packages) are all bundled together in a single ZIP format archive file, called classes.zip and stored at the location shown in the :SETVAR command above. When running from the shell, the wrapper script sets the CLASSPATH for you to include this file; when running from the CI, you must create a CLASSPATH variable to include the classes.zip file. In either case, any additional classes, such as application or applet-specific classes you have written or obtained from a third party, must also be listed in the CLASSPATH. Because locations on the CLASSPATH are searched in the order you specify, best performance is obtained when you order the directories on the CLASSPATH so that the directories containing the most frequently-accessed classes are listed first. (In most cases, this means that the standard classes.zip file should come before any others).

#### LD\_LIBRARY\_PATH Variable.

 $Example \ of \ setting \ {\tt LD\_LIBRARY\_PATH} \ from \ the \ shell:$ 

shell/iX> export LD\_LIBRARY\_PATH=\$LD\_LIBRARY\_PATH:(add your stuff here)

#### Example of setting LD\_LIBRARY\_PATH from the CI:

:setvar LD\_LIBRARY\_PATH "/usr/local/java/latest/lib/PA-RISC/green\_threa
ds:
 (add your stuff here)"

Again, we specify a colon-separated list of directories to search. In this case, we're providing the locations to search for library (XL) files that contain native (that is, platform-specific) code. The java classes—all the files that go into classes.zip—are the same on all platforms. The platform-specific code is written in C, and compiled into shared libraries (XLs on MPE). The standard Java runtime libraries are in the location shown on the MPE : SETVAR command above; the Java shell wrappers will include this location automatically when running Java from the shell. Users usually do not need to add additional locations to this variable; it is used only if you have written (or obtained from a third party) Java code that includes native (non-portable) code. One example of such a library is the TurboIMAGE/XL class library for MPE, which includes an XL that has the interfaces to the IMAGE/SQL intrinsics.

#### THREADS\_FLAG Variable

Example of setting from the shell:

shell/iX> export THREADS\_FLAG=green

The THREADS\_FLAG variable is only needed when running from the shell, and tells the java shell wrappers to use the binaries found in the green\_threads subdirectory (when running from the CI, we've already indicated this in our setting of the HPPATH variable). There are two possible ways to implement multithreading when porting Java to a new platform: using kernel threads (with binaries in the native\_threads directory) or using library threads (with binaries in the green\_threads directory). The current MPE implementation uses green\_threads, although a native\_threads version may be developed in the future. If so, the THREADS\_FLAG variable could be set to native to select the kernel threads implementation (and the HPPATH variable would be changed for CI users to select the native\_threads directory).

#### **DISPLAY Variable**

Example of setting from the shell:

shell/iX> export DISPLAY=sysname:0

Example of setting from the CI:

:setvar DISPLAY "sysname:0"

The DISPLAY value is used by the AWT and Applet classes to locate the display device. Only X-Windows compatible display devices (UNIX workstations, X-terminals, or PCs running X-Windows emulation software) are supported for the display device. Most HP 3000 Java

Technical Articles Developer's Kit for Java/iX

users probably won't need the AWT on the HP 3000; user-interface code is usually downloaded to a Web browser or run in some other client-server type of configuration. We certainly recommend this for your own development:

• Design the user interface as a separable module that can be executed on a client, and leave application logic and database access modules on the server.

You may, however, encounter Java applications that aren't designed this way, and the MPE AWT implementation will allow you to execute these applications, if you can provide an X-Windows capable display device accessible from the HP 3000.

### Java Directory Structure

Java is installed in MPE's hierarchical file system under the path /usr/local/java. There are several additional directory levels beyond this point.

The next level down specifies the Java version. For example, Version 1.1.5 of Java is installed under /usr/local/java/jdk1.1.5. There is also a symbolic link called latest that you can use to access the most recent version of Java, so that you do not need to change shell scripts, jobstreams, and command files every time you install a new version of Java. Thus, you can use /usr/local/java/latest/... as the path to any Java components to use the latest installed version. When you install new versions, you can remove this link and create a new one. If you have software that must be run with a particular version of Java, you can always specify a specific version directory rather than latest.

Two major hierarchies, lib and bin, are under /usr/local/java/latest, as well as the optional hierarchies, demo and doc, and a number of files such as the latest README file.

The bin hierarchy contains Java program files and shell scripts used to run those programs. Under /usr/local/java/latest/bin are shell scripts used to run each of the Java components (described in the next section). So, for example, /usr/local/java/latest/bin/java is the script to run the latest version of the Java interpreter. If the PATH (or HPPATH) variable is set correctly, it is not necessary to specify this entire path; java MyClass would be sufficient.

The actual program binaries are two levels further down in the hierarchy. Under /usr/local/java/latest/bin is the directory PA-RISC. In the future, an additional subdirectory may be created at this level to contain IA-64 binaries. Under the PA-RISC directory is the directory green\_threads. This directory holds the actual Java programs. Green threads is a simulated threads library provided by JavaSoft. If at some point we choose to create a version of Java that uses MPE's kernel threads, a native\_threads subdirectory will be

created at this level to hold that version of the binaries. The lib hierarchy follows the same structure as the bin hierarchy, with PA-RISC and green\_threads subdirectories. One file residing at the top level of the lib hierarchy, classes.zip, is an archive file that contains all of the standard Java classes. You do not have to unzip it to access this archive (in fact, you can access it faster as a single zip file than as hundreds of individual disk files). At the bottom level of the hierarchy are a number of specialized libraries that are dynamically loaded when needed for certain Java tasks. For example, libnet.sl contains the Java networking code, and libawt.sl contains code used by the Abstract Windowing Toolkit.

The demo directory holds a number of demo programs.

The doc directory holds HTML format API documentation.

### **Using Java**

#### Writing Java Programs

There are no unique tools on the HP 3000 for writing Java programs; you just select your favorite word processor and enter the program text. You can use either a traditional HP 3000 editor such as EDIT/3000 or HP EDIT, or you can use the vi editor from within the POSIX shell. The naming of a Java source file should follow the following conventions:

- The name must be followed by the extension . java
- The name is case-sensitive. While not a requirement, it is conventional to use mixed case in class names, with an initial capital and additional capitals used if the class name contains more than one word (for example, HelloWorld.java).
- Java files must be in bytestream format. VI will create bytestream files for you. If you use another editor such as HPEDIT, you will need to use the shell's tobyte command to convert the source file to bytestream format.

Because of these requirements, if you use an editor that does not support full POSIX naming conventions, you must either use file equations or rename your source file to meet the requirements.

If your program is part of a package, it needs to be placed in an HFS directory whose name is the same as the package name.

For an example, consider the following, perhaps the simplest possible Java program:

```
public class HelloWorld
{
    public static void main(String[] args) {
        System.out.println("Hello, World!");
        }
}
```

Technical Articles Developer's Kit for Java/iX

Because the class name is HelloWorld, this program needs to be saved as HelloWorld.java.

#### **Compiling a Program**

The compiler for Java programs is called javac, so the above program is compiled simply by:

javac HelloWorld.java

This command can be entered at either a CI prompt or at a shell prompt. The compiler will produce a class file called HelloWorld.class.

#### **Executing a Program**

To run the above program, type at either the CI or shell prompt:

java HelloWorld

Note that the .class extension isn't needed (and will cause an error if specified).

### Where to Go for More Information

For an introductory book on Java, *Java in a Nutshell*(O'Reilly, 1997), now available in a second edition covering JDK 1.1, is an excellent work. Many Java users have recommended *Teach Yourself Java in 21 Days*(O'Reilly, 1997) as another good starting point. Also highly recommended is *Thinking in Java* (Prentice-Hall, 1998) but also downloadable over the Web from *http://www.EckelsObjects.com/javabook.html*.

For more advanced topics, you'll have no problems finding books focused on the AWT, JavaBeans, JDBC, or just about any other Java topic. The books published by O'Reilly and Associates, the JavaSoft Press series published by Prentice Hall, and the official specification books (*The Java Language Specification*, the *Java Virtual Machine Specification*, and the *Java API Specification* (two volumes)), published by Addison-Wesley all are frequently recommended on the Internet by Java users. Your best bet is to ask others, in a forum such as USENET or SIG JAVA, for recommendations, or just be prepared to spend some time browsing at the bookstore before making your selection.

If you want to find resources on the World Wide Web, a search for "Java" in your Web browser will find more hits than you can possibly read in your lifetime. The following two URLs are good starting points:

• The Official JavaSoft home page *http://java.sun.com* is updated very frequently. Check here for new releases of add-on products, such as the Beans Development Kit (BDK), Java Workshop, or Java Web Server. On-line tutorials and reference documents are available, plus access to developer resources and a wealth of other information.

• The Home Page for Java on the HP 3000 http://jazz.external.hp.com/src/java contains the latest MPE-specific Java information and downloadable software.

SIG JAVA is the Interex Special Interest Group for Java on all HP Platforms. SIG JAVA holds discussions via the JAVA mailing list. You can subscribe by sending an email to *java-request@interex.org* with the message "subscribe java *yourname*" in the body of the message. You can then send email to the entire mailing list by addressing a message to *java@interex.org*.

The *comp.lang.java.*\* newsgroups are very active, holding discussions on all aspects of Java.

MPE-specific Java issues will also be discussed on the *comp.sys.hp.mpe* USENET newsgroup or its mirrored mailing list, *HP3000-L*.

# Hewlett-Packard NetWorker Client for MPE/iX

by Lalitha Pejavar and Alex Early Commercial Systems Division

### Overview

Available now for HP 3000 users is NetWorker from Legato, a client/server application that provides advanced storage management capabilities to a heterogeneous environment of servers and desktop computers.

### Benefits

These are the key benefits of using NetWorker:

• Complete Solution for HP Environments

NetWorker is the most widely-implemented backup utility in open system environments. It provides HP 3000 users with better integration in a multiplatform environment, allowing them to back up data to an UNIX, NT, or Netware server.

• Support for HP's DLT Library System

NetWorker is fully compatible with HP's Advanced DLT Library System enabling all server and desktop data to be automatically backed up, indexed, and policy-managed for either user-based file recovery or complete disaster recovery.

Centralized Enterprise Management

NetWorker's client/server architecture and centralized storage model allow integration into network management frameworks. Legato NetWorker integration modules allows SNMP-based administration of NetWorker servers using HP OpenView, or complete enterprise administration using HP OpenView IT/Operations.

• Superior Protection for On-Line Databases

NetWorker supports on-line backup and restore operations for Oracle, Informix, and application data of SAP R/3, Oracle Financials and PeopleSoft HRMS.

### Features

These are the key features of the NetWorker Client for MPE/iX:

- Provides an easy-to-operate graphical user interface and maintains a file index and media index to track data backed up and recovered.
- Supports a wide range of industry tape (DAT) and DLT libraries and furnishes a sophisticated media manager which allows for unattended backup and restore using autochange library.
- Provides for concurrent device support for backup and recovery operations using up to 16 backup devices simultaneously.
- Utilizes most of the features of 7x24 True-Online Backup since NetWorker uses TurboSTORE/iX 7x24 for backup. However, it will also work with FOS STORE and TurboSTORE/iX.
- Supports automatic backups of MPE volume sets. Also provides the ability to run two or more scheduled backups in parallel.
- Provides an optional Legato NetWorker Archive Application which gives the ability to take a snapshot of finished project files, directories, or MPE volume sets residing on primary media and safely stored on removable media.

### **Required Hardware and Software**

Required hardware:

- HP 3000 any Series 9xx as a client
- HP 9000 server or Net Server
- DLT auto-library or DAT auto-changer
  - HP DLT 4/48, 2/28
  - STK 9714, 9710
- Networking connection (that is, FDDI, LAN, or 100VG-ANY LAN; 100VG ANY-LAN or FDDI LAN recommended)

**Required software:** 

- NetWorker Client for MPE/iX
- NetWorker Server software (LEGNETWR), HP-UX Network Edition
- Auto-library license for the server (LEGAUTOC)

### **HP Response Center Support**

The NetWorker Client for MPE/iX currently has software supported through Legato, and NetWorker server software (LEGNETWR) has software support available through HP or Legato.

Technical Articles Hewlett-Packard NetWorker Client for MPE/iX

Legato NetWorker is the only third-party storage management solution supported by HP Worldwide Customer Support Operations. HP Response Center engineers have been fully trained on NetWorker operations. HP support contracts are available for NetWorker from your HP sales representative.

### **Documentation**

The Hewlett-Packard Network Client Kit (B5475AA) contains the Legato Network Client software, *Legato NetWorker ClientPak for MPE/iX Installation Guide*, and *Legato NetWorker ClientPak for MPE/iX User's Guide*.

## **FTP Enhancements**

by Raghuram B. Commercial Systems Division

The following is a description of new features available with FTP/iX.

## **Implementation of FTPSRVR under INETD**

Prior to Release 6.0, the FTP/iX server, FTPSRVR, was initiated by the FTPMON process by the JFTPSTRT.ARPA.SYS job. For 6.0, the JFTPSTRT.ARPA.SYS job is no longer used.

Instead the job, JINETD.NET.SYS is streamed to initiate the FTP server. To properly configure a system for FTP, please read the "Starting FTP" chapter of the *Installing and Managing HP ARPA File Transfer Protocol Network Manager's Guide.* 

## **Anonymous FTP Functionality**

FTP/iX anonymous logon allows a restricted access to the MPE/iX file system via the FTP/iX server, without the need for a logon account. The remote user can access the FTP/iX anonymous environment by specifying either one of the accepted user names 'anonymous' or 'ftp' (these login id's are currently defacto standards).

The system administrator can decide whether or not to have anonymous FTP for his MPE FTP server.

The anonymous ftp user can access files that are rooted at /FTPGUEST/PUB. While any attempt to traverse the MPE/iX directory structures beyond /FTPGUEST/PUB is denied, the FTP user can access, create, or delete files and directories below the defined root. This ensures that the security of the HP3000 system is intact.

Except for "site stream" command all the other FTP/iX commands will be executed, but under anonymous restrictions based at the defined absolute root path of /FTPGUEST/PUB.

Here is a sample Anonymous login:

```
ftp> open pilot5
Connected to pilot5
220 HP ARPA FTP Server [A00080ZZ] (C) Hewlett-Packard Co. 1990
Name (pilot5:manager): anonymous
331-Guest login ok, send ident as password.
Password:
230 User logged on
Remote system type is MPE/iX.
ftp>pwd
257-"/" is the current directory.
257 "Anonymous FTP" is the current session.
ftp>
```

## Support for Non-Standard MPE/iX File Types

The following types of MPE/iX files can be transferred to a remote host using FTP.

- Standard MPE files with fixed, variable or bytestream format.
- · Files with either binary or ASCII data types.

In addition, the latest enhancements enable the transfer of the following types of non-standard files between two HP3000 machines.

- Privileged files (files with PRIV file code)
- Circular files
- Message files
- RIO files
- CM KSAM files
- NM KSAM files
- HPSPOOL files

The type of the file is transparent to the user. The user need not specify the file type being transferring.

Of these, SPOOL files are transferred as fixed ascii files. The above non-standard file transfers are not possible between an MPE and an non-MPE system. However, SPOOL files can be transferred as fixed ascii files from an MPE to a non-MPE system.

The client (FTP) and server (FTPSRVR) must be compatible to take advantage of this feature. The above file types can be transferred between like FTP/iX systems without the need for buildparms on the command line. Buildparms included on the command line are ignored if the file is a non-standard file type. The use of buildparms is accepted only for standard file types (file code of zero).

Non-standard file type transfers to incompatible FTP/iX versions result in a data transfer failure message. You cannot append to non-standard MPE/iX file types with the use of this new feature. Non-standard file transfers to non-MPE/iX systems also result in a data transfer failure. Non-compatibility of client and server file transfer requests result in appropriate error messages.

### Example

| FILENAME | CODE |      |     | LOGICAL RECORD- |         |     | SPAC    | CE |    |
|----------|------|------|-----|-----------------|---------|-----|---------|----|----|
|          |      | SIZE | TYP | EOF             | LIMIT H | R/B | SECTORS | #X | MX |
| DB000    | PRIV | 128W | FB  | 6               | 6       | 1   | 16      | 1  | 1  |

```
ftp> get db000
200 PORT command okay
150 File: db000 opened; data connection will be opened
2816 bytes received in 0.02 seconds (130.95 Kbytes/sec)
ftp>
FILENAME CODE -----LOGICAL RECORD----- ----SPACE----
                 STZE TYP
                                  EOF
                                          LIMIT R/R SECTORS #X MX
BIGRIO1
                 128B FAR
                                 8193
                                           8192 3
                                                        4128 1 8
ftp> get bigriol
200 PORT command okay
150 File: bigriol opened; data connection will be opened
1054934 bytes received in 3.69 seconds (279.27 Kbytes/sec)
ftp>
```

## The Configurable Server Time-Out

Current patch releases of FTP/iX 5.0 and 5.5 have a hard-coded infinite time-out value applied to the data connection timer of the FTP/iX server. The FTP/iX client, which shares this data connection, has a configurable time-out which is user-controlled through the TIMEOUT command.

The latest enhancements provide a configurable server time-out. This allows the client side to control the time-out value that the server applies to its data connection timer. To set the time-out value, execute the SITE TIMEOUT command with a value from 0 (infinite) to 3000 seconds.

### **Syntax**

SITE TIMEOUT [num-secs]

The time-out value indicates how long the FTP server should wait for a message from the remote FTP client before giving up. The allowable range is 0 to 3000. A value from 1 to 3000 indicates a time-out value in seconds. A value of 0 means no time-out (that is, wait forever). If num-secs is not specified, the current remote time-out value is displayed. Otherwise, this command sets the connection time-out to num-secs seconds.

### Example

Command for the server to time out after 5 minutes (300 seconds).

```
ftp>site timeout 300
200 TIMEOUT command ok.
ftp>
```

## **Hash Command**

While transferring files, if the user desires to receive progress status during file transmission, the hash command provides this capability. This is a user command at the client end, which allows the user to toggle state of the hash command. If the toggle state is 'on' a hash symbol (#) is displayed every 1024 characters transferred. The default is set to 'off'.

Technical Articles FTP Enhancements

### Example

## **REPLACE** Option

This FTP/iX client controlled option allows the user to override the default file placement strategy of FTP/iX (unconditional replacement of the target file).

Executing the client REPLACE command will toggle the current state (on or off). If the REPLACE option state, displayed by the REPLACE command is on, FTP/iX will unconditionally replace the specified target file. If the transfer state is set to off and a target file with the specified name exists on the target system, the FTP/iX client will prompt the user with a question (asking if it is okay to continue with the requested transfer). Otherwise, if the target file doesn't exist, FTP/iX will create the target file and continue with the transfer.

The user also has control over the REPLACE option by externally setting the environment variable FTPREPLACE to the desired state prior to entering the FTP/iX subsystem TRUE - on; FALSE - off). The default state for this option is TRUE (on).

### Example

Using the REPLACE Option with the GET Command:

```
ftp>get abc def
200 PORT command ok.
150 File: DEF;REC=-80,1,F,ASCII;DISC=204800,8 opened; data connection
will be opened
226 Transfer complete.
ftp>REPLACE
REPLACE option set to off (FTPINFO 99).
ftp>get abc def
File def exists! Do you want to replace it?>y
200 PORT command ok.
150 File: DEF;REC=-80,1,F,ASCII;DISC=204800,8 opened; data connect
opened
ftp>get abc def
File def exists! Do you want to replace it?>n
New target file name: wxy
150 File: WXY;REC=-80,1,F,ASCII;DISC=204800,8 opened; data connect
opened
226 Transfer complete.
```

## **MOVE Option**

This FTP/iX user controlled option allows the user to selectively specify on the GET, PUT, MGET, or MPUT commands whether to delete the source file after confirmation of a successful file transfer to the target system. MPE/iX file security and access rights may prevent successful removal of the original source file despite the use of the MOVE command.

### **Syntax**

### Example

### Example Use of The MOVE Option with the MGET Command

```
ftp>ls *
200 PORT command ok.
150 File: LISTFILE @,6 opened; data connection will be opened
abc
def
ghi
klm
226 Transfer complete.
20 bytes received in 0.08 seconds (0.26 Kbytes/sec)
ftp>mget *;move
200 PORT command ok.
150 File: LISTFILE @,6 opened; data connection will be opened
226 Transfer complete.
20 bytes received in 0.06 seconds (0.31 Kbytes/sec)
mget abc? y
200 PORT command ok.
150 File: ABC opened; data connection will be opened
226 Transfer complete.
100 bytes received in 0.03 seconds (3.49 Kbytes/sec)
mget def? y
200 PORT command ok.
150 File: DEF opened; data connection will be opened
226 Transfer complete.
100 bytes received in 0.03 seconds (3.05 Kbytes/sec)
mget ghi? y
200 PORT command ok.
150 File: GHI opened; data connection will be opened
226 Transfer complete.
100 bytes received in 0.04 seconds (2.57 Kbytes/sec)
mget klm? y
200 PORT command ok.
150 File: KLM opened; data connection will be opened
226 Transfer complete.
100 bytes received in 0.03 seconds (3.37 Kbytes/sec)
ftp>ls *
200 PORT command ok.
150 File: LISTFILE @,6 opened; data connection will be opened
226 Transfer complete.
```

### The Implementation of CI Environment Variables for Additional FTP/iX Status Information

The following status information will be provided through these CI environment variables:

- FTPXFERFILES number of files successfully transferred during the last FTP/iX execution.
- FTPREQFILES total number of files requested for transfer during the last FTP/iX execution.
- FTPREPLACEreflects the state of the file placement policy of FTP/iX:<br/>either unconditionally (TRUE) or conditionally<br/>(FALSE) replace the target file(s) specified in the user<br/>commands GET, PUT, MPUT, and MGET (see the<br/>REPLACE option for additional details).

The following environment variables are currently supplied with FTP/iX:

FTPLASTERR identifies the last FTP error encountered.

FTPLASTREPLY identifies the last FTP protocol reply message string.

The addition of the aforementioned environment variables will provide the interactive and batch FTP/iX environments with additional status information for control of processes outside the FTP/iX subsystem.

### **Example Use of Environment Variables**

```
:showvar FTP@
FTPLASTERR = 0
FTPLASTREPLY = 221 Server is closing command connection
FTPXFERFILES = 0
FTPREQFILES = 0
FTPREPLACE = TRUE
ftp>mget *
200 PORT command ok.
150 File: LISTFILE @,6 opened; data connection will be opened
226 Transfer complete.
20 bytes received in 0.07 seconds (0.29 Kbytes/sec)
mget abc? y
200 PORT command ok.
150 File: ABC opened; data connection will be opened
226 Transfer complete.
100 bytes received in 0.03 seconds (3.49 Kbytes/sec)
mget def? y
200 PORT command ok.
150 File: DEF opened; data connection will be opened
226 Transfer complete.
100 bytes received in 0.04 seconds (2.57 Kbytes/sec)
mget ghi? n
mget klm? n
ftp>quit
:showvar FTP@
FTPLASTERR = 0
FTPLASTREPLY = 221 Server is closing command connection
FTPXFERFILES = 2
```

FTPREQFILES = 4 FTPREPLACE = TRUE

:if FTPREQFILES <> 4 and FTPXFERFILES = 2 then

## DNS BIND/iX and Syslog/iX

by Wendy Cheng Commercial Systems Division

DNS BIND, which stands for Berkeley Internet Name BIND/iX Domain, is an implementation of the Domain Name System (DNS) and is the most commonly used of the Domain Name System (DNS). Now, the complete implementation of DNS BIND/iX runs on MPE/iX shell operation system on MPE/iX release 6.0. Initially, DNS BIND/iX was written for UNIX. Now, the latest version of DNS BIND/iX 8.1.1 runs on MPE/iX systems.

## **Overview of DNS BIND/iX**

DNS BIND/iX is a domain name system which consists of a client-server mechanism. The name-servers comprise the server half of the DNS's client-server mechanism. The name-server is the NM program NAMED which maintains information about some part of the DNS called a zone and has capabilities to retrieve information regarding other zones. The clients are resolver routines provided as NMRL libraries. The resolvers are clients that query the name servers, interpret the responses and send the answers to the requester.

DNS BIND/iX makes your domain names visible to the internet as well as handling client requests to resolve domain names within your domain and external domains. Prior to DNS BIND/iX, the HP 3000 users had to rely on other machines or other operating system to host their organization DNS information. Now, you can host it on HP 3000 systems.

The latest version of DNS BIND/iX 8.1.1 is available for MPE/iX release 6.0 with the following features:

- DSN Dynamic Updates
- DNS Change Notification
- Completely new configuration syntax
- More efficient zone transfers

The BIND/iX contains the following major utilities and administration tools:

| nslookup   | The nslookup utility can be used by users to query the name servers interactively                     |
|------------|----------------------------------------------------------------------------------------------------|
| DIG        | Domain Information Groper.                                                                            |
| named-xfer | The named-xfer utility is used to transfer the zone information and called by name-server internally. |

dnsquery The dnsquery tool can be used to provide you all the DNS detail information.

## **Overview of Syslog/iX**

Syslog is the standard event logging system for Syslog/iX UNIX. Now the Syslog/iX can run on the MPE/iX shell operating system on MPE/iX release 6.0. With the features of Syslog/iX available on MPE/iX systems, the event messages can be logged to files, terminal devices, or even forward to other syslog systems. Syslog/iX can accept data from the local system via an AF\_UNIX socket or from any system on the network via an AF\_INET UDP socket on port 514. DNS BIND/iX uses Syslog/iX as the event logging subsystem.

## **Types of Names Servers**

DNS BIND/iX provides two types of name-servers: primary masters and secondary masters. A primary master name server gets the data for the zones it is authorized for from files on the host it runs on. A secondary master name server gets its zone data from another name server authorized for the zone. When a secondary name-server starts up, it contacts the name-server it updates from and, if necessary, pulls the zone data over. This is referred to as a zone transfer. With DNS BIND/iX available on MPE/iX systems, you can create the data for your zone and set up a primary master name-server, then you can set up secondary master name-servers that load their data from primary servers. Once they are set up, the secondary servers will periodically query the primary servers to keep the zone data up to date.

## **Major Files Used for DNS BIND/iX**

The following lists the major files required for DNS BIND/iX:

- NAMED.CONF The NAMED.CONF file is a configuration file of the DNS BIND/iX, which contains runtime configuration for the name-server called NAMED. This file resides in /BIND/PUB/etc directory.
- Data FilesThe files from which primary name-servers load their<br/>zone data are called data files or zone files. They are<br/>also referred to as db files or database files. The data<br/>files contain resource records that describe the zone.<br/>The resource records describe all the hosts in the zone.

There are two types of the data files. The files mapping addresses to hostnames are called db.ADDRdb or zone.ADDR, where ADDR is the network address. The files mapping hostnames to addresses called db.DOMAIN or zone.DOMAIN.

Technical Articles DNS BIND/iX and Syslog/iX

Loopback Address

| Files | A name-server needs one additional db. ADDR or          |
|-------|---------------------------------------------------------|
|       | zone.ADDR file to cover the loopback network. The       |
|       | loopback address is a special address that hosts use to |
|       | direct traffic to themselves. This network is always    |
|       | 127.0.0. and the host number is always 127.0.0.1.       |
|       | Therefore, the name of this file is zone.127.0.0.       |

### **Root Cache Data**

File

Besides your local data files for your zone information, the name servers also needs to know where the name servers for the root domain are. This file is needed to initialize cache of Internet Domain Name Servers. This file is also called hint file.

## **Configure Masters**

The DNS BIND/iX allows users to configure both master zone or slave zone in your configuration file. Here are the sample configuration units for a master zone or slave zone shown below:

### Sample Configuration for a Master Zone

```
zone "43.10.15.IN-Addr.ARPA {
    type master
    file "db.15.10.43"
}
```

The file db.15.10.43 will have entries like:

| IN | SOA | bindserve | bindserver.india.hp.com |                         |  |  |
|----|-----|-----------|-------------------------|-------------------------|--|--|
|    |     | 104       | ;                       | Serial                  |  |  |
|    |     | 36000     | ;                       | Refresh every 10 hours  |  |  |
|    |     | 3600      | ;                       | Retry every hour        |  |  |
|    |     | 360000    | ;                       | Expire after 100 hours  |  |  |
|    |     | 36000     | ;                       | Minimum ttl is 10 hours |  |  |
| IN | SOA | bindserve | er.indi                 | a.hp.com                |  |  |
| 1  | IN  | PTR       | m1.ind                  | ia.hp.com.              |  |  |
| 2  | IN  | PTR       | m2.ind                  | ia.hp.com.              |  |  |
| 3  | IN  | PTR       | m3.ind                  | ia.hp.com.              |  |  |

There are several key parameters defined in the zone file record:

Serial The "serial" field is one of the important field defined in the zone file. Every time you make a change to a database file, you must increment its serial number. Only by doing this will secondary servers know they need to reach into your system and pull out new name server data, a procedure is known as a "zone transfer."

- Refresh The refresh field specifies the time interval that must elapse between each poll of the primary by the secondary name server (here 36,000 seconds or 10 hours). If the "serial number" has been updated on the primary server, the secondary name-server assumes its data is stale and requests updated information as a "zone transfer."
- Retry If the secondary fails to reach the primary name-server after the refresh period, it starts trying to connect every retry seconds, here 3600 seconds or 1 hour.
- Retry Expire If the secondary fails to contact the primary name-server for expire seconds, the secondary expires its data. Expiring the data means the secondary stops giving out answers about the data because the data are too old to be useful.
- MinimumThe minimum time-to-live value, which specifies how<br/>long other servers should cache data from the<br/>name-server, here 36,000 seconds or 10 hours.

### Sample Configuration Unit for a Slave Zone

```
zone "41.10.15.IN-ADDR.ARPA" {
    type slave;
    file "db.15.10.41";
    masters {
        15.70.188.45;
    };
}
```

The IP address of the server that is primary for that domain is specified in the masters  $\{ \}$  section of the configuration unit. There could be more than one master for a given zone.

When the name-server comes up, looking at this configuration, it makes a connection with the name-server running on 15.70.188.45 and does a zone transfer, if it is required. It makes a local copy of this file too.

## **Configuration Migration**

The configuration file in BIND/iX 8.1.1 version is called "named.conf" which has a completely new syntax. The configuration file in BIND 4.x version was called "named.boot."

The migration utility "named-bootconf.pl" is available with DNS BIND/iX and can be used to convert 4.x of named.boot file to 8.1.1 version of named.conf file. The utility "named-bootconf.pl" resides in /BIND/PUB/bin directory.

Technical Articles DNS BIND/iX and Syslog/iX

## How to Run Syslog/iX

The following describes the important steps to start Syslog/iX:

- 1. Log on to the system as MGR.SYSLOG.
- 2. Create, examine and adjust the Syslog configuration file syslog.conf. The syslog.conf file resides in /SYSLOG/PUB directory.
- 3. You stream the following job to start Syslog/iX:

STREAM JSYSLOGD.PUB.SYSLOG

4. You can stop Syslog/iX by issuing the command : ABORTJOB

## How to Run DNS BIND/iX

The following describes the major steps to start DNS BIND/iX:

- 1. Log on to system as MGR.BIND.
- 2. Create, examine and customize the configuration file named.conf for your own system environment. The named.conf file resides in /BIND/PUB/etc directory.
- 3. You need to stream the following job to start DNS BIND/iX:

STREAM JNAMED.PUB.BIND

- 4. Add your server's IP address as the first name-server entry in /etc/resolv.conf for all MPE and HPUX hosts that you wish to use this server for resolution queries. On MPE hosts, make sure that there is a symbolic link to make RESLVCNF.NET.SYS link to /etc/resolv.cnf.
- 5. You can stop DNS BIND/iX by issuing the command :ABORTJOB.

## Sample Configuration File for SysDiag/iX

When you want to use Syslog/iX, you should examine File for SysDiag/iX and adjust the syslog configuration file syslog.conf.

The syslog.conf file resides in /SYSLOG/PUB directory.

The following is the sample configuration file for Syslog/iX that you can find in the system:

```
##
## :TELL @.@
## *.emerg
##
## Write to the :console
##
*.alert
##
## :TELL @.SYSLOG
##
##
```

```
## :TELL MANAGER.SYS
## *.err MANAGER.SYS
##
## Forward to syslogd on another host via UDP
##
*.warning @some.host.running.syslogd
##
*.info
##
## Write to a file
##
*.debug /tmp/syslog.log
```

The error messages coming from a program are classified into critical informative and alert types of messages. The syslog configuration file tells the syslog daemon how to post these messages. They could be sent to the console or to a log file, or to another machine.

## **Test Your Name Server**

The nslookup utility can be used interactively, using nslookup much like other programs, such as ftp. That is, if you invoke this program without command-line arguments, it displays a prompt and waits for your command:

> server mpe3000

Default Name Server: mpe3000.cup.hp.com Address: 15.13.199.80

By default, nslookup performs queries based on host names you submit; just enter a host name after the prompt:

```
> romeo
Server: mpe3000.cup.hp.com
Address: 15.13.199.80
Name: romeo.cup.hp.com
Address: 15.13.194.242
> 15.12.194.242
Server: mpe3000.cup.hp.com
Address: 15.13.199.80
Name: romeo.cup.hp.com
Address: 15.12.194.242
```

You can check the resource records information about name server:

```
> set type=ns
> mpeworld
Name Server: mpeworld.cup.hp.com
Address: 15.13.199.80
origin = dns.cup.hp.com
mail addr = dns-admin.dns.cup.hp.com
serial = 96092255
refresh = 10800 (3 hours)
retry = 3600 (1 hour) expire = 604800 (7 days)
minimum ttl = 86400 (1 day)
```

## **Debugging Levels for Troubleshooting**

Debugging levels 1 through 14 can be specified when Troubleshooting the DNS BIND/iX server is started. The level of detail can be controlled in the JNAMED.PUB.BIND file. The higher the debugging value, the more detail will be logged about the activities of the server. Technical Articles DNS BIND/iX and Syslog/iX

The following describes how you can set up the debugging level in the JNAMED.PUB.BIND:

```
JNAMED.PUB.BIND:
!job jnamed,mgr.bind;outclass=,2
!run named;info="-f /BIND/PUB/etc/named.conf"
!eo
```

The parameter "-d <level>" can be specified in the info string of the run command.

### Example

```
!run named;info=" -d 4 -f /BIND/PUB/etc/named.conf"
It will set the debugging level 4.
```

The logging and trace messages can be seen in the spool files.

### Example

:showjob

| JOBNUM   | STATE   | IPRI | JIN | JLIST | JOB NAME           |
|----------|---------|------|-----|-------|--------------------|
| #J2      | EXEC    |      | 10S | LP    | FTPMON,FTP.SYS     |
| #j3      | EXEC    |      | 10S | LP    | JINETD,MANAGER.SYS |
| #17      | EXEC    |      | 10S | LP    | JNAMED,MGR.BIND    |
| #S44     | EXEC    |      | 20  | 20    | MGR.BIND           |
| :showout | job=#j1 | 7    |     |       |                    |

:print Oxxx.out.hpspool

## **Documentation**

Documentation for the DNS BIND/iX and Syslog/iX is available in the *Configuring and Managing MPE/iX Internet Services* that is shipped with the MPE/iX FOS.

## **More DNS BIND/iX Resources**

Additional information is available in this book and on these websites:

- *DNS & BIND* is a book which was written by Paul Albitz and Cricket Lui and published by O'Reilly & Associates, Inc.
- http://www.isc.org
- http://www.academ.com/nanog/oct1997/bind8/index.html

# 11 Product Release History

This chapter contains tables that provide information on the currently supported Commercial Systems MPE/iX releases and products, and the systems supported for the 6.0 release.

## **Product Changes by Releases**

The following table provides information on the currently supported Commercial Systems MPE/iX releases and products. Included are the MPE/iX release or SUBSYS VUF and a list of products introduced. It also provides information on significant changes made to a release.

Table 11-1MPE/iX Product Releases

| Release | SUBSYS  | Date<br>Code | Product(s) Introduced/Added                                                                    |
|---------|---------|--------------|------------------------------------------------------------------------------------------------|
| C.50.00 |         | R3504        | MPE/iX Release 5.0 (Core Software Release)                                                     |
|         |         |              | Workload Manager (B3879AA)<br>Shared Globals ARPA Bundling                                     |
|         | C.50.02 | R3513        | MPE/iX-Express 2 based on General Release 5.0                                                  |
|         |         |              | MOVER Utility<br>Information Access SQL/iX<br>LASERRX/MPE<br>ALLBASE/4GL Developer and Runtime |
|         | C.50.03 | R3538        | MPE/iX-Express 3 based on General Release 5.0                                                  |
|         |         |              | Information Access Server/iX                                                                   |
|         |         |              | Symbolic Debug/iX                                                                              |
|         |         |              | ALLBASE/SQL G.1                                                                                |
|         |         |              | IMAGE/SQL G.1                                                                                  |
|         |         |              | New Systems:                                                                                   |
|         |         |              | HP 3000 Series 969KS/x00 (x = 1- 4)                                                            |
|         |         |              | HP 3000 Series 996/80, 996/x00 (x = 1- 8)                                                      |
|         |         |              | New SCSI Disks:                                                                                |
|         |         |              | ST31200N (1 GB Single-Ended)<br>ST21220N (1 CB Single Ended Law Brafte)                        |
|         |         |              | ST31230N (1 GB Single-Ended, Low Profile)<br>ST32550N (2 GB Single-Ended)                      |
|         |         |              | ST152550N (2 GB Single-Ended)<br>ST15150N (4 GB Single-Ended)                                  |
|         |         |              | ST32550W (2 GB Fast/Wide)                                                                      |
|         |         |              | ST15150W (4 GB Fast/Wide)                                                                      |

| Release | SUBSYS  | Date<br>Code | Product(s) Introduced/Added                                                                                                    |
|---------|---------|--------------|----------------------------------------------------------------------------------------------------|
| C.55.00 |         | R3628        | MPE/iX Release 5.5 (Non-Platform Release)                                                                                                    |
|         |         |              | HP Loader Dependent Libraries<br>Subsystem Dump Facility<br>HP Stage/iX<br>HP Patch/iX<br>TurboSTORE/iX 7x24 True-Online Backup<br>HP Optical Disk Libraries:<br>C1150B - 40GB<br>C1160B - 80GB<br>C1160B - 80GB<br>C1170B - 100GB<br>TCP/IP Network Printer Support<br>Telnet/iX Server<br>DTS/TIO Dynamic Configuration<br>Online System Device Configuration                                                                                                    |
|         | C.55.01 | R3638        | PowerPatch 1 based on Release 5.5<br>ALLBASE/SQL CAST function<br>HP Telnet/iX—full functionality<br>CCSY Access Server<br>979/x00KS support<br>High Availability Disk Array support                                                                                                    |
|         | C.55.02 | R3715        | Express 2 based on Release 5.5<br>CI enhancements<br>VPlus enhancements<br>DTS/TIO new functionality                                                                                                    |
|         | C.55.03 | R3732        | Express 3 based on Release 5.5<br>COBOL II/iX enhancements<br>100VG-AnyLAN Network Adapter introduced<br>100Base-T Network Adapter introduced<br>ALLBASE/SQL release G2<br>ODBCLink/SE ODBC driver introduced<br>TurboIMAGE/XL B-Tree and scalability<br>enhancements<br>IMAGE/SQL B-Tree enhancement<br>9 GB Disk Drive<br>NMMGR Node Maintenance Manager enhancements<br>New SCSI Disks:<br>ST32272N, ST32272WC (2 GB)<br>ST34572N, ST34572WC (4 GB)<br>XP34361W (4 GB) |

| Release | SUBSYS | Date<br>Code | Product(s) Introduced/Added                                                                                                    |
|---------|--------|--------------|----------------------------------------------------------------------------------------------------|
|         |        | R3748        | Express 4 based on Release 5.5                                                                                                    |
|         |        |              | Year 2000 enhancements<br>MPE/iX new date intrinsics<br>997/100-500 support<br>Enhancements for:<br>Transact V and Transact/iX<br>Dictionary/3000<br>COBOL II/iX<br>Inform/V<br>HP ALLBASE/BRW<br>QUERY/iX                                                                                                    |
|         |        | R3813        | PowerPatch 5 based on Release 5.5<br>989/100, 989/200, 989/400, 989/600 support<br>997/600, 997/800 support<br>A3699A - HP-IB I/O Bus Converter<br>New SCSI Disks:<br>A4909A - 18GB, WD<br>A5239A - 18GB, WD<br>Enhancements for Image/SQL and TurboIMAGE/XL:<br>Dynamic data set expansion for master sets<br>Performance enhancement for TPI<br>Image Row-level locking<br>80 GB Image data sets<br>ODBCLink/SE E.56.12 |
| C.60.00 |        | R3821        | MPE/iX Release 6.0 (Platform Release)<br>User-defined job Queue<br>FTP enhancements<br>Java for MPE/iX<br>Samba/iX<br>Performance enhancements<br>System limit enhancements<br>DNS BIND/iX                                                                                                    |

## **Supported Releases**

The naming conventions for the different types of releases have been changed slightly to clarify the type of release being discussed. The terms used to describe or refer to the releases are:

- Mainline Release A mainline release involves the recompilization and reintegration of all software release components (FOS, SLT, and SUBSYS tapes). The release number is changed (for example, 5.0 or 5.5) and the update "UU" field of the V.UU.FF is changed. There are two types of mainline releases: *Platform* and *Non-Platform*.
- **Platform Release** A platform release (previously also known as a "core" release) is a subset of a mainline release. Typically, the release number ends with a "0" such as 5.0. Platform releases are *automatically distributed* to all customers with support contracts.

### **Non-Platform**

**Release** A non-platform release (previously known as a "major" release) is a subset of the mainline release. The release number typically ends with a "5" such as 5.5. Non-platform releases must be *explicitly ordered* by customers.

Both platform and non-platform releases can be referred to as *mainline releases* when not discussing distribution or extended support life.

The following matrix provides information on the supported Commercial Systems MPE/iX mainline releases. It lists the currently supported releases and the SPUs they are supported on. The matrix also provides all known factory support termination dates. When a mainline release becomes unsupported, the factory will not provide any support services for that release. Online calls are not accepted and patches are not created; customers are advised to roll to a supported release.

- In general, HP will support the two most recent mainline releases.
- In order to facilitate customers moving to new releases, we will support the oldest release for at least six months after the new release ships. In other words, Release "N-2" will still be supported for at least six months after Release "N" ships.
- The release of an Express Release or a Powerpatch on any particular release does not extend its support life.

Product Release History Supported Releases

Given the rate with which we ship releases, this new strategy implies that any particular release will be supported for at least three years, and in most cases, most releases will be supported for a significantly longer period of time.

This new strategy is effective now. This implies that Release 5.0, which first shipped February 17, 1995, will become obsolete as early as six months after Release 6.0 ships.

| Supported Releases     | Supported Systems                                                                                                    | Support<br>Termination<br>Date                                                                              |
|------------------------|----------------------------------------------------------------------------------------------------|----------------------------------------------------------------------------------------------------|
| @Release 5.0 (C.50.xx) | 920,922,925,930,932,935,948,949,950,955,960,<br>980-100,980-200,980-300,980-400,9x7,9x7LX,<br>9x7RX,9x110,992/300,992/400,992/100DX,<br>992/200DX,992/300DX,992/400DX,991DX,<br>995/100DX,995/200DX,995/300DX,995/400DX,<br>995/500DX,995/600DX,995/700DX,995/800DX,<br>991CX,995/100CX,995/200CX,995/300CX,<br>995/400CX,995/500CX,995/600CX,995/700CX,<br>995/800CX                                                                                                    | June 1, 1999                                                                                                |
| Release 5.5 (C.55.xx)  | 920,922,925,930,932,935,948,949,950,955,960,9x7,<br>9x7LX,9x7RX,9x7SX,9x8LX,9x8RX,939KS,939KS/0<br>20,959KS/100,959KS/200,959KS/300,959KS/400,<br>969KS/120,969KS/220,969KS/320,969KS/420,<br>979KS/100,979KS/200,979KS/300,979KS/400,<br>980-100,980-200,980-300,980-400,987/150RX,<br>987/150SX,987/200RX,987/200SX,<br>989/100,989/200,989/400,989/600,990,990DX,<br>992/100,992/200,992/300,992/400,992/100DX,<br>992/200DX,992/300DX,992/400DX,991DX,<br>995/100DX,995/200DX,995/300DX,995/400DX,<br>995/500DX,995/600DX,995/700DX,995/800DX,<br>991CX, 995/100CX,995/200CX,995/300CX,<br>995/400CX, 995/500CX,995/700CX,995/700CX,<br>995/400CX,995/500CX,995/700CX,995/700CX,<br>995/800CX 996/80,996/100,996/200,996/300,<br>996/400,996/500,996/600,996/700,996/800,<br>997/100,997/200,997/300,997/400,997/500,<br>997/600,997/800 | 6 months<br>following next<br>Mainline<br>release after<br>6.0;<br>approximately<br>the end of<br>year 2000 |

 Table 11-2
 Supported System Release Matrix

| Supported Releases    | Supported Systems                                                                                                    | Support<br>Termination<br>Date                                      |
|-----------------------|----------------------------------------------------------------------------------------------------|---------------------------------------------------------------------|
| Release 6.0 (C.60.xx) | 920,922,925,930,932,935,948,949,950,955,960,9x7,<br>9x7LX,9x7RX,9x7SX,9x8LX,9x8RX,929KS/020,<br>939KS,939KS/020,959KS/100,959KS/200,<br>959KS/300,959KS/400,969KS/100,969KS/200,<br>969KS/300,969KS/400,969KS/120,969KS/220,<br>969KS/320,969KS/420,979KS/100,979KS/200,<br>979KS/300,979KS/400,980-100,980-200,980-300,<br>980-400,987/150RX,987/150SX,987/200RX,<br>987/200SX,989KS/100,989KS/200,989KS/400,<br>989KS/600,990,990DX,992/100,992/200,992/300,<br>992/400,992/100DX,992/200DX,992/300DX,<br>992/400DX,991DX,995/100DX,995/200DX,<br>995/300DX,995/400DX,995/500DX,995/600DX,<br>995/700DX,995/800DX,991CX,995/100CX,<br>995/200CX,995/300CX,995/400CX,995/500CX,<br>995/600CX,995/700CX,995/800CX996/80,996/100,<br>996/200,996/300,996/400,996/500,996/600,996/700,<br>996/800, 997/100,997/200,997/300,997/400,997/500,<br>997/600,997/800 | 6 months<br>following<br>second<br>mainline<br>release after<br>6.0 |

Product Release History
Supported Releases

# 12 Catalog of User Documentation

This chapter provides listings of customer manuals for the HP 3000 computer system. The listings are divided into two sections:

- "MPE/iX 6.0 New or Updated Manuals," which lists all manuals that have been introduced or changed since the MPE/iX 5.5 Release.
- "Manual Collections," which lists manuals by collections in alphabetical order. For detailed information on a particular manual or manual collection, refer to the *MPE/iX Documentation Guide*.

If your contract includes Material-Based Services, you will receive both software and manual revisions. For additional copies of new or revised manuals, you can order Manual Update Services (MUS).

Many of the learning products listed in this chapter can be individually ordered by calling HP Parts Direct Ordering at 800-227-8164. Specify the part number of the manual you are interested in when ordering.

## **MPE/iX 6.0 New or Updated Manuals**

This section lists customer manuals introduced or updated from MPE/iX-Express 2 based on General Release 5.5 through MPE/iX 6.0 Release.

Table 12-1

MPE/iX 6.0 New or Updated Manuals

| Manual Title                                                             | Part No.    | Latest<br>Edition |
|--------------------------------------------------------------------------|-------------|-------------------|
| ALLBASE/SQL Database<br>Administration Guide                             | 36216-90214 | 8/97              |
| ALLBASE/SQL Reference Manual                                             | 36216-90215 | 10/98             |
| ALLBASE/SQL Message Manual                                               | 36216-90213 | 8/97              |
| Asynchronous Serial Communications<br>Programmer's Reference Manual      | 32022-90052 | 10/98             |
| Communicator 3000 MPE/iX Release 6.0                                     | 30216-90269 | 10/98             |
| Configuring and Managing MPE/iX<br>Internet Services                     | 32650-90859 | 10/98             |
| Configuring Systems for Terminal,<br>Printer, and Other Serial Devices   | 32022-90051 | 10/98             |
| HP 3000 MPE/iX System Software<br>Maintenance Manual                     | 30216-90272 | 10/98             |
| HP 3000/iX Network Planning and<br>Configuration Guide                   | 36922-90037 | 10/98             |
| HP ARPA File Transfer Protocol User's<br>Guide                           | 36957-90158 | 10/98             |
| HP IMAGE/SQL Administration Guide                                        | 36385-90012 | 8/97              |
| HP-PB 100VG-AnyLAN Network<br>Adapter Installation and Service Guide     | B5425-90001 | 8/97              |
| HP-PB 100Base-T Network Adapter<br>Installation and Service Guide        | B5427-90001 | 8/97              |
| HP Telnet/iX User's Guide                                                | 36957-90156 | 10/98             |
| Installing and Managing HPARPA File<br>Transfer Protocol Manager's Guide | 36957-90157 | 10/98             |
| Installation/Update Procedures for SHAREPLEX                             | B3933-90005 | 6/97              |
| Legato NetWorker ClientPak for MPE/iX<br>Installation Guide              | B5475-90001 | 12/97             |

| Manual Title                                                    | Part No.    | Latest<br>Edition |
|-----------------------------------------------------------------|-------------|-------------------|
| Legato NetWorker ClientPak for MPE/iX<br>User's Guide           | B5475-90002 | 12/97             |
| Legato NetWorker ClientPak for MPE/iX<br>Release 5.0 Supplement | B5475-90005 | 2/98              |
| MPE/iX Commands Reference Manual                                | 32650-90864 | 10/98             |
| MPE/iX Documentation Guide                                      | 32650-90866 | 10/98             |
| MPE/iX Error Messages Addendum                                  | 32650-90874 | 10/98             |
| NBSpool for MPE Reference Guide                                 | B3933-90002 | 6/97              |
| NetBase for MPE Reference Guide                                 | B3933-90001 | 6/97              |
| NetBase SQL Shadowing Handbook                                  | B3482-90006 | 6/97              |
| NS 3000/iX Error Messages Reference<br>Manual                   | 36923-90041 | 10/98             |
| NS 3000/iX NMMGR Screens Reference<br>Manual                    | 36922-90038 | 10/98             |
| NS 3000/iX Operations and<br>Maintenance Manual                 | 36922-90039 | 10/98             |
| ODBCLink/SE Reference Manual                                    | 36217-90407 | 7/98              |
| TurboIMAGE/XL Database<br>Management System Reference Manual    | 30391-90010 | 8/97              |
| Using the Node Management Service<br>(NMS) Utilities            | 32022-90053 | 10/98             |
| Vista Plus for MPE User's Guide                                 | B3933-90003 | 6/97              |
| Vista Plus for MPE Administrator's<br>Guide                     | B3933-90004 | 6/97              |

## **Manual Collections**

Table 12-2Manual Collections

| Previously<br>Used CO<br>Number | Part<br>Number                                                                                                    | Latest<br>Edition                                                                                                    | Laser<br>ROM<br>11/97<br>LR                                                                                                    | Instant<br>Info 6.0                                                                                                    | View<br>on the<br>WEB*                                                                                                    |
|---------------------------------|----------------------------------------------------------------------------------------------------|----------------------------------------------------------------------------------------------------|----------------------------------------------------------------------------------------------------|----------------------------------------------------------------------------------------------------|----------------------------------------------------------------------------------------------------|
| 5                               | 1                                                                                                    | 1                                                                                                    |                                                                                                    | 1                                                                                                    |                                                                                                    |
| 32650-90269                     | 32650-90316                                                                                                    | Dec-90                                                                                                    | n                                                                                                    | у                                                                                                    | у                                                                                                    |
| 30216-90269                     | 30216-90269                                                                                                    | Oct-98                                                                                                    | n                                                                                                    | у                                                                                                    | у                                                                                                    |
| 30216-90257                     | 30216-90257                                                                                                    | Jul-98                                                                                                    | n                                                                                                    | n                                                                                                    | у                                                                                                    |
| 32212-90003                     | 32212-90008                                                                                                    | Jun-92                                                                                                    | у                                                                                                    | у                                                                                                    | у                                                                                                    |
| 30126-90223                     | 30216-90272                                                                                                    | Oct-98                                                                                                    | n                                                                                                    | у                                                                                                    | у                                                                                                    |
| B3813-90011                     | B3813-90012                                                                                                    | Apr-94                                                                                                    | у                                                                                                    | у                                                                                                    | у                                                                                                    |
| B3813-90003                     | B3813-90014                                                                                                    | Apr-94                                                                                                    | у                                                                                                    | у                                                                                                    | у                                                                                                    |
| B3813-90009                     | B3813-90010                                                                                                    | Apr-94                                                                                                    | у                                                                                                    | у                                                                                                    | у                                                                                                    |
| B3813-90001                     | B3813-90013                                                                                                    | Apr-94                                                                                                    | n                                                                                                    | у                                                                                                    | у                                                                                                    |
| B1940-90001                     | B1940-90611                                                                                                    | Jun-92                                                                                                    | n                                                                                                    | n                                                                                                    | n                                                                                                    |
| B1940-90002                     | B1940-90602                                                                                                    | Sep-91                                                                                                    | n                                                                                                    | n                                                                                                    | n                                                                                                    |
| 32650-90003                     | 32650-90864                                                                                                    | Oct-98                                                                                                    | n                                                                                                    | у                                                                                                    | у                                                                                                    |
| A1707-90004                     | A1707-96034                                                                                                    | Jun-92                                                                                                    | n                                                                                                    | у                                                                                                    | у                                                                                                    |
| 32650-90144                     | 32650-90866                                                                                                    | Oct-98                                                                                                    | у                                                                                                    | у                                                                                                    | у                                                                                                    |
|                                 | 32650-90874                                                                                                    | Oct 98                                                                                                    | n                                                                                                    | у                                                                                                    | у                                                                                                    |
|                                 | Used CO<br>Number<br>32650-90269<br>30216-90269<br>30216-90257<br>32212-90003<br>30126-90223<br>B3813-90011<br>B3813-90003<br>B3813-90001<br>B1940-90001<br>B1940-90002<br>32650-90003<br>A1707-90004 | Used CO<br>NumberFart<br>Number32650-9026932650-9031630216-9026930216-9026930216-9025730216-9025730216-9022330216-9027230126-9022330216-90272B3813-90011B3813-90012B3813-90003B3813-90014B3813-90001B3813-90013B3813-90001B3813-90010B3813-90003B3813-90013B1940-90001B1940-9060232650-9000332650-90864A1707-90004A1707-9603432650-9014432650-90866 | Used CO<br>NumberPart<br>NumberLatest<br>Edition32650-9026932650-90316Dec-9030216-9026930216-90269Oct-9830216-9025730216-90257Jul-98302212-9000332212-90008Jun-9230126-9022330216-90272Oct-9830126-9022330216-90272Oct-98B3813-90011B3813-90012Apr-94B3813-90003B3813-90014Apr-94B3813-90001B3813-90013Apr-94B3813-90001B3813-90013Apr-94B1940-90001B1940-90611Jun-92B1940-90002B1940-90602Sep-9132650-9000332650-90864Oct-98A1707-90004A1707-96034Jun-92 | Previously<br>Used CO<br>Number         Part<br>Number         Latest<br>Edition         ROM<br>11/97<br>LR           32650-90269         32650-90316         Dec-90         n           30216-90269         30216-90269         Oct-98         n           30216-90257         30216-90257         Jul-98         n           32212-90003         32212-90008         Jun-92         y           30126-90223         30216-90272         Oct-98         n           B3813-90011         B3813-90012         Apr-94         y           B3813-90003         B3813-90014         Apr-94         y           B3813-90009         B3813-90010         Apr-94         y           B3813-90001         B3813-90011         Apr-94         y           B3813-90001         B3813-90013         Apr-94         y           B3813-90001         B1940-90011         Jun-92         n           B1940-90001         B1940-906011         Jun-92         n           32650-90003         32650-90864         Oct-98         n           32650-90014         32650-90866         Oct-98         y | Previously<br>Number         Part<br>Number         Latest<br>Edition         ROM<br>11/97<br>IP         Instant<br>Info 6.0           32650-90269         32650-90316         Dec-90         n         y           30216-90269         30216-90269         Oct-98         n         y           30216-90257         30216-90257         Jul-98         n         n           32212-90003         32212-90008         Jun-92         y         y           30126-90223         30216-90272         Oct-98         n         y           3313-90011         B3813-90012         Apr-94         y         y           B3813-90003         B3813-90013         Apr-94         y         y           B3813-90001         B3813-90013         Apr-94         y         y           B3813-90001         B3813-90013         Apr-94         y         y           B3813-90001         B1940-90611         Jun-92         n         n           B1940-90002         B1940-90602         Sep-91         n         n           32650-90003         32650-90864         Oct-98         n         y           32650-90144         32650-90866         Oct-98         y         y |

| Manual Title                                             | Previously<br>Used CO<br>Number | Part<br>Number | Latest<br>Edition | Laser<br>ROM<br>11/97<br>LR | Instant<br>Info 6.0 | View<br>on the<br>WEB* |
|----------------------------------------------------------|---------------------------------|----------------|-------------------|-----------------------------|---------------------|------------------------|
| MPE/iX Error Messages<br>Manual Vol 1                    | 32650-90066                     | 32650-90481    | Apr-94            | у                           | у                   | у                      |
| MPE/iX Error Messages<br>Manual Vol 2                    | 32650-90152                     | 32650-90851    | Jul-96            | у                           | у                   | у                      |
| MPE/iX Error Messages<br>Manual Vol 3                    | 32650-90368                     | 32650-90483    | Apr-94            | у                           | у                   | у                      |
| MPE/iX Glossary of Terms<br>and Acronyms                 | 32650-90146                     | 32650-90391    | Jun-92            | у                           | у                   | у                      |
| MPE/iX Quick Reference<br>Guide                          | 32650-90032                     | 32650-90873    | Oct-98            | n                           | у                   | у                      |
| MPE/iX System Utilities<br>Reference Manual              | 32650-90081                     | 32650-90490    | Apr-94            | у                           | у                   | у                      |
| SORT-MERGE/XL General<br>User's Guide                    | 32650-90082                     | 32650-90499    | Apr-94            | у                           | у                   | у                      |
| SORT-MERGE/XL<br>Programmer's Guide                      | 32650-90080                     | 32650-90080    | Jan-91            | у                           | у                   | у                      |
| Using HP 3000: Advanced<br>Skills Tutorial               | 32650-90872                     | 32650-90872    | Oct-98            | у                           | у                   | у                      |
| Using HP 3000:<br>Fundamental Skills<br>Tutorial         | 32650-90871                     | 32650-90871    | Oct-98            | у                           | у                   | у                      |
| <b>Development Tools and</b>                             | Distributed (                   | Computing      | •                 |                             |                     |                        |
| Accessing Files<br>Programmer's Guide                    | 32650-90017                     | 32650-90394    | Jun-92            | у                           | у                   | у                      |
| ALLBASE NET User's<br>Guide                              | 36216-90031                     | 36216-90101    | Apr-94            | у                           | у                   | у                      |
| ALLBASE/SQL Advanced<br>Application Programming<br>Guide | 36216-90100                     | 36216-90099    | Apr-94            | у                           | у                   | у                      |
| ALLBASE/SQL C<br>Application Programming<br>Guide        | 36216-90023                     | 36216-90080    | Jun-92            | у                           | у                   | у                      |
| ALLBASE/SQL COBOL<br>Application Programming<br>Guide    | 36216-90006                     | 36216-90081    | Jun-92            | у                           | у                   | у                      |
| ALLBASE/SQL Database<br>Administration Guide             | 36216-90005                     | 36216-90214    | Aug-97            | у                           | у                   | у                      |

| Manual Title                                                              | Previously<br>Used CO<br>Number | Part<br>Number | Latest<br>Edition | Laser<br>ROM<br>11/97<br>LR | Instant<br>Info 6.0 | View<br>on the<br>WEB* |
|---------------------------------------------------------------------------|---------------------------------|----------------|-------------------|-----------------------------|---------------------|------------------------|
| ALLBASE/SQL FORTRAN<br>Application Programming<br>Guide                   | 36216-90030                     | 36216-90079    | Jun-92            | у                           | у                   | у                      |
| ALLBASE/SQL Message<br>Manual                                             | 36216-90009                     | 36216-90213    | Aug-97            | у                           | у                   | у                      |
| ALLBASE/SQL Pascal<br>Application Programming<br>Guide                    | 36216-90007                     | 36216-90082    | Oct-92            | у                           | у                   | у                      |
| ALLBASE/SQL<br>Performance and<br>Monitoring Guidelines                   | 36216-90102                     | 36216-90103    | Apr-94            | у                           | у                   | у                      |
| ALLBASE/SQL Reference<br>Manual                                           | 36126-90001                     | 36216-90215    | Oct-98            | n                           | у                   | у                      |
| Asynchronous Serial<br>Communications<br>Programmer's Reference<br>Manual | 32022-61001                     | 32022-90052    | Oct-98            | n                           | у                   | у                      |
| BASIC Interpreter<br>Reference Manual                                     | 30000-90026                     | 30000-90026    | Nov-78            | n                           | n                   | n                      |
| BASIC/3000 Compiler<br>Reference Manual                                   | 32103-90001                     | 32103-90001    | Sep-77            | у                           | n                   | n                      |
| BASIC/V to HP Business<br>BASIC/V Conversion Guide                        | 32115-90004                     | 32115-90004    | Sep-87            | у                           | n                   | n                      |
| Berkeley Sockets/iX<br>Reference Guide                                    | 32650-90363                     | 32650-90372    | Apr-94            | у                           | у                   | у                      |
| Command Interpreter<br>Access and Variables<br>Programmer's Guide         | 32650-90011                     | 32650-90493    | Apr-94            | у                           | у                   | у                      |
| Compiler Library/XL<br>Reference Manual                                   | 32650-60014                     | 32650-90029    | Oct-88            | у                           | n                   | у                      |
| Data Dictionary Managing<br>Information Network<br>Primer                 | 5958-8527                       | 5958-8527      | Nov-86            | n                           | n                   | n                      |
| Data Entry and Forms<br>Mgmt System VPLUS<br>Reference Manual             | 32209-90001                     | 32209-90001    | Nov-87            | у                           | n                   | у                      |
| Data Entry and Forms<br>Mgmt System VPLUS<br>Technical Addendum           | 32209-90021                     | 32209-90021    | Apr-90            | у                           | n                   | у                      |
| Data Types Conversion<br>Programmer's Guide                               | 32650-60010                     | 32650-90015    | Oct-89            | у                           | у                   | у                      |

| Manual Title                                                           | Previously<br>Used CO<br>Number | Part<br>Number | Latest<br>Edition | Laser<br>ROM<br>11/97<br>LR | Instant<br>Info 6.0 | View<br>on the<br>WEB* |
|------------------------------------------------------------------------|---------------------------------|----------------|-------------------|-----------------------------|---------------------|------------------------|
| DBChange Plus Technical<br>Addendum for MPE/iX<br>Release 4.0          | 36386-90005                     | 36386-90005    | Jun-92            | у                           | n                   | у                      |
| DBChange Plus User's<br>Guide                                          | 36386-90001                     | 36386-90001    | Feb-91            | у                           | n                   | у                      |
| DCE for the HP 3000                                                    | B3821-90001                     | B3821-90002    | Oct-95            | у                           | n                   | у                      |
| Dictionary/3000 Reference<br>Manual                                    | 32244-90001                     | 32244-90001    | Dec-87            | у                           | n                   | у                      |
| EDIT/3000 Reference<br>Manual                                          | 03000-90012                     | 32650-90385    | Aug-80            | у                           | у                   | у                      |
| Getting Started as an<br>MPE/iX Programmer                             | 32650-90008                     | 32650-90421    | Jun-92            | у                           | у                   | у                      |
| Getting Started with HP<br>IMAGE/SQL                                   | 36385-90008                     | 36385-90011    | Dec-94            | у                           | у                   | у                      |
| Getting Started with HP<br>Software Revision<br>Controller (SRC)       | 30234-60002                     | 30234-90002    | Nov-88            | n                           | n                   | n                      |
| Getting Started with<br>TRANSACT                                       | 32247-60002                     | 32247-90007    | Jul-88            | у                           | n                   | у                      |
| High Level Screen<br>Management Intrinsics<br>Library Reference Manual | 32424-60001                     | 32424-90002    | Nov-87            | у                           | n                   | у                      |
| HP 3000 Basic for<br>Beginners                                         | 03000-90025                     | 03000-90025    | Nov-72            | n                           | n                   | n                      |
| HP ALLBASE Query User<br>Guide Kit                                     | 32426-64001                     | 32426-64001    | Oct-89            | n                           | n                   | n                      |
| HP ALLBASE/4GL<br>Developer Administration<br>Manual                   | 30601-90201                     | 30601-90205    | May-92            | у                           | n                   | у                      |
| HP ALLBASE/4GL<br>Developer Quick Reference<br>Guide                   | 30601-90210                     | 30601-90211    | May-92            | у                           | n                   | у                      |
| HP ALLBASE/4GL<br>Developer Reference<br>Manual Vol 1                  | 30601-90202                     | 30601-90206    | May-92            | у                           | n                   | у                      |
| HP ALLBASE/4GL<br>Developer Reference<br>Manual Vol 2                  | 30601-90204                     | 30601-90208    | May-92            | у                           | n                   | у                      |
| HP ALLBASE/4GL<br>Installation Manual                                  | 30601-64212                     | 30601-64213    | May-92            | n                           | n                   | n                      |

| Manual Title                                                   | Previously<br>Used CO<br>Number | Part<br>Number | Latest<br>Edition | Laser<br>ROM<br>11/97<br>LR | Instant<br>Info 6.0 | View<br>on the<br>WEB* |
|----------------------------------------------------------------|---------------------------------|----------------|-------------------|-----------------------------|---------------------|------------------------|
| HP ALLBASE/4GL<br>Self-Paced Training Guide                    | 30601-90203                     | 30601-90207    | May-92            | у                           | n                   | у                      |
| HP ALLBASE/4GL<br>Software Update Notice<br>B.06 Release       | 5961-7797                       | 5063-3725      | Feb-93            | у                           | n                   | у                      |
| HP ALLBASE/BRW<br>Reference Manual                             | 35360-90051                     | 35360-90052    | Jan-92            | у                           | n                   | у                      |
| HP ALLBASE/BRW SW<br>Update Notice for MPE/iX<br>(BRW A.01.50) | 35360-90204                     | 35360-90203    | Feb-94            | у                           | n                   | у                      |
| HP ALLBASE/BRW<br>Tutorial                                     | 35360-90201                     | 35360-90202    | May-92            | у                           | n                   | у                      |
| HP Browse/XL User's Guide                                      | 36384-90001                     | 36384-90001    | Oct-90            | у                           | n                   | у                      |
| HP Business BASIC<br>Programmer's Guide                        | 32115-90003                     | 32115-90003    | Jul-87            | у                           | n                   | у                      |
| HP Business BASIC Quick<br>Reference Guide                     | 32115-90002                     | 32115-90002    | Jul-85            | n                           | n                   | n                      |
| HP Business BASIC<br>Reference Manual                          | 32115-90001                     | 32115-90001    | Jul-87            | у                           | n                   | у                      |
| HP Business BASIC/XL<br>Migration Guide                        | 32715-60002                     | 32715-90003    | Oct-89            | у                           | n                   | у                      |
| HP Business BASIC/XL<br>Reference Manual                       | 32715-60001                     | 32715-90001    | Oct-89            | у                           | n                   | у                      |
| HP C Programmer's Guide                                        | 92434-90002                     | 92434-90009    | Jul-96            | у                           | n                   | у                      |
| HP C/iX Library Reference<br>Manual                            | 30026-90001                     | 30026-90004    | Oct-92            | у                           | n                   | У                      |
| HP C/iX Reference Manual                                       | 31506-90005                     | 31506-90011    | Jun-92            | у                           | n                   | у                      |
| HP COBOL II/V Reference<br>Manual                              | 32233-90001                     | 32233-90001    | May-89            | у                           | n                   | У                      |
| HP COBOL II/XL Migration<br>Guide                              | 31502-60011                     | 31500-90004    | Oct-88            | у                           | n                   | у                      |
| HP COBOL II/XL<br>Programmer's Guide                           | 31500-90002                     | 31500-90014    | Jul-91            | у                           | n                   | у                      |
| HP COBOL II/XL Quick<br>Reference Guide                        | 31500-90003                     | 31500-90015    | Jul-91            | у                           | n                   | у                      |
| HP COBOL II/XL<br>Reference Manual                             | 31500-90001                     | 31500-90013    | Jul-91            | у                           | n                   | у                      |

| Manual Title                                            | Previously<br>Used CO<br>Number | Part<br>Number | Latest<br>Edition | Laser<br>ROM<br>11/97<br>LR | Instant<br>Info 6.0 | View<br>on the<br>WEB* |
|---------------------------------------------------------|---------------------------------|----------------|-------------------|-----------------------------|---------------------|------------------------|
| HP EDIT Quick Reference<br>Guide                        | 30316-90005                     | 30316-90017    | Dec-90            | n                           | n                   | n                      |
| HP EDIT Reference Manual                                | 30316-90001                     | 30316-90016    | Dec-90            | у                           | n                   | у                      |
| HP FORTRAN 77/iX<br>Migration Guide                     | 31501-90004                     | 31501-90023    | Jun-92            | у                           | n                   | у                      |
| HP FORTRAN 77/iX<br>Programmer's Guide                  | 31501-90011                     | 31501-90022    | Jun-92            | у                           | n                   | у                      |
| HP FORTRAN 77/iX<br>Reference                           | 31501-90010                     | 31501-90021    | Jun-92            | у                           | n                   | у                      |
| HP GlancePlus User's<br>Manual (for MPE/iX<br>Systems)  | B1787-90001                     | B1787-90008    | Apr-92            | у                           | n                   | у                      |
| HP IMAGE/SQL<br>Administration Guide                    | 36385-90001                     | 36385-90012    | Aug-97            | у                           | у                   | у                      |
| HP Link Editor/iX<br>Reference Manual                   | 32650-90030                     | 32650-90309    | Dec-90            | у                           | n                   | у                      |
| HP Link Editor/iX Technical<br>Addendum                 | 32650-09476                     | 32650-90845    | Oct-95            | у                           | n                   | у                      |
| HP Pascal/iX Migration<br>Guide                         | 31502-60011                     | 31502-90004    | Nov-87            | у                           | n                   | у                      |
| HP Pascal/iX Programmer's<br>Guide                      | 31502-90002                     | 31502-90023    | Jun-92            | у                           | n                   | у                      |
| HP Pascal/iX Reference<br>Manual                        | 31502-90001                     | 31502-90022    | Jun-92            | у                           | n                   | у                      |
| HP Performance Collection<br>Software User's Manual     | 50700-90022                     | 50700-90038    | Apr-92            | n                           | n                   | n                      |
| HP RPG/iX Pocket Guide                                  | 30318-90002                     | 30318-90002    | Oct-89            | n                           | n                   | n                      |
| HP RPG/iX Programmer's<br>Guide                         | 30318-60001                     | 30318-90001    | Jul-89            | у                           | n                   | у                      |
| HP RPG/iX Reference<br>Manual                           | 30318-60002                     | 30318-90011    | Dec-93            | у                           | n                   | у                      |
| HP RPG/iX Reference<br>Manual Software Update<br>Notice | 30318-90016                     | 30318-90017    | Mar-95            | у                           | n                   | у                      |
| HP RPG/iX Utilities<br>Reference Manual                 | 30318-60003                     | 30318-90006    | Oct-89            | у                           | n                   | у                      |
| HP Search/XL User's Guide                               | 36383-90001                     | 36383-90001    | Oct-90            | у                           | n                   | у                      |

| Manual Title                                                        | Previously<br>Used CO<br>Number | Part<br>Number | Latest<br>Edition | Laser<br>ROM<br>11/97<br>LR | Instant<br>Info 6.0 | View<br>on the<br>WEB* |
|---------------------------------------------------------------------|---------------------------------|----------------|-------------------|-----------------------------|---------------------|------------------------|
| HP Software Revision<br>Controller (SRC)<br>Implementation Guide    | 30234-60002                     | 30234-90003    | Nov-88            | n                           | n                   | n                      |
| HP Software Revision<br>Controller (SRC) Quick<br>Reference Card    | 30234-60002                     | 30234-90005    | Nov-88            | n                           | n                   | n                      |
| HP Software Revision<br>Controller (SRC) User's<br>Guide            | 30234-60002                     | 30234-90001    | Nov-88            | n                           | n                   | n                      |
| HP Software Revision<br>Controller/XL Product<br>Information Update | 30234-60002                     | 30234-90006    | Nov-86            | n                           | n                   | n                      |
| HP Symbolic Debugger/iX<br>User's Guide                             | 31508-90003                     | 31508-90014    | Jun-92            | у                           | n                   | у                      |
| HP System Dictionary/XL<br>COBOL Definition<br>Extractor            | 32257-90001                     | 32257-90001    | Dec-87            | у                           | n                   | у                      |
| HP System Dictionary/XL<br>General Reference Manual<br>Vol 1        | 32256-90004                     | 32256-90004    | May-88            | у                           | n                   | у                      |
| HP System Dictionary/XL<br>General Reference Manual<br>Vol 2        | 32256-90005                     | 32256-90005    | May-88            | у                           | n                   | у                      |
| HP System Dictionary/XL<br>Intrinsics Reference Manual              | 32256-90002                     | 32256-90002    | May-88            | у                           | n                   | у                      |
| HP System Dictionary/XL<br>SDMAIN Reference Manual                  | 32256-90001                     | 32256-90001    | May-88            | у                           | n                   | у                      |
| HP System Dictionary/XL<br>Self-Paced Customer<br>Training          | 32254-91001                     | 32254-91001    | Aug-87            | n                           | n                   | n                      |
| HP System Dictionary/XL<br>Utilities Reference Manual               | 32256-90003                     | 32256-90003    | May-88            | у                           | n                   | у                      |
| HP Toolset/XL Reference<br>Manual                                   | 36044-60001                     | 36044-90001    | Jan-84            | у                           | n                   | у                      |
| HP TRANSACT<br>Documentation Update<br>Notice                       | 32247-90028                     | 32247-90028    | Oct-96            | у                           | n                   | у                      |
| HP TRANSACT Quick<br>Reference Guide                                | 32247-90020                     | 32247-90027    | Oct-96            | у                           | n                   | у                      |
| HP TRANSACT Reference<br>Manual                                     | 32247-60003                     | 32247-90026    | Apr-94            | у                           | n                   | у                      |

| Manual Title                                                 | Previously<br>Used CO<br>Number | Part<br>Number | Latest<br>Edition | Laser<br>ROM<br>11/97<br>LR | Instant<br>Info 6.0 | View<br>on the<br>WEB* |
|--------------------------------------------------------------|---------------------------------|----------------|-------------------|-----------------------------|---------------------|------------------------|
| INFORM/V User's Guide                                        | 32246-60002                     | 32246-60002    | Mar-88            | у                           | n                   | у                      |
| Introduction to MPE/XL for<br>MPE V Programmers              | 30367-90005                     | 30367-90005    | Oct-89            | у                           | n                   | у                      |
| Introduction to MPE/XL for<br>MPE V System<br>Administrators | 30367-90003                     | 30367-90017    | Dec-90            | у                           | n                   | у                      |
| IPC Communications<br>Programmer's Guide                     | 32650-90019                     | 32650-90019    | Nov-87            | у                           | у                   | у                      |
| ISQL Reference Manual for<br>ALLBASE/SQL &<br>IMAGE/SQL      | 36216-90096                     | 36216-90095    | Apr-94            | у                           | у                   | у                      |
| KSAM/3000 Reference<br>Manual                                | 30000-90079                     | 32650-90386    | Jun-92            | у                           | у                   | у                      |
| Learning HP EDIT                                             | 30316-90002                     | 30316-90015    | Dec-90            | у                           | n                   | у                      |
| Message Catalogs<br>Programmer's Guide                       | 32650-90021                     | 32650-90021    | Mar-90            | у                           | у                   | у                      |
| Migration Process Guide                                      | 30367-90007                     | 30367-90019    | Jun-92            | у                           | n                   | у                      |
| MPE Segmenter Reference<br>Manual                            | 30000-90011                     | 30000-90011    | Aug-96            | у                           | n                   | у                      |
| MPE V to MPE XL: Getting<br>Started Mentor's Guide           | 30367-90004                     | 30367-90004    | Oct-89            | у                           | n                   | у                      |
| MPE V to MPE XL: Getting<br>Started Self-Paced Training      | 30367-90002                     | 30367-90002    | Oct-89            | у                           | n                   | у                      |
| MPE/iX AIF: OS Reference<br>Manual                           | 36374-90001                     | 36374-90013    | Dec-94            | n                           | у                   | у                      |
| MPE/iX Developer's Kit<br>Reference Manual Vol 1             | 36430-90001                     | 36430-90007    | Apr-94            | у                           | у                   | у                      |
| MPE/iX Developer's Kit<br>Reference Manual Vol 2             | 36430-90002                     | 36430-90008    | Apr-94            | у                           | у                   | у                      |
| MPE/iX Intrinsics<br>Reference Manual                        | 32650-90028                     | 32650-90821    | Dec-94            | у                           | у                   | у                      |
| MPE/iX Shell and Utilities<br>Reference Manual Vol 1         | 36431-90001                     | 36431-90007    | Apr-94            | n                           | n                   | .pdf                   |
| MPE/iX Shell and Utilities<br>Reference Manual Vol 2         | 36431-90003                     | 36431-90008    | Apr-94            | n                           | n                   | .pdf                   |
| MPE/iX Shell and Utilities<br>User's Guide                   | 36431-90002                     | 36431-90006    | Apr-94            | n                           | n                   | .pdf                   |

| Manual Title                                                        | Previously<br>Used CO<br>Number | Part<br>Number | Latest<br>Edition | Laser<br>ROM<br>11/97<br>LR | Instant<br>Info 6.0 | View<br>on the<br>WEB* |
|---------------------------------------------------------------------|---------------------------------|----------------|-------------------|-----------------------------|---------------------|------------------------|
| Native Language<br>Programmer's Guide                               | 32650-90022                     | 32650-90207    | Sep-91            | n                           | у                   | у                      |
| ODBCLINK/SE Reference<br>Manual                                     | 36217-90406                     | 36217-90407    | Jul-98            | n                           | n                   | у                      |
| Process Management<br>Programmer's Guide                            | 32650-90023                     | 32650-90023    | Nov-87            | у                           | у                   | у                      |
| QUERY/V Reference<br>Manual                                         | 30000-90042                     | 32650-90387    | May-87            | у                           | у                   | у                      |
| Resource Management<br>Programmer's Guide                           | 32650-90024                     | 32650-90024    | Nov-87            | у                           | у                   | у                      |
| RPG/V Reference Manual                                              | 32104-90001                     | 32104-90001    | Sep-89            | у                           | n                   | n                      |
| SPL to HP C/XL Migration<br>Guide                                   | 30231-60001                     | 30231-90001    | Oct-89            | у                           | n                   | у                      |
| Switch Programming Guide                                            | 32650-60030                     | 32650-90014    | Nov-87            | у                           | n                   | у                      |
| System Debug Reference<br>Manual                                    | 32650-90013                     | 32650-90824    | Apr-94            | у                           | у                   | у                      |
| The POSIX.1 Standard: A<br>Programmer's Guide<br>ISBN-0-8053-9605-5 | -                               | 36430-90006    | Apr-94            | n                           | n                   | n                      |
| Trap Handling<br>Programmer's Guide                                 | 32650-90026                     | 32650-90026    | Mar-90            | у                           | n                   | у                      |
| TurboIMAGE/XL Database<br>Management System<br>Reference Manual     | 30391-90001                     | 30391-90010    | Aug-97            | у                           | у                   | у                      |
| Up and Running with<br>ALLBASE/SQL                                  | 36389-90011                     | 36389-90016    | Jun-92            | у                           | у                   | у                      |
| User Logging<br>Programmer's Guide                                  | 32650-90027                     | 32650-90027    | Jul-88            | у                           | у                   | у                      |
| Using KSAM/XL                                                       | 32650-90168                     | 32650-90487    | Mar-94            | у                           | у                   | у                      |
| Using VPLUS/V: An<br>Introduction to Forms<br>Design                | 32209-90004                     | 32209-90004    | Aug-86            | у                           | n                   | у                      |
| High Availability                                                   | 1                               | 1              | 1                 | 1                           | 1                   | 1                      |
| Auto/Restart/XL User's<br>Guide                                     | 36375-90001                     | 36375-90004    | Oct-92            | у                           | у                   | у                      |
| Installation/Upgrade<br>Procedures for<br>SHAREPLEX                 | B3933-90005                     | B3933-90005    | Jun-97            | n                           | n                   | .pdf                   |

| Manual Title                                                       | Previously<br>Used CO<br>Number | Part<br>Number | Latest<br>Edition | Laser<br>ROM<br>11/97<br>LR | Instant<br>Info 6.0 | View<br>on the<br>WEB* |
|--------------------------------------------------------------------|---------------------------------|----------------|-------------------|-----------------------------|---------------------|------------------------|
| Legato NetWorker<br>ClientPak for MPE/iX<br>Installation Guide     | B5475-90001                     | B5475-90001    | Dec-97            | n                           | n                   | .pdf                   |
| Legato Networker<br>ClientPak for MPE/iX<br>Release 5.0 Supplement | B5475-90005                     | B5475-90005    | Feb-98            | n                           | n                   | .pdf                   |
| Legato NetWorker<br>ClientPak for MPE/iX Users<br>Guide            | B5475-90002                     | B5475-90002    | Dec-97            | n                           | n                   | .pdf                   |
| Mirrored Disk/iX User's<br>Guide                                   | 30349-90003                     | 30349-90005    | Jun-92            | у                           | у                   | у                      |
| NBSpool for MPE Reference<br>Guide                                 | B3933-90002                     | B3933-90002    | Jun-97            | n                           | n                   | .pdf                   |
| NBSpool Release Notes<br>Version 9.7                               | B3933-90008                     | B3933-90008    | Jun-97            | n                           | n                   | .pdf                   |
| NetBase for MPE Reference<br>Guide                                 | B3933-90001                     | B3933-90001    | Jun-97            | n                           | n                   | .pdf                   |
| NetBase Release Notes<br>Version 9.7                               | B3933-90007                     | B3933-90007    | Jun-97            | n                           | n                   | .pdf                   |
| NetBase SQL Shadowing<br>Handbook                                  | B3482-90006                     | B3482-90006    | Jun-97            | n                           | n                   | .pdf                   |
| VISTA Plus for MPE<br>Administrators Guide                         | B3933-90004                     | B3933-90004    | Jun-97            | n                           | n                   | .pdf                   |
| VISTA Plus for MPE User's<br>Guide                                 | B3933-90003                     | B3933-90003    | Jun-97            | n                           | n                   | .pdf                   |
| VISTA Release Notes<br>Version A.07                                | B3933-90006                     | B3933-90006    | Jun-97            | n                           | n                   | .pdf                   |
| System Hardware and l                                              | Diagnostics                     | 1              | •                 |                             | 1                   | I                      |
| CPU Upgrade Manual<br>(9x9KS)                                      | -                               | A2375-90012    | Jan-98            | n                           | n                   | .pdf                   |
| Expansion Cabinet<br>Installation Guide<br>(99X/Family)            | -                               | A1809-90006    | May-97            | n                           | n                   | .pdf                   |
| Firmware Update Guide<br>(99X/Family)                              | -                               | A1820-90002    | May-97            | n                           | n                   | .pdf                   |
| Firmware Update Quick<br>Reference (99X/T-Class)                   | -                               | A1820-90003    | May-97            | n                           | n                   | .pdf                   |

| Manual Title                                                                       | Previously<br>Used CO<br>Number | Part<br>Number | Latest<br>Edition | Laser<br>ROM<br>11/97<br>LR | Instant<br>Info 6.0 | View<br>on the<br>WEB* |
|------------------------------------------------------------------------------------|---------------------------------|----------------|-------------------|-----------------------------|---------------------|------------------------|
| HP 3000 9X9KS Site<br>Preparation and<br>Requirements Guide                        | -                               | A2375-90073    | Nov-96            | n                           | n                   | .pdf                   |
| HP 3000 and HP 9000<br>PA-RISC Computer System<br>Support Log                      | 09740-90013                     | 09740-96001    | May-90            | n                           | n                   | n                      |
| HP 3000 CS 99x/890/T500<br>Families Operator's Guide                               | A1809-90009                     | A1809-96019    | Apr-97            | n                           | n                   | n                      |
| HP 3000 Series 9X8lx/RX<br>Computer Systems Inst.<br>and Configuration Guide       | A2051-90006                     | A2051-96006    | Oct-93            | n                           | n                   | n                      |
| HP 3000/9x9KS<br>Installation Guide                                                | -                               | -              | -                 | n                           | n                   | .pdf                   |
| HP PA-RISC Computer<br>Systems Integrated<br>Cabinet Installation Guide<br>(9X9KS) | -                               | A2375-90007    | Jan-98            | n                           | n                   | .pdf                   |
| HP PA-RISC Computer<br>Systems System Upgrade<br>Guide (9X9KS)                     | -                               | A2375-90010    | Feb-97            | n                           | n                   | .pdf                   |
| I/O Upgrade Manual<br>(9X9KS)                                                      | -                               | A2375-90027    | Jan-98            | n                           | n                   | .pdf                   |
| Installation Guide (99X<br>Family)                                                 | -                               | A1809-90001    | Oct-97            | n                           | n                   | .pdf                   |
| Internal Peripherals Update<br>Guide (9X9KS)                                       | -                               | A2375-90008    | Jan-98            | n                           | n                   | .pdf                   |
| Operator's Guide (99X<br>Family)                                                   | -                               | A1809-90009    | Jun-97            | n                           | n                   | .pdf                   |
| Site Preparation and<br>Requirements Guide (99X<br>Family)                         | -                               | A1809-90002    | May-97            | n                           | n                   | .pdf                   |
| System Memory Upgrade<br>Guide (9X9KS)                                             | -                               | A2375-90009    | Jan-98            | n                           | n                   | .pdf                   |
| System Upgrade<br>Installation Guide (CS 99X<br>Family) (990/992 to 996)           | -                               | A3310-90002    | May-97            | n                           | n                   | .pdf                   |
| System Upgrade<br>Installation Guide (CS 99X<br>Family) (991/995 to 996)           | -                               | A3310-90001    | May-97            | n                           | n                   | .pdf                   |
| Networking and Comm                                                                | unications                      |                |                   |                             |                     |                        |

| Manual Title                                                               | Previously<br>Used CO<br>Number | Part<br>Number | Latest<br>Edition | Laser<br>ROM<br>11/97<br>LR | Instant<br>Info 6.0 | View<br>on the<br>WEB* |
|----------------------------------------------------------------------------|---------------------------------|----------------|-------------------|-----------------------------|---------------------|------------------------|
| APPC Subsystem on<br>MPE/XL Node Manager's<br>Guide                        | 30294-61002                     | 30294-90007    | Jun-92            | n                           | n                   | n                      |
| Configuring and Managing<br>Host-Based X.25 Links                          | 36939-61004                     | 36939-90054    | Oct-98            | n                           | у                   | у                      |
| HP ARPA File Transfer<br>Protocol User's Guide                             | 36957-61002                     | 36957-90158    | Oct-98            | n                           | у                   | у                      |
| HP SNA Products Remote<br>System Configuration Guide                       | J2220-61025                     | 30292-90008    | Mar-95            | у                           | у                   | у                      |
| HP SNMP/XL User's Guide                                                    | 36922-61029                     | 36922-90036    | Mar-94            | у                           | n                   | у                      |
| HP Telnet/iX User's Guide                                                  | 36957-90154                     | 36957-90156    | Oct-98            | n                           | у                   | у                      |
| HP-PB 100Base-T Network<br>Adapter Installation and<br>Service Guide       | B5427-90001                     | B5427-90001    | Aug-97            | n                           | у                   | у                      |
| HP-PB 100VG-AnyLAN<br>Network Adapter<br>Installation and Service<br>Guide | B5425-90001                     | B5425-90001    | Aug-97            | n                           | у                   | у                      |
| LU 6.2 API Application<br>Programmer's Reference<br>Guide                  | 30294-61000                     | 30294-90008    | Jun-92            | n                           | n                   | n                      |
| Managing Host-Based X.25<br>Links Quick Reference Card                     | 36939-61003                     | 36939-90051    | Dec-94            | n                           | у                   | у                      |
| NetIPC 3000/XL<br>Programmer's Reference<br>Manual                         | 36920-61005                     | 5958-8600      | Oct-89            | у                           | n                   | у                      |
| NS Cross-System NFT<br>Reference Manual                                    | 36920-61003                     | 5960-1634      | Jan-89            | n                           | n                   | n                      |
| NS3000/iX Error Messages<br>Reference Manual                               | 36923-61000                     | 36923-90041    | Oct-98            | n                           | у                   | у                      |
| NS3000/iX NMMGR<br>Screens Reference Manual                                | 36922-61003                     | 36922-90038    | Oct-98            | n                           | у                   | у                      |
| SNA IMF Programmer's<br>Reference Manual                                   | 30293-61005                     | 30293-90009    | Jun-92            | у                           | n                   | у                      |
| SNA IMF/XL Node<br>Manager's Guide                                         | 30293-61000                     | 30293-90010    | Jun-92            | n                           | n                   | n                      |
| SNA Link/iX Node<br>Manager's Guide                                        | 30291-90009                     | 30291-90009    | Mar-94            | у                           | у                   | у                      |
| SNA NRJE Node<br>Manager's Guide                                           | 30292-61000                     | 30292-90007    | Oct-92            | у                           | n                   | у                      |

| Manual Title                                                                            | Previously<br>Used CO<br>Number | Part<br>Number | Latest<br>Edition | Laser<br>ROM<br>11/97<br>LR | Instant<br>Info 6.0 | View<br>on the<br>WEB* |  |  |
|-----------------------------------------------------------------------------------------|---------------------------------|----------------|-------------------|-----------------------------|---------------------|------------------------|--|--|
| SNA NRJE<br>User/Programmer<br>Reference Manual                                         | 30292-61001                     | 30292-90006    | Oct-92            | у                           | n                   | у                      |  |  |
| Using NS3000/iX Network<br>Services                                                     | 36920-61000                     | 36920-90008    | May-94            | у                           | у                   | у                      |  |  |
| Using SNA IMF Pass Thru                                                                 | 30293-61008                     | 30293-90006    | Dec-90            | у                           | n                   | у                      |  |  |
| Network and System Management                                                           |                                 |                |                   |                             |                     |                        |  |  |
| Configuring and Managing<br>MPE/iX Internet Services                                    | 32650-90835                     | 32650-90859    | Oct-98            | n                           | у                   | у                      |  |  |
| Configuring Systems for<br>Terminals, Printers, and<br>Other Serial Devices             | 32022-61000                     | 32022-90051    | Oct-98            | n                           | у                   | у                      |  |  |
| Customizing Terminal and<br>Printer Type Files with the<br>Workstation Configurator     | 5959-2870                       | 32022-90031    | Feb-94            | n                           | у                   | у                      |  |  |
| HP 3000/iX Network<br>Planning and<br>Configuration Guide                               | 36922-61023                     | 36922-90037    | Oct-98            | n                           | у                   | у                      |  |  |
| HP OpenView System<br>Manager Manager's Guide                                           | 36936-61002                     | 36936-90202    | Mar-95            | n                           | n                   | n                      |  |  |
| HP OpenView System<br>Manager User's Guide                                              | 36936-61001                     | 36936-90201    | Mar-95            | n                           | n                   | n                      |  |  |
| HP Security Monitor/iX<br>Manager's Guide                                               | 32650-90455                     | 32650-90498    | Apr-94            | n                           | у                   | у                      |  |  |
| HP Security Monitor/iX<br>User's Guide                                                  | 32650-90454                     | 32650-90497    | Apr-94            | у                           | у                   | у                      |  |  |
| Installing and Managing<br>HP ARPA File Transfer<br>Protocol Network Manager's<br>Guide | 36957-61001                     | 36957-90157    | Oct-98            | n                           | у                   | у                      |  |  |
| Manager's Guide to MPE/iX<br>Security                                                   | 32650-90474                     | 32650-90473    | Apr-94            | у                           | у                   | у                      |  |  |
| Managing Spooler<br>Operations Quick<br>Reference Pocket Card                           | 32650-90268                     | 32650-90488    | Apr-94            | n                           | у                   | у                      |  |  |
| MPE/iX HP 3000 Series 99X<br>Software Startup Manual                                    | 36123-90046                     | 36123-90046    | Apr-94            | n                           | n                   | n                      |  |  |
| Native Mode Spooler<br>Reference Manual                                                 | 32650-90166                     | 32650-90867    | Oct-98            | у                           | у                   | у                      |  |  |

| Manual Title                                                          | Previously<br>Used CO<br>Number | Part<br>Number | Latest<br>Edition | Laser<br>ROM<br>11/97<br>LR | Instant<br>Info 6.0 | View<br>on the<br>WEB* |
|-----------------------------------------------------------------------|---------------------------------|----------------|-------------------|-----------------------------|---------------------|------------------------|
| New Features of MPE/iX:<br>Using the Hierarchical File<br>System      | 32650-90351                     | 32650-90492    | Apr-94            | у                           | у                   | у                      |
| NS3000/iX Operations and<br>Maintenance Reference<br>Manual           | 36922-61005                     | 36922-90039    | Oct-98            | n                           | у                   | у                      |
| Openview DTC Technical<br>Reference Manual                            | 5961-9820                       | 5961-9882      | Oct-94            | n                           | n                   | n                      |
| Performing System<br>Management Tasks                                 | 32650-90004                     | 32650-90854    | Jul-96            | у                           | у                   | у                      |
| Performing System<br>Operation Tasks                                  | 32650-90137                     | 32650-90484    | Apr-94            | у                           | у                   | у                      |
| STORE and<br>TurboSTORE/iX Products<br>Manual                         | B5151-90001                     | B5151-90002    | Jul-96            | у                           | у                   | у                      |
| System Startup,<br>Configuration, and<br>Shutdown Reference<br>Manual | 32650-90042                     | 32650-90855    | Jul-96            | у                           | у                   | у                      |
| Troubleshooting Terminal,<br>Printer and other Serial<br>Devices      | 32022-61002                     | 32022-90030    | Oct-93            | у                           | у                   | у                      |
| User's Guide to MPE/iX<br>Security                                    | 32650-90472                     | 32650-90471    | Apr-94            | у                           | у                   | у                      |
| Using HP OpenView DTC<br>Manager                                      | D2355-90001                     | D2355-95018    | Jan-93            | n                           | n                   | n                      |
| Using the HP 3000<br>Workload Manager                                 | B3879-90001                     | B3879-90002    | Dec-94            | у                           | у                   | У                      |
| Using the Node<br>Management Services<br>(NMS)Utilities               | 32022-61005                     | 32022-90053    | Oct-98            | n                           | у                   | у                      |
| Volume Management<br>Reference Manual                                 | 32650-90045                     | 32650-90491    | Apr-94            | у                           | у                   | у                      |
| * The documentation webs                                              | site address is:                | http://www.do  | cs.hp.com.        |                             |                     |                        |

Catalog of User Documentation Manual Collections

#### Numerics

2 GB disk device, 107 4 GB disk device, 107

### A

account naming structure, 39 ALLBASE/SQL CAST function, 178 new features in version G2, 176 ODBCLink/SE, 226 pseudo-mapped files, 180 year 2000 compatibility, 177 ALLBASE/SQL version G3, 79 ALTJOB HIPRI enhancements, 42 Autoloader for MPE/iX, 113

### B

backdating from MPE/iX 6.0, 24 boolean operations, 151 B-Tree indices getting started, 164

### С

CALL by plabel, 151 CAST function for ALLBASE/SQL, 178 CI commands **FINFO**, 204 FLABELINFO, 204 **INPUT**, 197 LISTFILE, 204 **PAUSE**, 205 PRINT, 208 CI enhancements, 55, 190 summary, 196 CI variables, 203 client-server **ODBCLink/SE interface**, 227 software tested with ODBCLink/SE, 227 COBOL II/iX call by plabel, 151 Qedit diagnostic, 153 secondary entry points, 150 COBOL IIiX enhancements, 150 Commercial Systems MPE/iX releases and products, 268 compatibility, 3rd party SW, 26 compatibility, CD-ROM disk, 26 COPY command enhancements, 190

D

date intrinsics, 123 DCE RPC clients, 82 devices, supported, 107 directory naming structure, 39 disk devices supported, 107 disk drive requirements, 25 disk space requirements MPE/iX, 25 POSIX, 25 DISPLAY index-name, 153 DNS BIND/iX, 61, 260 documentation list, 275 DTS/TIO, subsystem, 221

### Е

Easytime/XL, 61 error messages, 213 evaluator functions, 192

### F

FINFO, 204 FLABELINFO, 204

### G

getting started with B-Tree indices, 164 GLANCE, 67

### H

high availability disk array, 110 HP Electronic Support Center, 18 HP MPE/iX databases, 140 HP Patch/iX, 47 HP PC API migration to ODBCLink/SE, 228 replacement, 226 HP Stage/iX, 140 HP SupportLine MPE/iX patches available, 18 HP system accounts, 39 HPStage/iX, 49

### I

IMAGE/SQL B-tree indices, 171 enhancements, 154 ODBCLink/SE, 226 predicate locks, 170 third-party composite indices, 172 updating, 155 Instant Information, 20 Internet HP SupportLine, 18 patches available, 18 intrinsics date, 123 VPLUS, 181

### J

Java/iX, 242

### L

Legato NetWorker Client for MPE/iX, 250 LISTFILE enhancements, 197 selection equations, 202

### Μ

mainline release, 271 manual list, 275 MPE/iX disk space requirements, 25 releases and products, 268

### Ν

NetWorker Client for MPE/iX, 250 non-platform release, 271

### 0

obsolescence strategy, 34 ODBC Level 2 Compliance, 226 ODBCLink/SE, 226 with IMAGE/SQL, 173 on-line diagnostic, 66

### Р

Patch Management tool, 47 patches on Internet, 18 Staging Areas, 49 system software, 49 PAUSE command, 205 plabel, 151 platform release, 271 POSIX disk space requirements, 25 POSIX filenames, 190 **POSIX** installation, 56 product changes by releases, 268 product release history, 267 pseudo-mapped files, 180

### Q

QUERY/iX enhancement, 146

### Index

### R

releases mainline, 271 non-platform, 271 platform, 271 product history, 267 supported, 271 remote shell, 210 REMSH client, 210, 213 functionality, 210 troubleshooting, 213 RPG/iX 4-digit year enhancement, 144

### S

Samba/iX, 236 SCSI device configuration, 34 Sherlock, 66 Stage/iX, 49 STORE with NetWorker Client, 251 supported devices, 107 supported releases, 271 SupportLine MPE/iX patches available, 18 via Internet, 18 Syslog/iX, 61, 260

### Т

TCP connections, 53 Transaction Manager, 52, 216 TurboIMAGE/XL dynamic detail dataset expansion fix, 166 enhancement summary, 156 enhancements, 154 TurboSTORE/iX with NetWorker Client, 251

### U

update pre-planning, 25 updating to MPE/iX 6.0, 24 upgrading to a 997, 31 user account naming structure, 39 documentation list, 275 user-defined job queues, 42

#### V

version compatibility, 25 VPLUS enhancements, 181

#### Y

year 2000

and ALLBASE/SQL, 177 VPLUS enhancements, 181 year 2000 enhancements, 119, 181 year 2000 web page, 118